# 26

 $GP$ -Pro  $EX$ 

 $VM$ 

 $26.1$  $26-2$ 

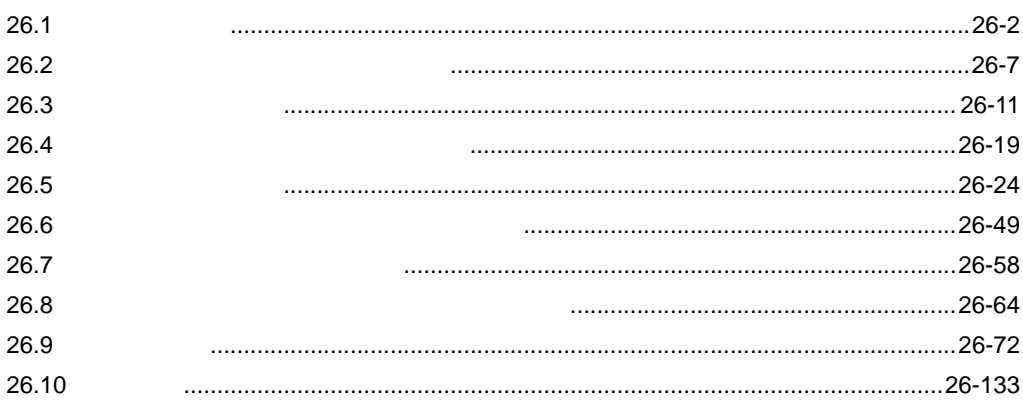

<span id="page-1-0"></span> $\sqrt{3}$  1.3 1-5

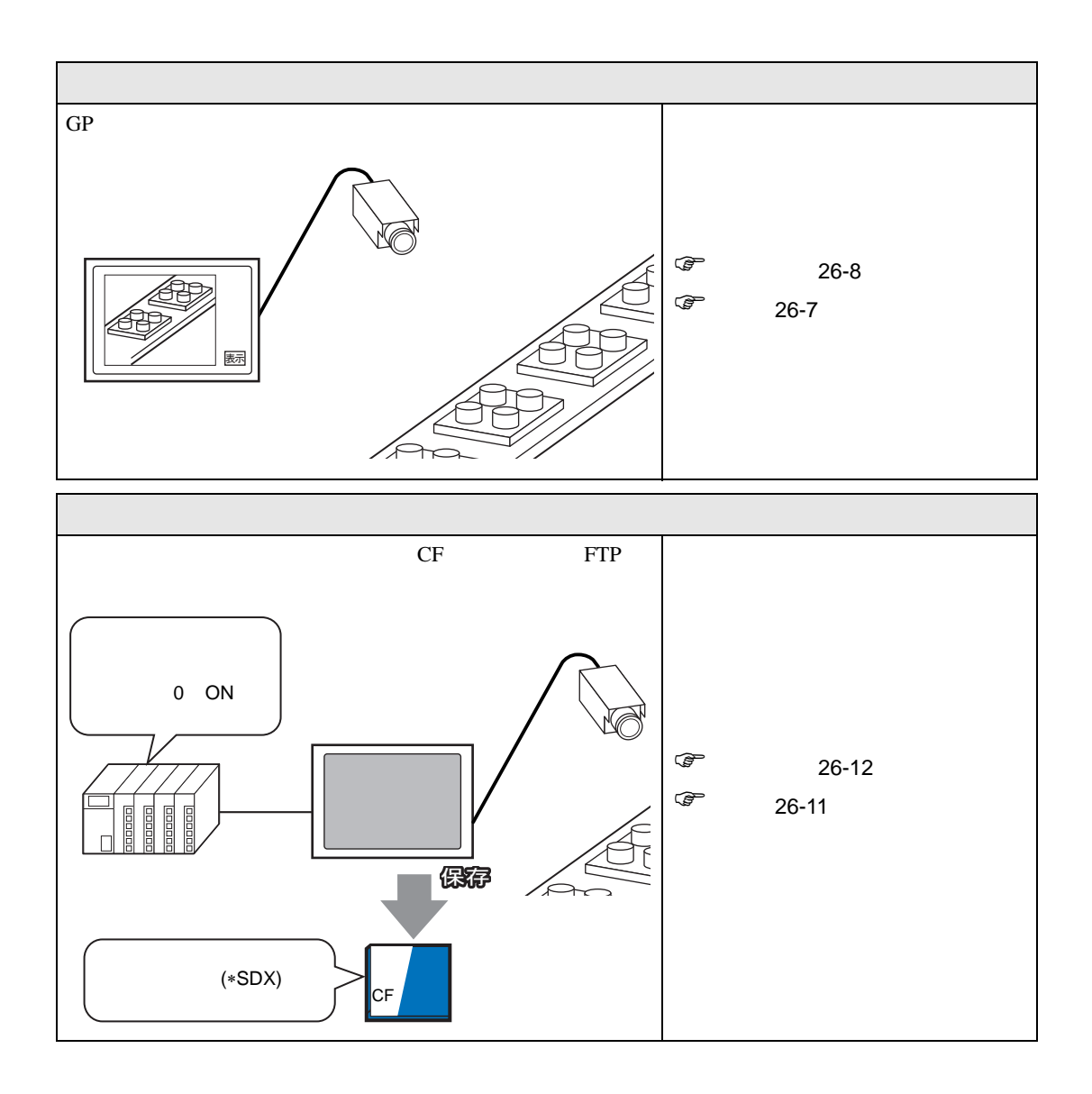

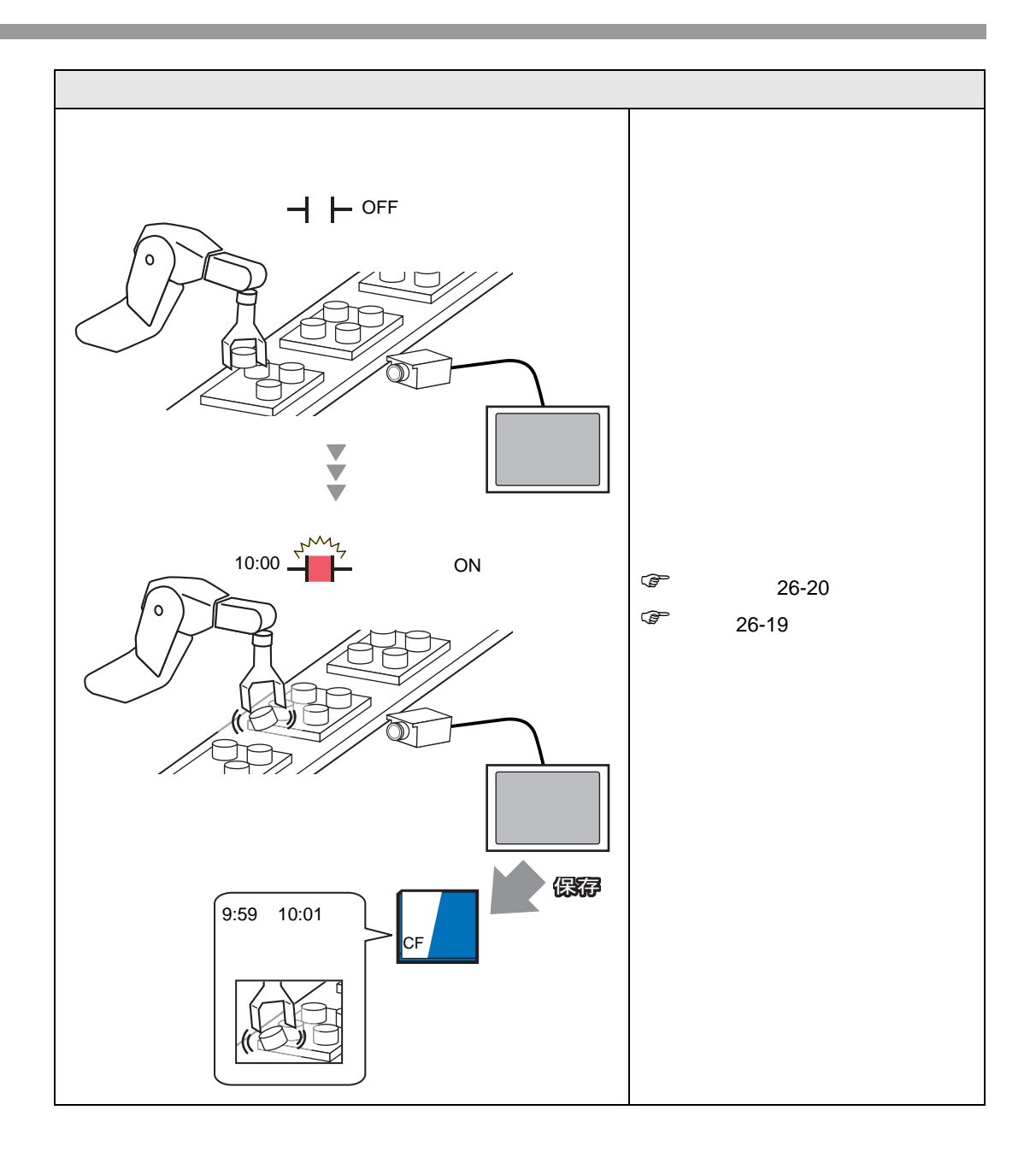

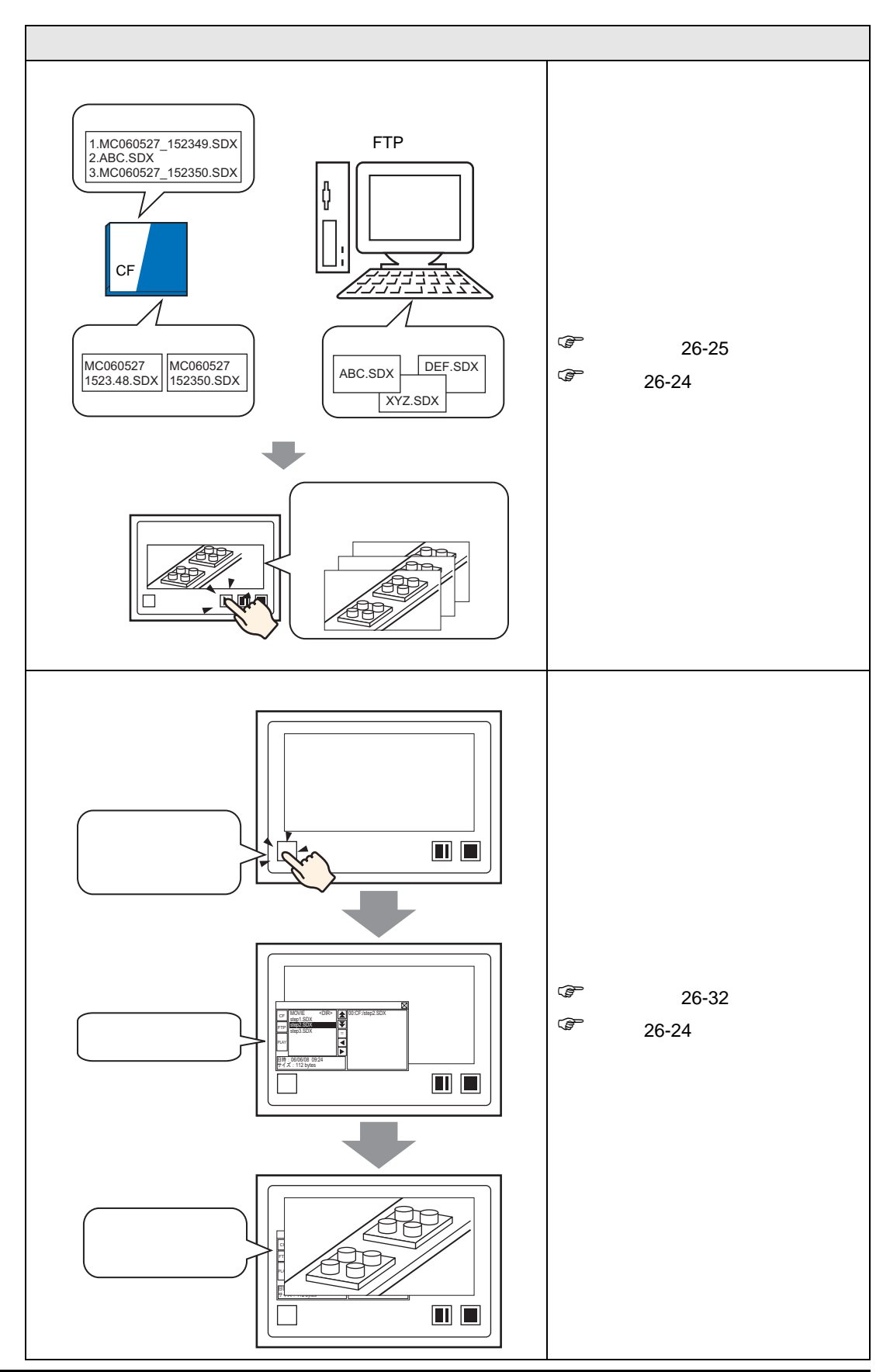

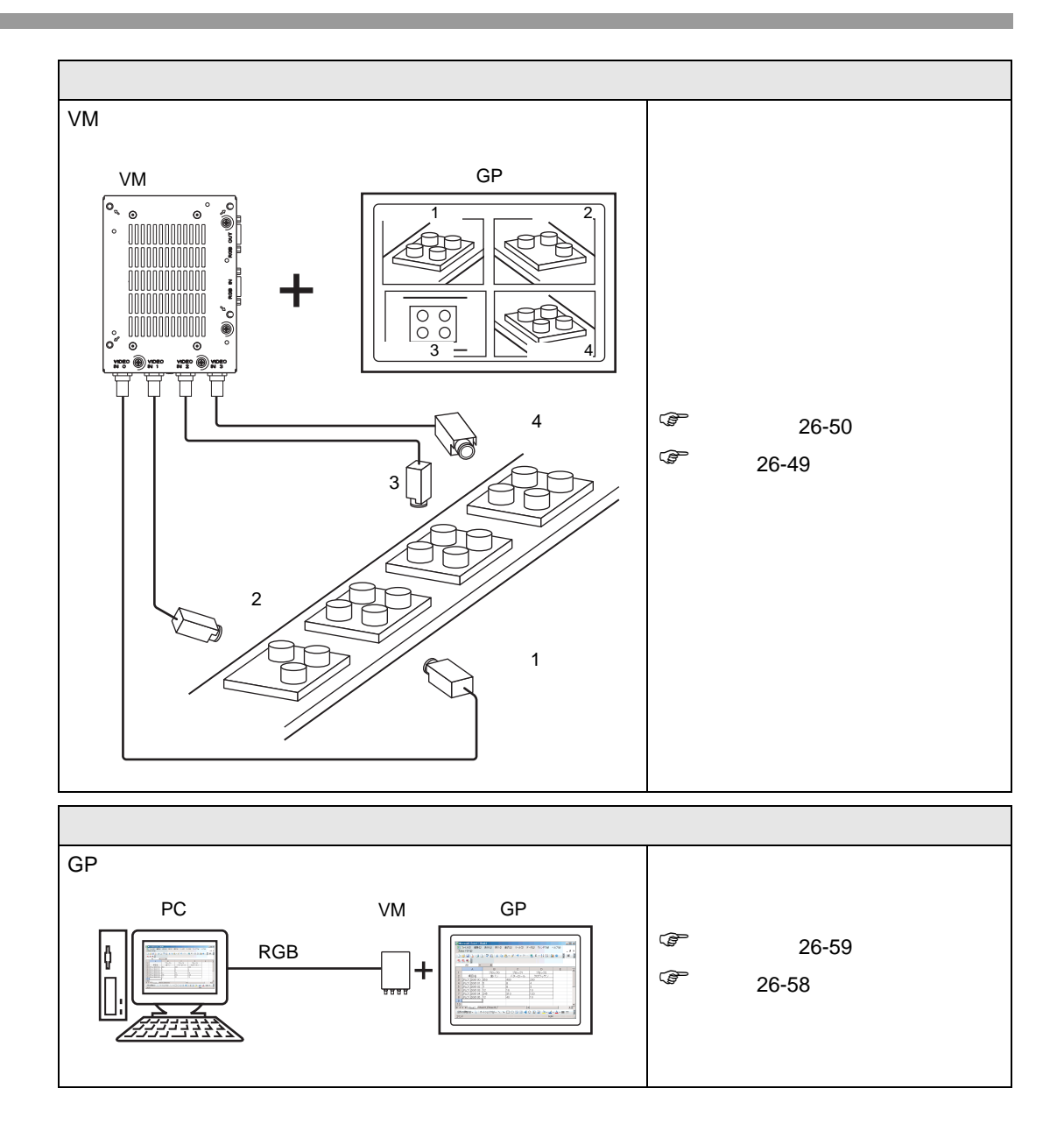

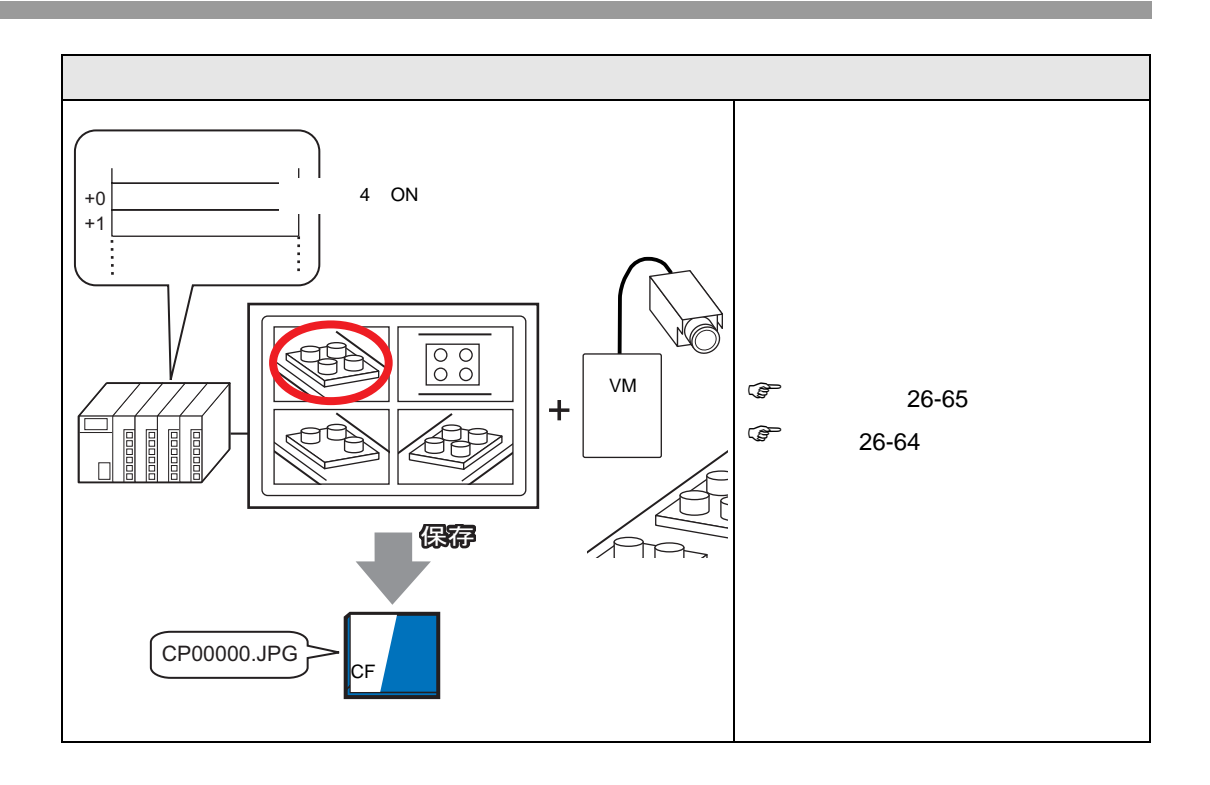

#### <span id="page-6-1"></span><span id="page-6-0"></span> $26.2.1$

AGP-3450T/3550T/3560T/3650T/3750T GP

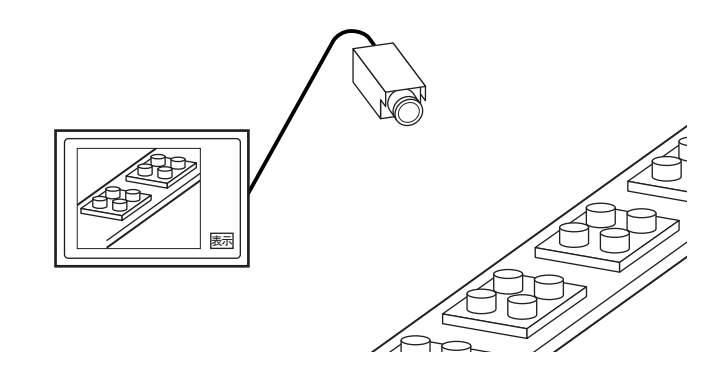

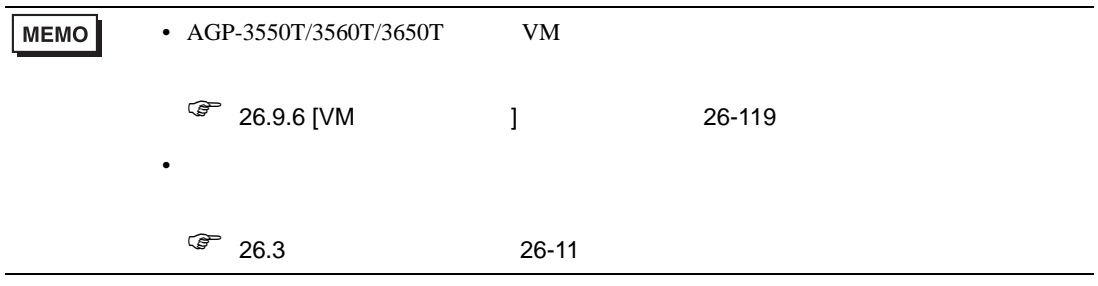

# <span id="page-7-0"></span> $26.2.2$

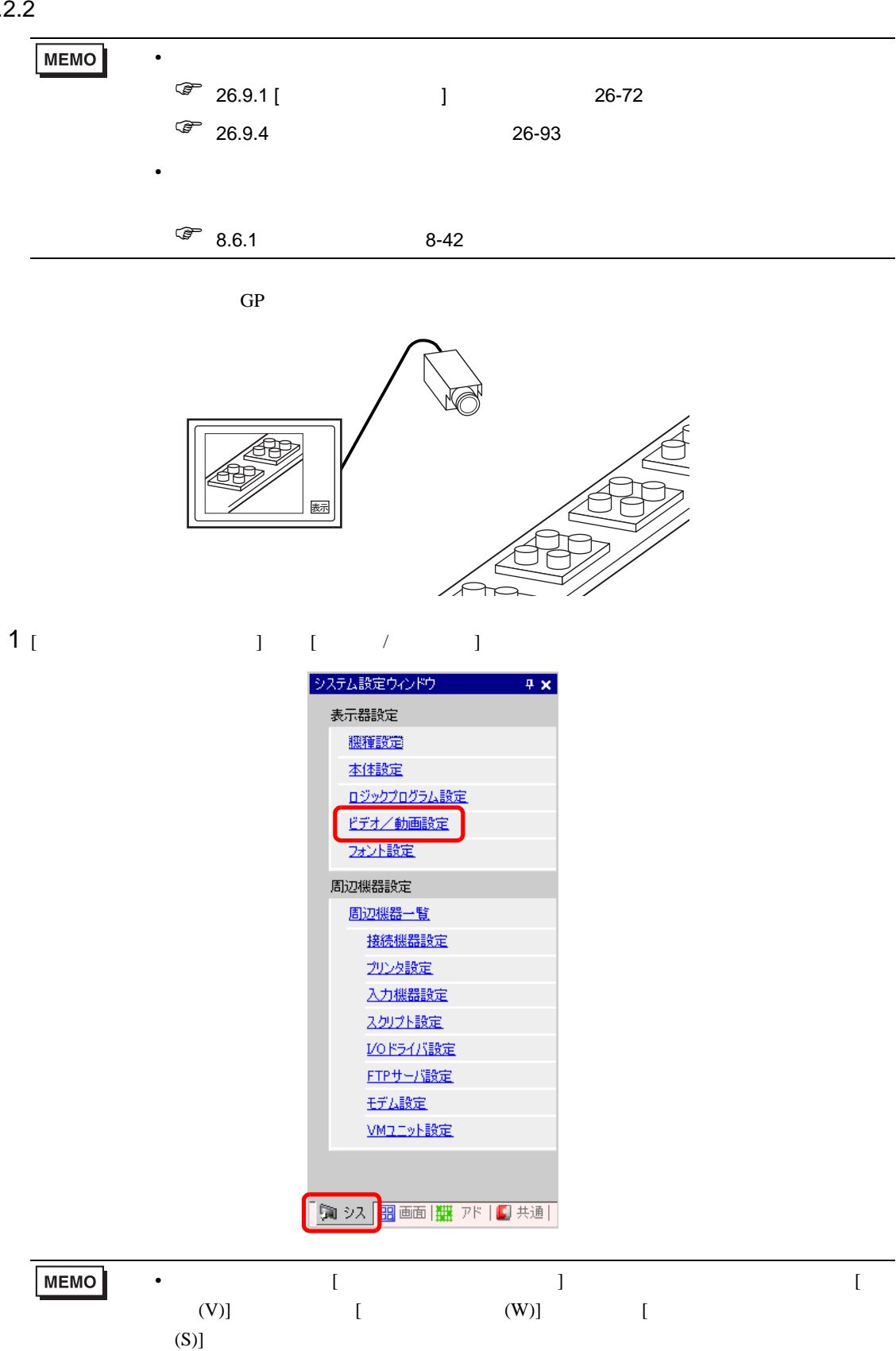

2 [ J [NTSC] PAL [PAL]

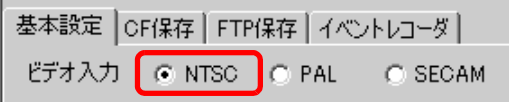

 $3$  [ ]  $\qquad$  ]  $[$  (P)]  $[$   $(M)$   $\mathbb{H}^m$ 

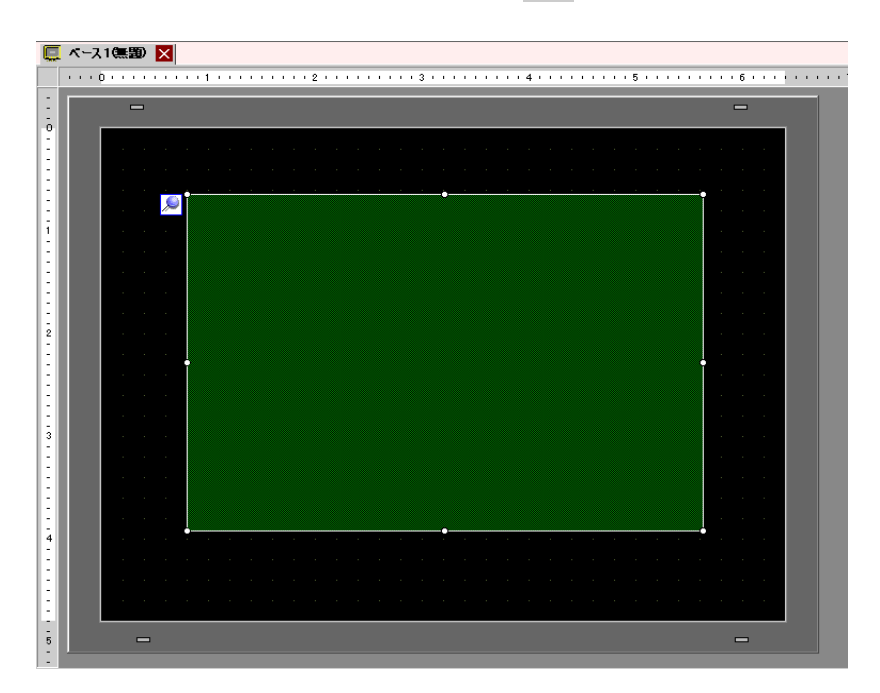

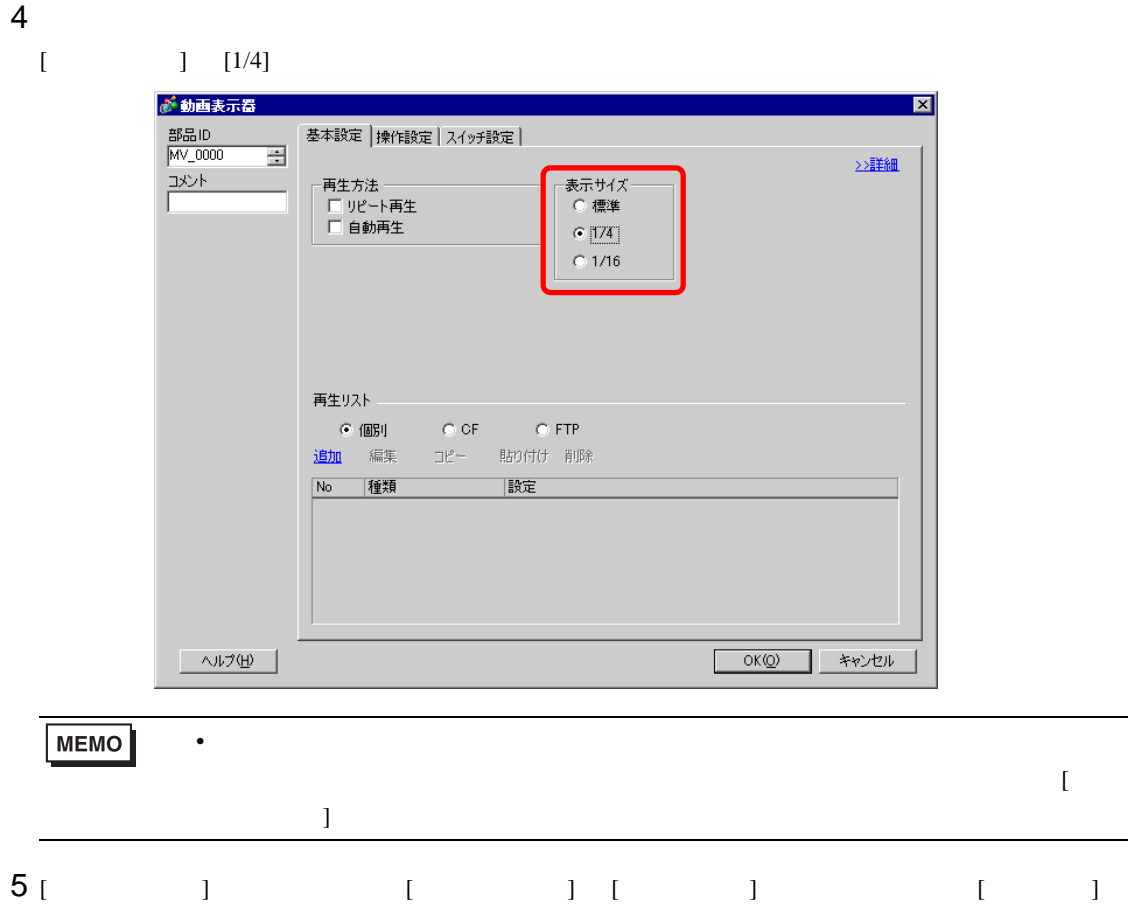

 $[$  ON/OFF]

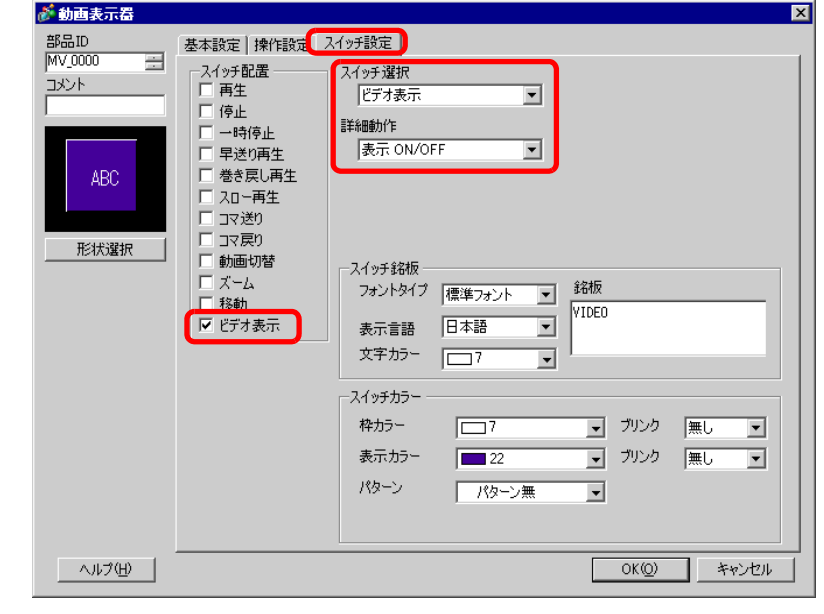

 $6$  [ ] [OK]

**MEMO**  $\bullet$ GP-Pro EX 26-10

#### <span id="page-10-1"></span><span id="page-10-0"></span> $26.3.1$

```
AGP-3450T/3550T/3560T/3650T/3750T GP
```
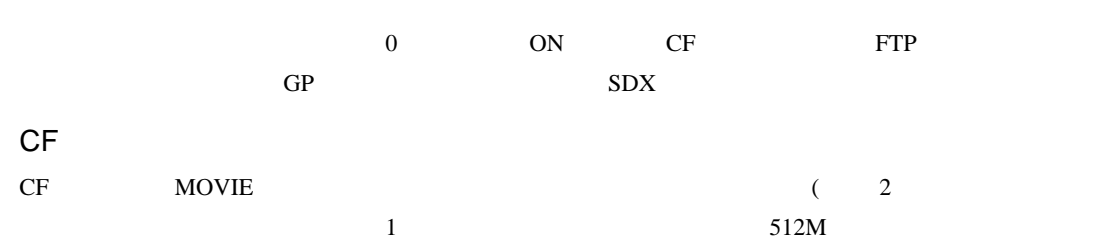

100

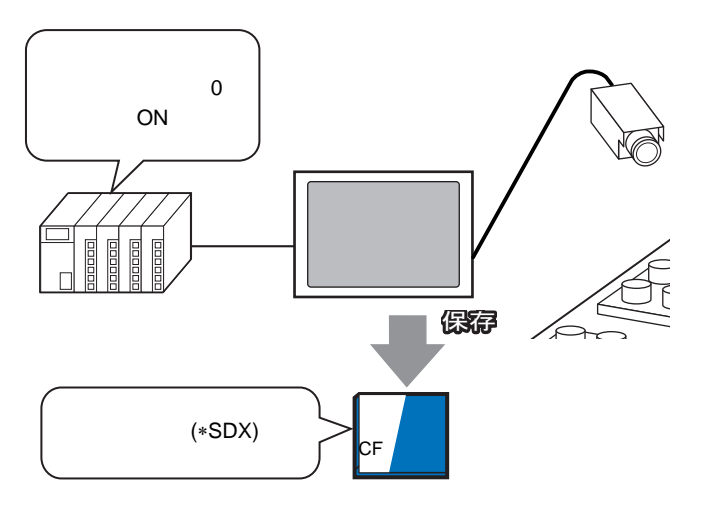

FTP

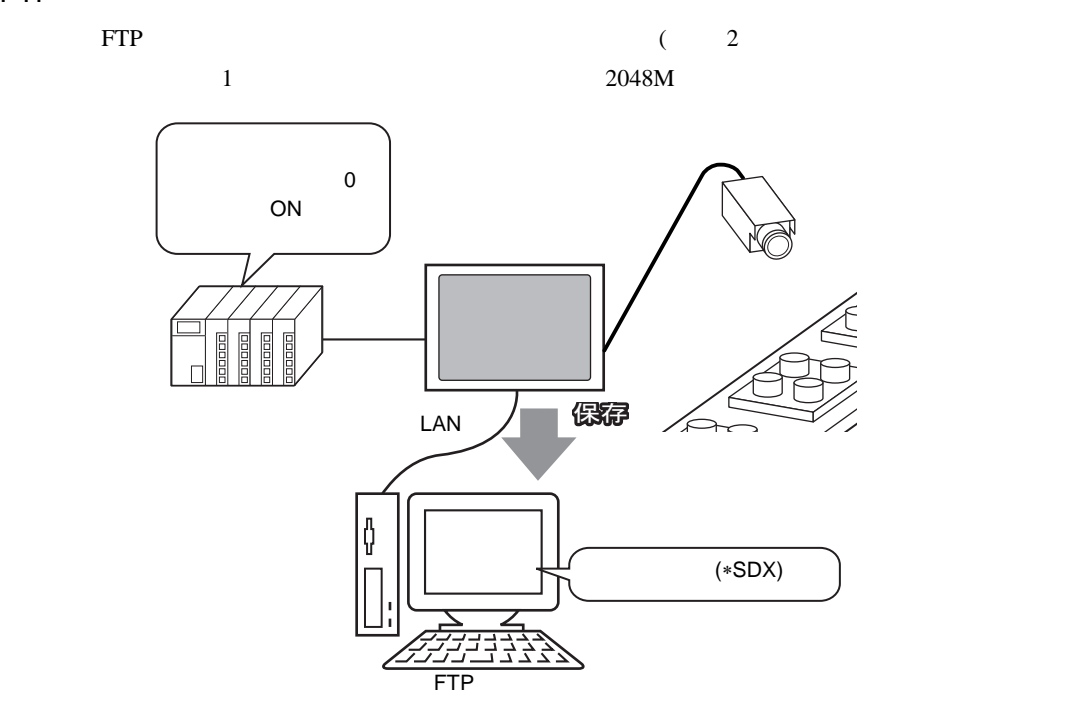

<span id="page-11-0"></span>26.3.2

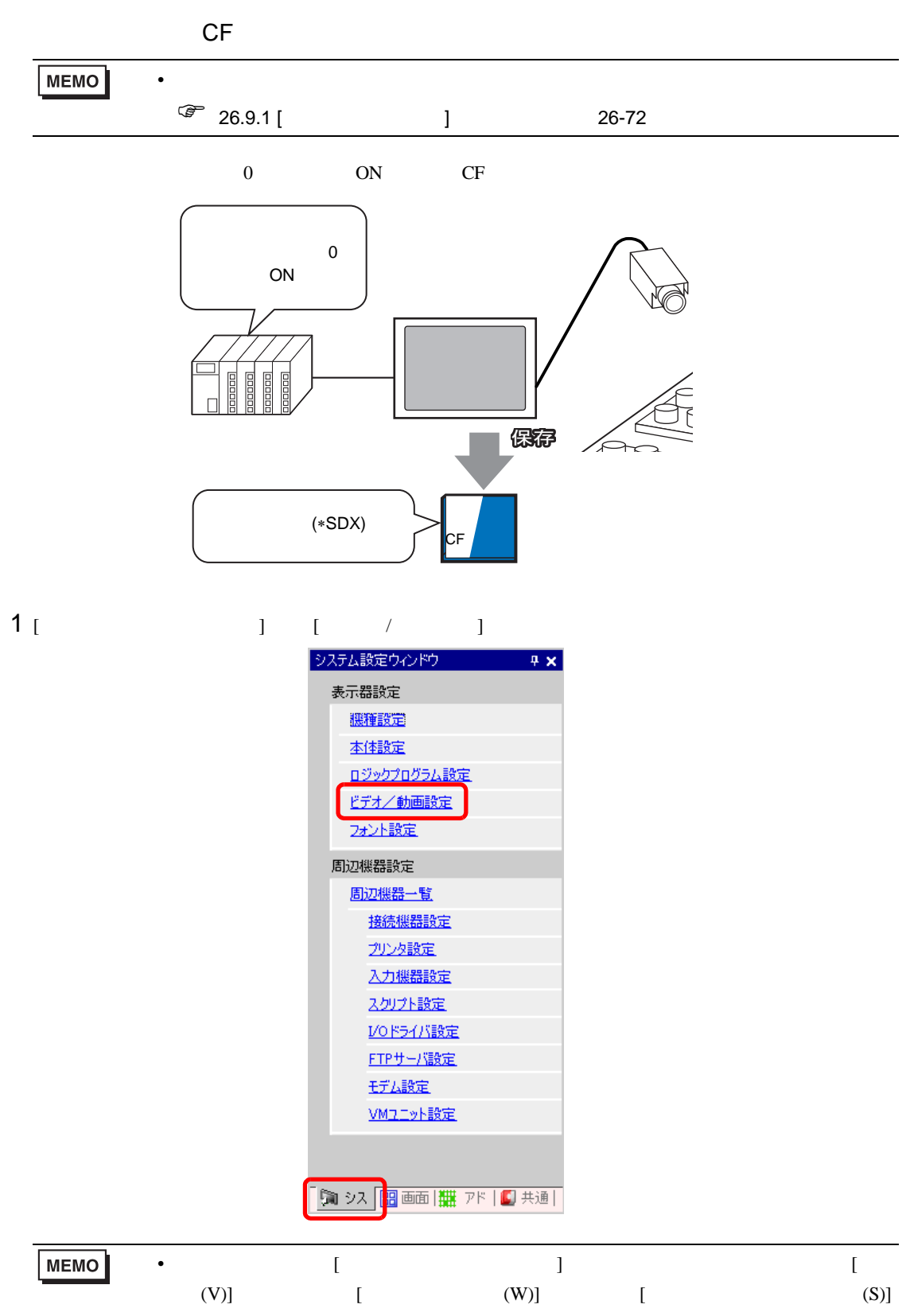

2 [ J [NTSC] [ J [QVGA(384kbps)]

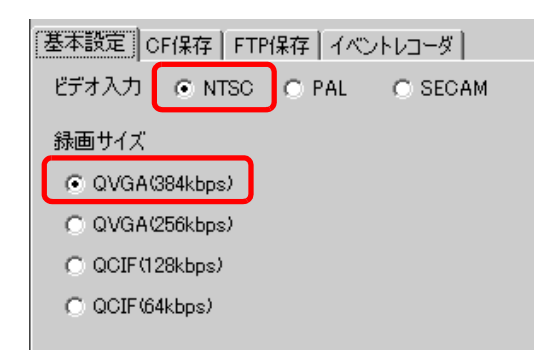

3 [CF ] [CF ]

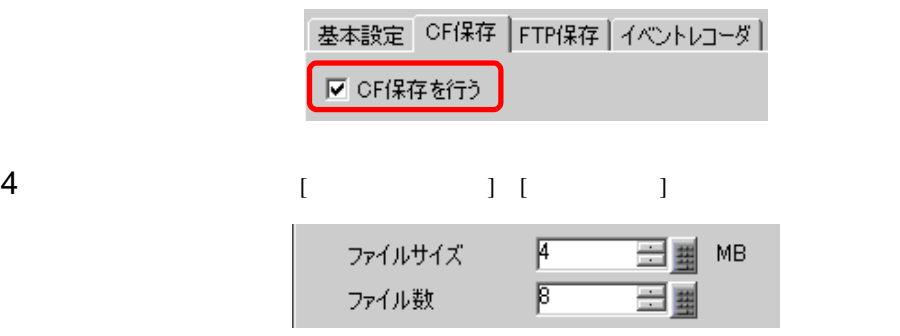

MEMO

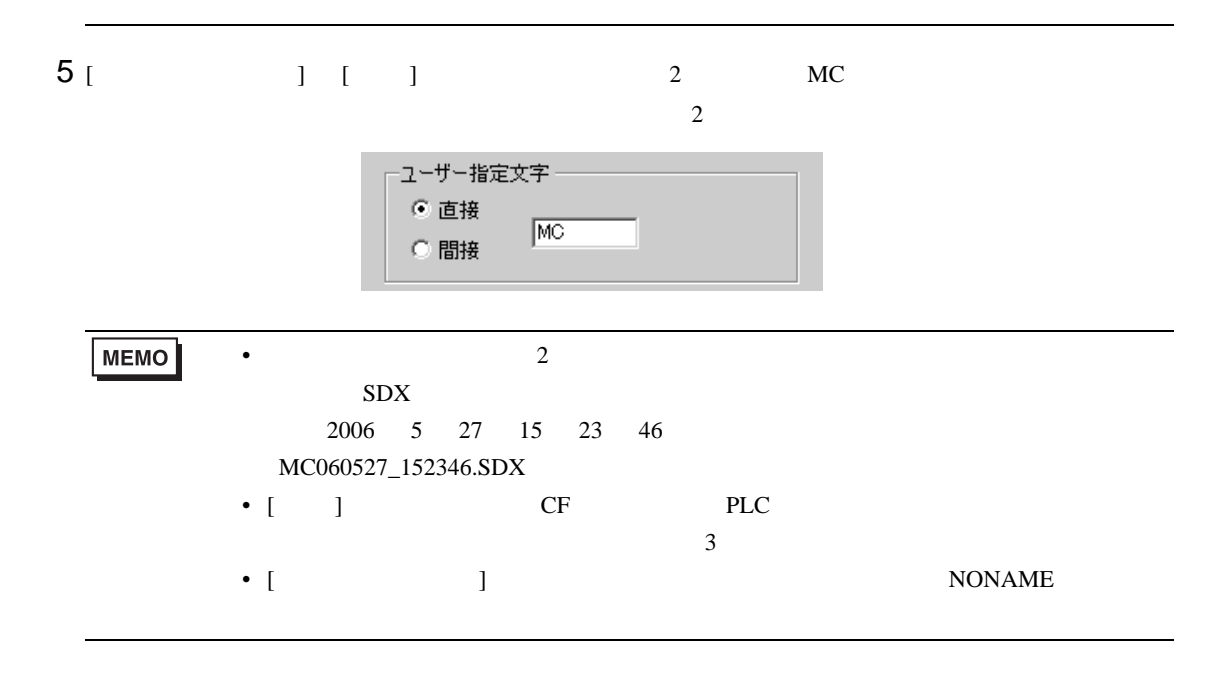

• 指定ファイルサイズを超えた映像は、自動的に次のファイルに保存されます。その

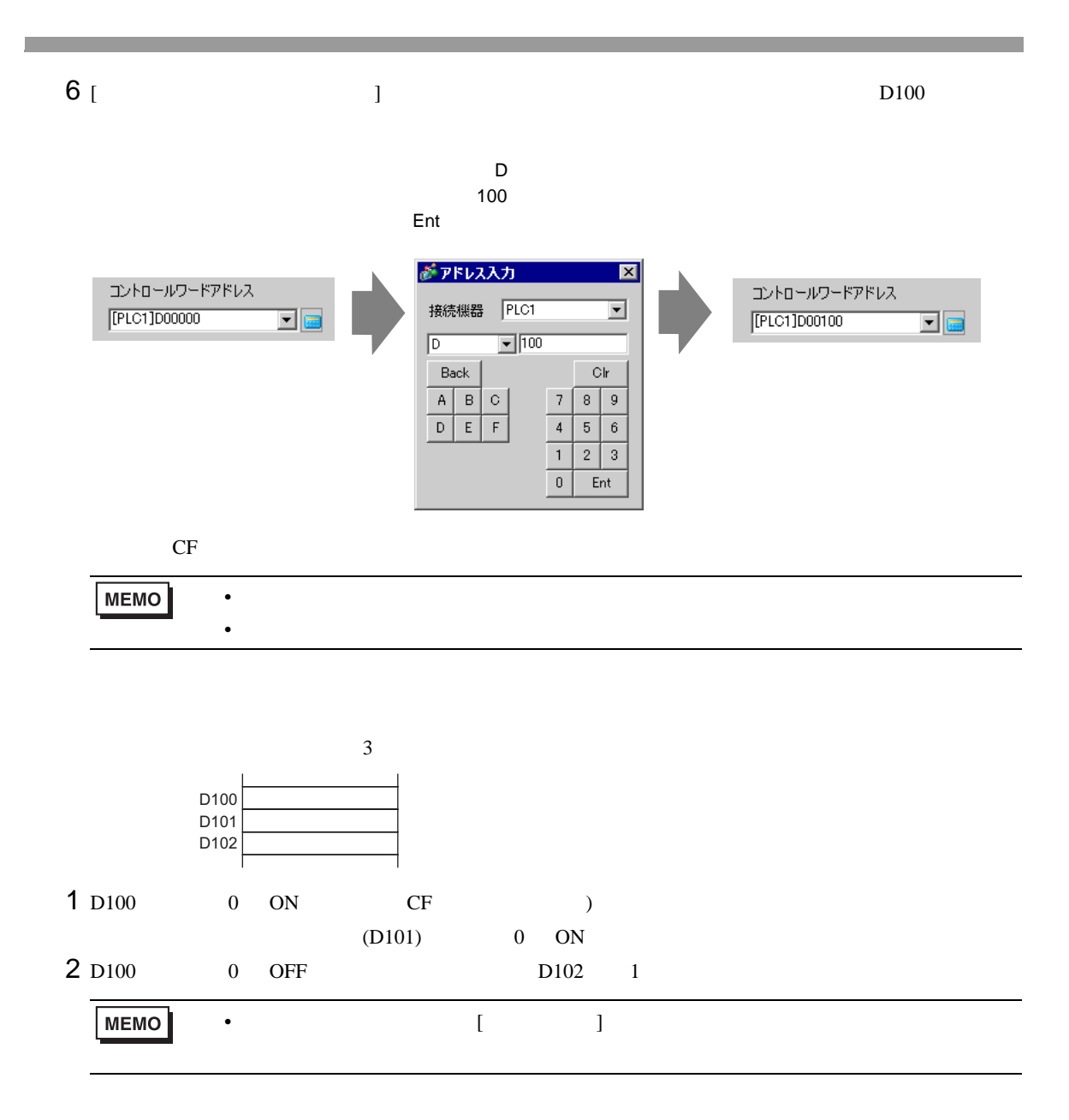

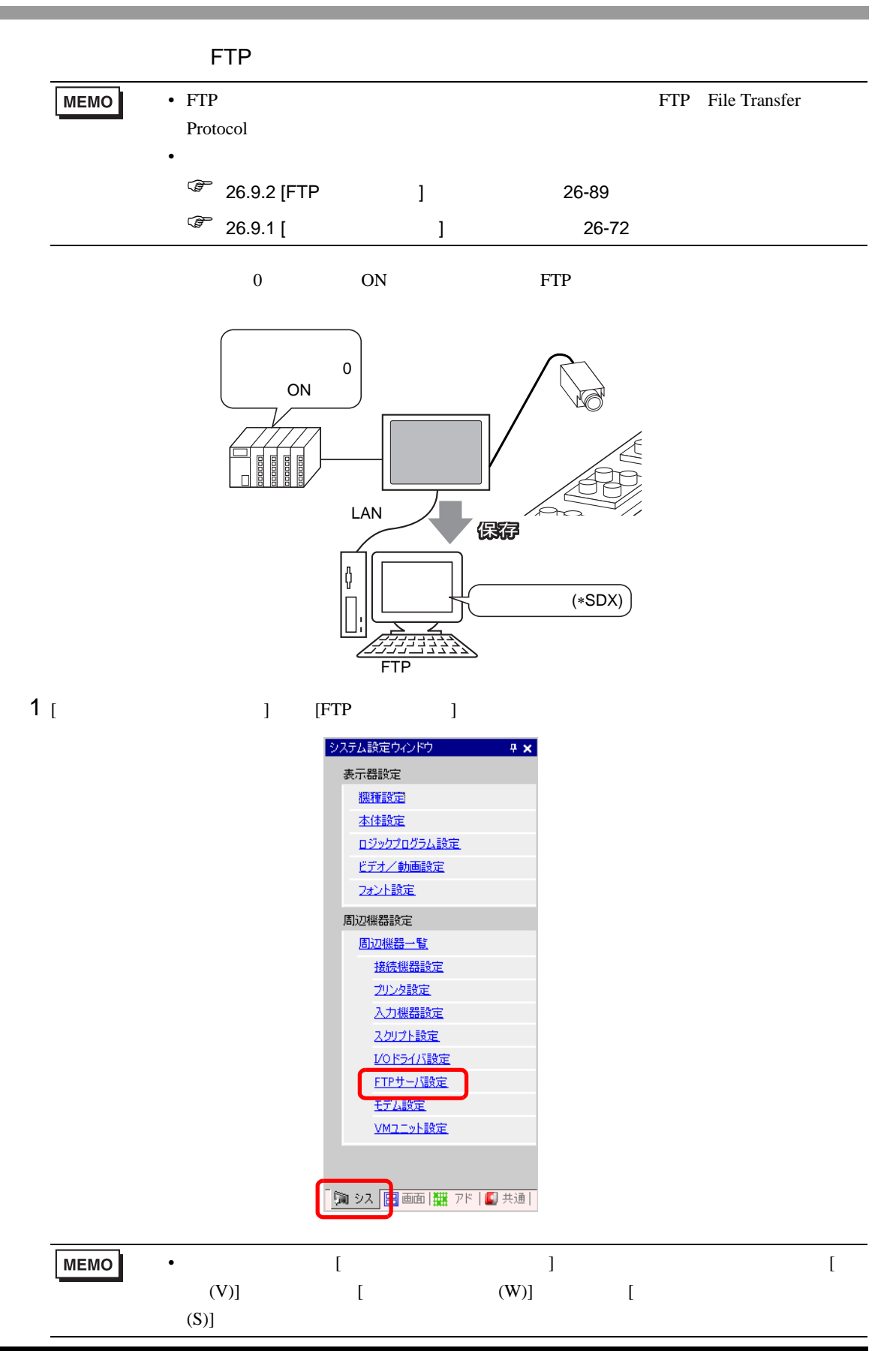

#### $2$  [  $\qquad$  ] [FTP  $\qquad$  ] FTP TP TP TP TP TP TO TAXONES ASSESSED.

FTP **FTP** 

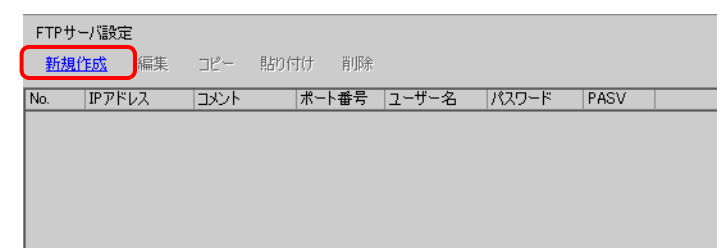

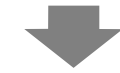

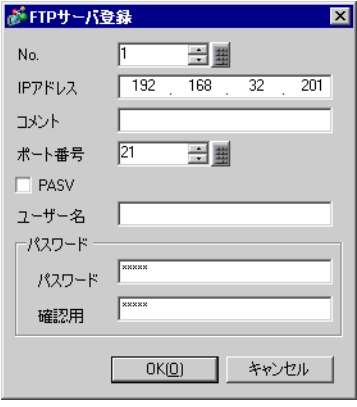

3 [ J [ J ] ] [ J ] ] ] [ J ] ] [ J ] ] [ J ] ] [ ] ] ] [ ] ] ] [ ] ] ] [ ] ] ] [ ] ] [ ] ] [ ] ] [ ] ] [ ] ]

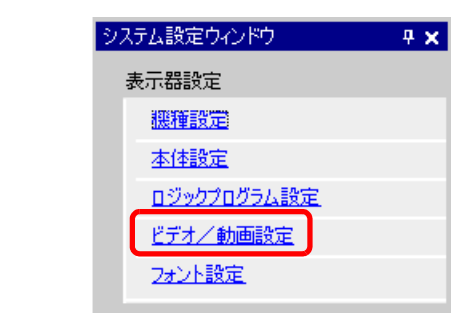

4 [ J [ ]

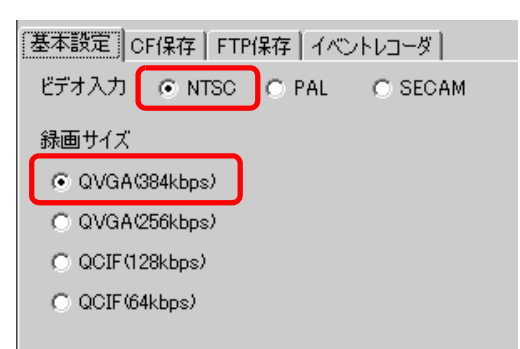

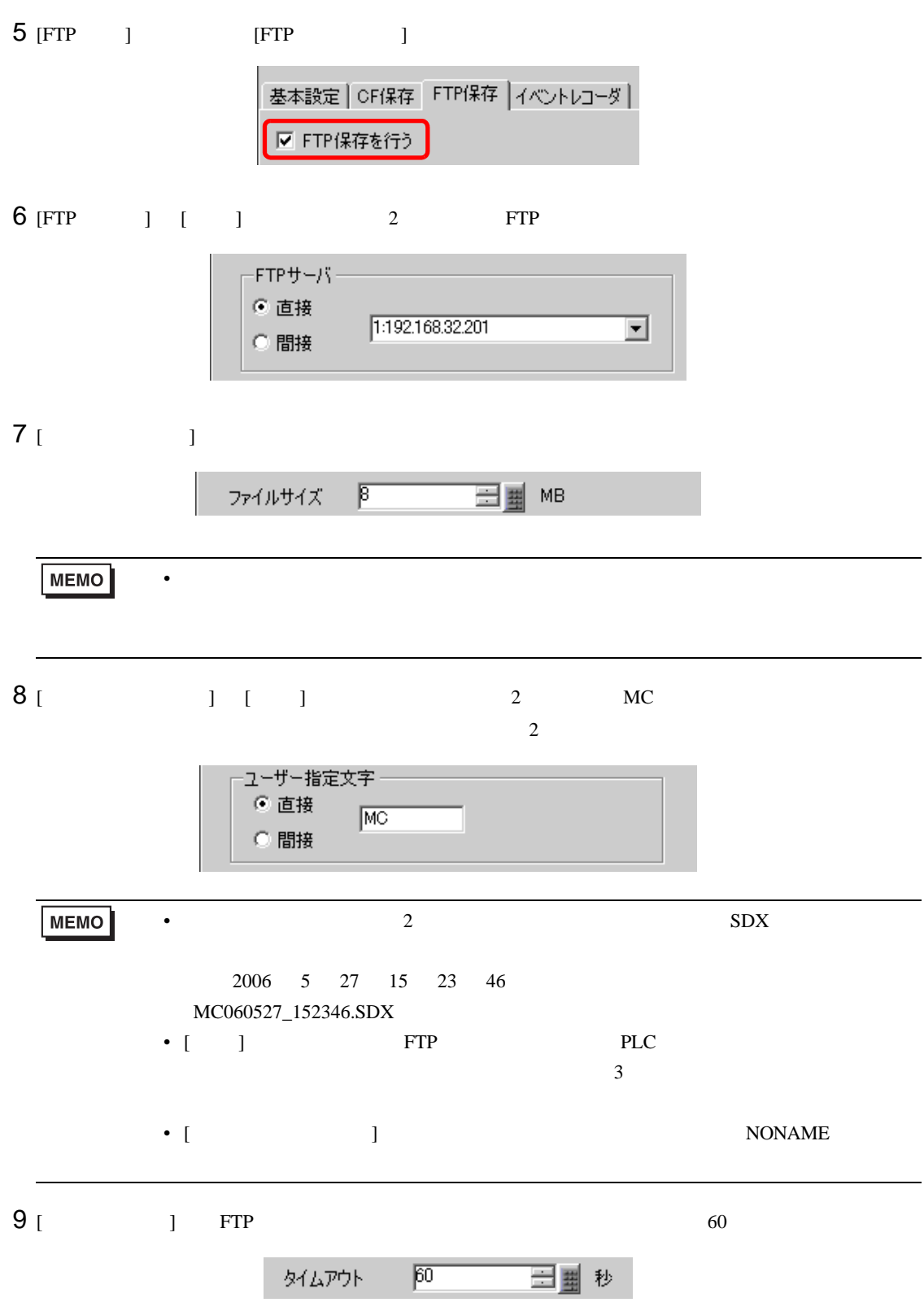

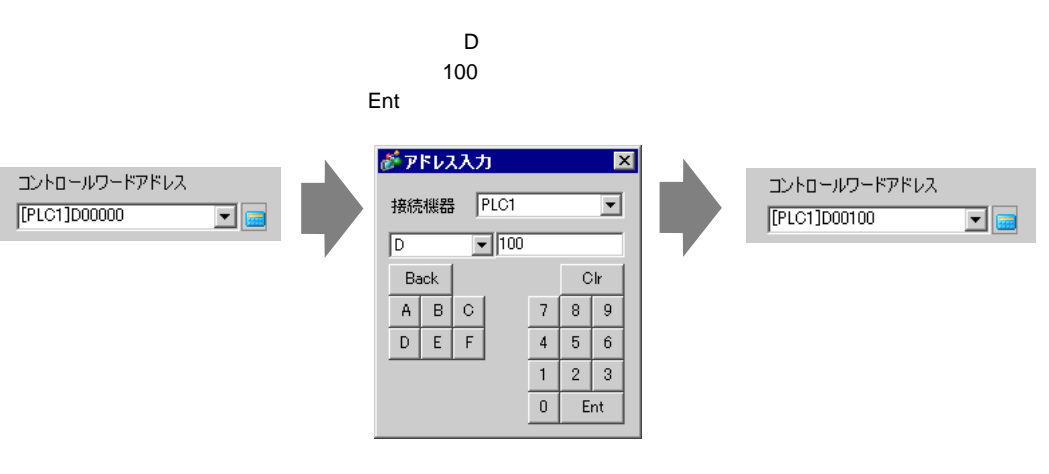

FTP **FTP** 

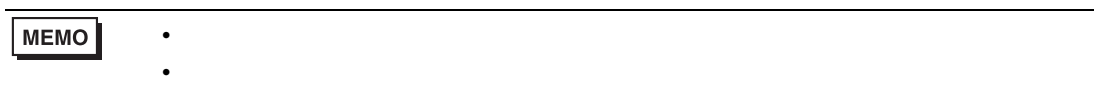

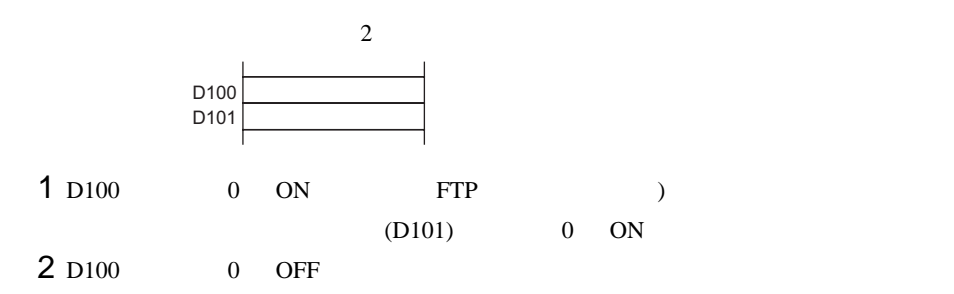

<span id="page-18-0"></span>**The Co** 

#### <span id="page-18-1"></span> $26.4.1$

AGP-3450T/3550T/3560T/3650T/3750T

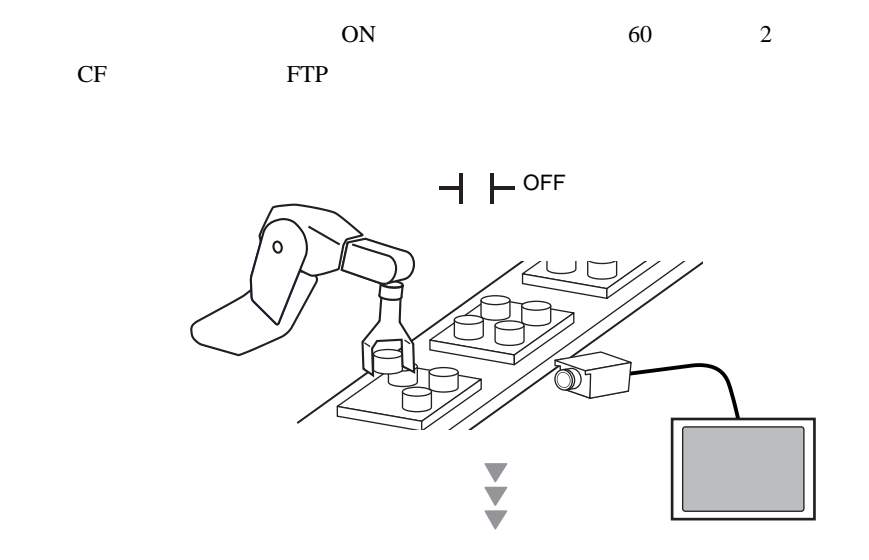

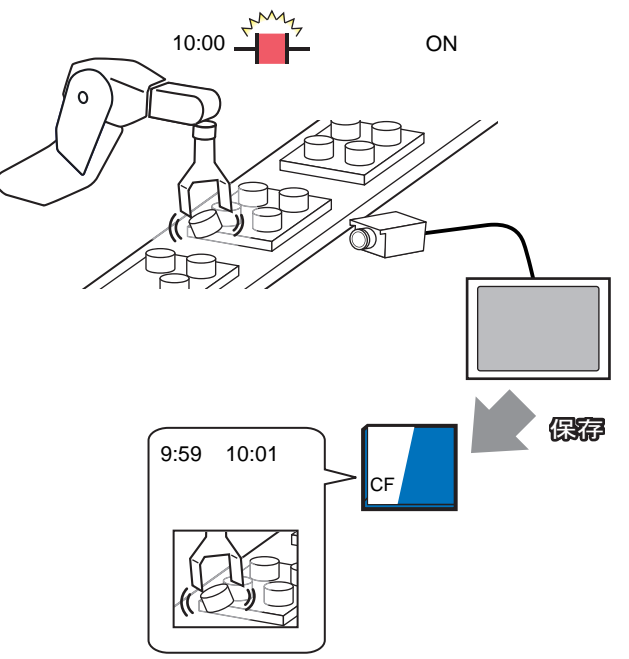

## <span id="page-19-0"></span> $26.4.2$

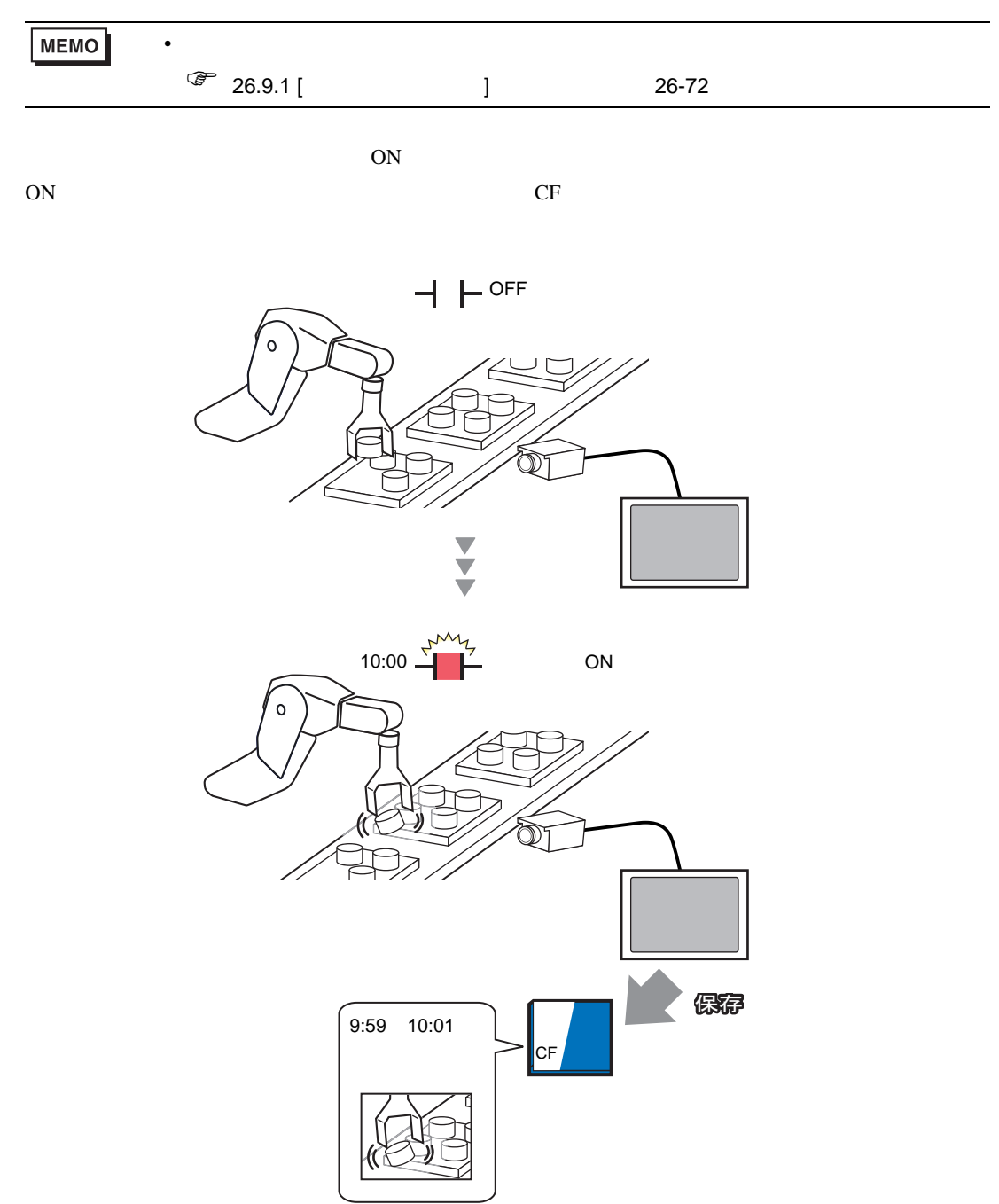

1 [ システム設定ウィンドウ ] から [ ビデオ / 動画設定 ] をクリックします。

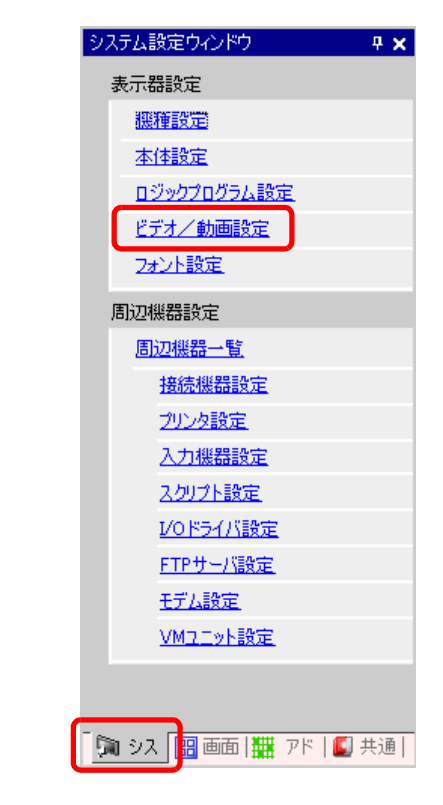

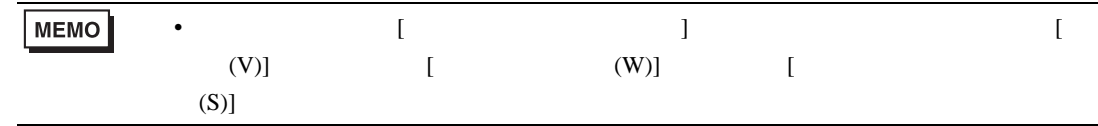

 $2$  [  $\qquad$  ] [  $\qquad$  ]

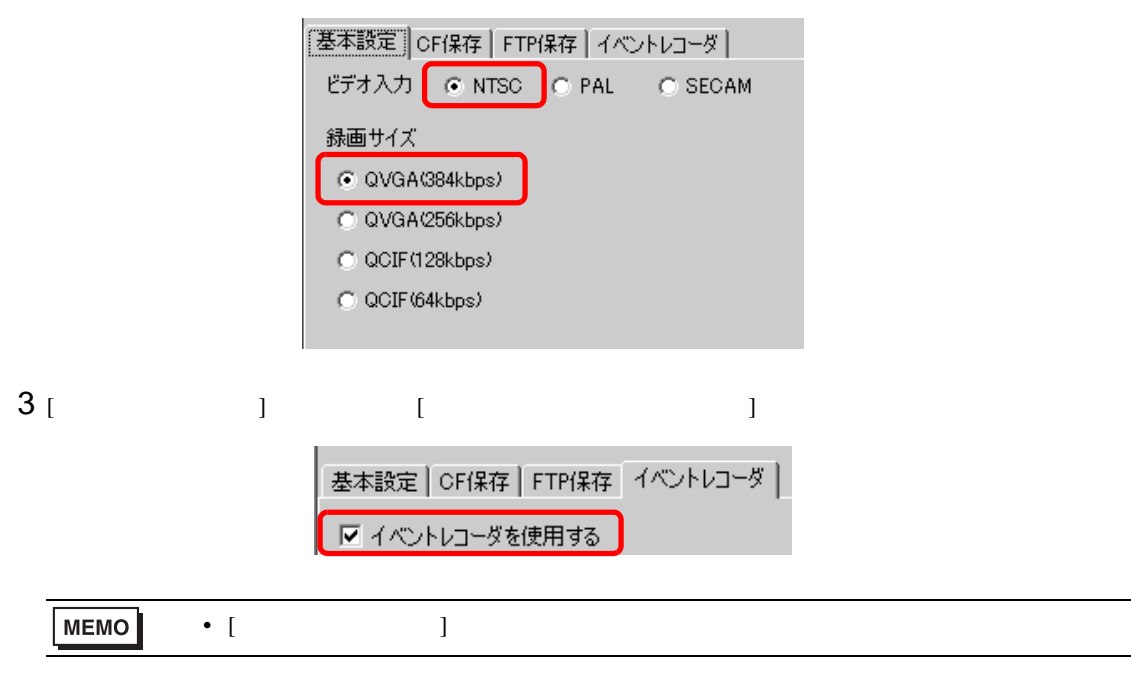

# 4 [ ] [ ] [ ] [ ON]

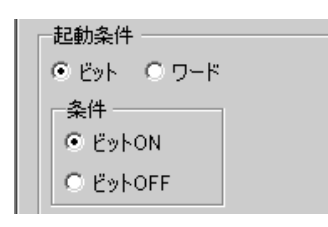

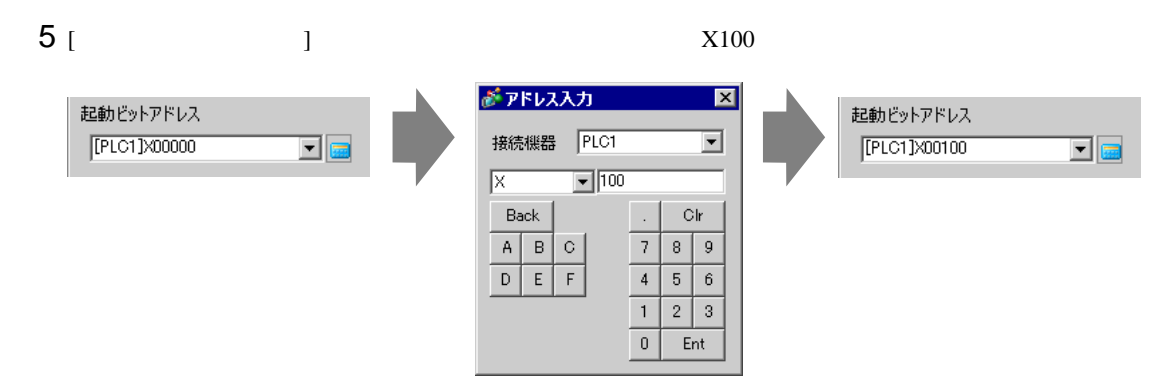

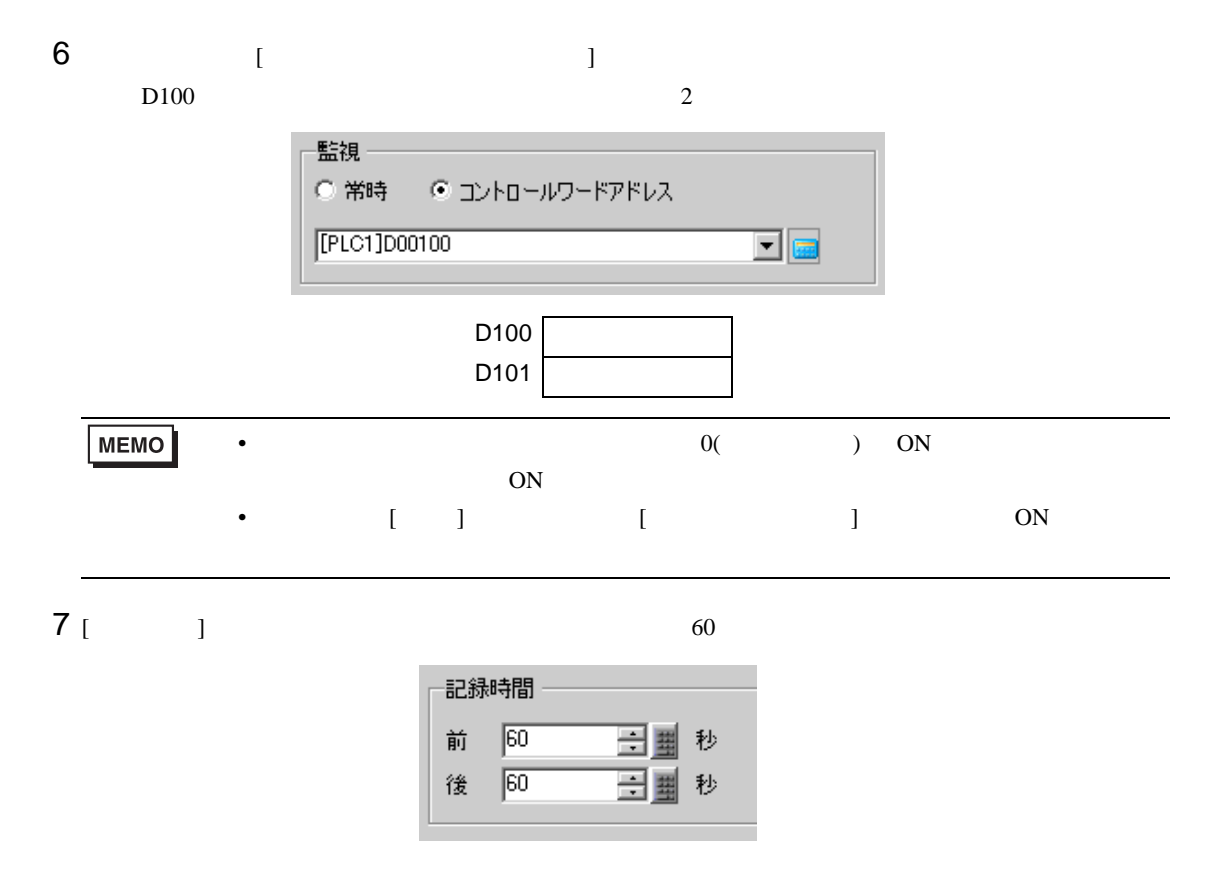

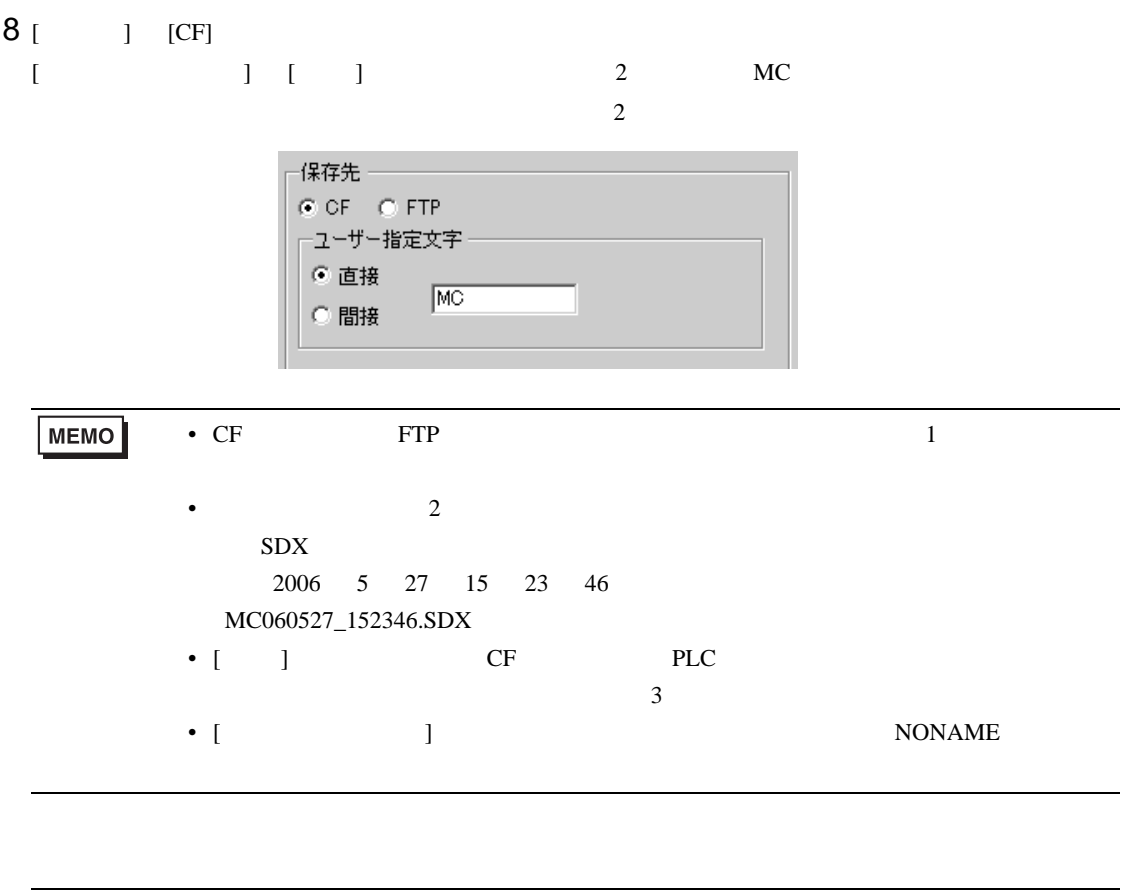

 $\bullet$ 

**MEMO** 

#### <span id="page-23-1"></span><span id="page-23-0"></span> $26.5.1$

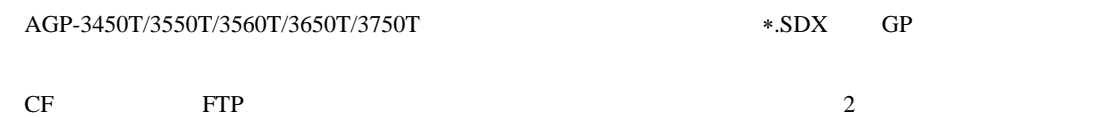

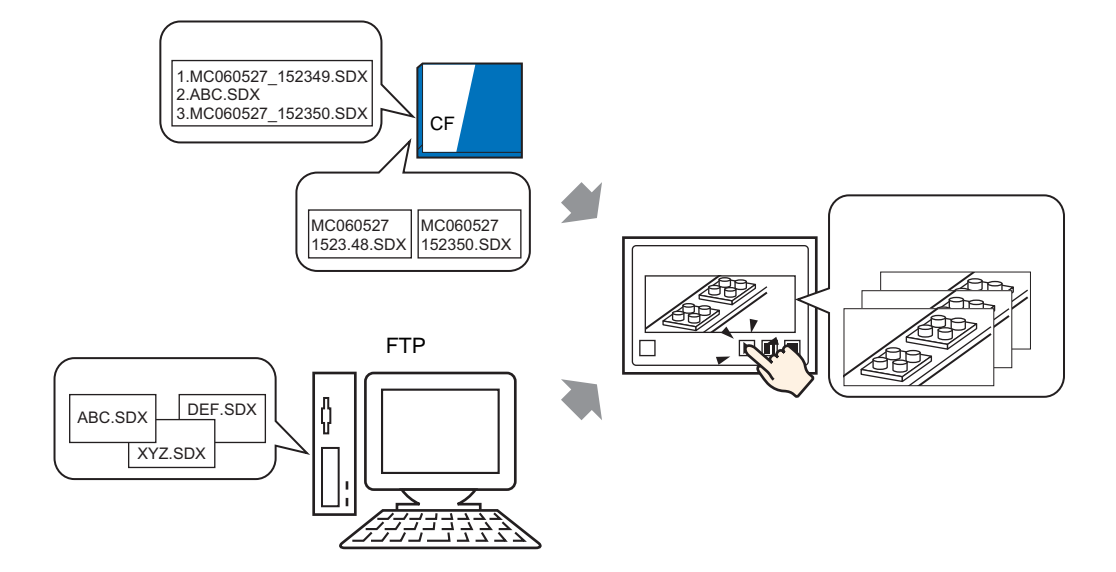

 $[$   $]$   $]$   $]$   $]$ 

スイッチをタッチをタッチをタッチをタッチをタッチをタッチをタッチを  $\overline{\phantom{0}}$ cs MOVE <DR> CF:/step2.SDX MOVIE <DIR>  $\sim$  $\sim$  $\tau$  $\sim$ PLAY PLAY ᣣᤨ㧦06/06/08 09:24 ᣣᤨ㧦06/06/08 09:24 ࠨࠗ࠭㧦112 bytes ࠨࠗ࠭㧦112 bytes  $\blacksquare$  $\blacksquare$ 

 $\blacksquare$ 

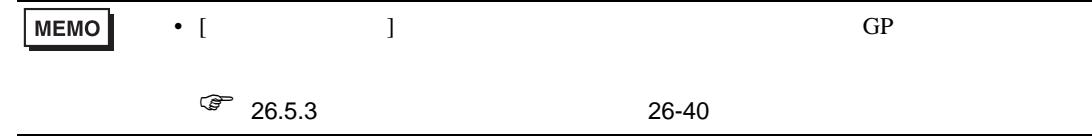

ピッ

#### <span id="page-24-0"></span>26.5.2

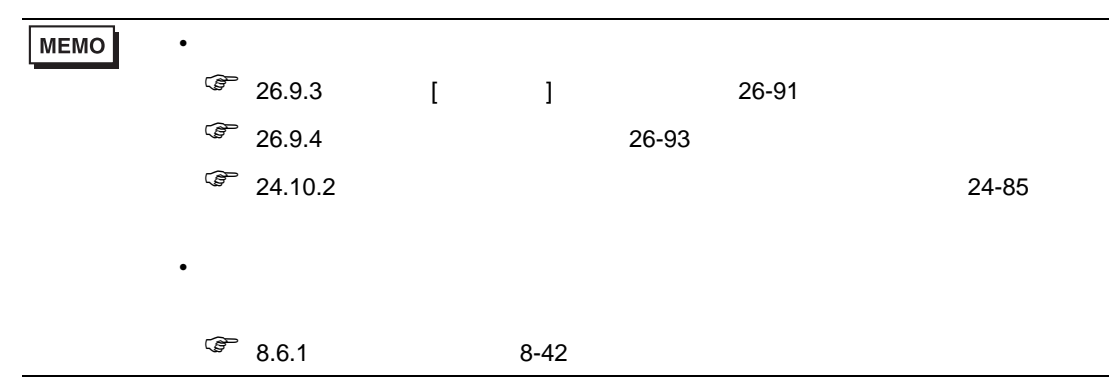

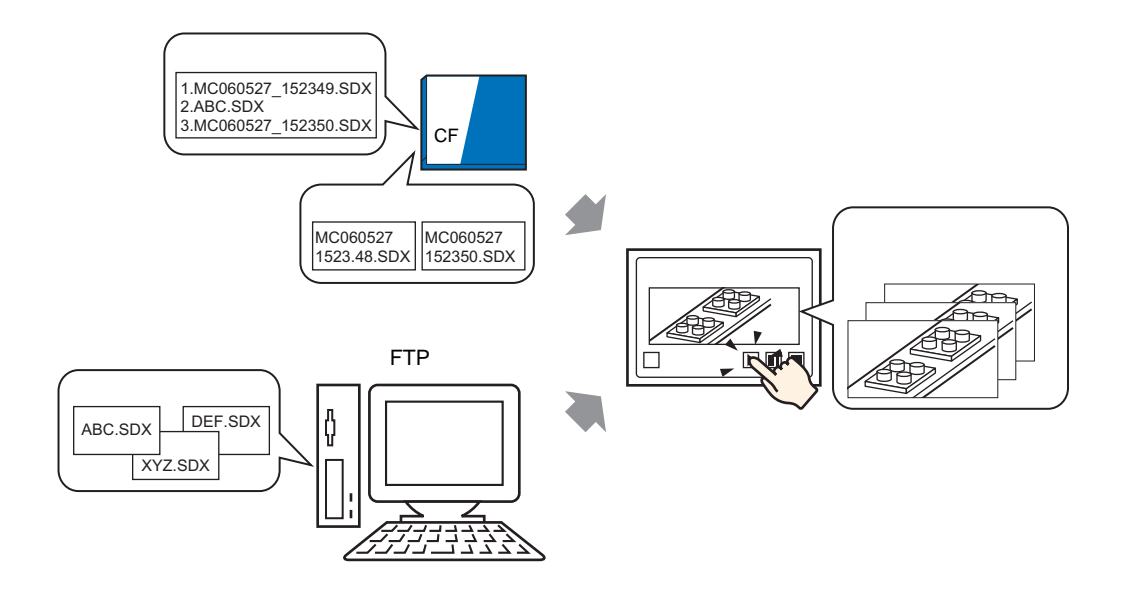

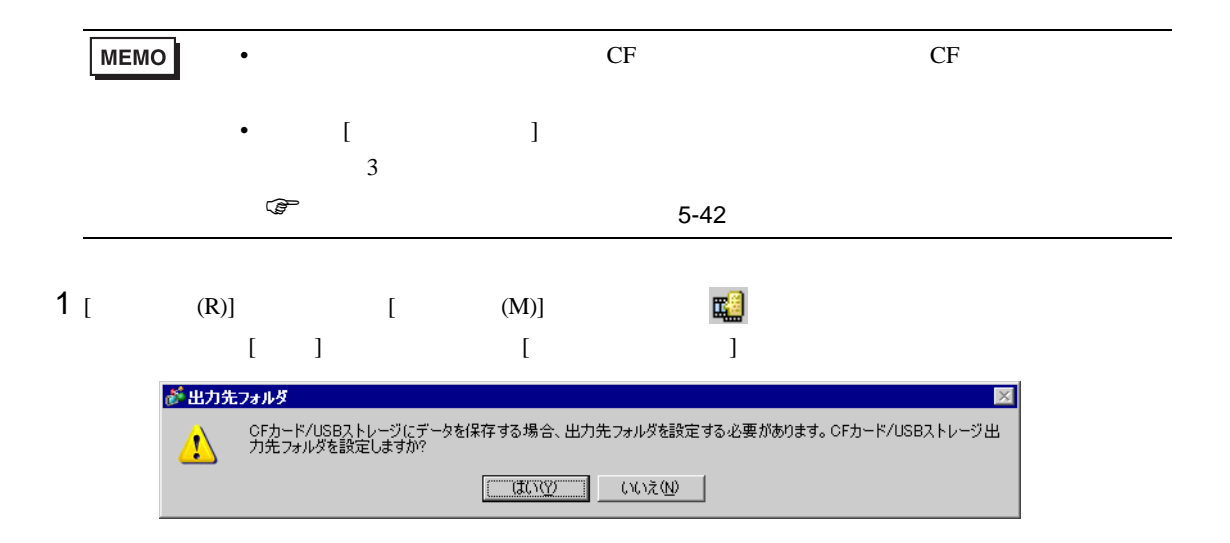

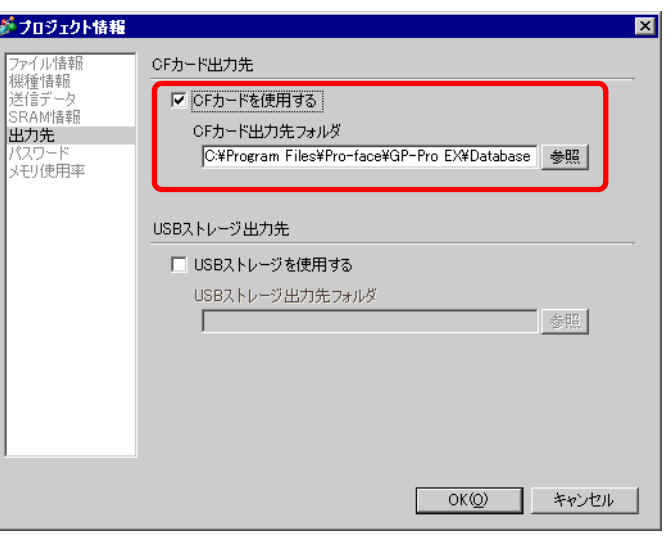

 $3$  [  $\qquad$  ]  $\qquad$  [  $\qquad$  ]  $\qquad$  [  $\qquad$  ]

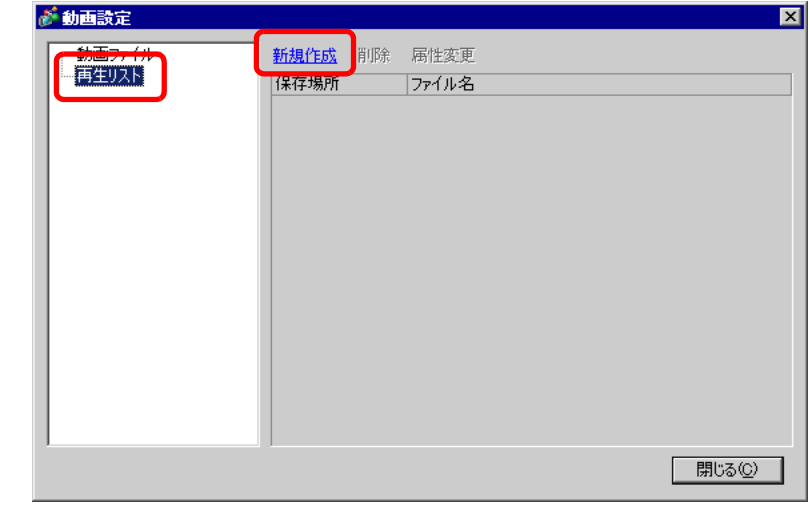

 $4$  [ The set of  $\frac{1}{2}$  and  $\frac{1}{2}$  and  $\frac{1}{2}$  and  $\frac{1}{2}$  and  $\frac{1}{2}$  and  $\frac{1}{2}$  and  $\frac{1}{2}$  and  $\frac{1}{2}$  and  $\frac{1}{2}$  and  $\frac{1}{2}$  and  $\frac{1}{2}$  and  $\frac{1}{2}$  and  $\frac{1}{2}$  and  $\frac{1}{2}$  and  $\frac{1}{2}$ 

 $[OK]$ 

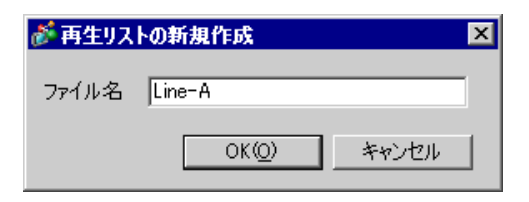

5 (  $\vert$   $\vert$ 

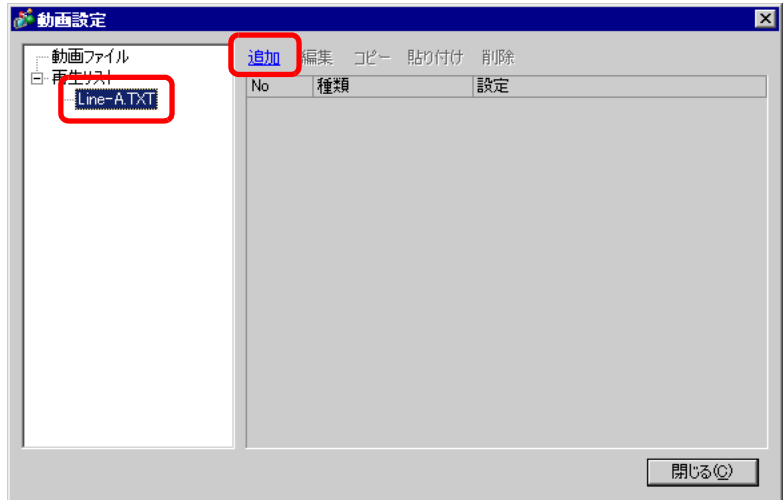

6 [ ] [CF ( ) [ ] ]  $MC060527\_152346.SDX$  [OK] ます。(動画ファイルが「MC」フォルダ内にある場合は「MC¥MC060527\_152346.SDX」と入力しま

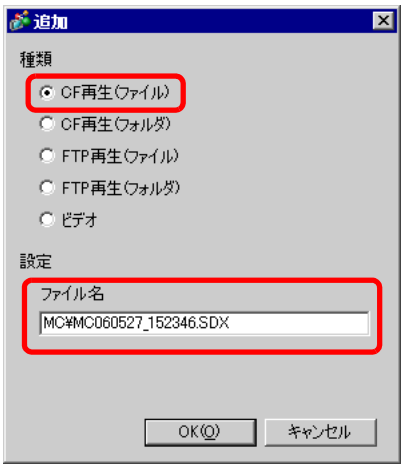

 $\begin{bmatrix} 7 & & & & \\ 7 & & & & \\ 1 & & & & \\ 1 & & & & \\ 1 & & & & \\ 1 & & & & \\ 1 & & & & \\ 1 & & & & \\ 1 & & & & \\ 1 & & & & \\ 1 & & & & \\ 1 & & & & \\ 1 & & & & \\ 1 & & & & \\ 1 &$ 

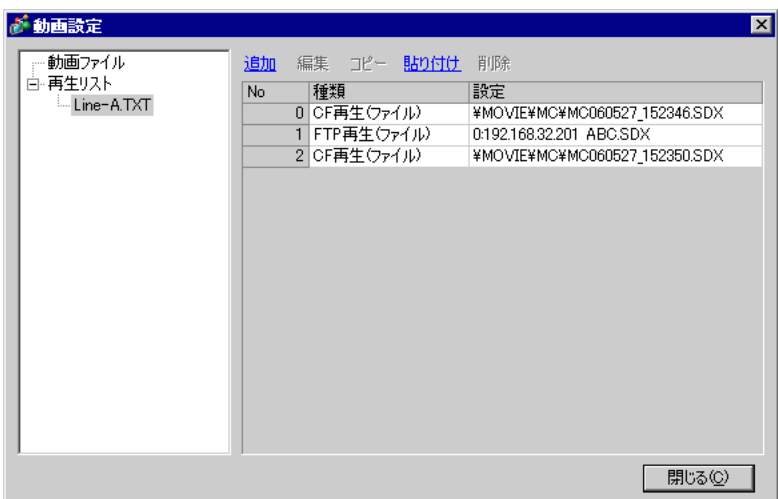

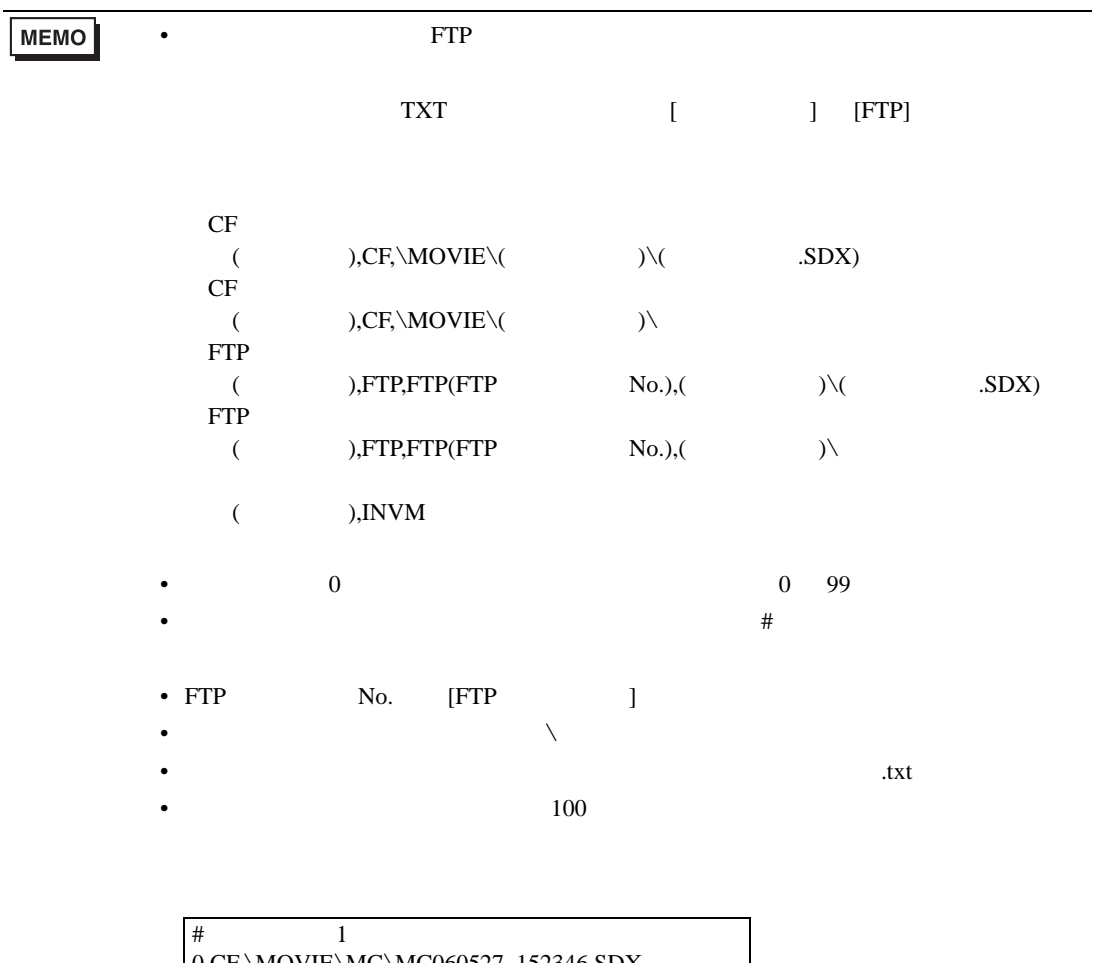

0,CF,\MOVIE\MC\MC060527\_152346.SDX 1,FTP,FTP0 MC ABC.SDX 2,CF,\MOVIE\MC\MC060527\_152350.SDX

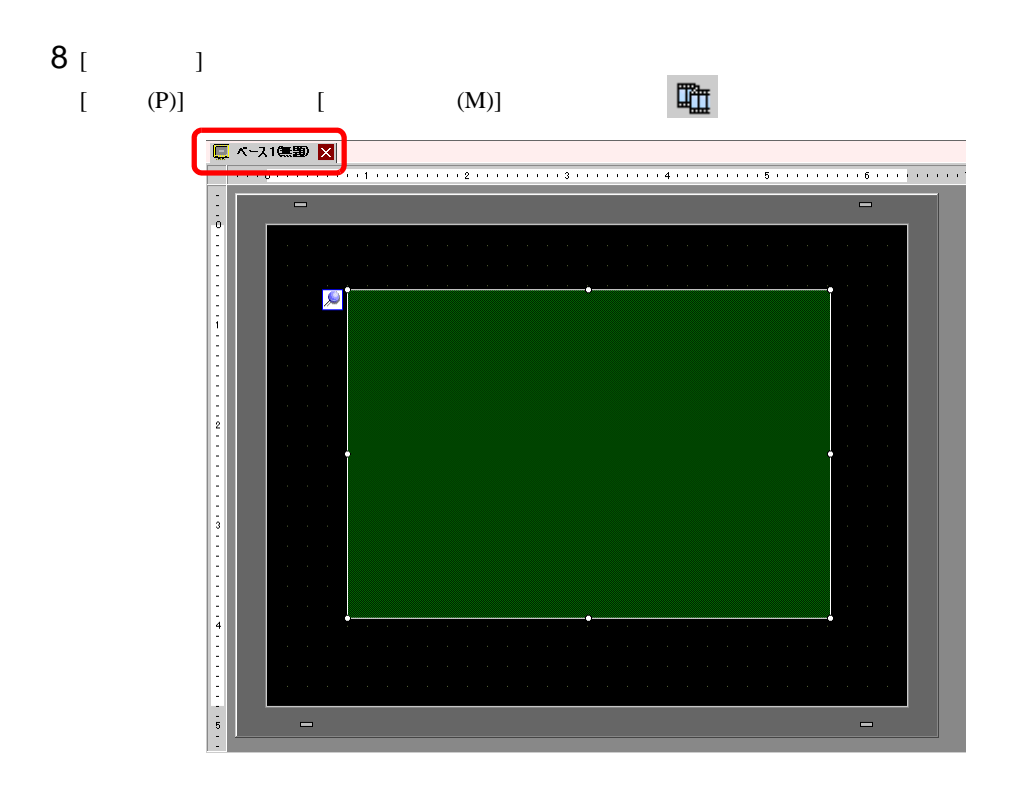

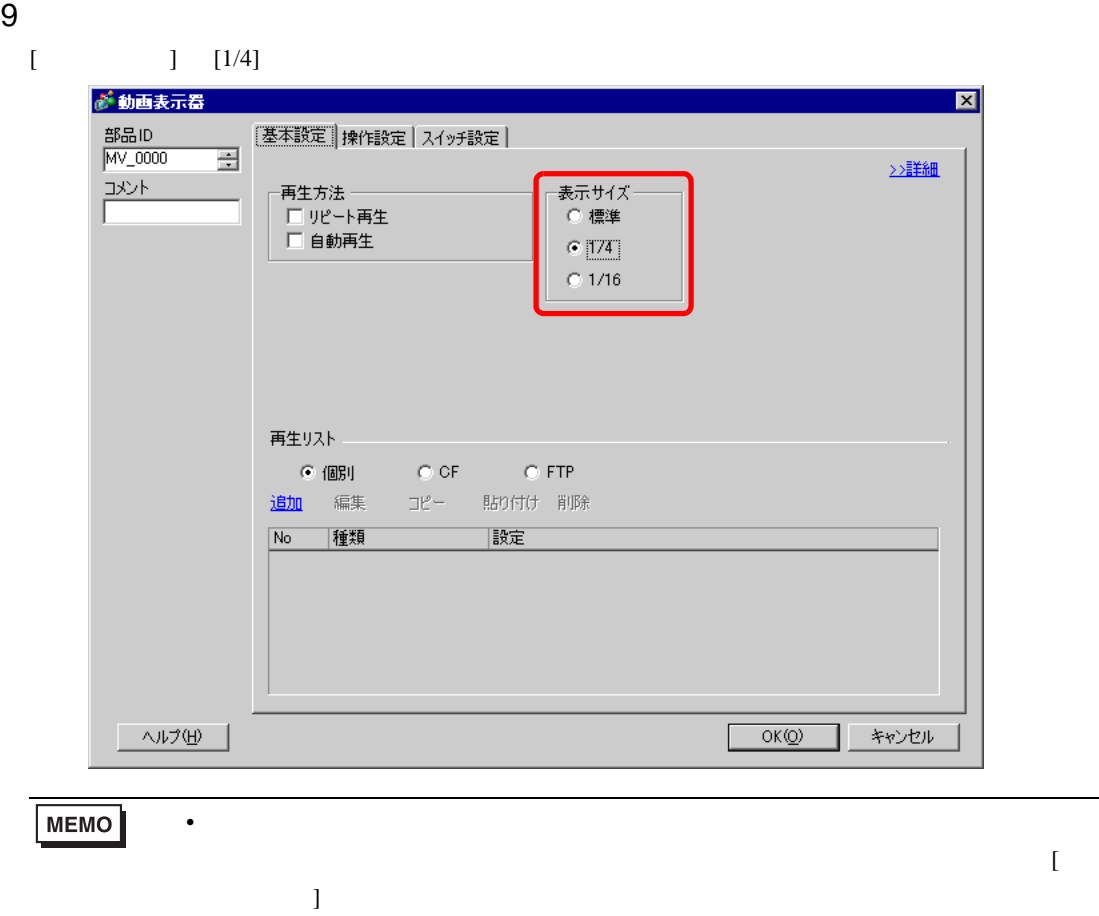

# $10$  [  $]$  [CF]  $7$  Line-A.TXT

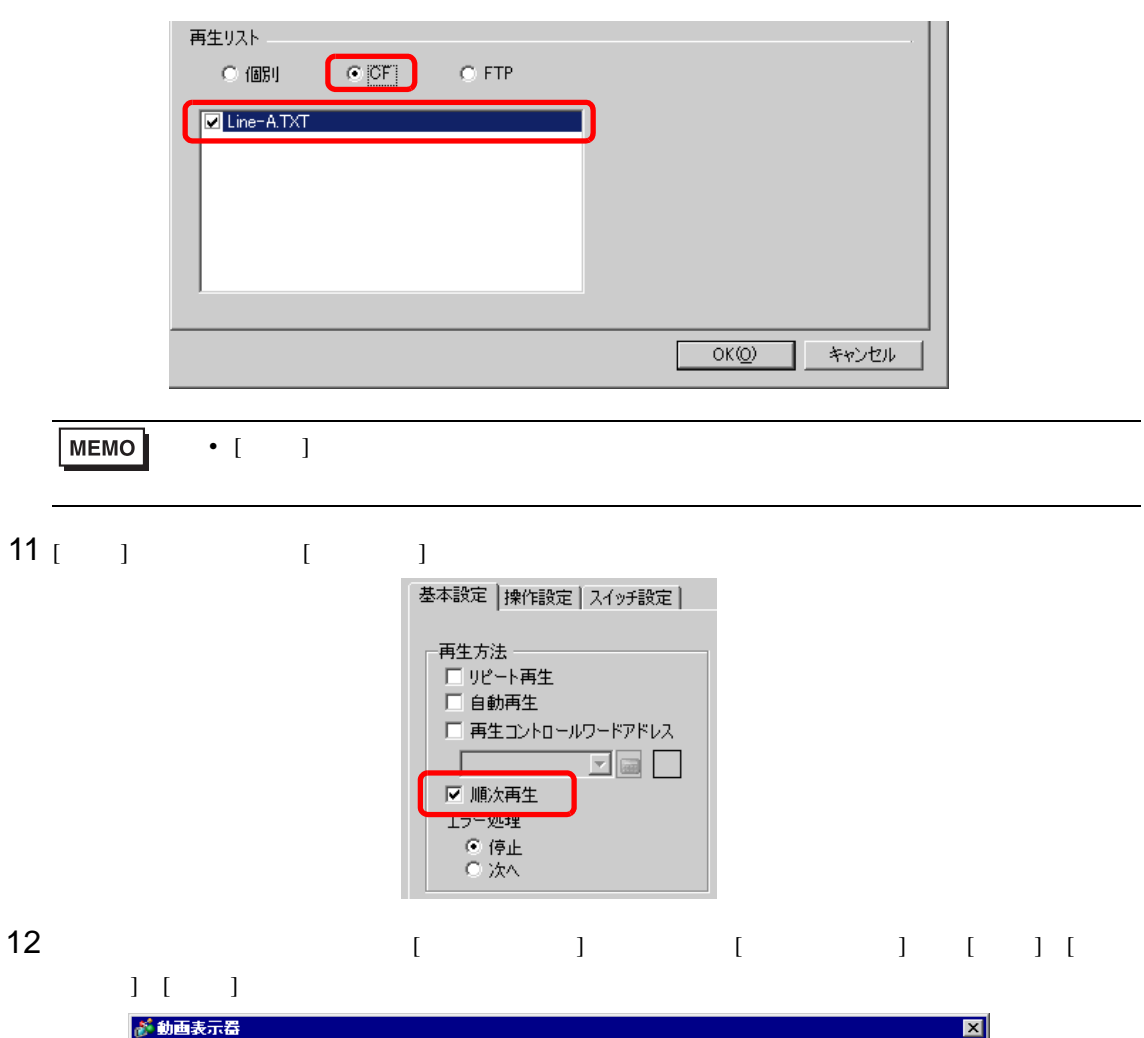

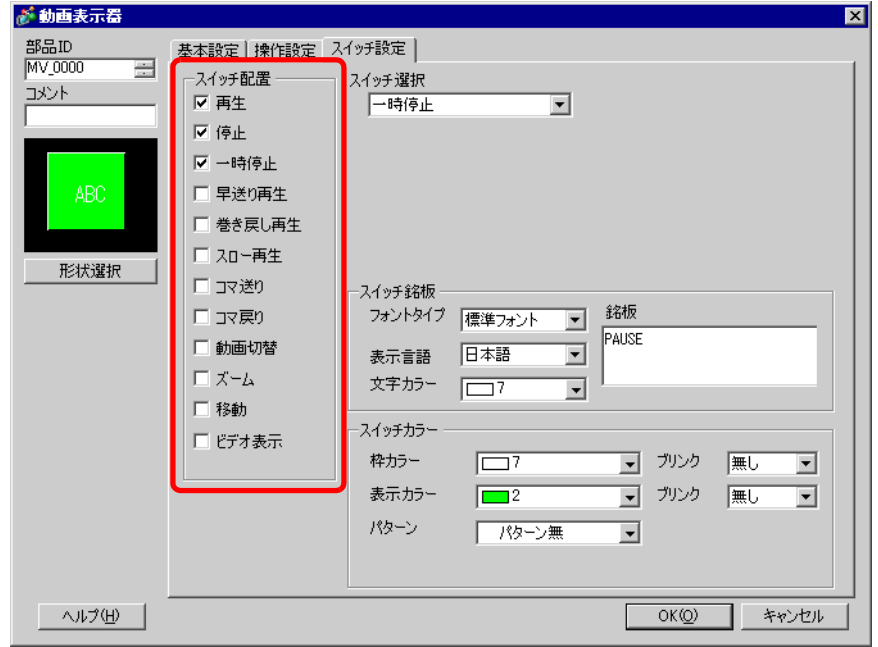

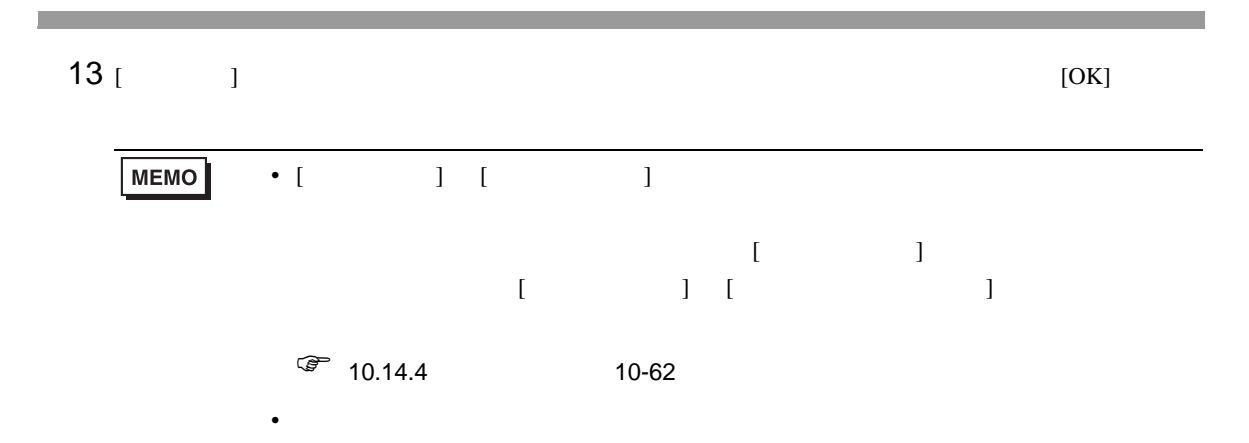

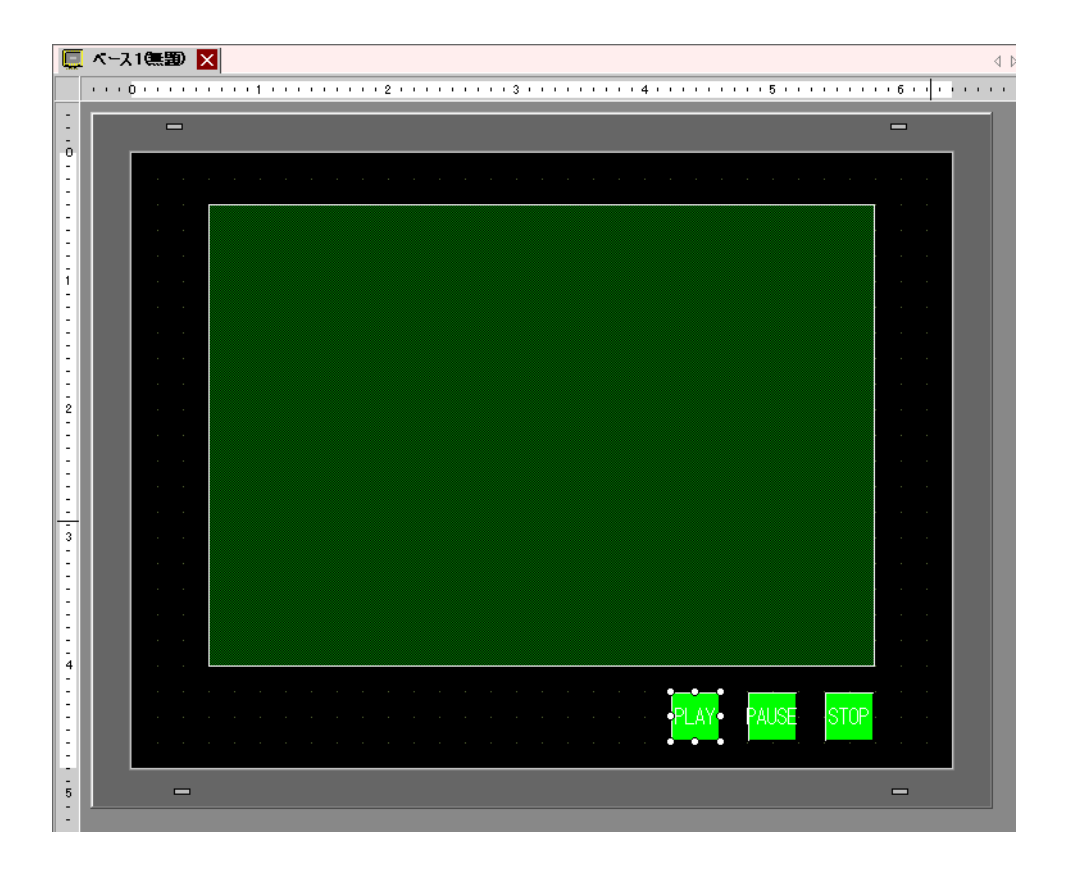

<span id="page-31-0"></span>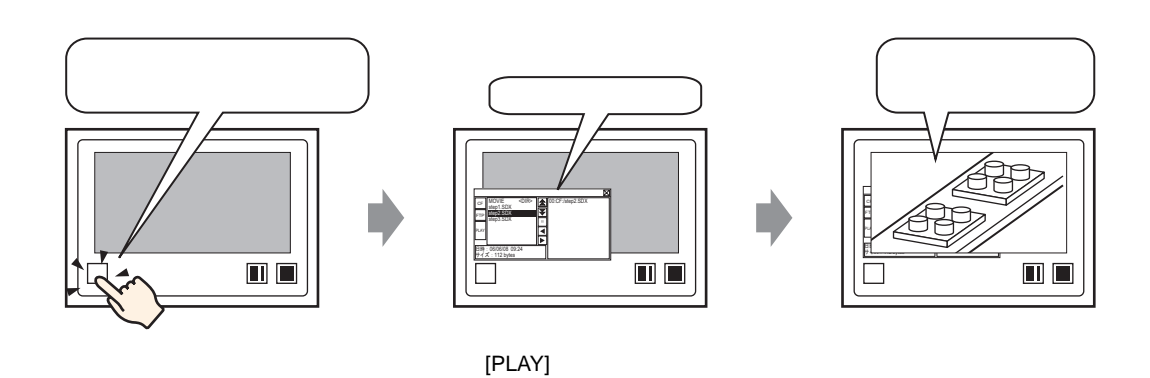

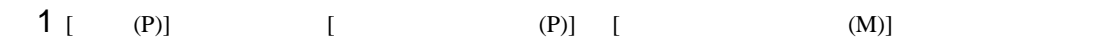

 $GP$ 

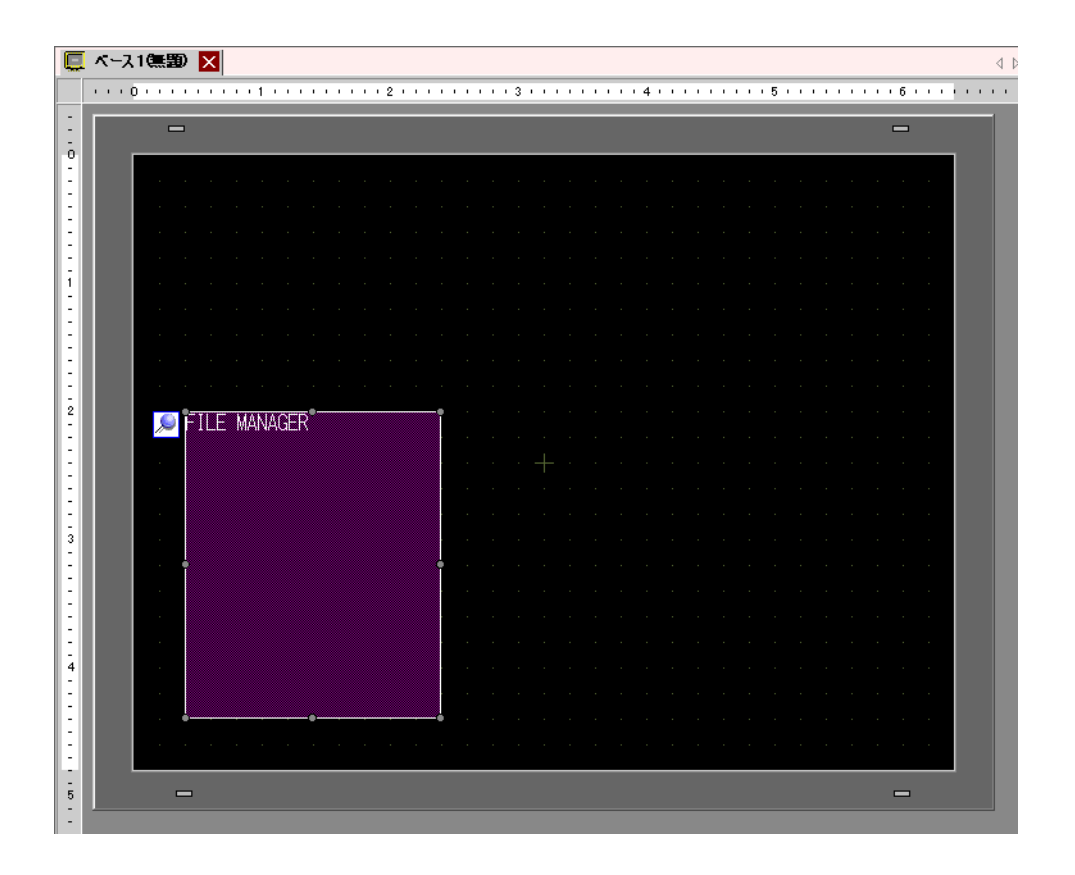

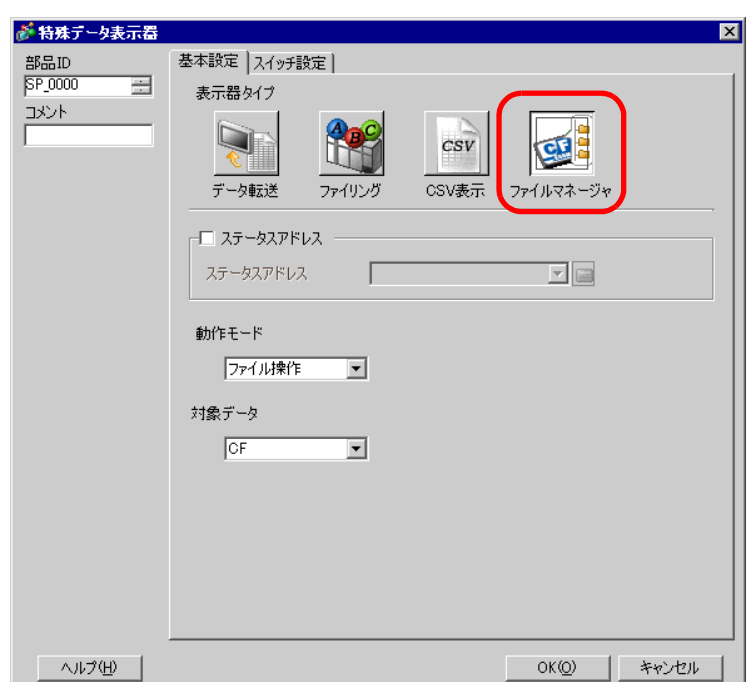

 $2$  and  $\frac{1}{2}$  and  $\frac{1}{2}$  and  $\frac$ 

3 [  $\qquad$  ] [  $\qquad$  ]  $\qquad$  [  $\qquad$  ]  $\qquad$  [  $\qquad$  ]  $\qquad$  [  $\qquad$  ]  $[CF/FTP]$ 

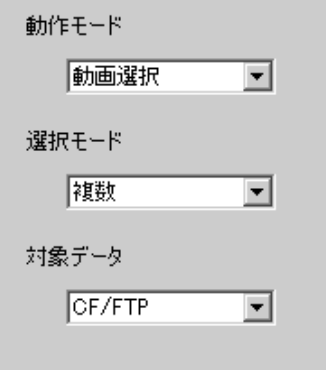

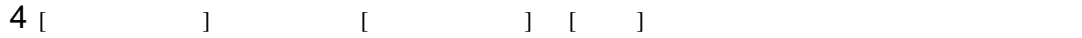

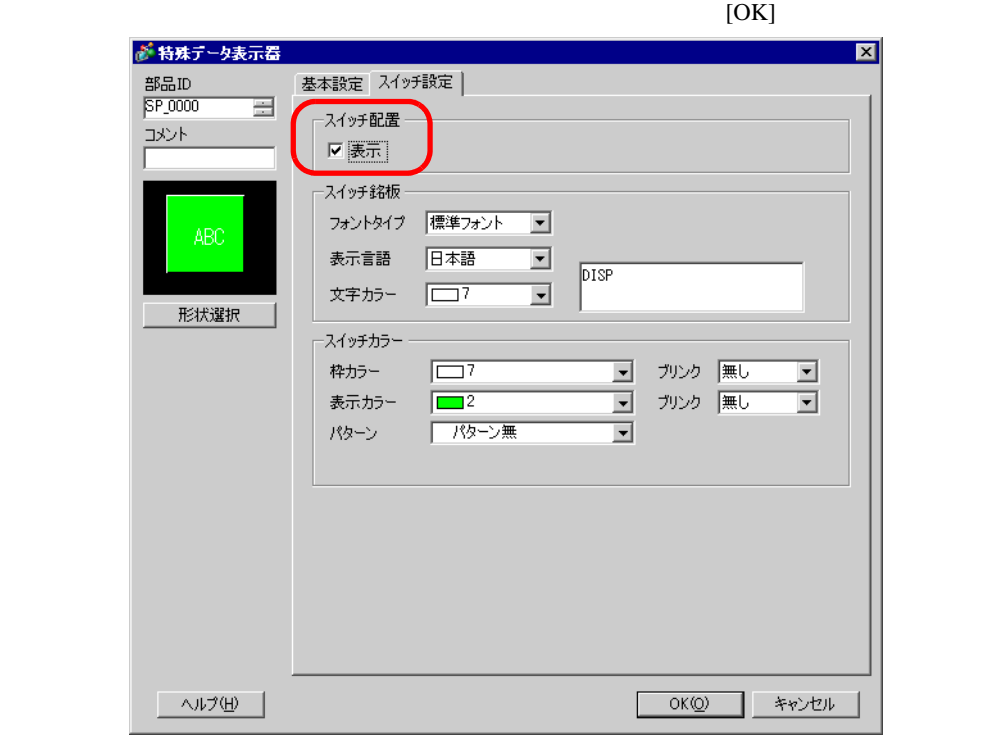

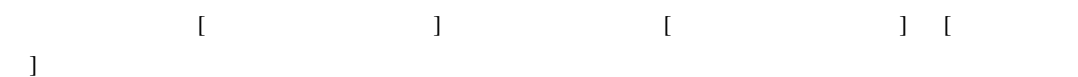

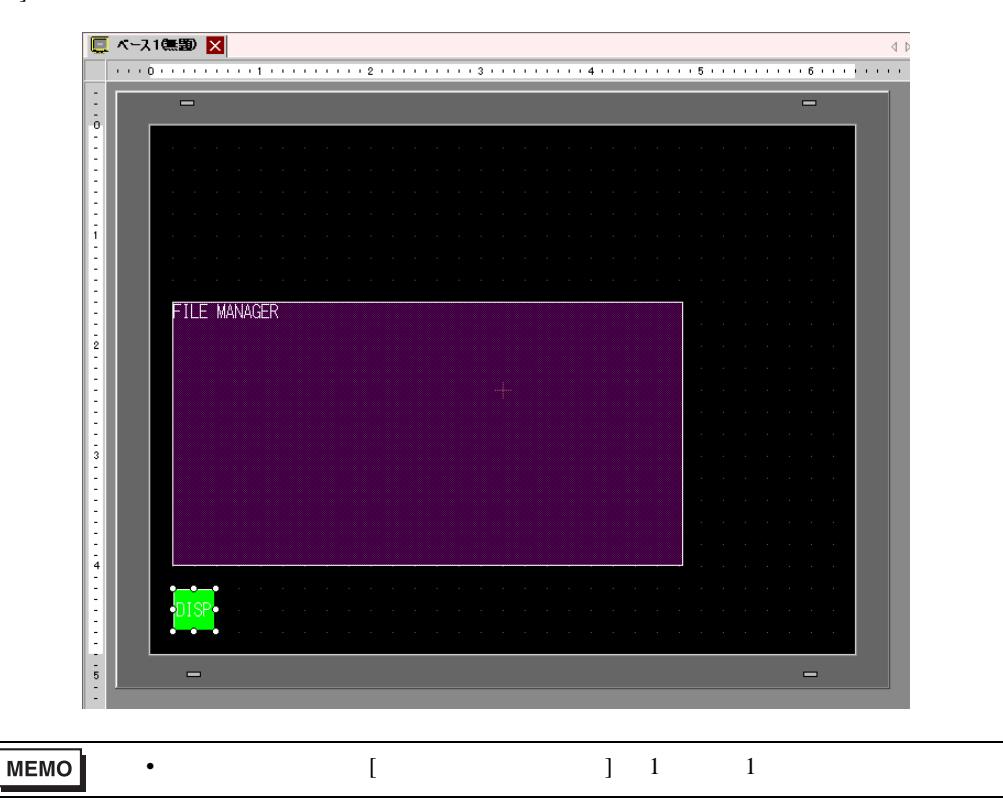

# $5$  [ (P)] [ ] [ ]

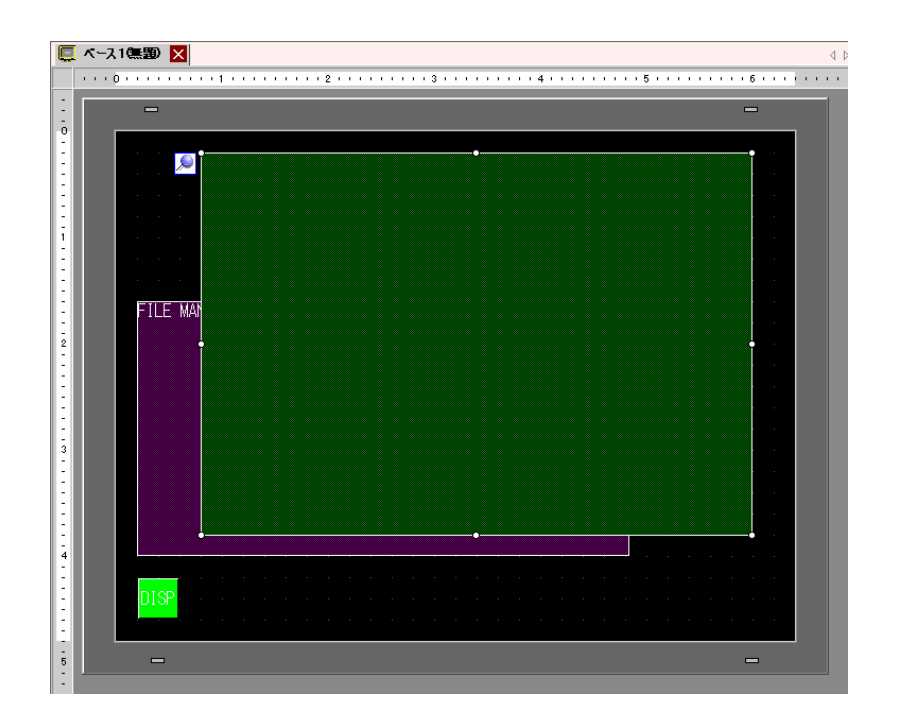

#### $6$

 $[1/4]$ 

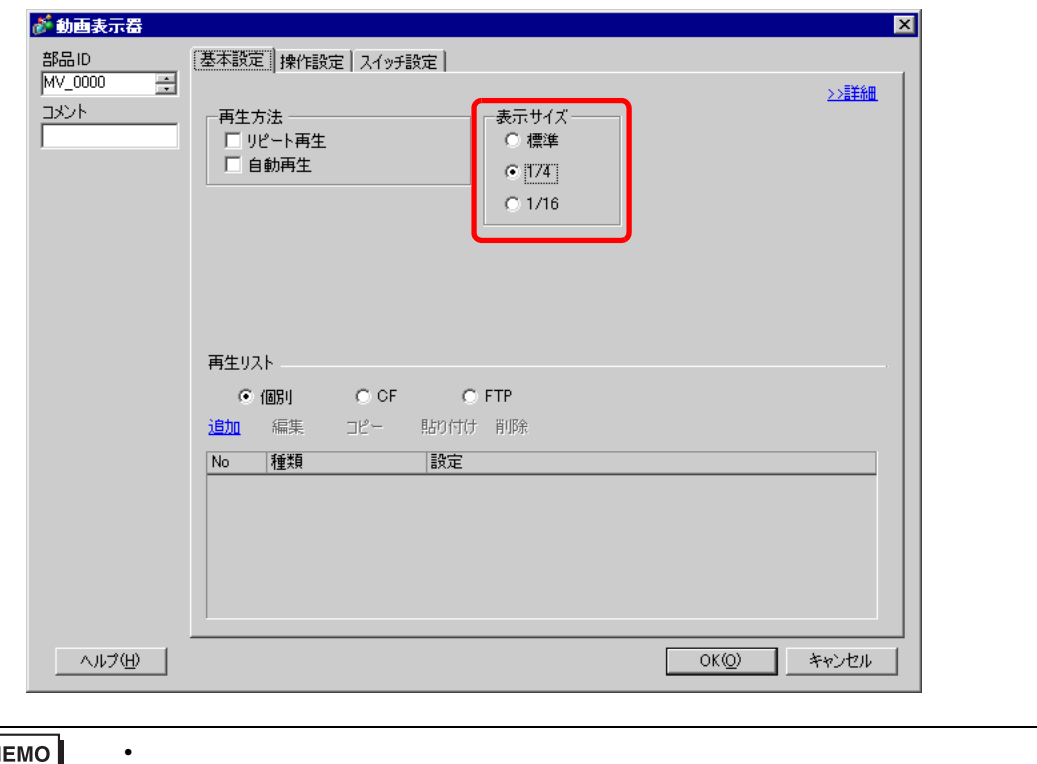

MEMO

 $\blacksquare$ 

示サイズ ] が動画表示器のサイズより小さくなるよう設定してください。

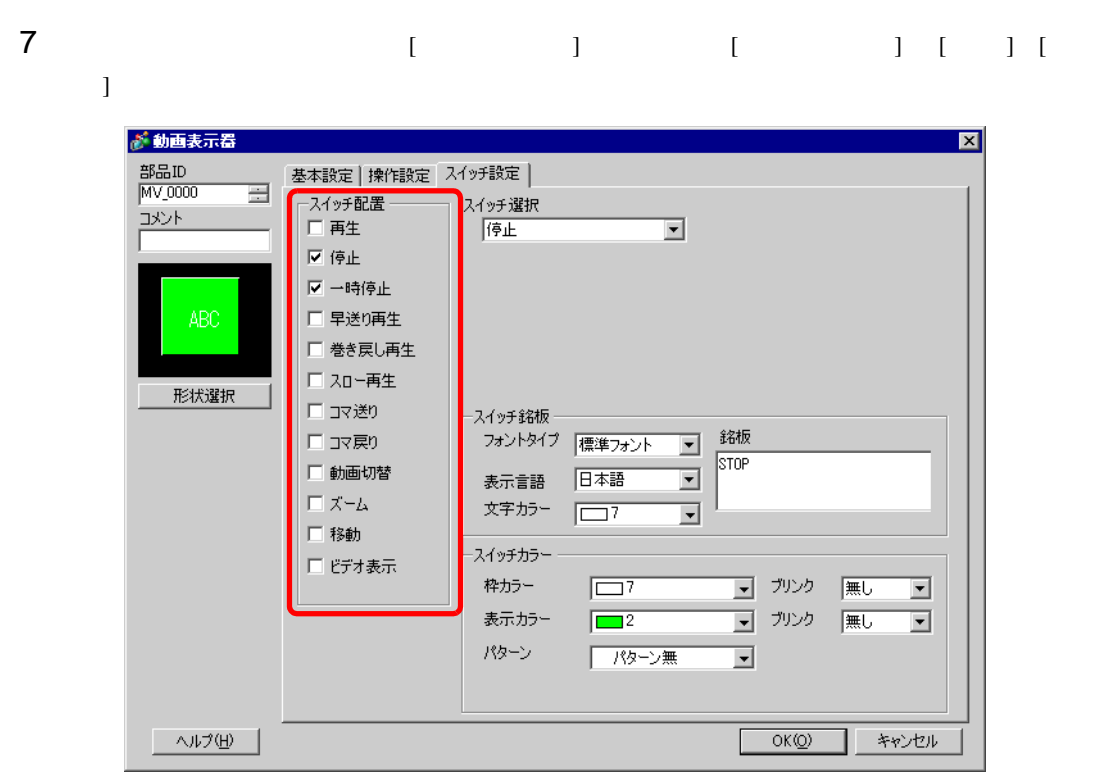

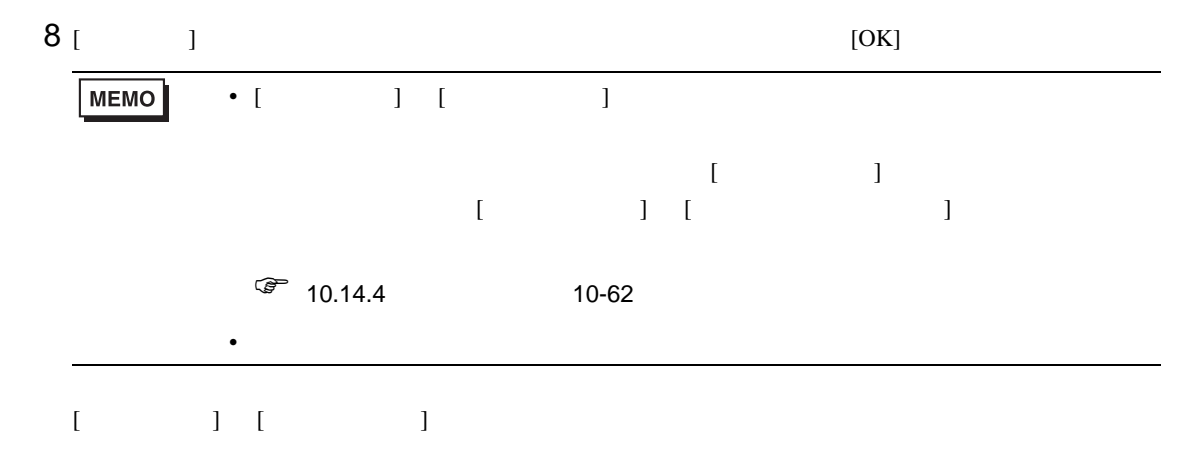
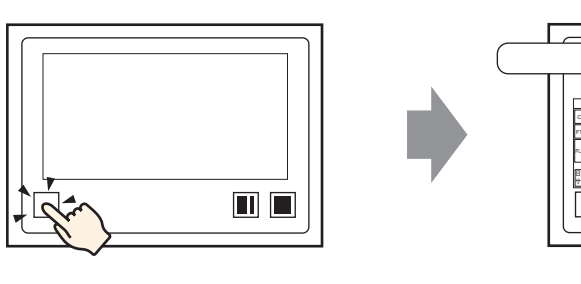

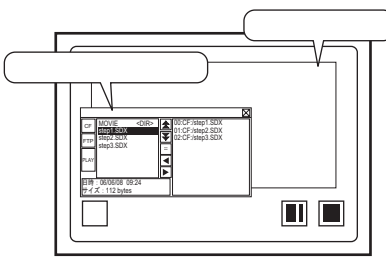

 $\{$   $\}$ 

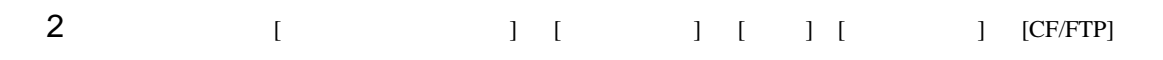

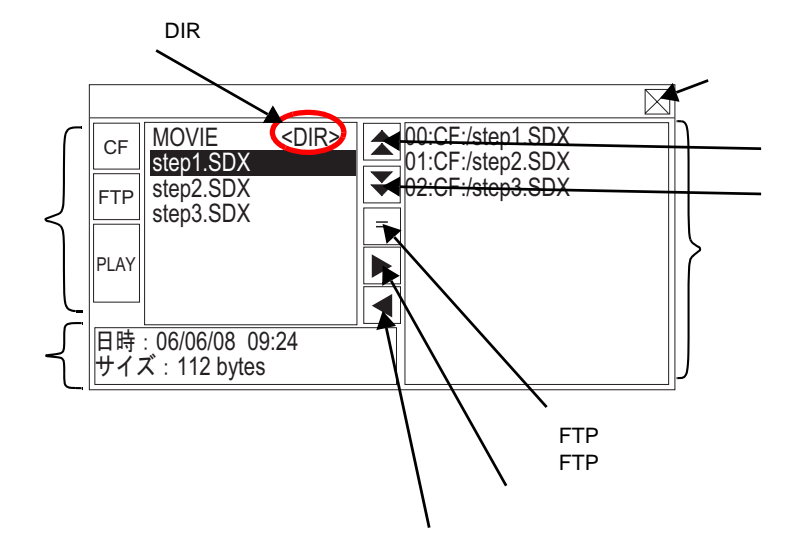

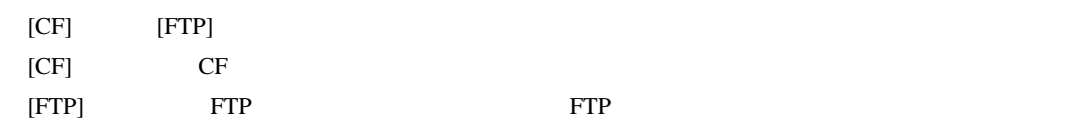

 $[PLAY]$ •  $\blacksquare$ 

• 表示エリア

• **•**  $\mathbb{Z}$ 

FTP サーバの一覧表示時は、選択したホストの IP アドレス、ユーザ名が表示されます。

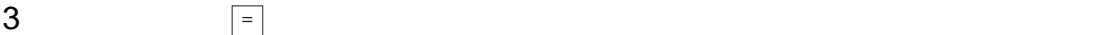

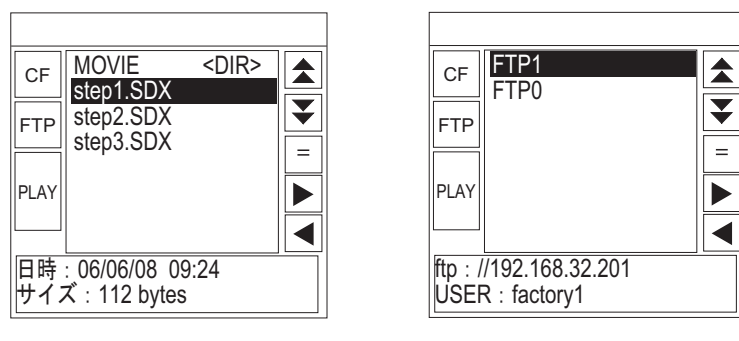

CF FTP FTP

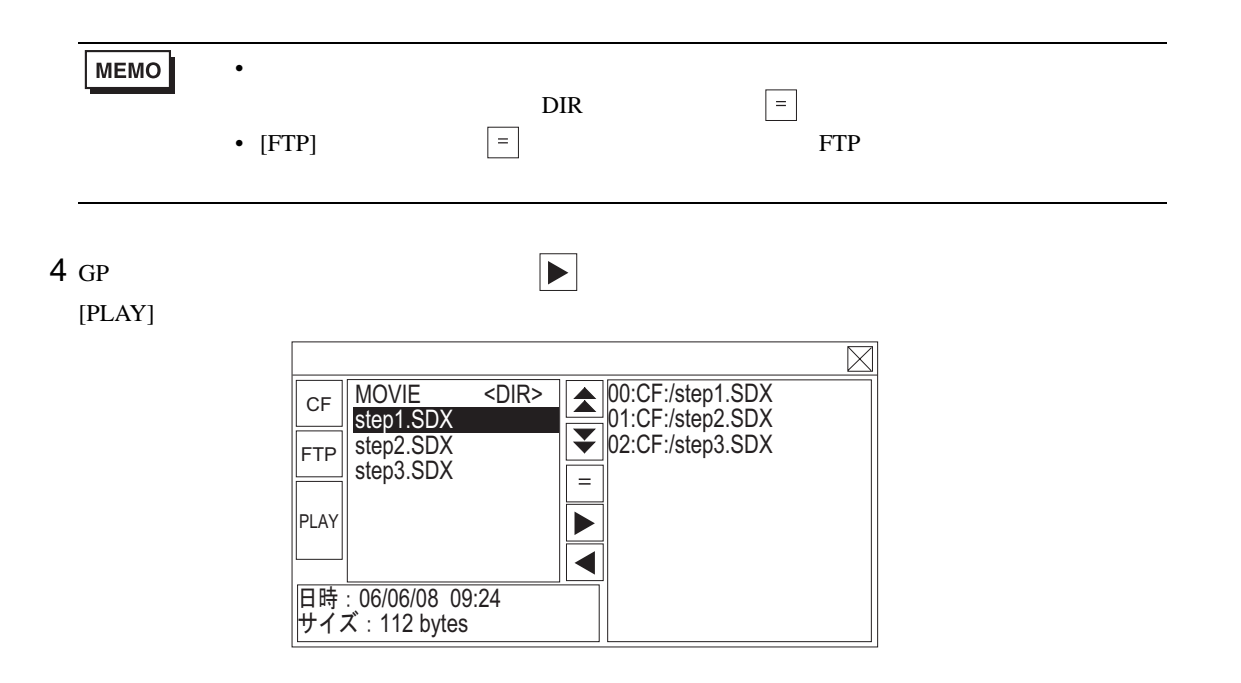

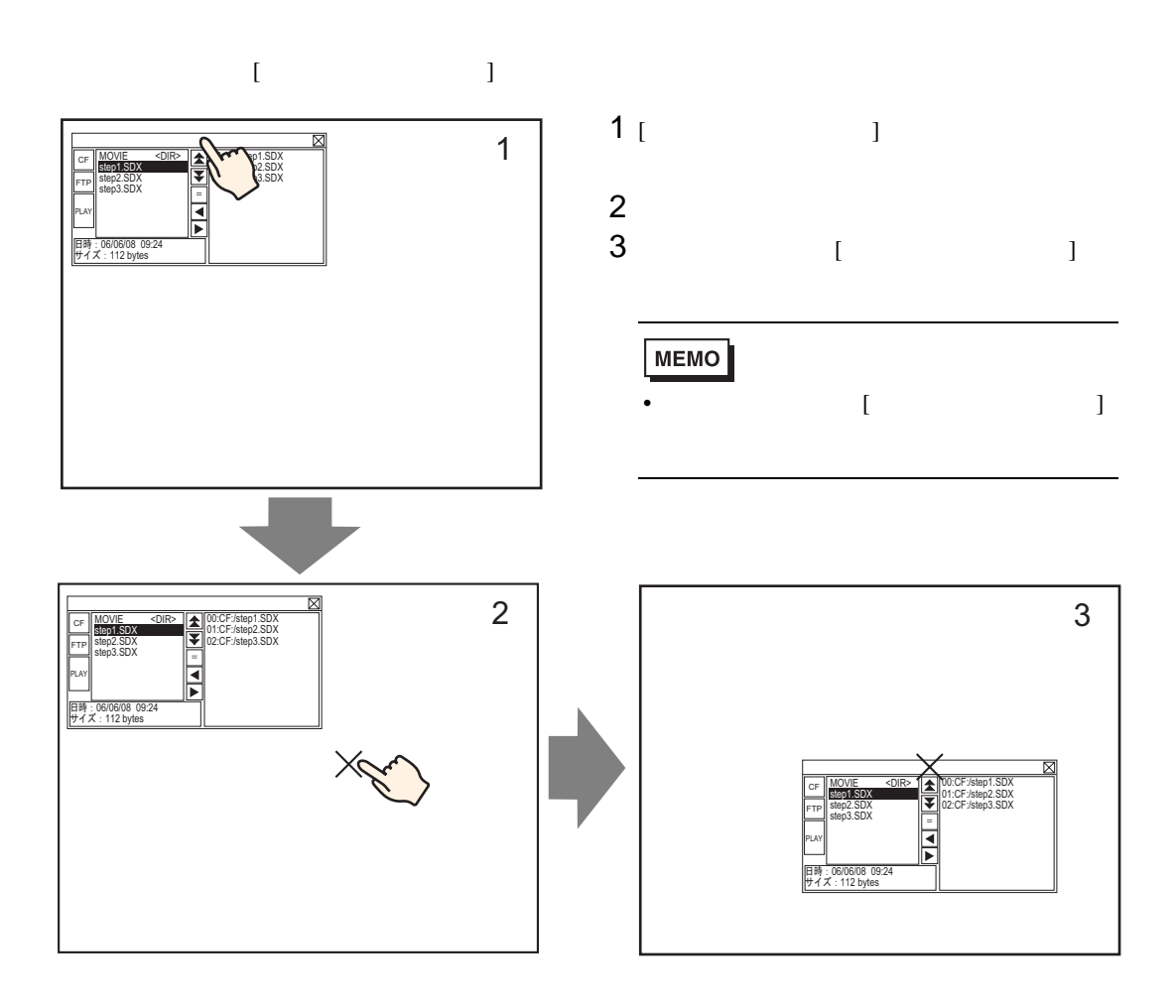

26.5.3

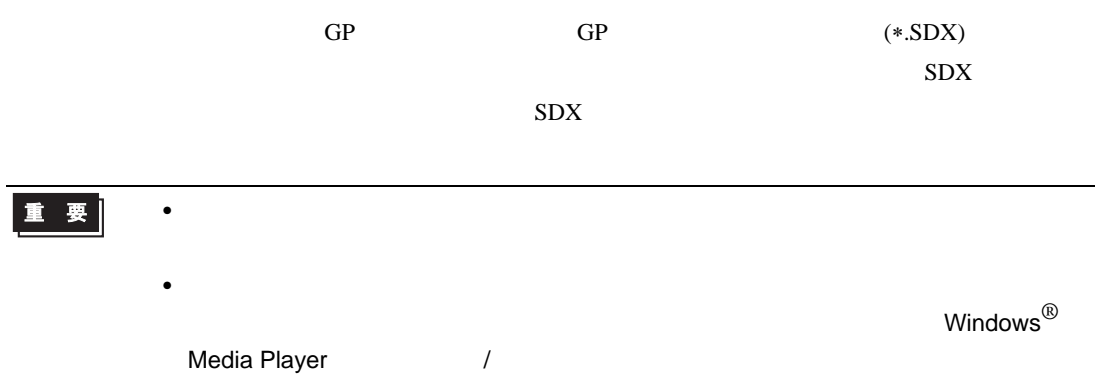

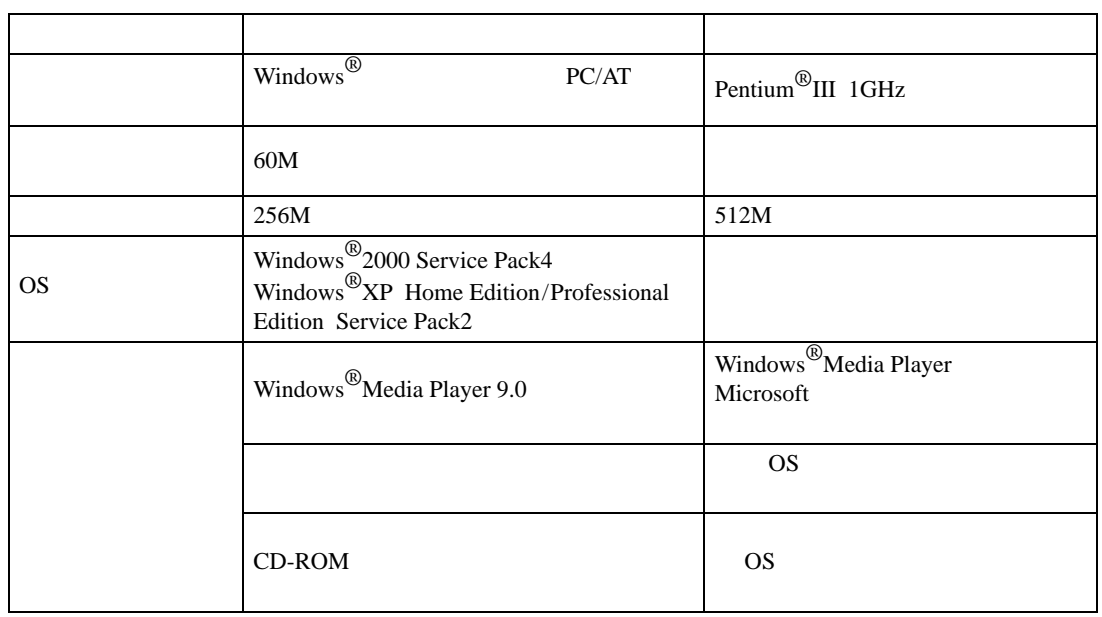

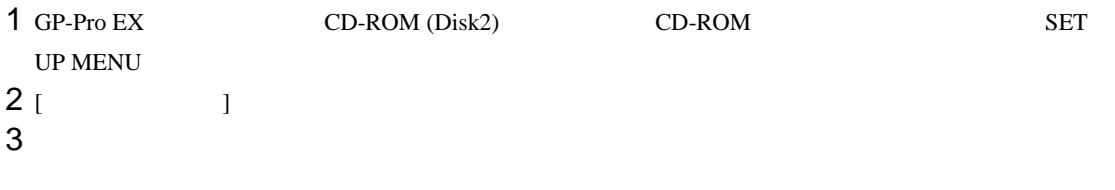

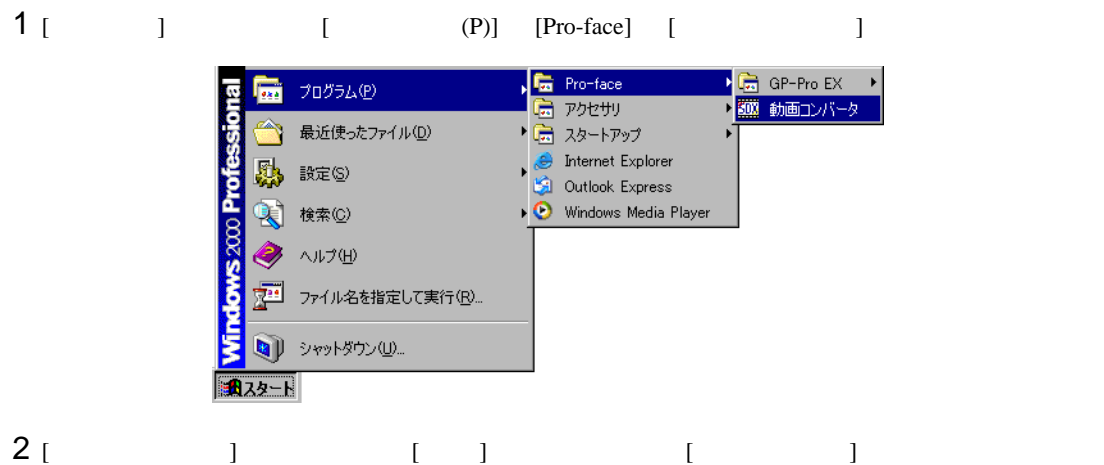

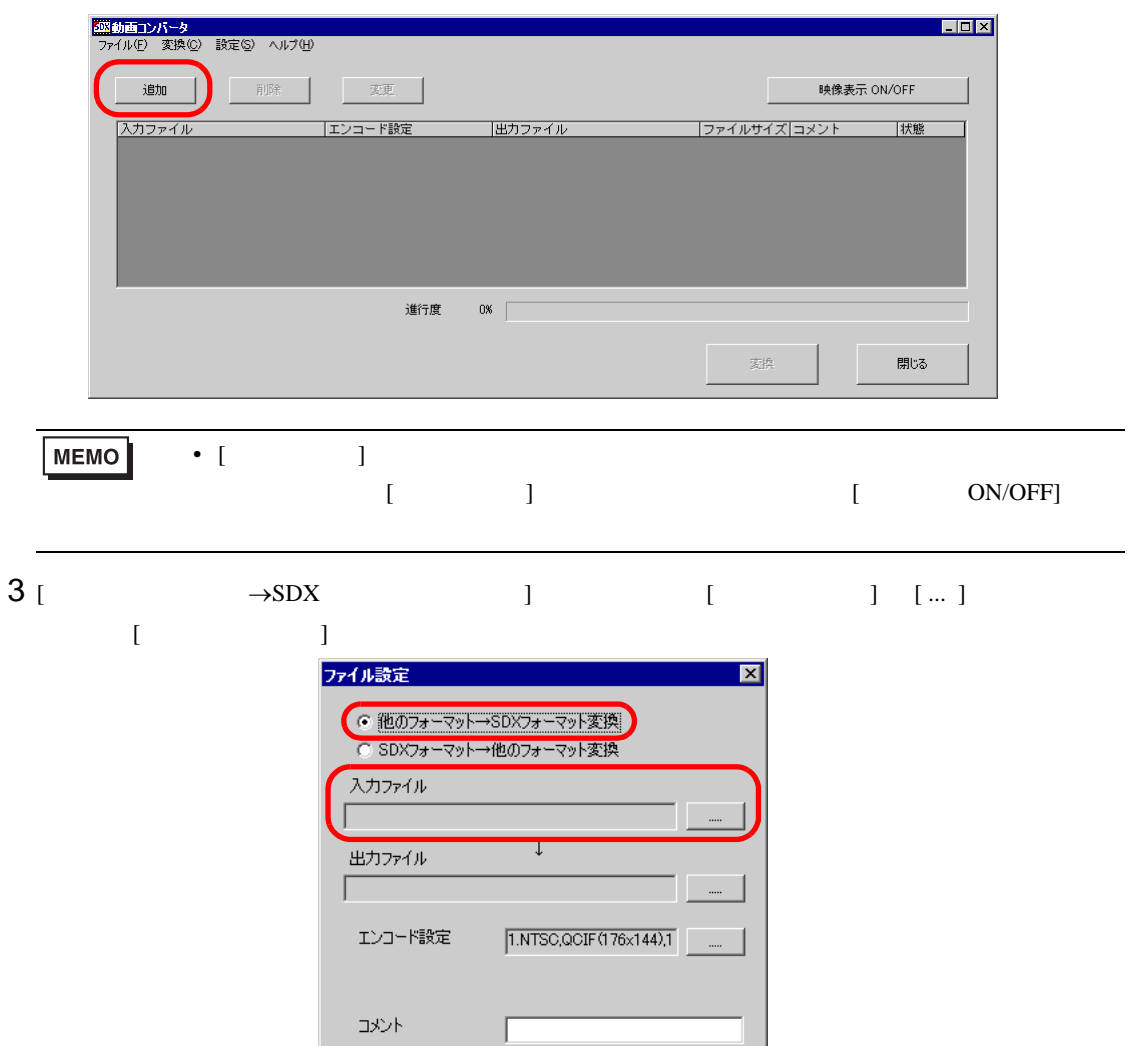

 $\overline{\mathsf{OK}}$ 

キャンセル

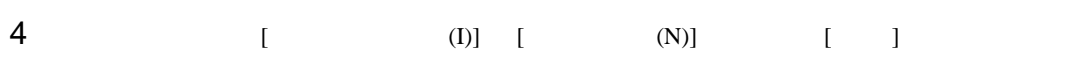

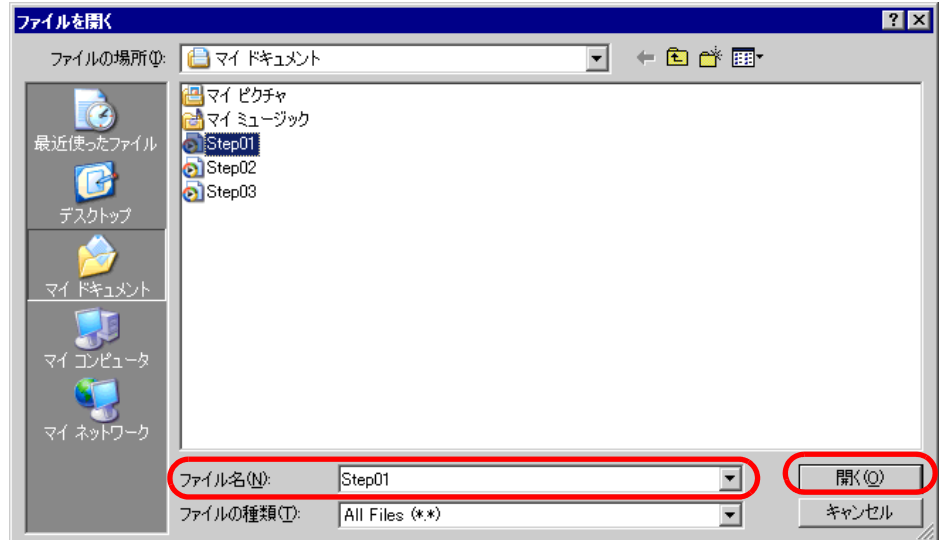

5 [ ]  $[$  ... ]  $[$  ... ]  $[$  ... ]  $[$  ... ]  $[$ うちに [ マイアログボックス ファイル設定  $\boxed{\mathbf{x}}$ © 他のフォーマット→SDXフォーマット変換 C SDXフォーマット→他のフォーマット変換 入力ファイル C:¥Documents and Settings¥GP\_User¥My Docur 出力ファイル

エンコード設定

 $\alpha$ 

 $\exists \forall \forall$ 

 $\sqrt{1.NTSC,QCIF(176x144).1}$ 

++ソセル

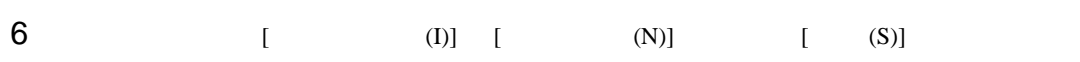

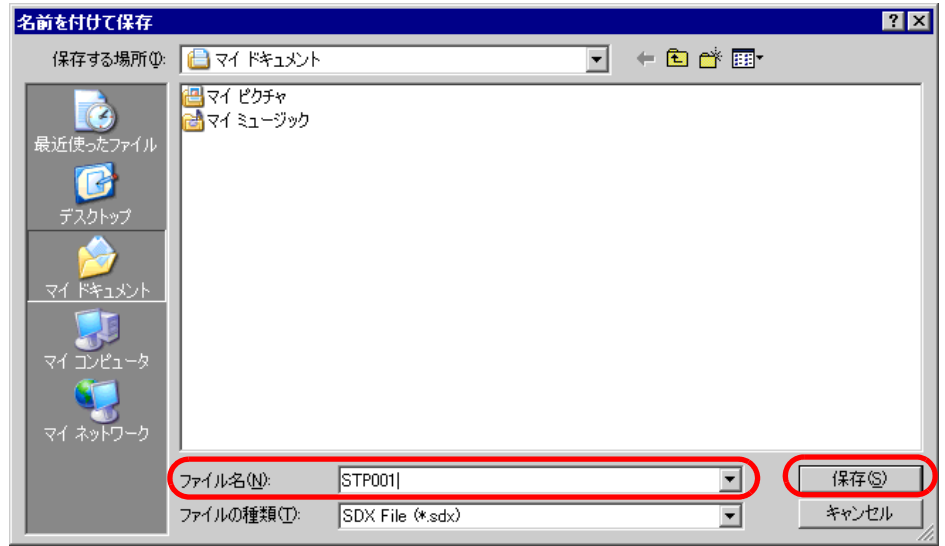

# 7 [  $1 \tdots$ ]  $\ldots$ ] [OK]

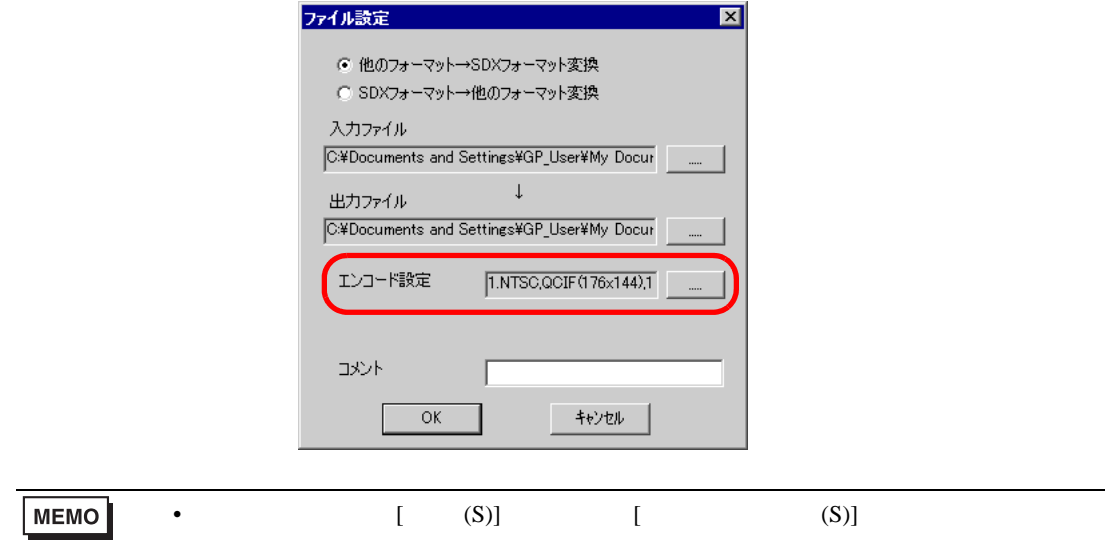

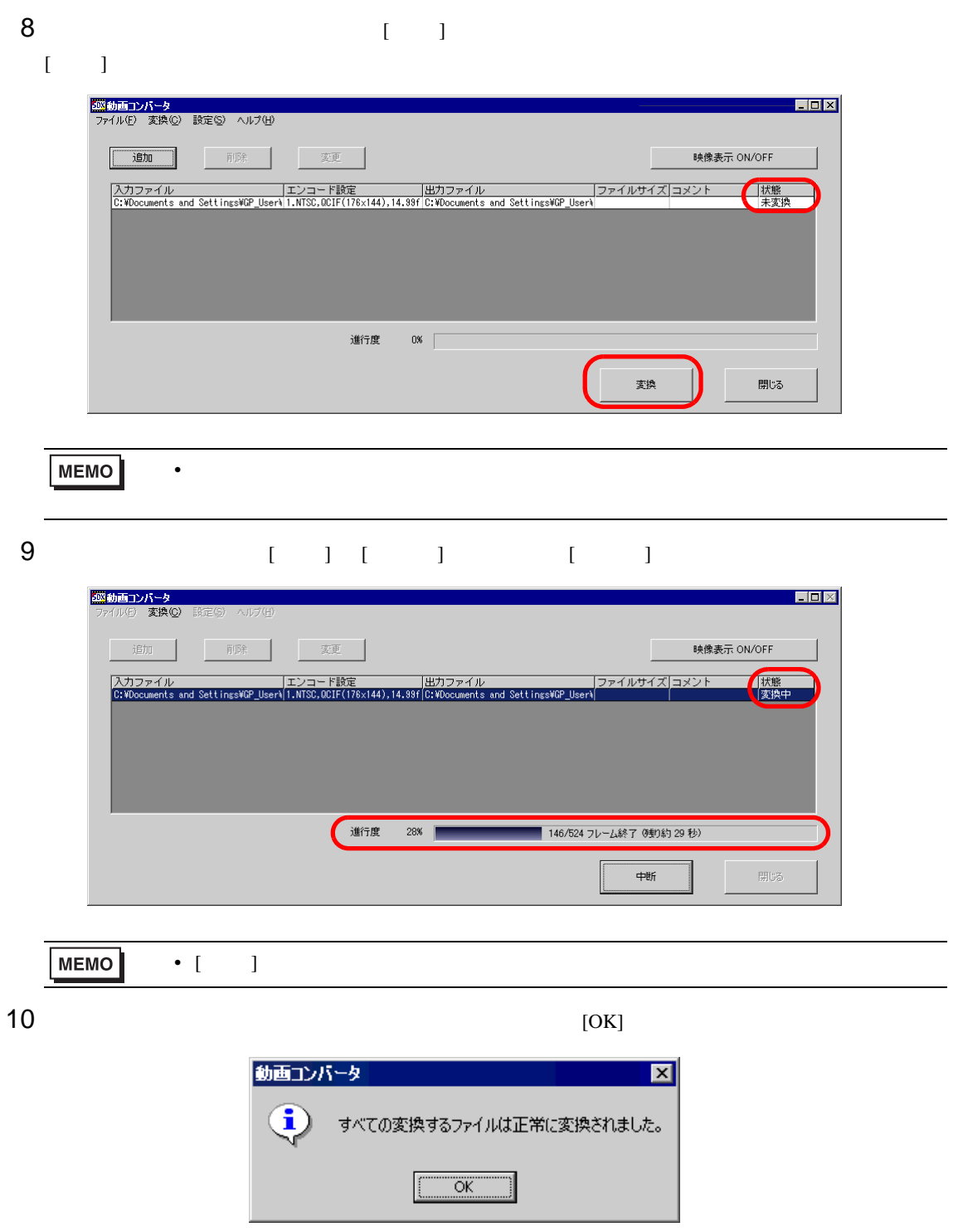

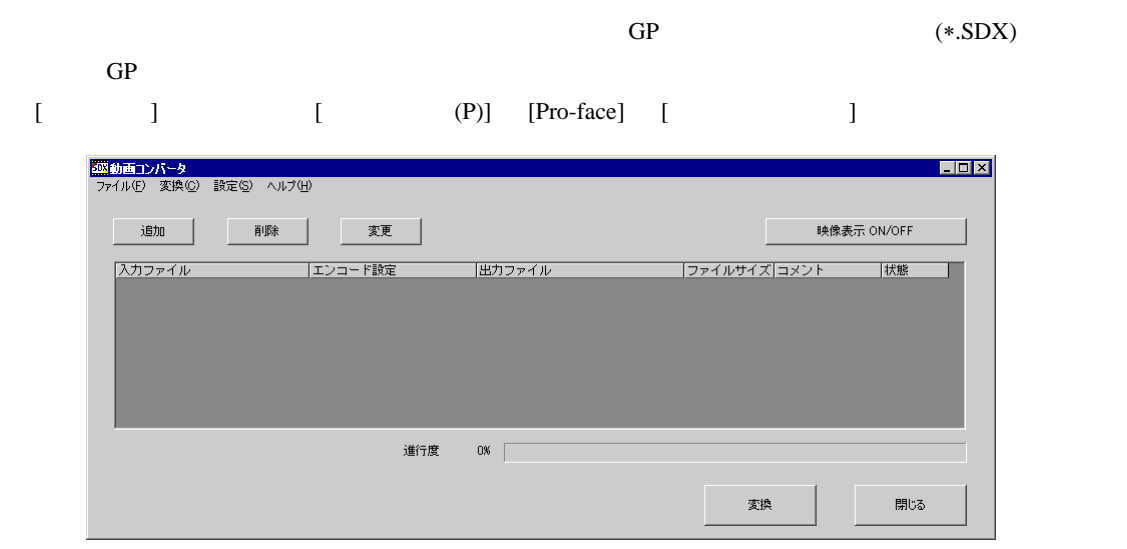

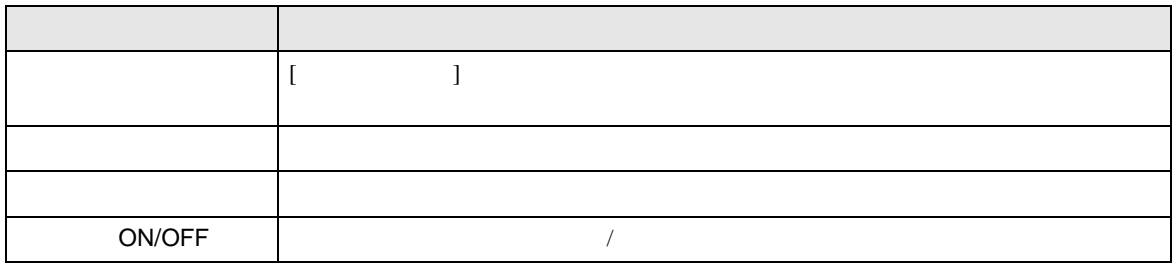

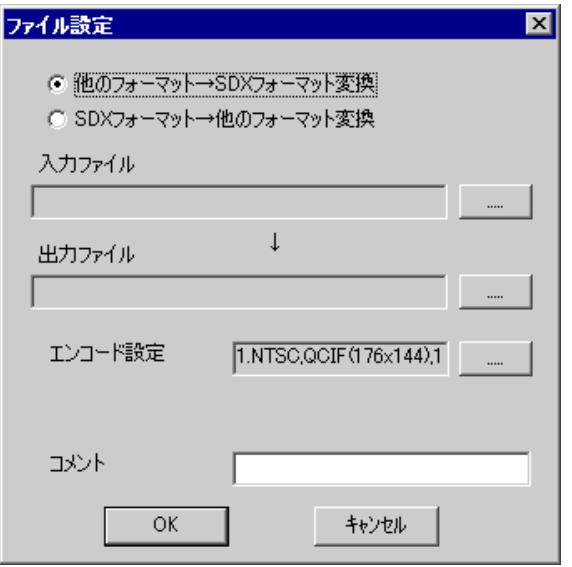

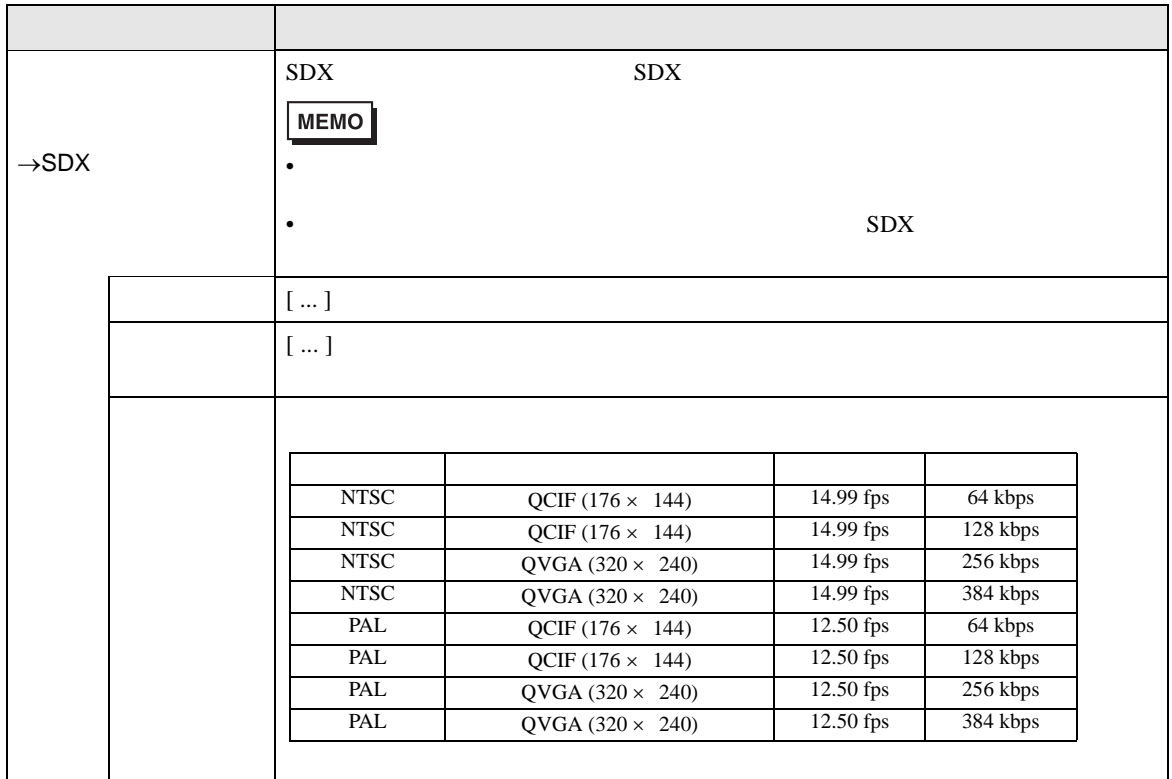

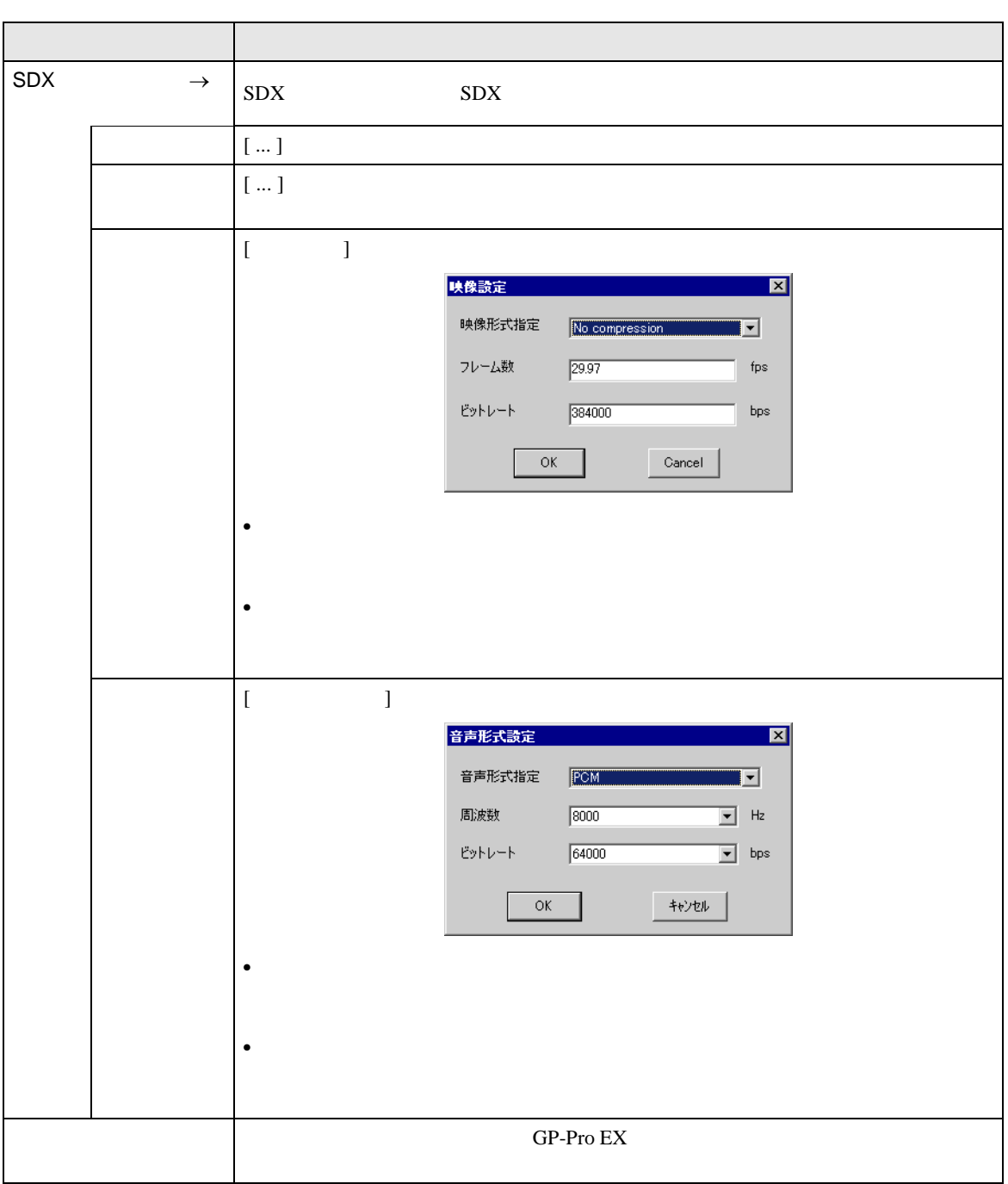

 $\rightarrow$ SDX

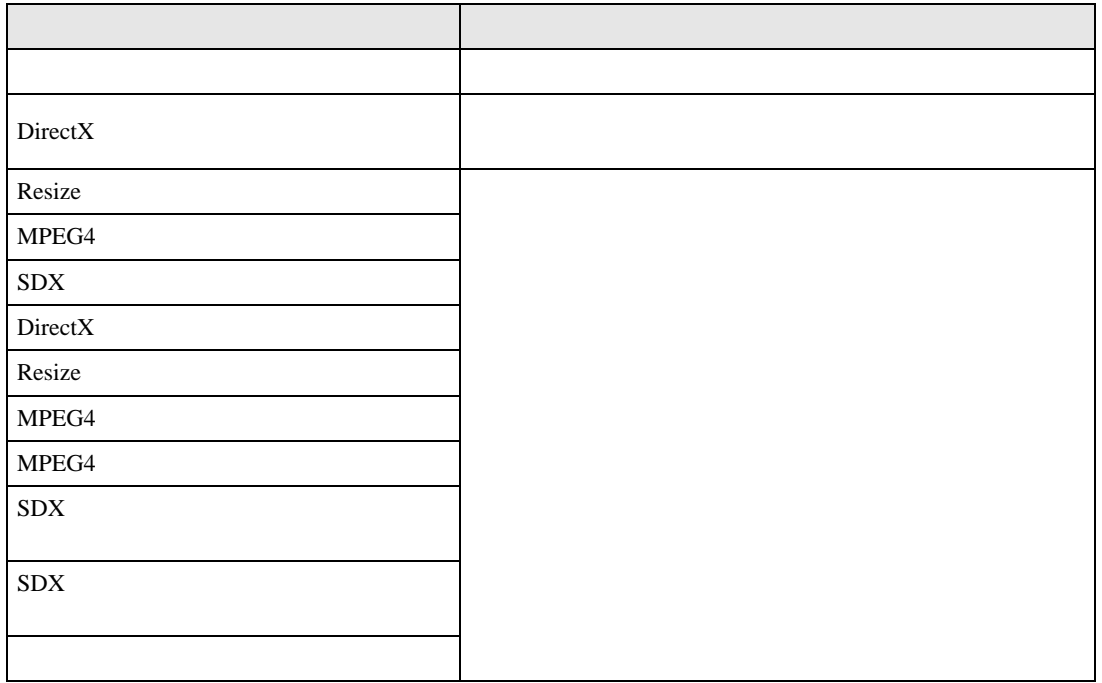

 $SDX \rightarrow$ 

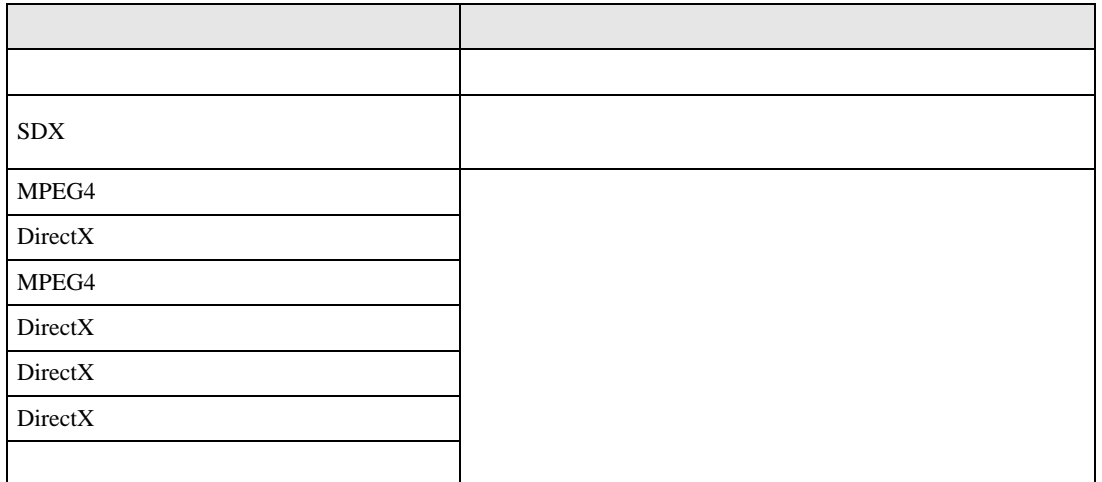

# $26.6$

#### $26.6.1$

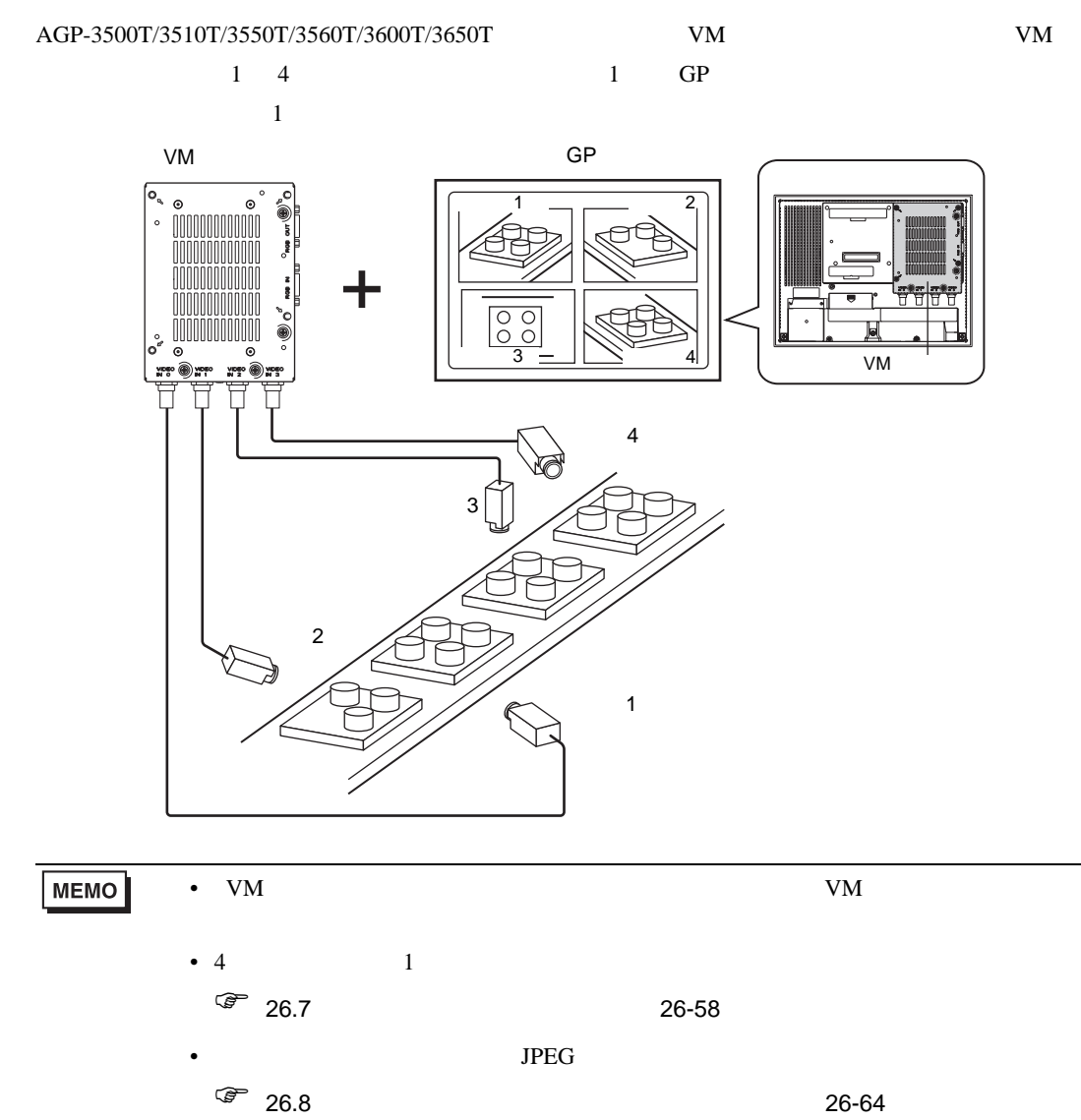

#### $26.6.2$

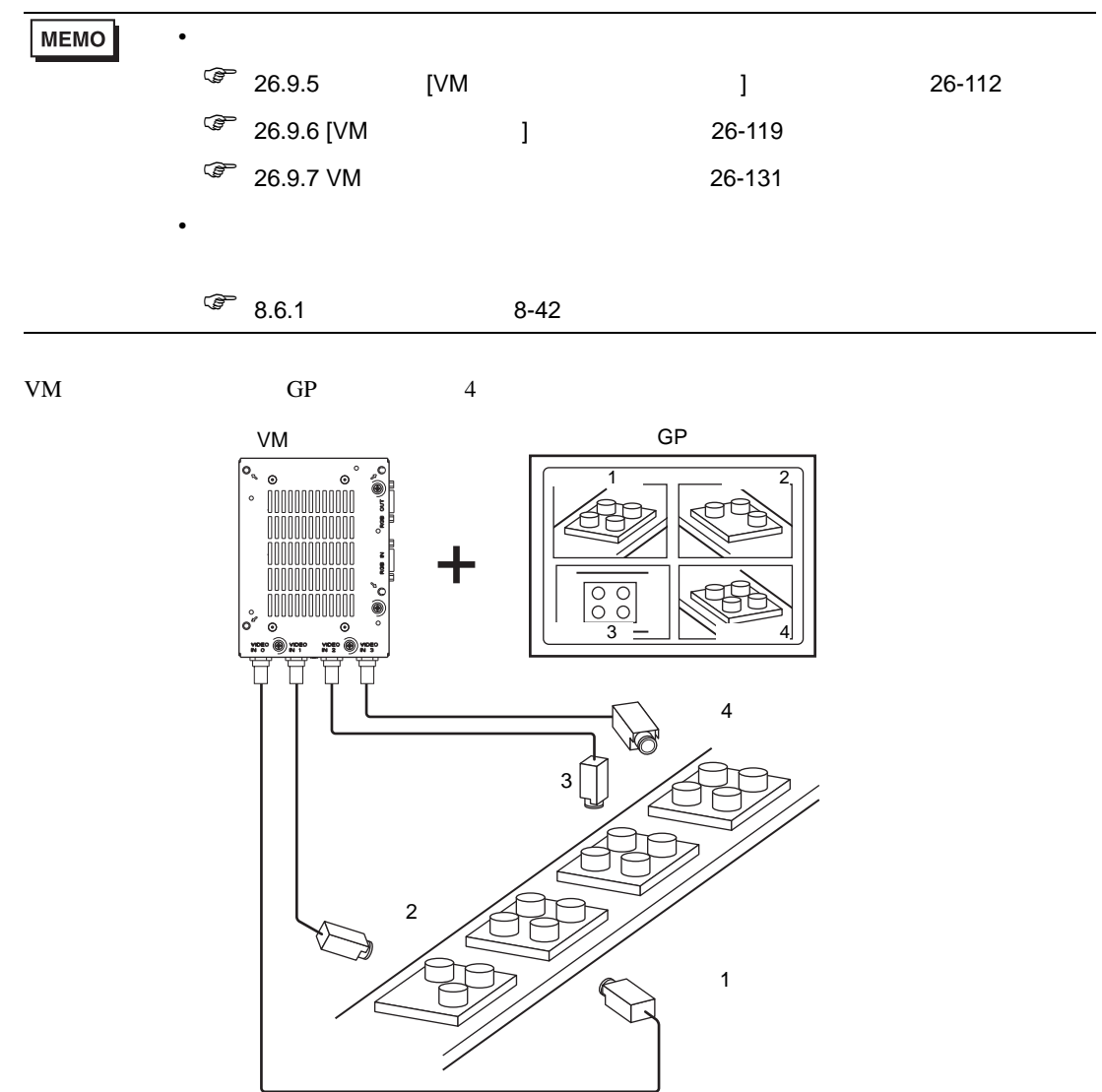

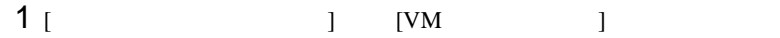

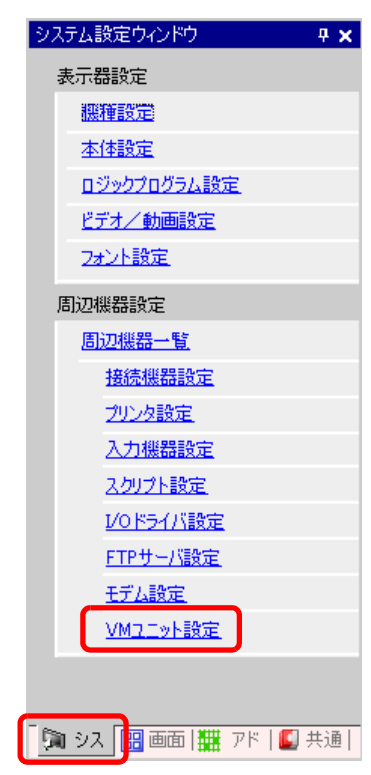

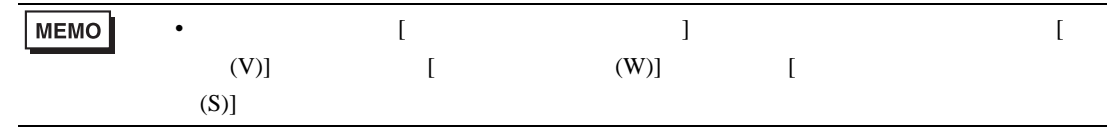

#### 2 [ ビデオ制御先頭アドレス ] [ 無効 ] を選択し、[ ビデオ入力 ] [NTSC] を選択します。(映像信 PAL [PAL]

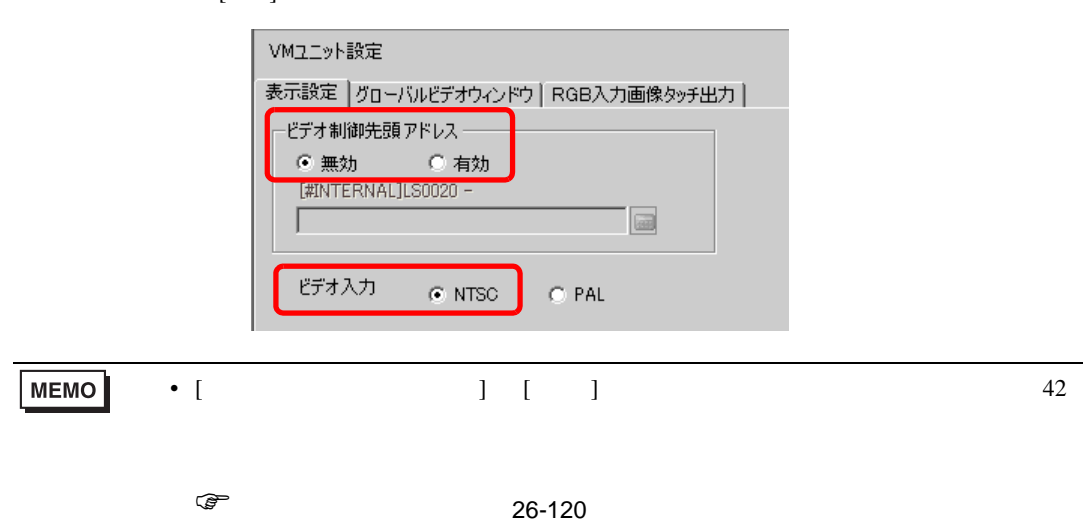

÷

 $3$  [  $(R)$ ]  $[VM$   $(V)$ ]  $\Box$  $[ \begin{array}{cccc} \rule{0pt}{16pt} \rule{0pt}{16pt} \rule$ 

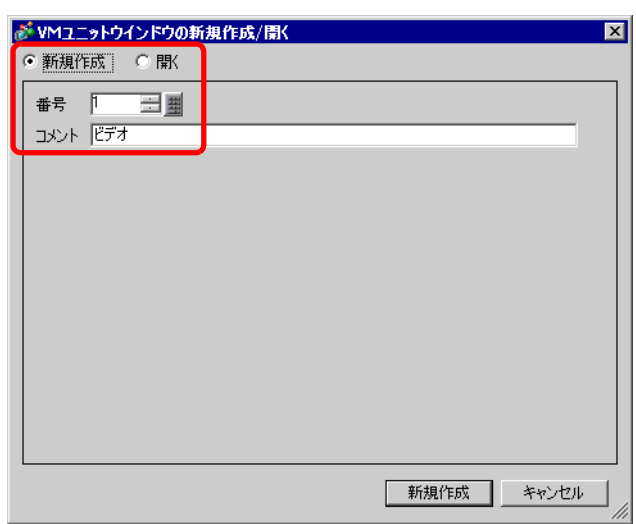

#### 4 [VM1]

 $(1 - \frac{1}{\sqrt{2}})$ 

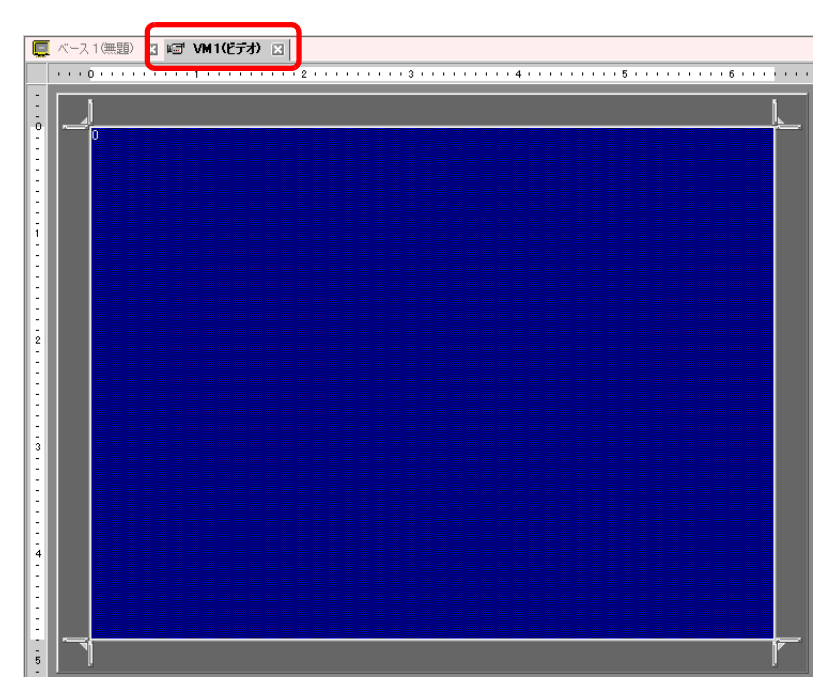

5 [VM ]

 $[VM$  ]

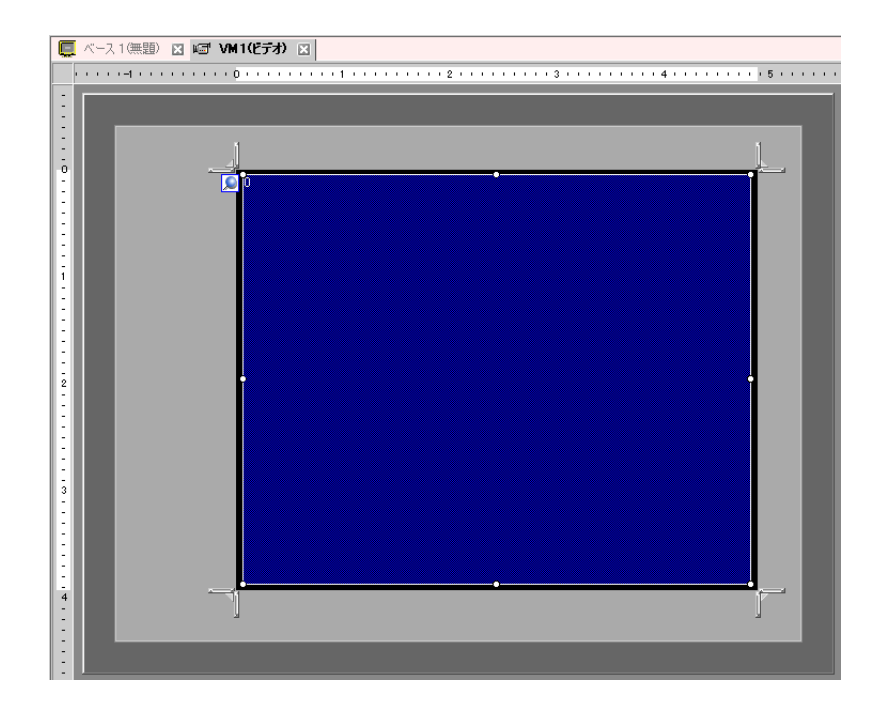

ウィンドウを小さくしたいときは、表示領域(青色部分)を小さくしてから、四隅の マークをド

 $\begin{bmatrix} 6 & 6 \end{bmatrix}$ 

 $]$   $\mathbb{R}$ 

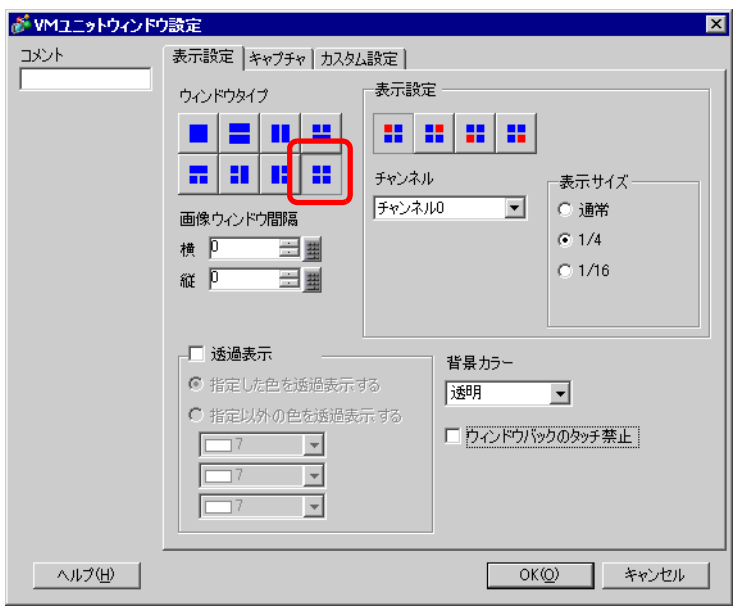

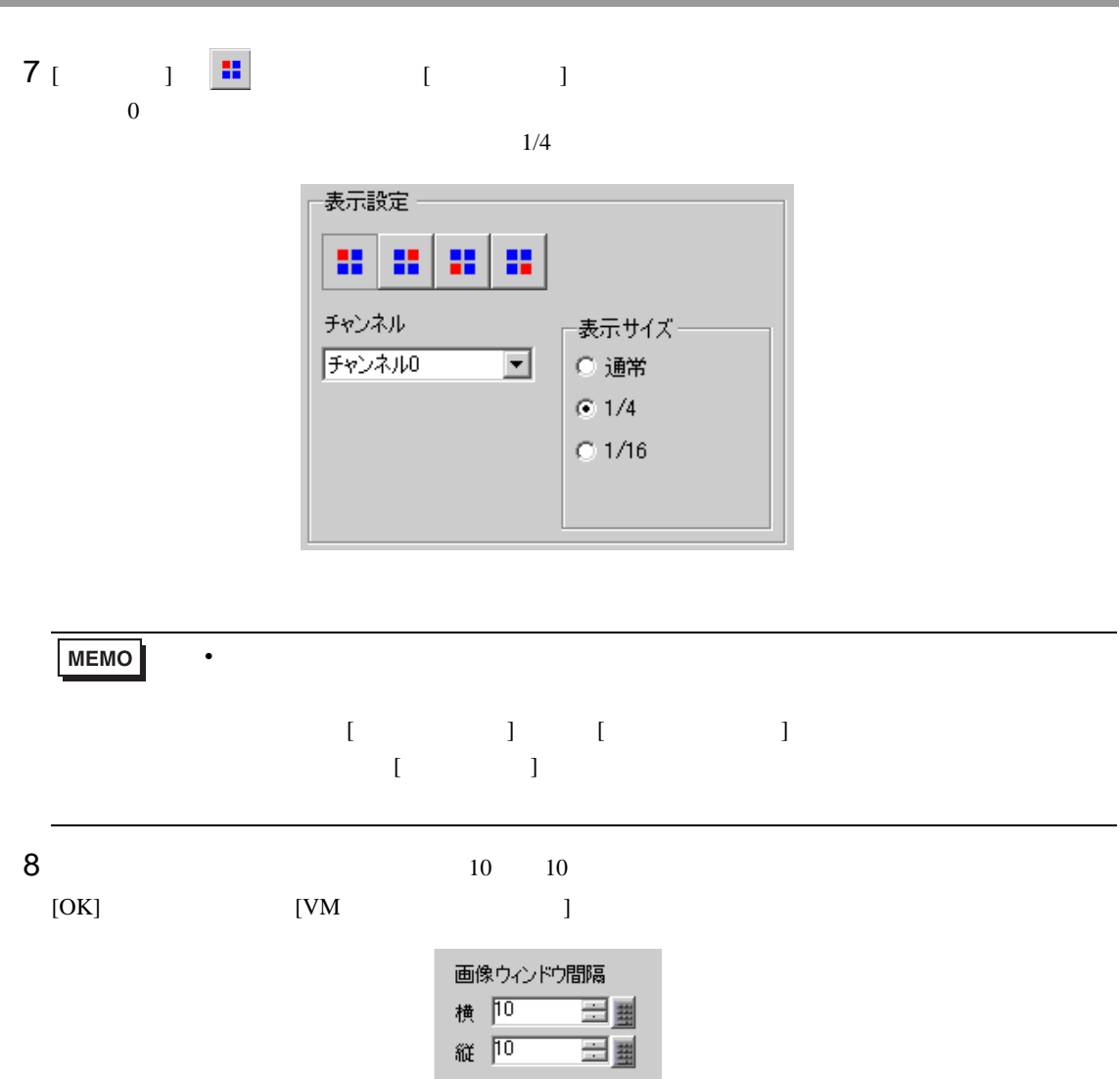

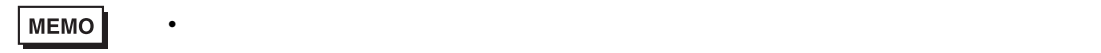

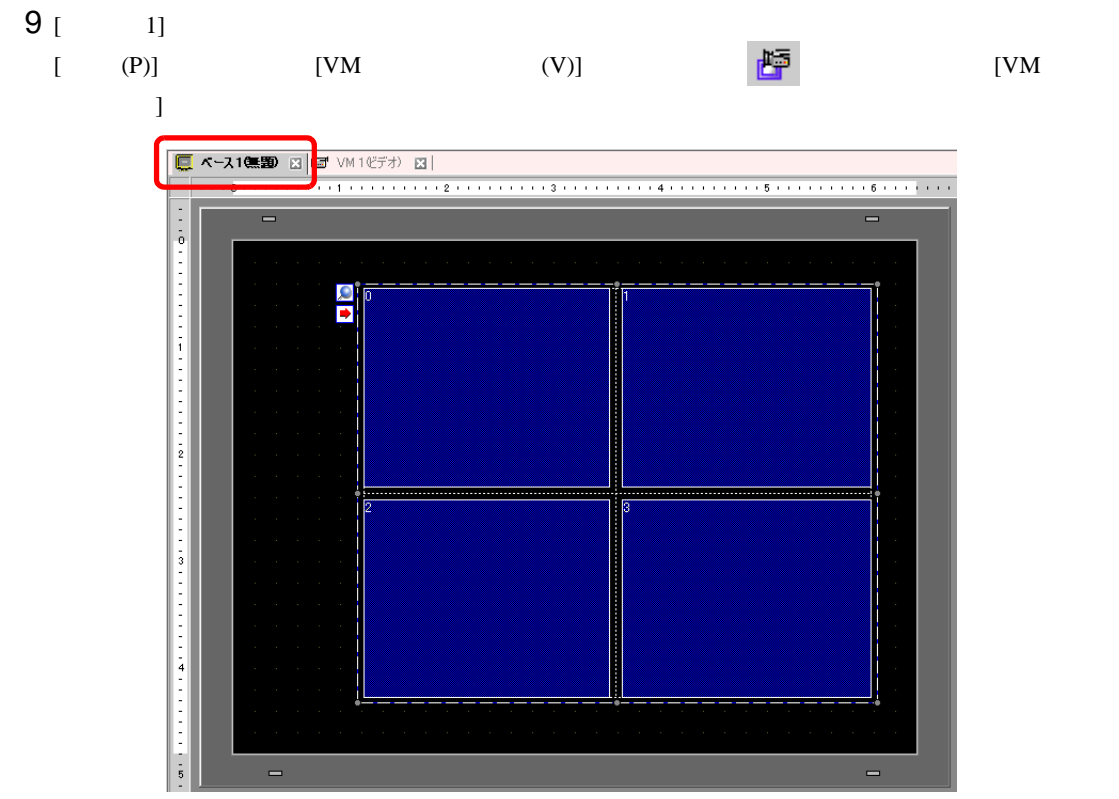

10 [VM ]

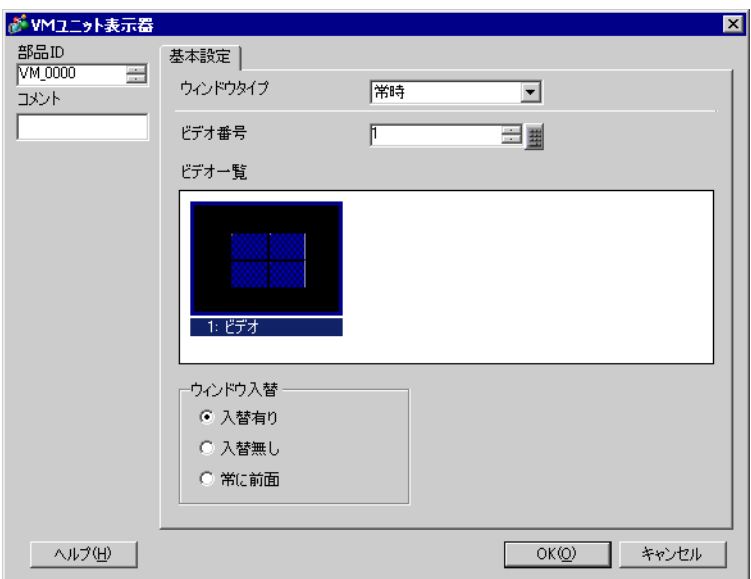

11 [  $\qquad$  ] [ON/OFF ] [ ]

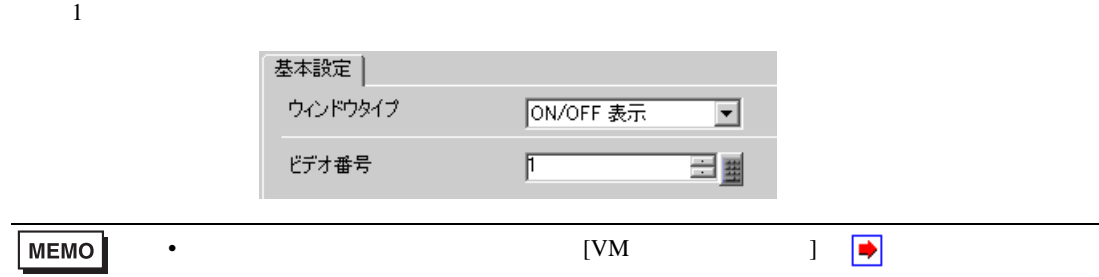

12 [  $\vert$  ] [  $\vert$  ]

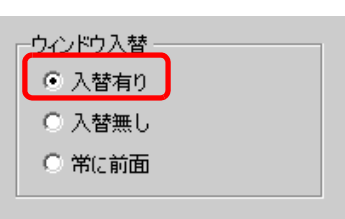

 $13$  [  $\qquad \qquad$  ]  $M100$  [OK]

회

ウィンドウ表示ビットアドレス

[PLC1]X00000

 $M$ 100

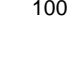

 $\blacksquare$ 

 $\overline{\phantom{0}}$ 

 $\overline{\text{C}}\text{lr}$ 

がアドレス入力

 $A \mid B \mid C$ 

 $D E$  $\overline{F}$ 

接続機器 PLC1

 $\boxed{2}$  100

 $\boxed{7}$  $8 \ 9$ 

 $\overline{4}$  $56$ 

 $\overline{1}$  $\boxed{2}$   $\boxed{3}$ 

 $\,$  0  $\,$  $\mathsf{Ent}$ 

Ent

 $\overline{\mathbf{M}}$ Back

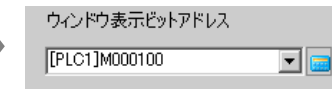

# $14$  [VM  $\,$  ]  $\,$  /  $[$  (P)]  $[$  (C)]  $[$  (B)]  $\blacksquare$

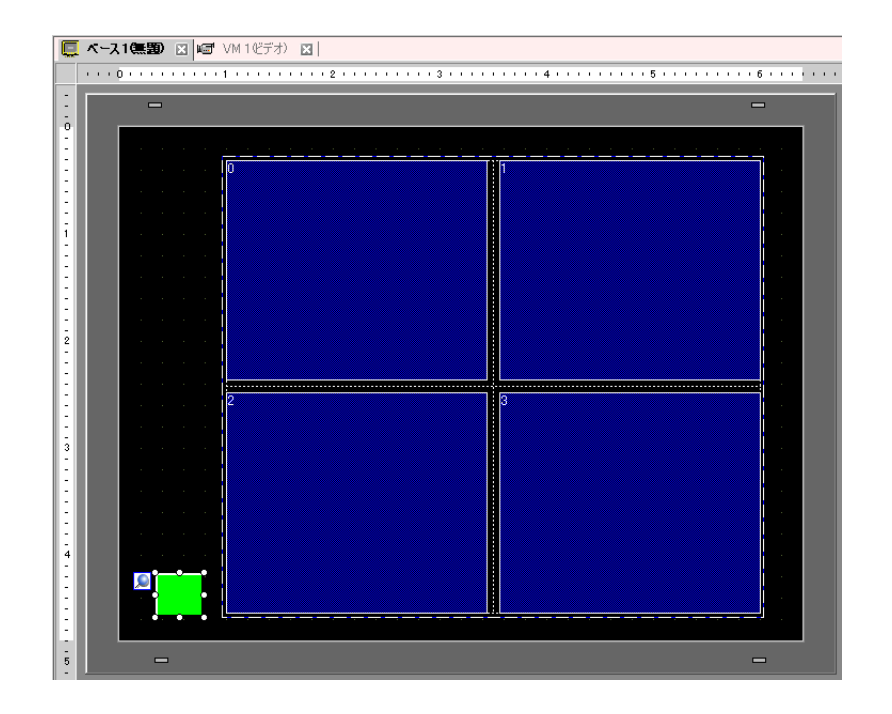

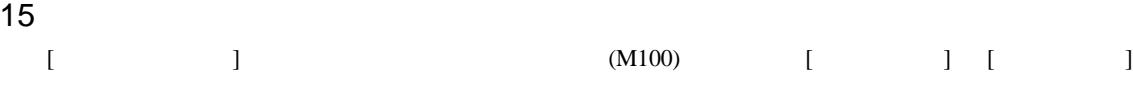

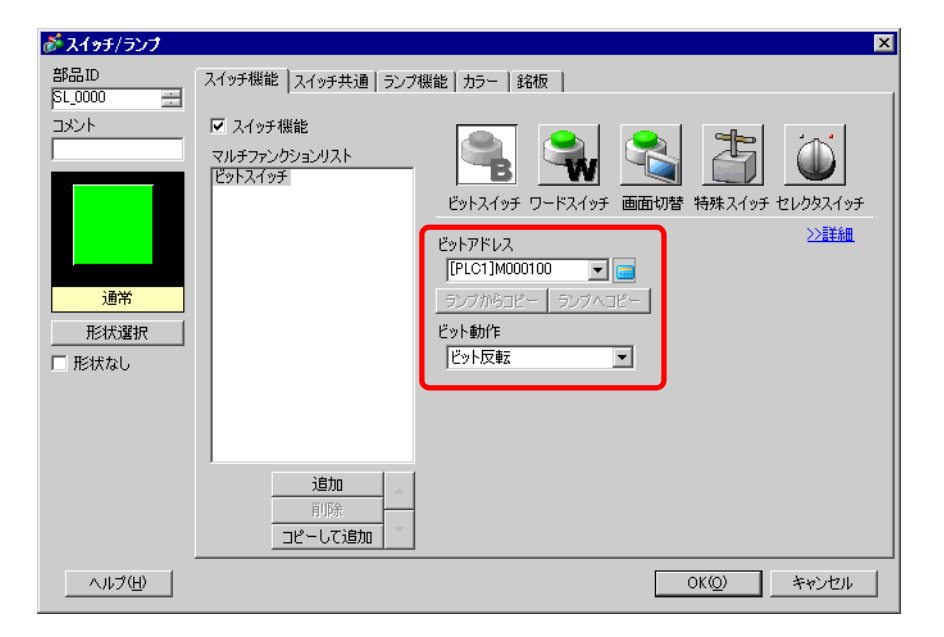

# <span id="page-57-0"></span>26.7

# $26.7.1$

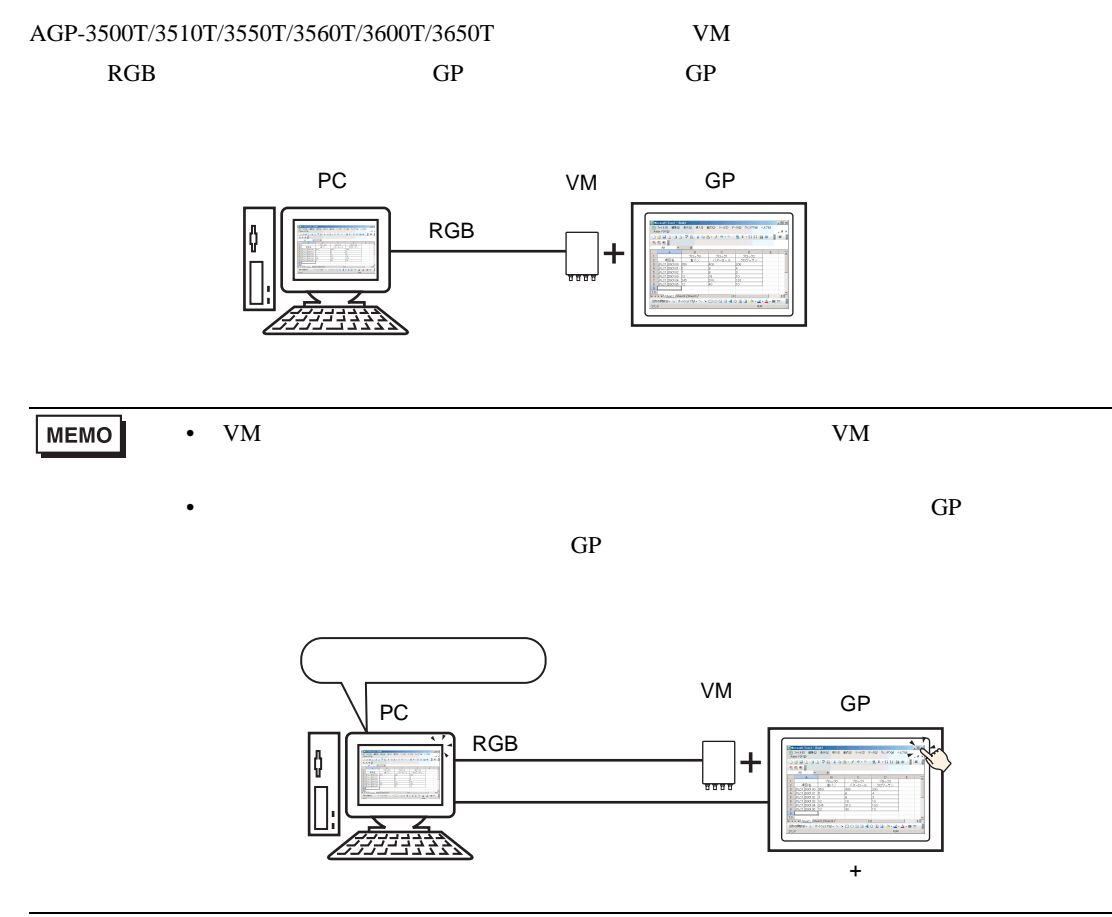

#### 26.7.2

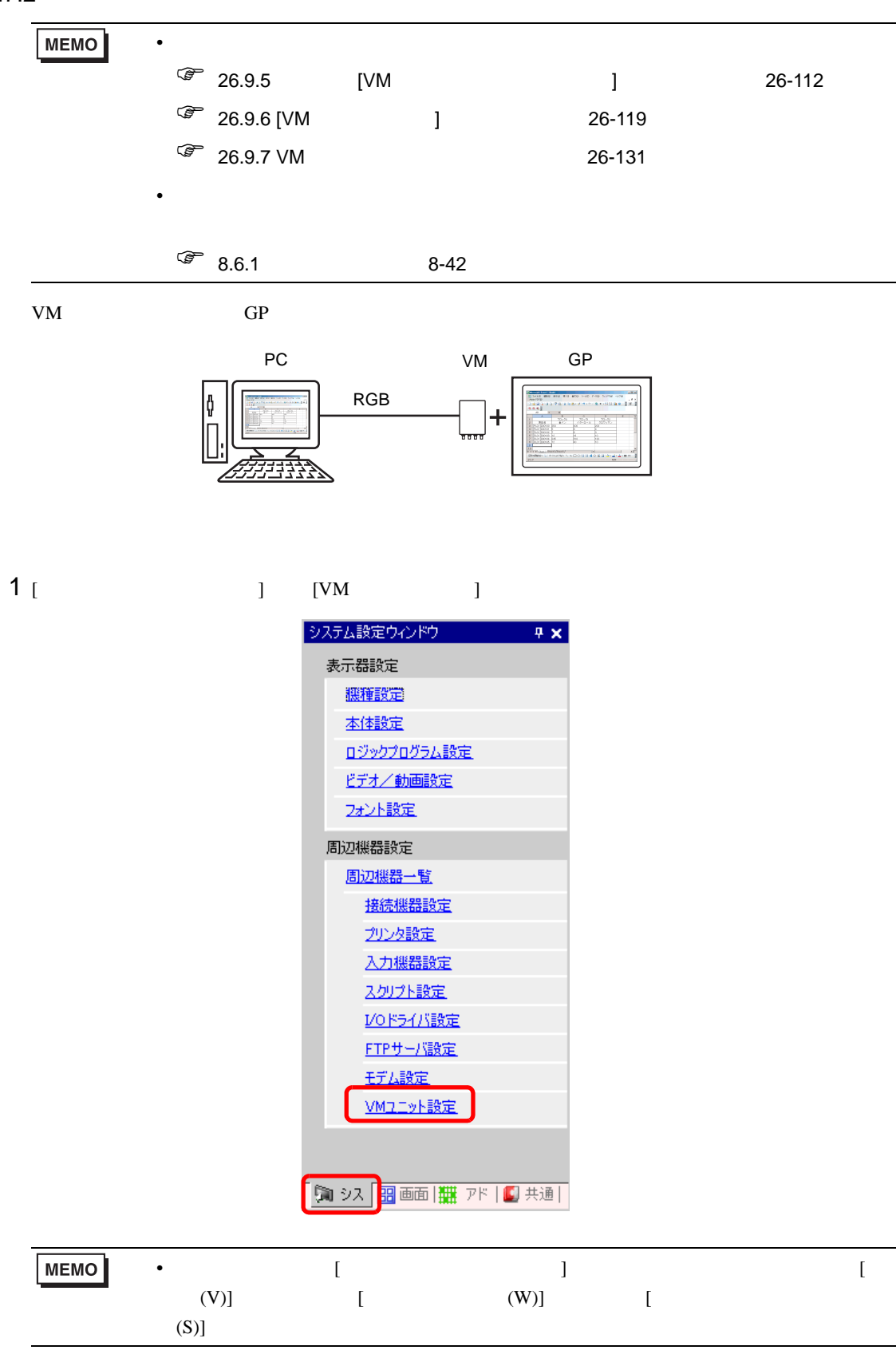

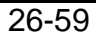

2 [ J  $\begin{bmatrix} 1 & 1 \end{bmatrix}$ 

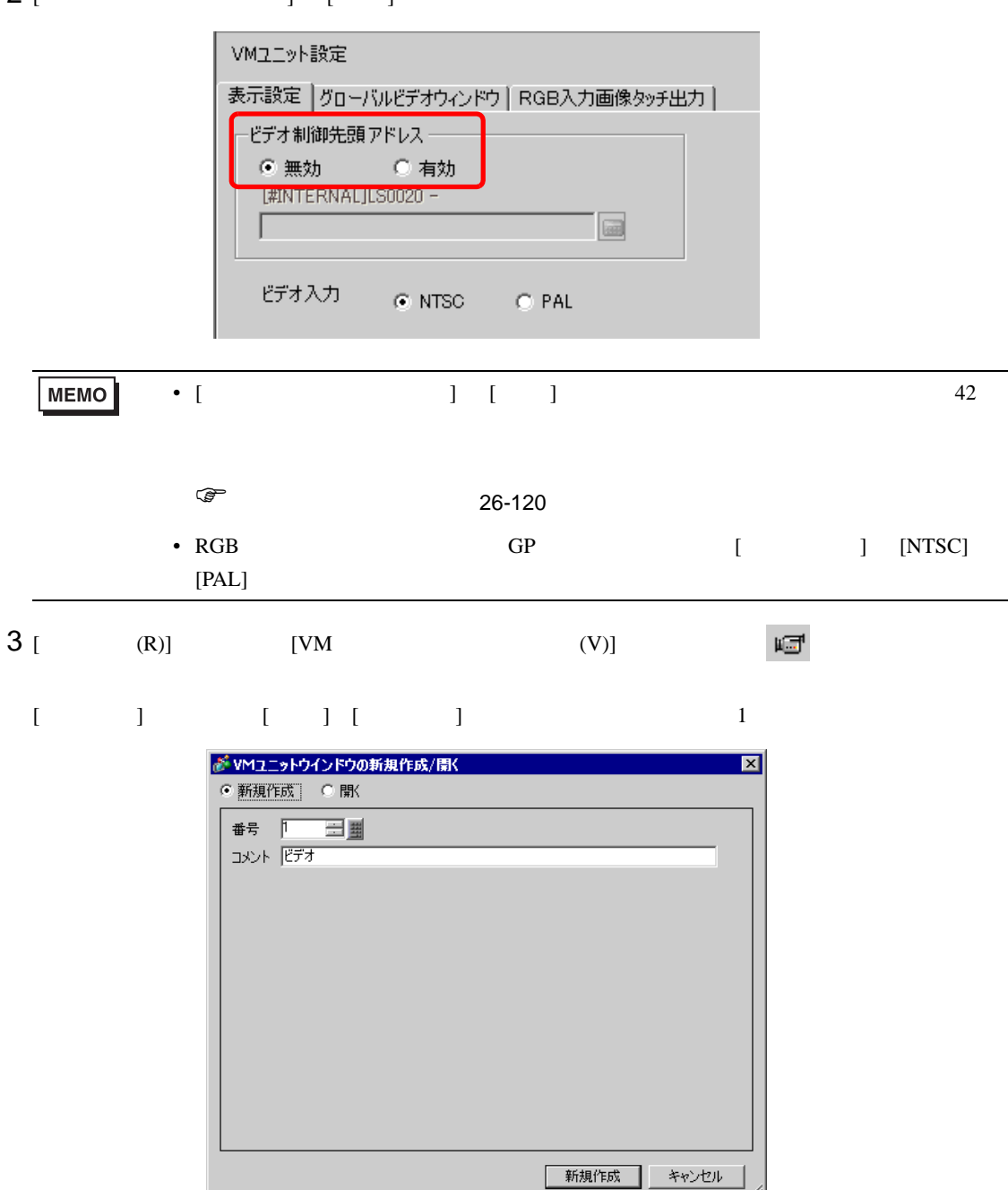

#### 4 [VM1]

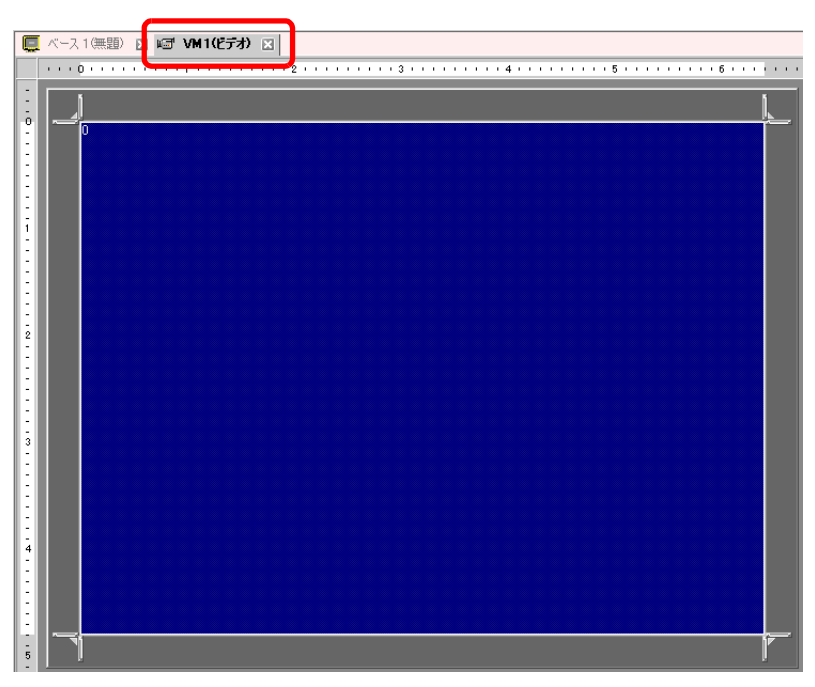

### 5 [VM ]

ウィンドウを小さくしたいときは、表示領域(青色部分)を小さくしてから、四隅の マークをド  $[VM$  ]

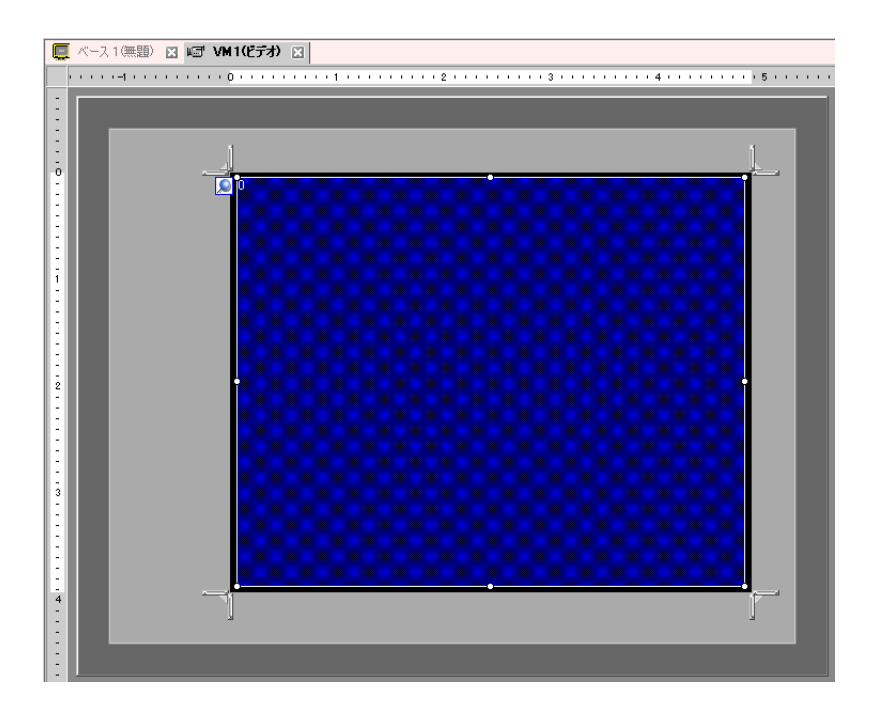

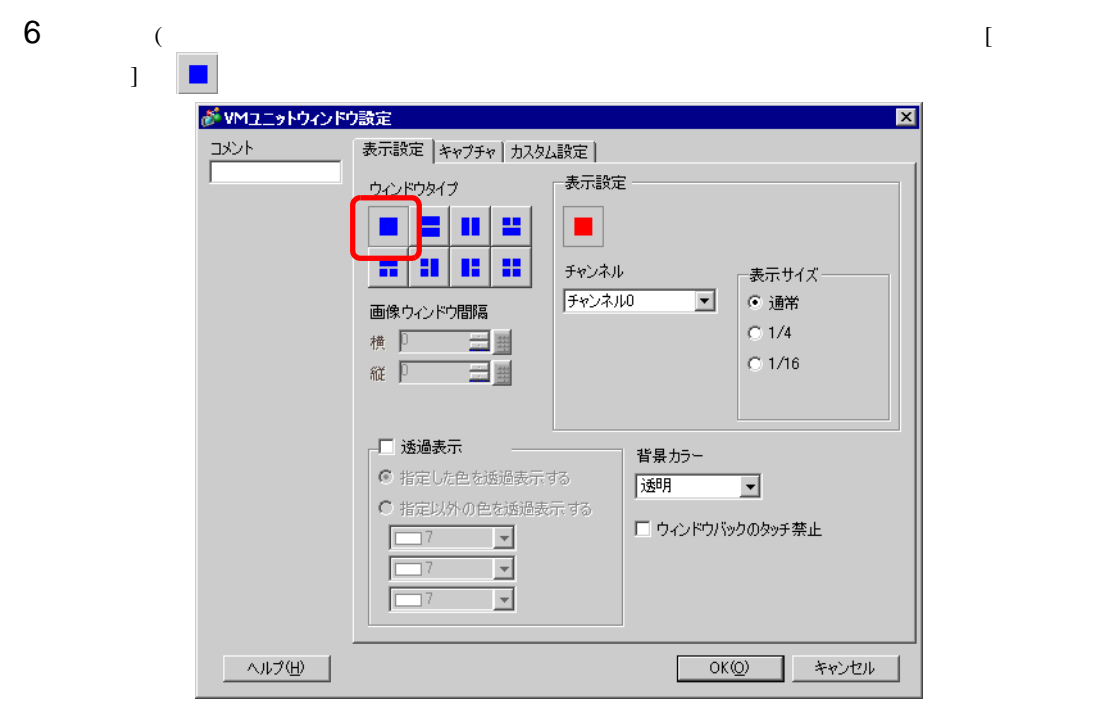

7 [ J [RGB ] [ ] [ ]

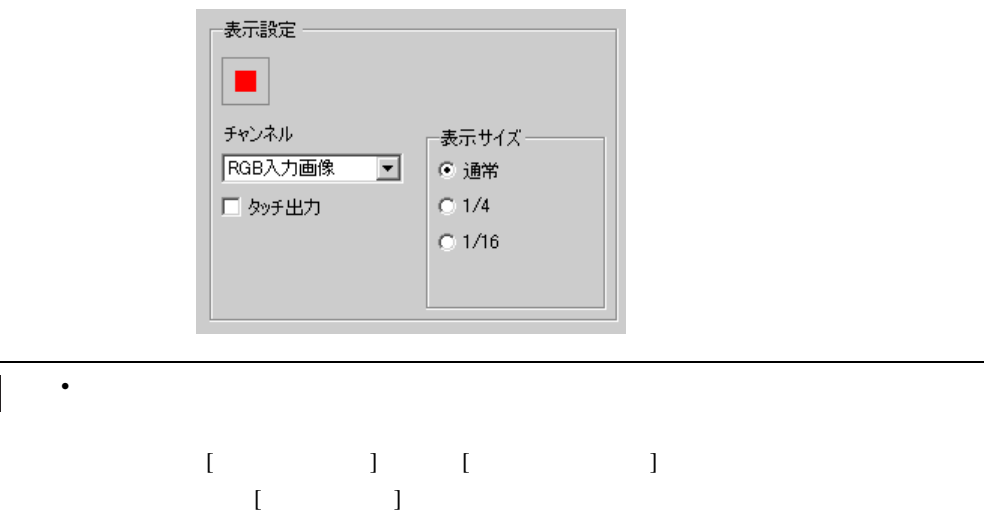

8 [OK] [VM ]

**MEMO** 

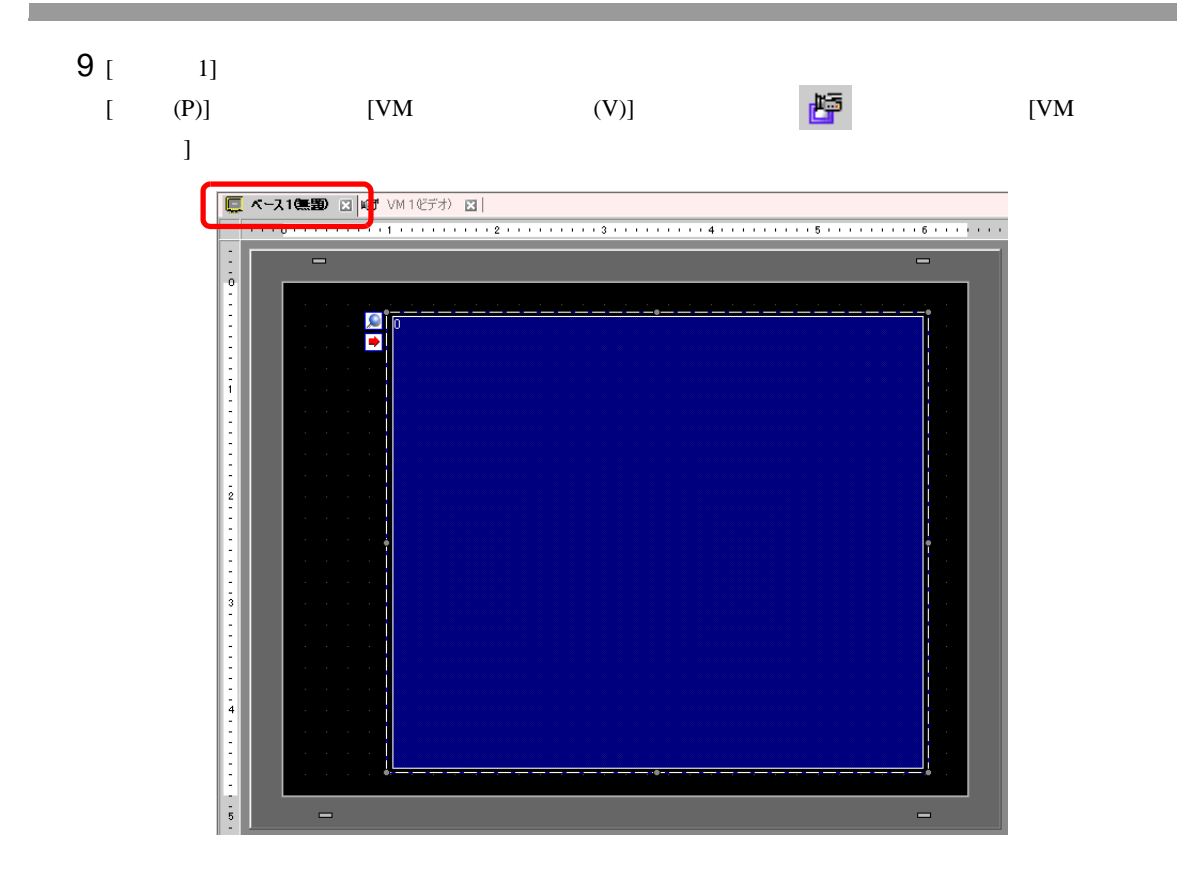

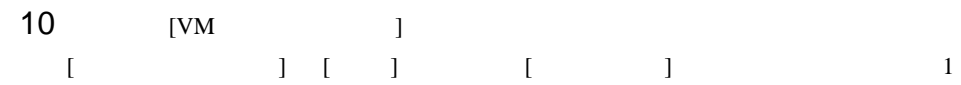

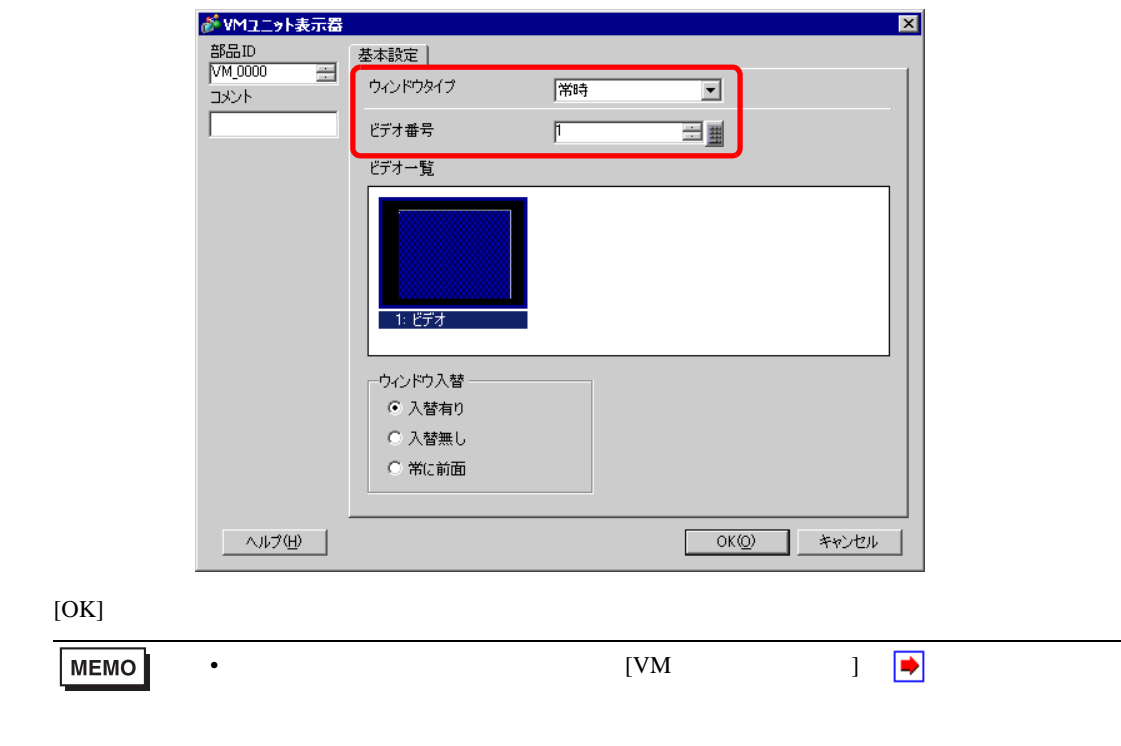

<span id="page-63-0"></span> $26.8$ 

### $26.8.1$

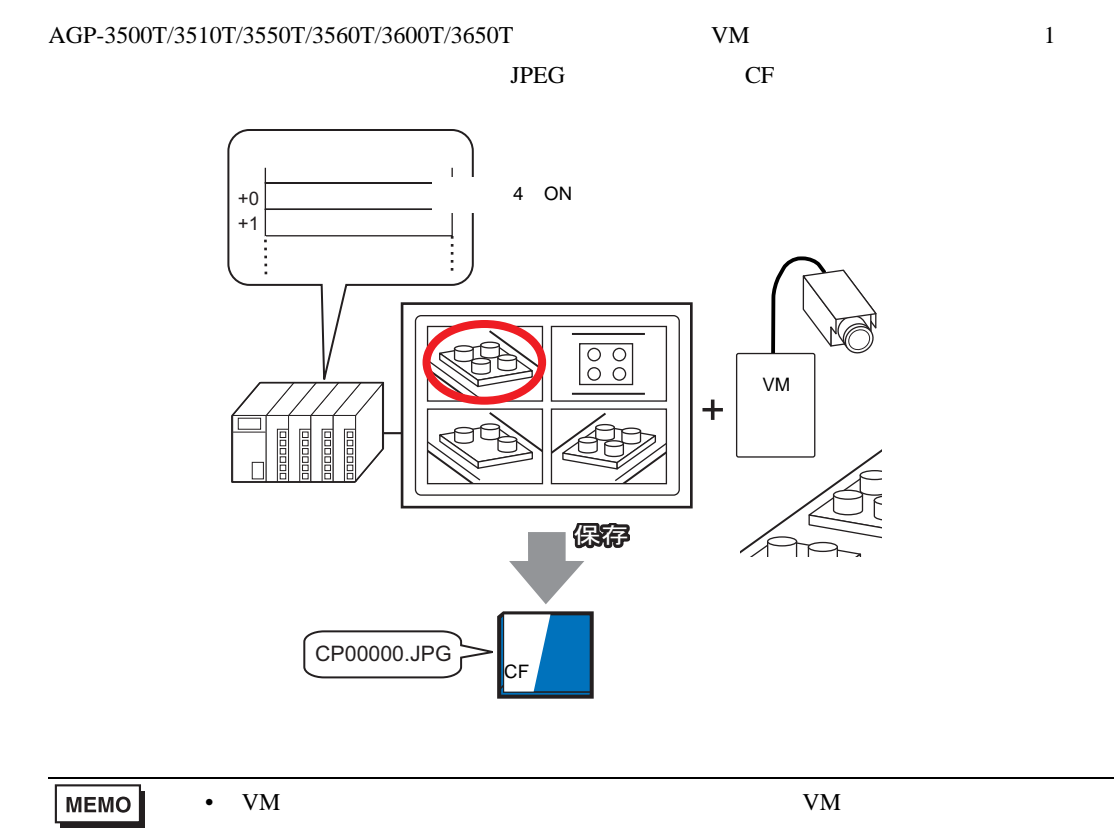

### 26.8.2

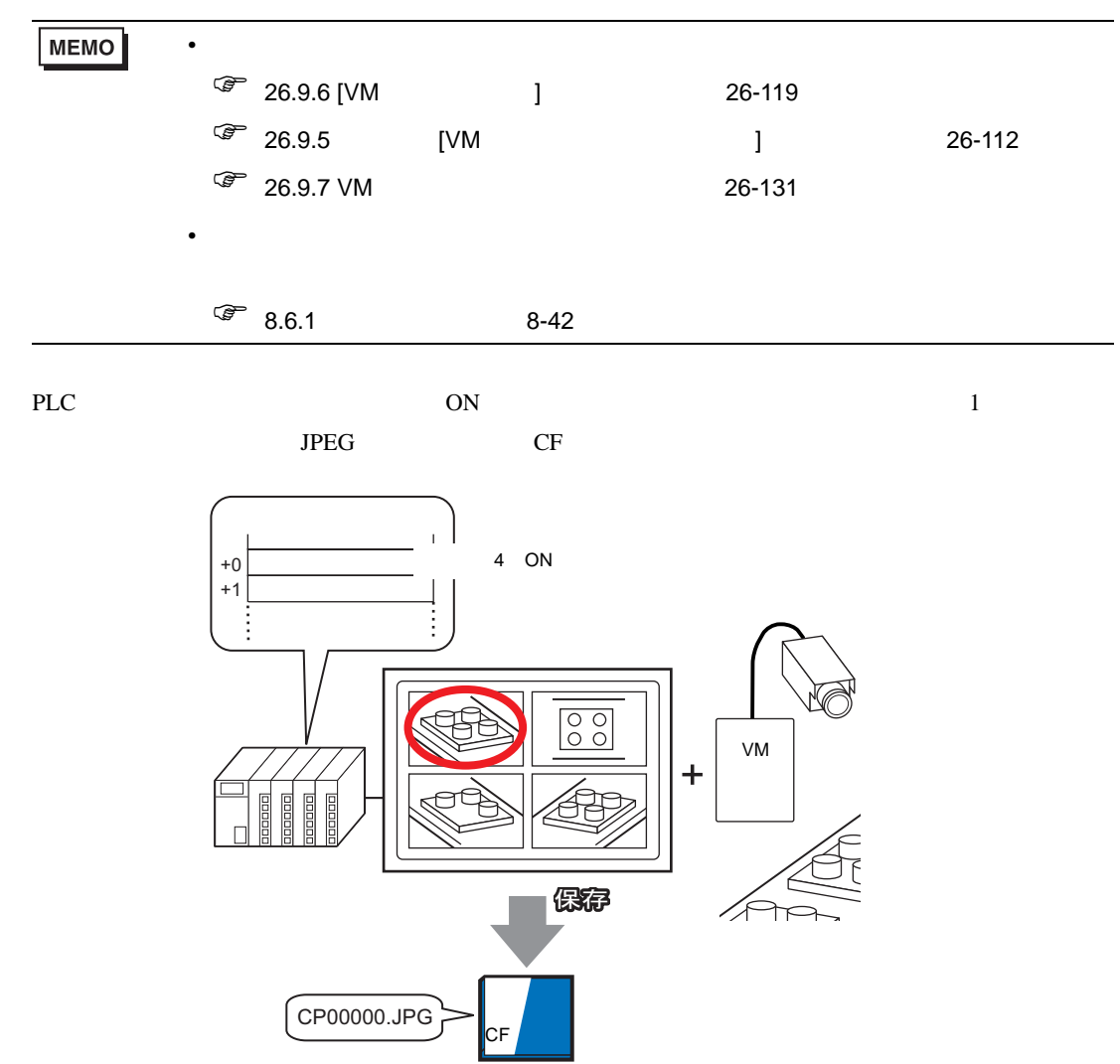

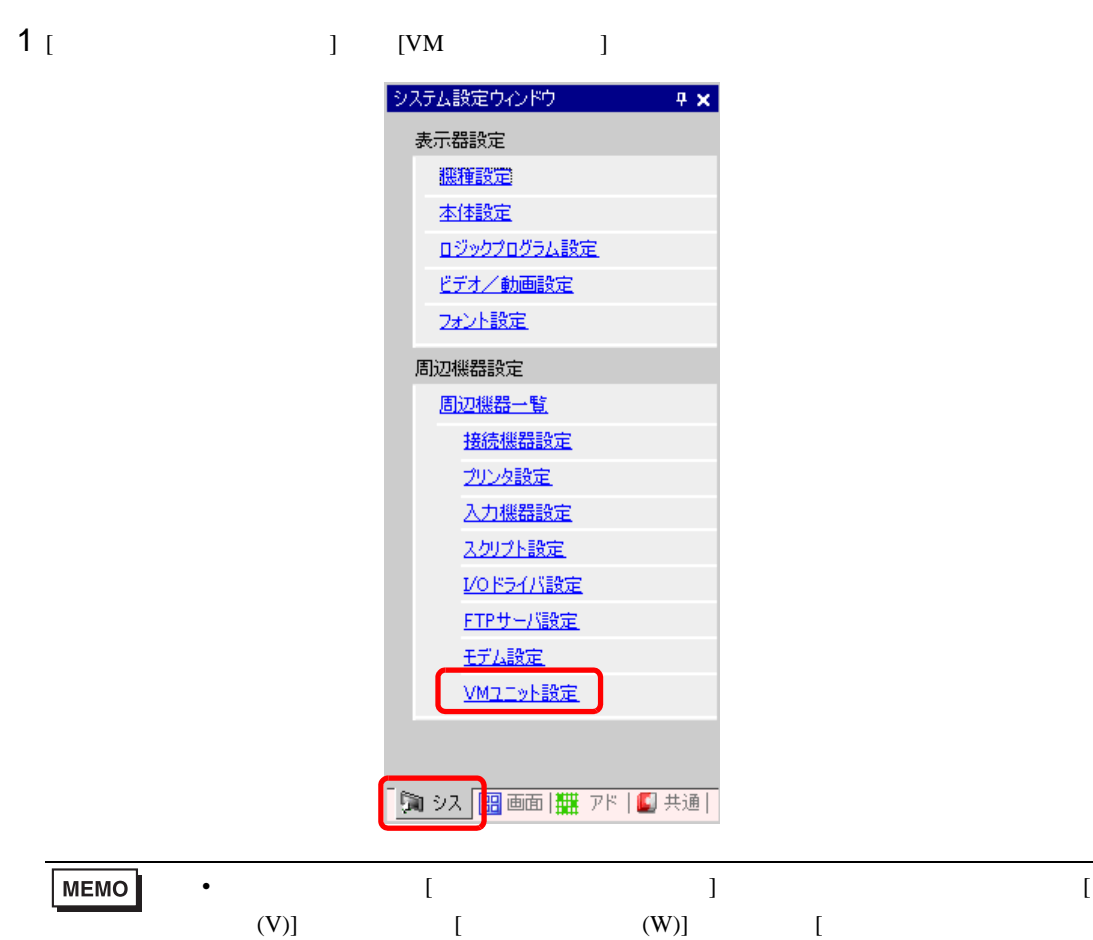

 $2$  [  $1$   $1$   $1$   $1$   $1$   $1$   $1$   $1$   $1$ 

 $(S)$ ]

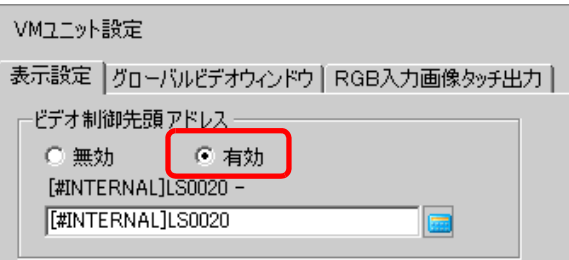

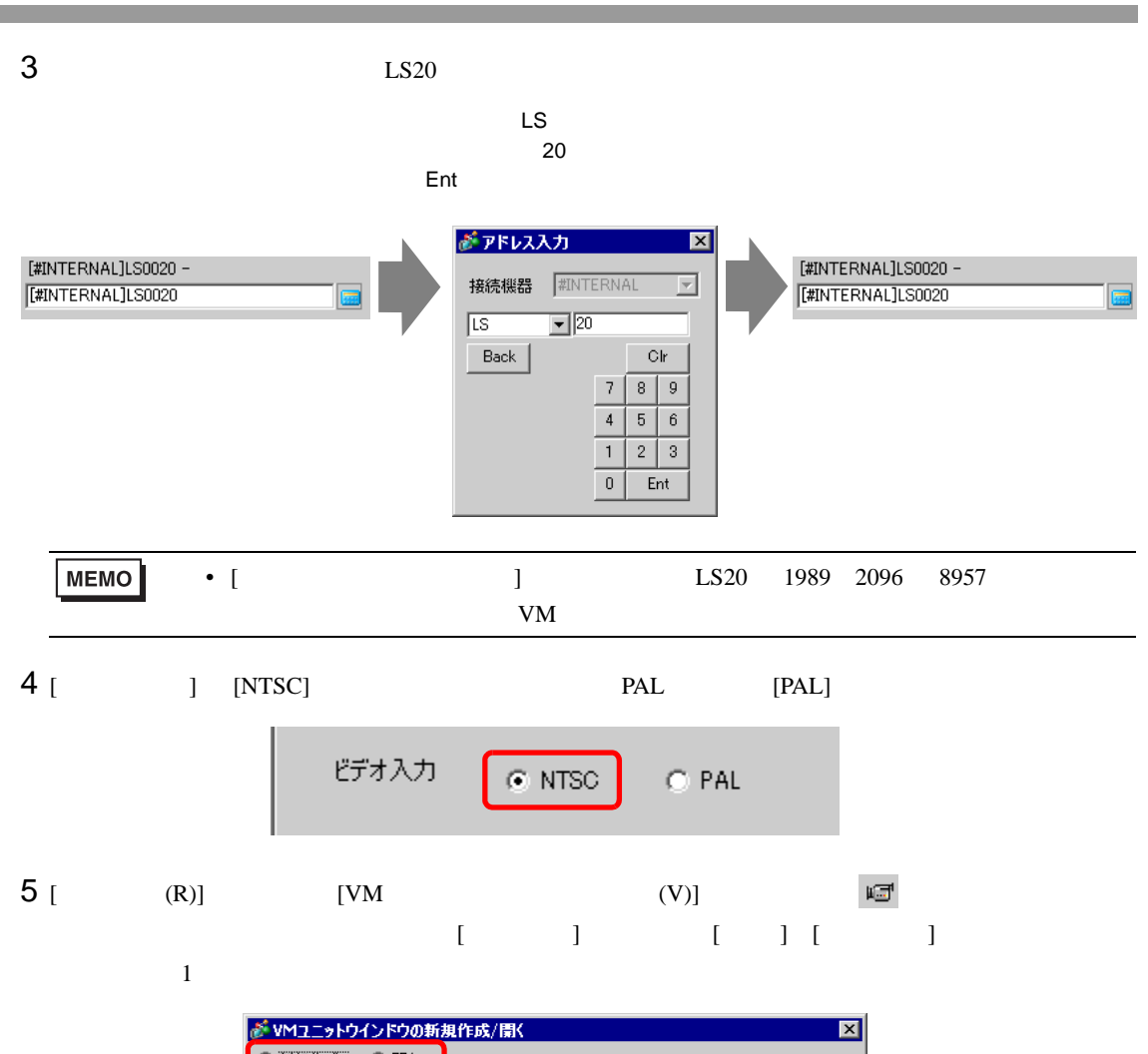

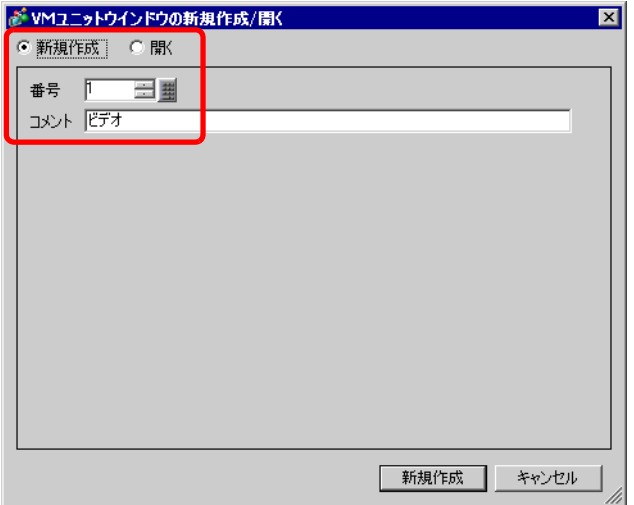

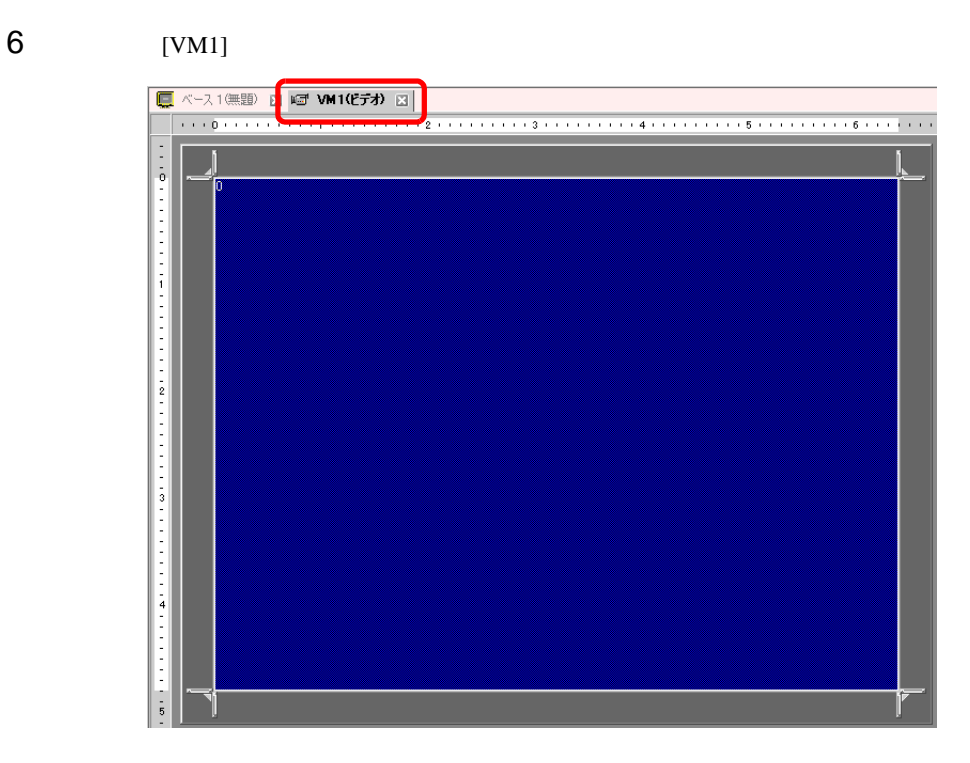

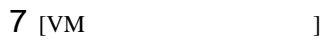

ウィンドウを小さくしたいときは、表示領域(青色部分)を小さくしてから、四隅の マークを

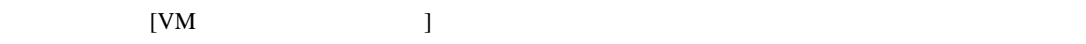

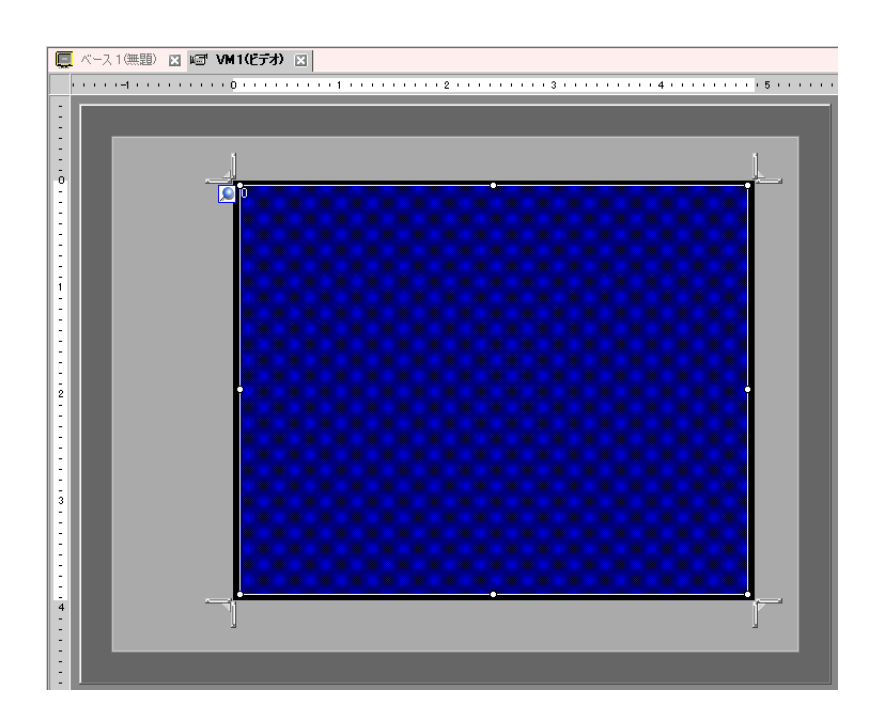

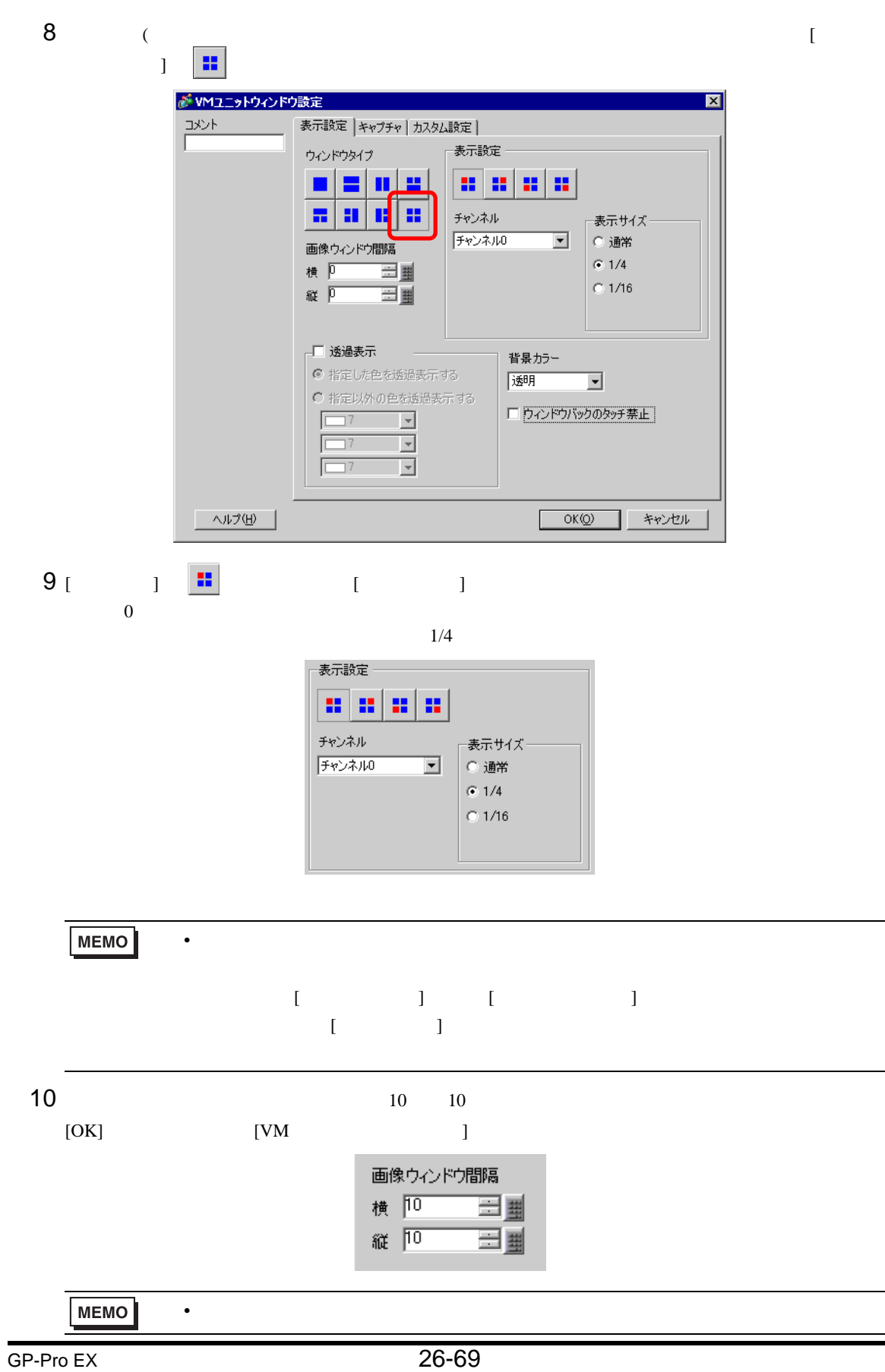

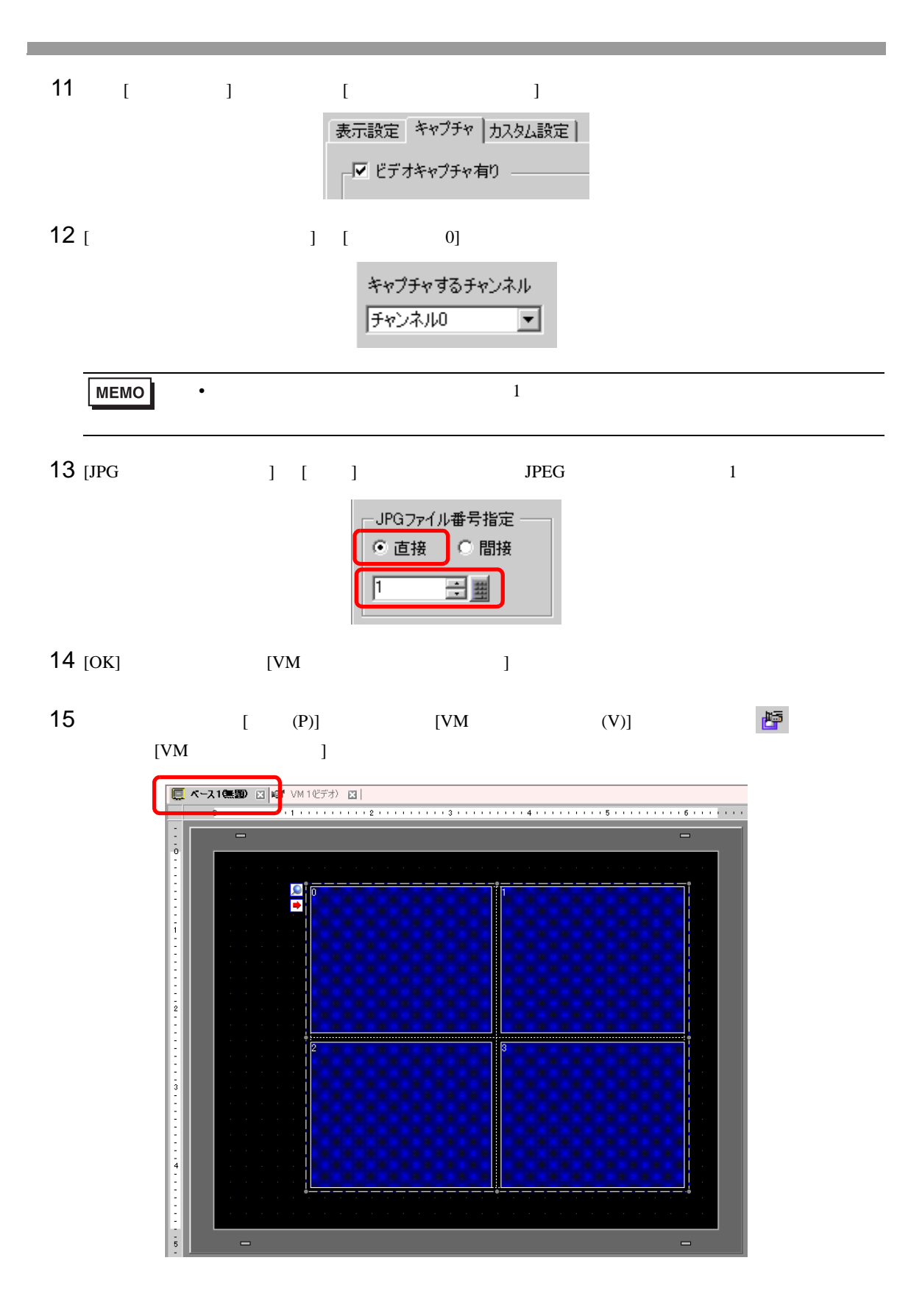

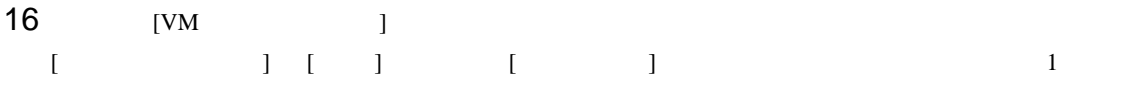

# $[OK]$

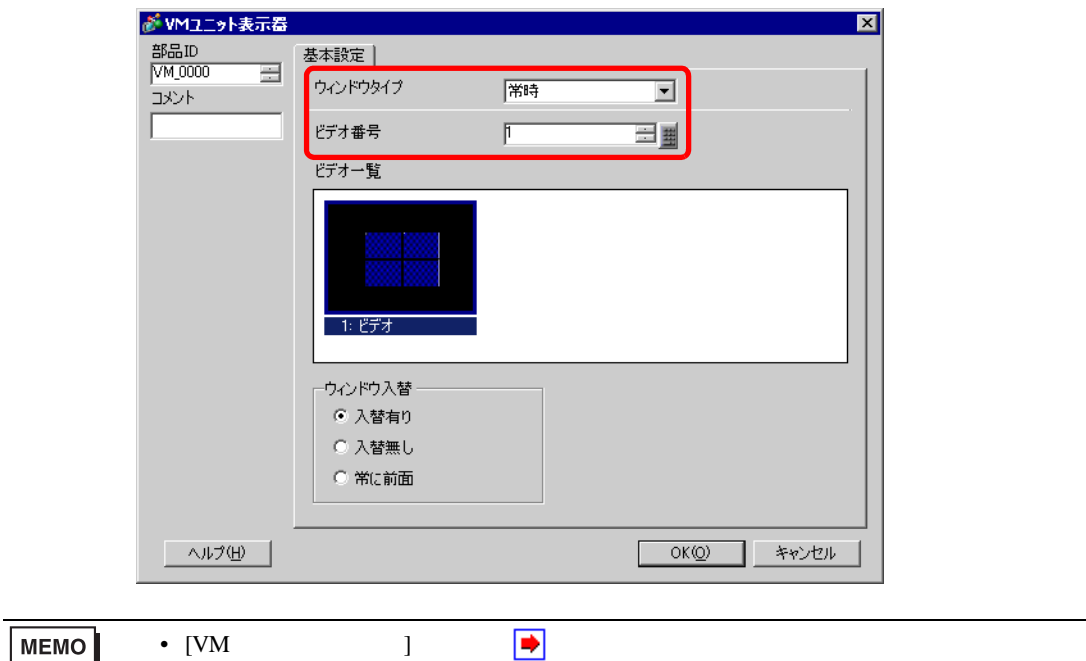

# $1 \t 3 \t [ \t 1 \t 20 \t 4 \t 0N]$ 2 0 0 CF CAPTURE

 $CPO0001.JPG$ 

# 26.9

26.9.1 [ ]

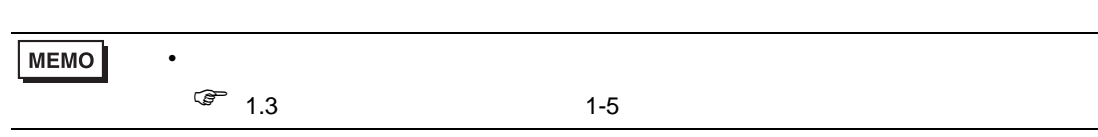

#### $\overline{\phantom{a}}$

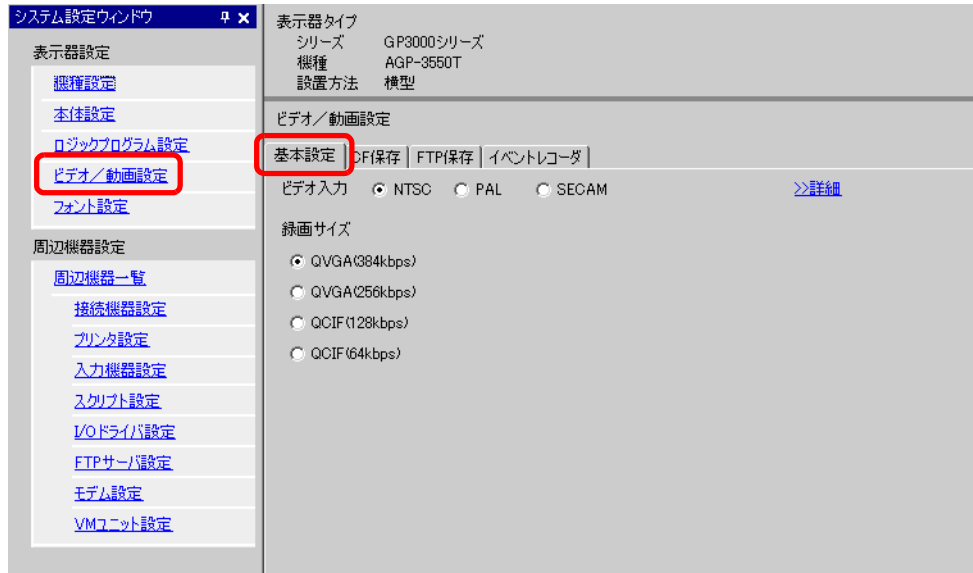

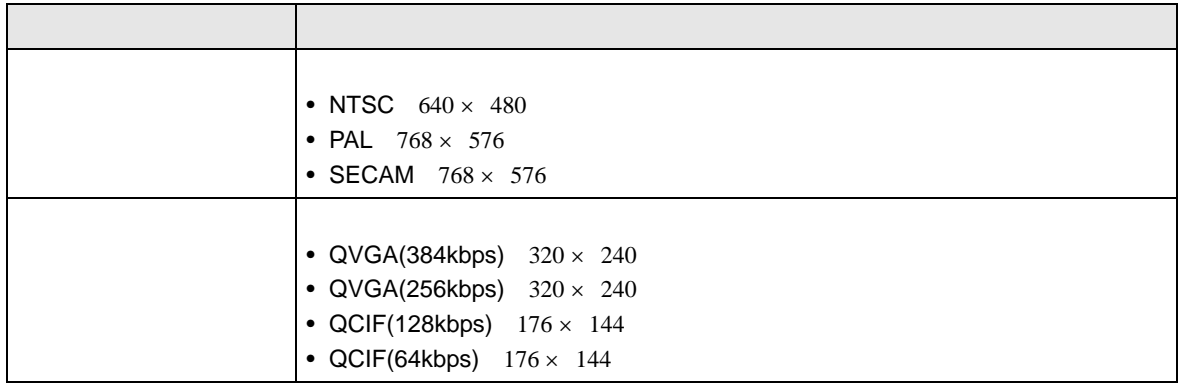
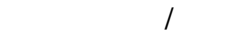

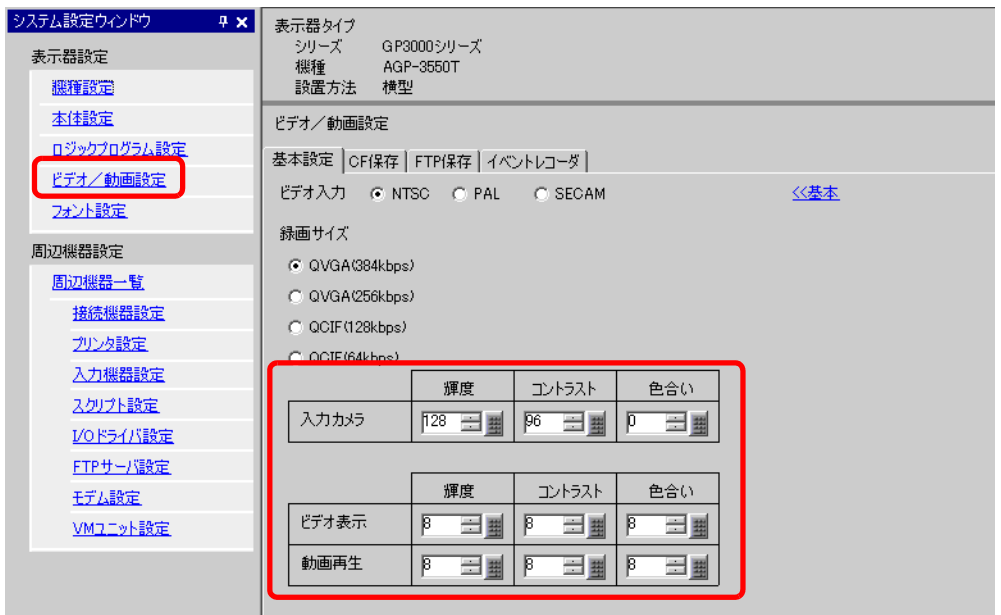

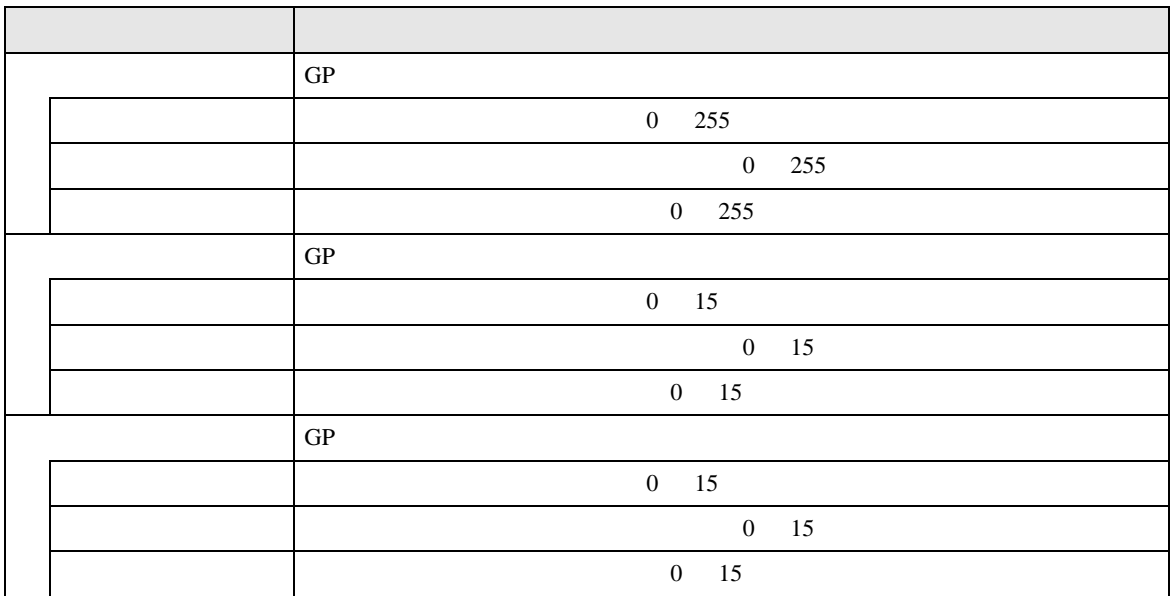

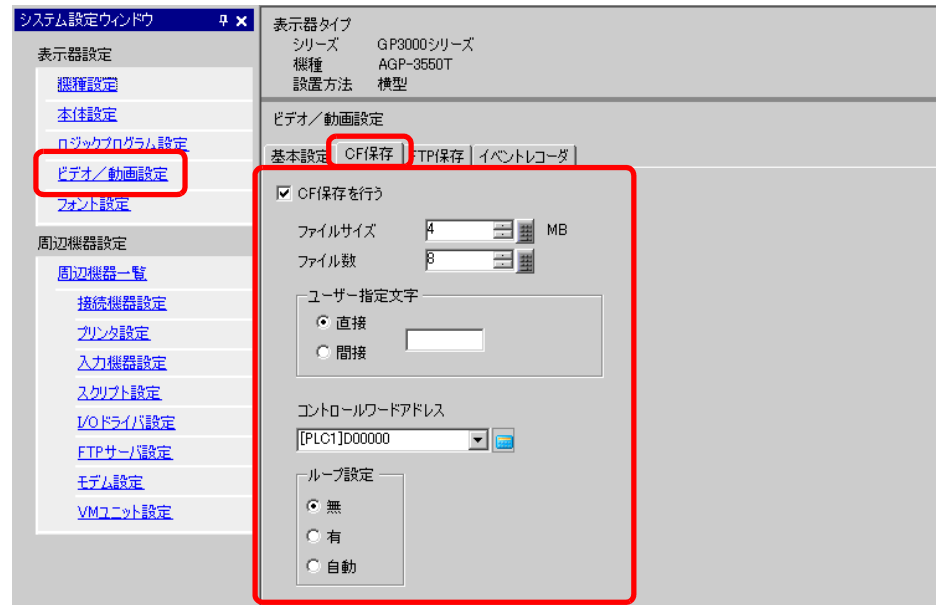

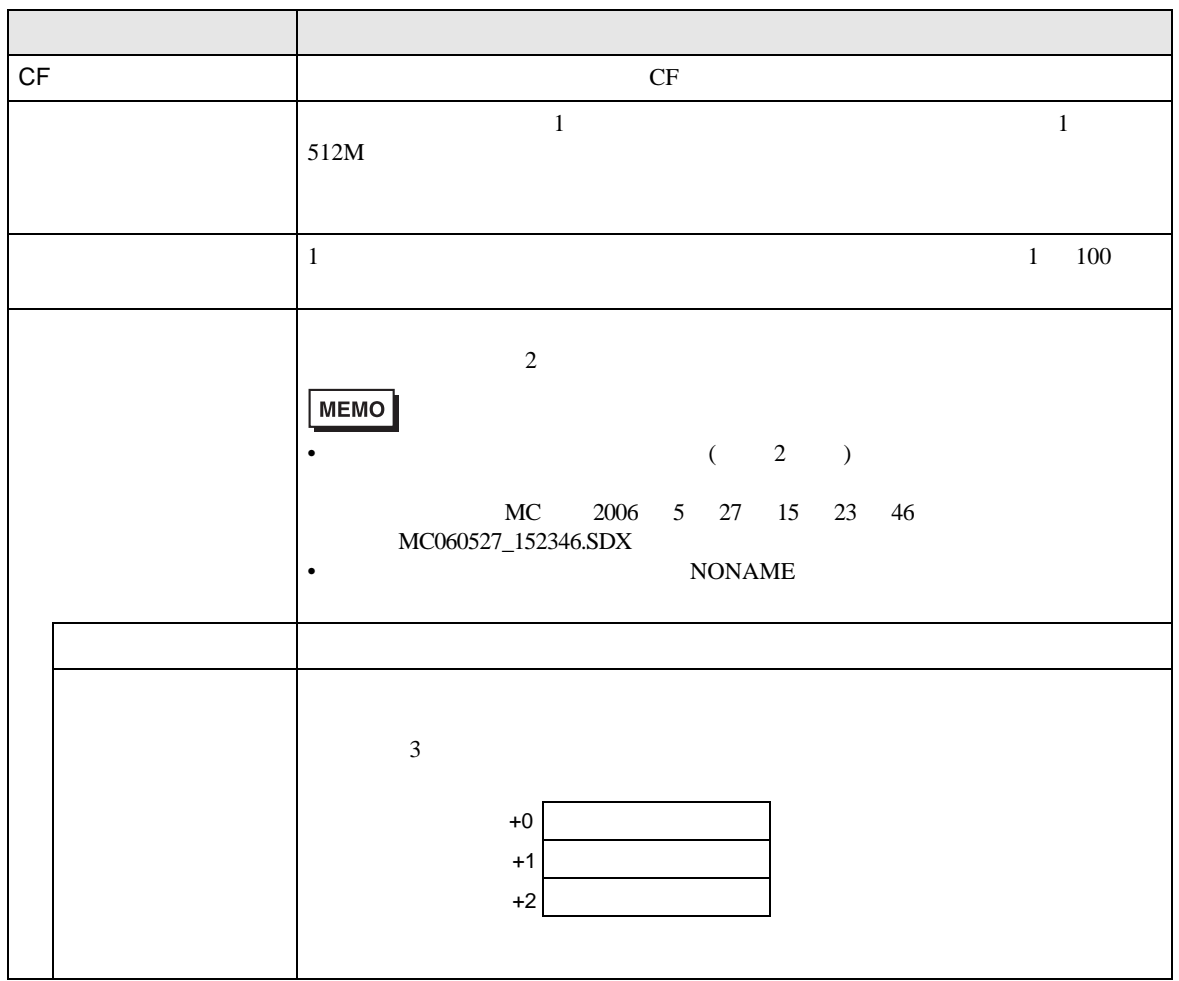

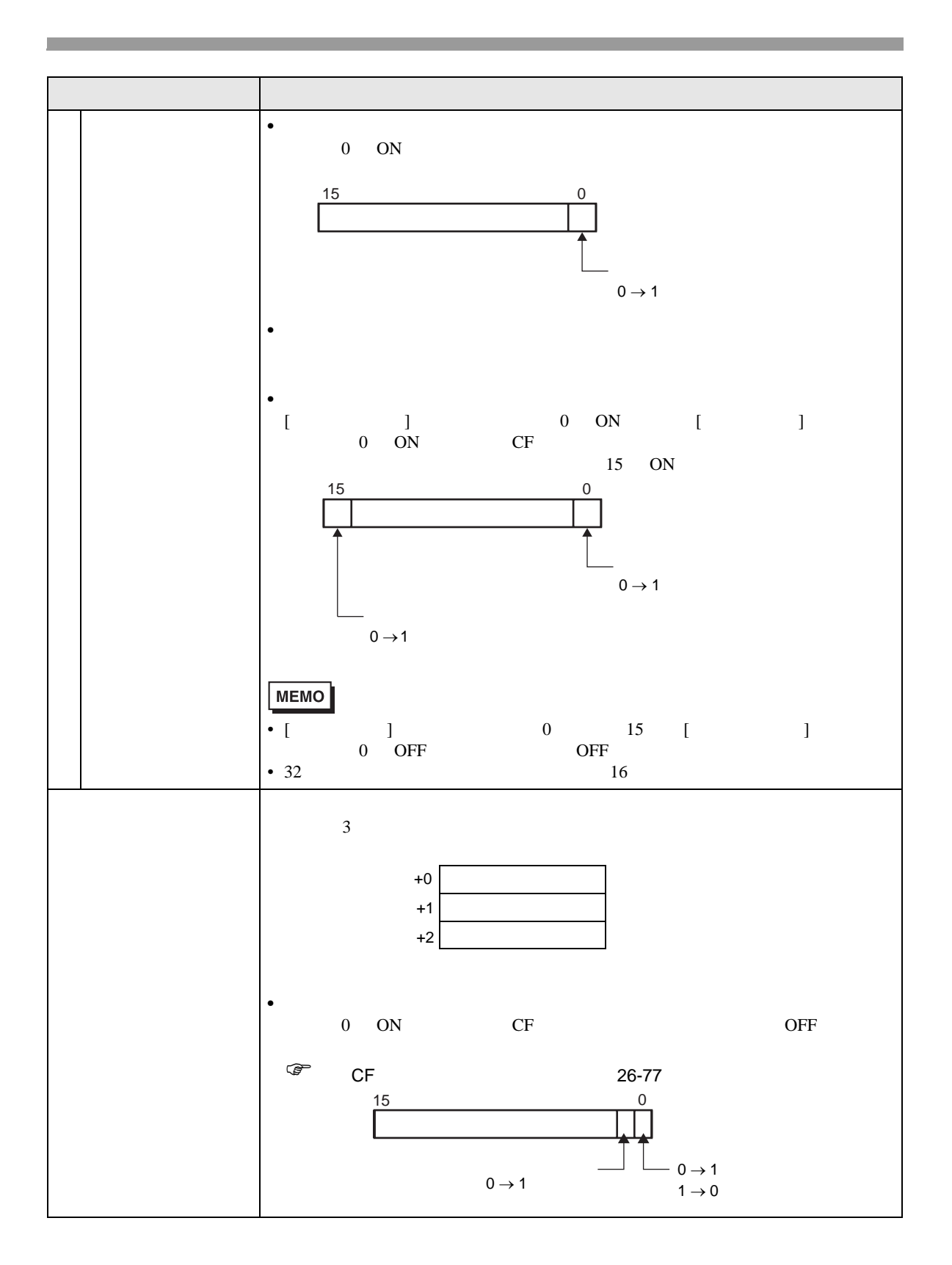

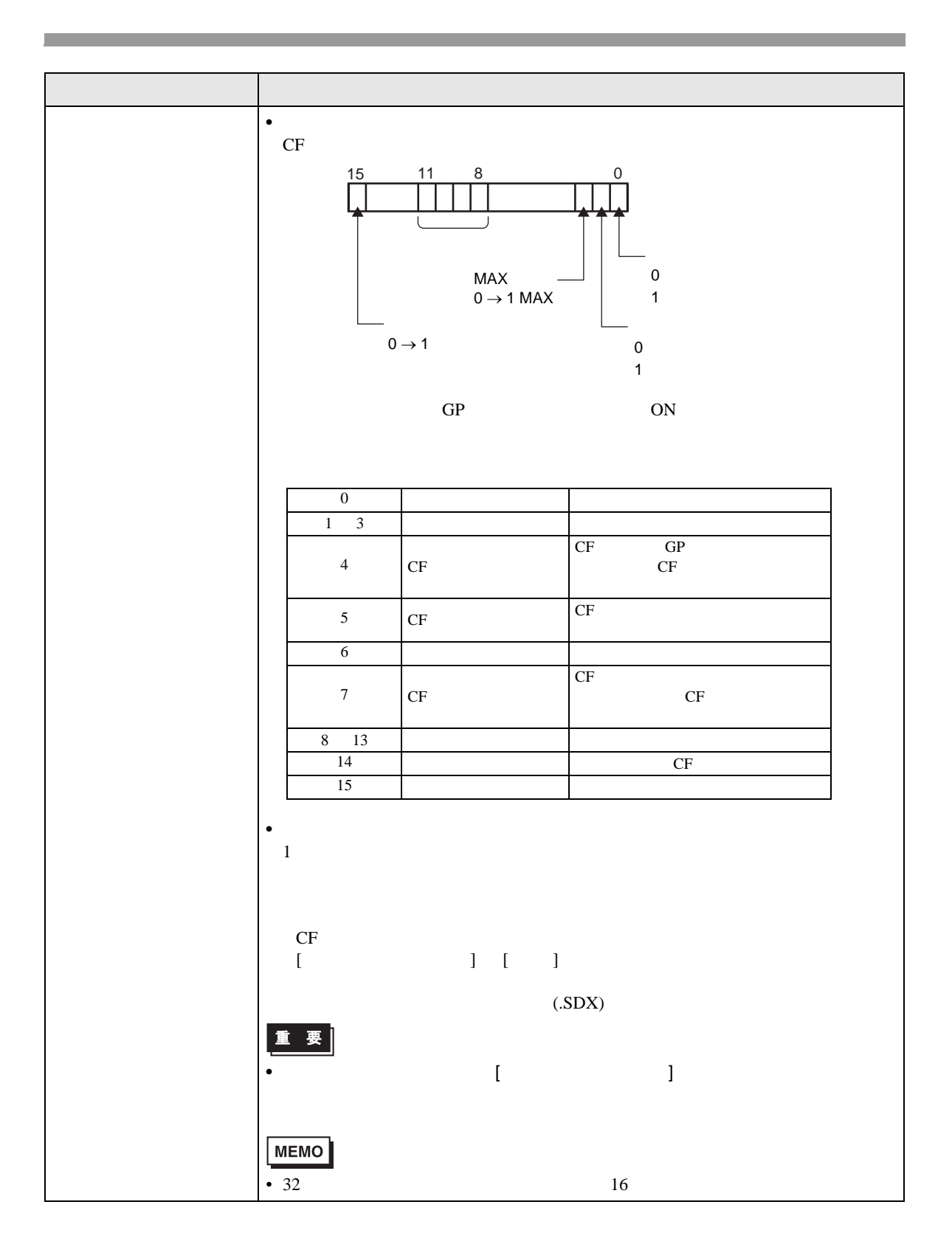

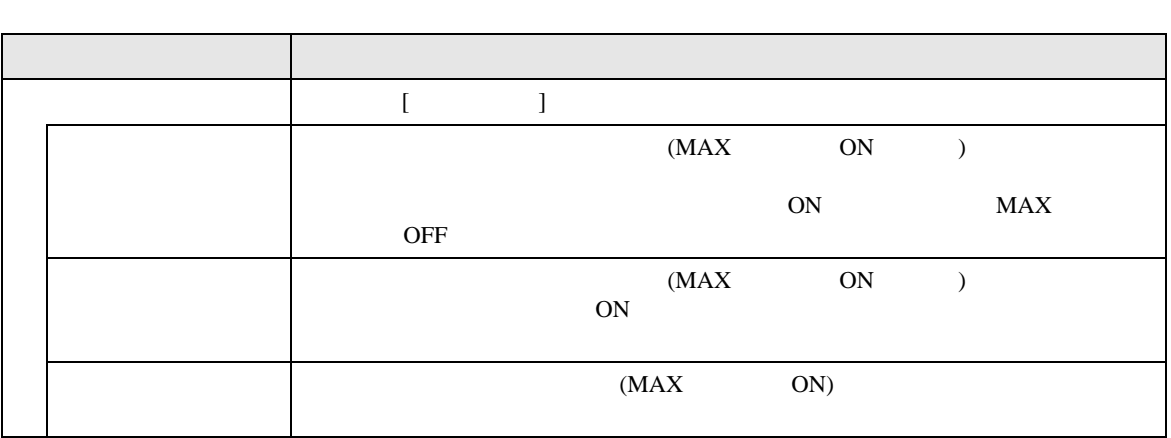

CF

<span id="page-76-0"></span>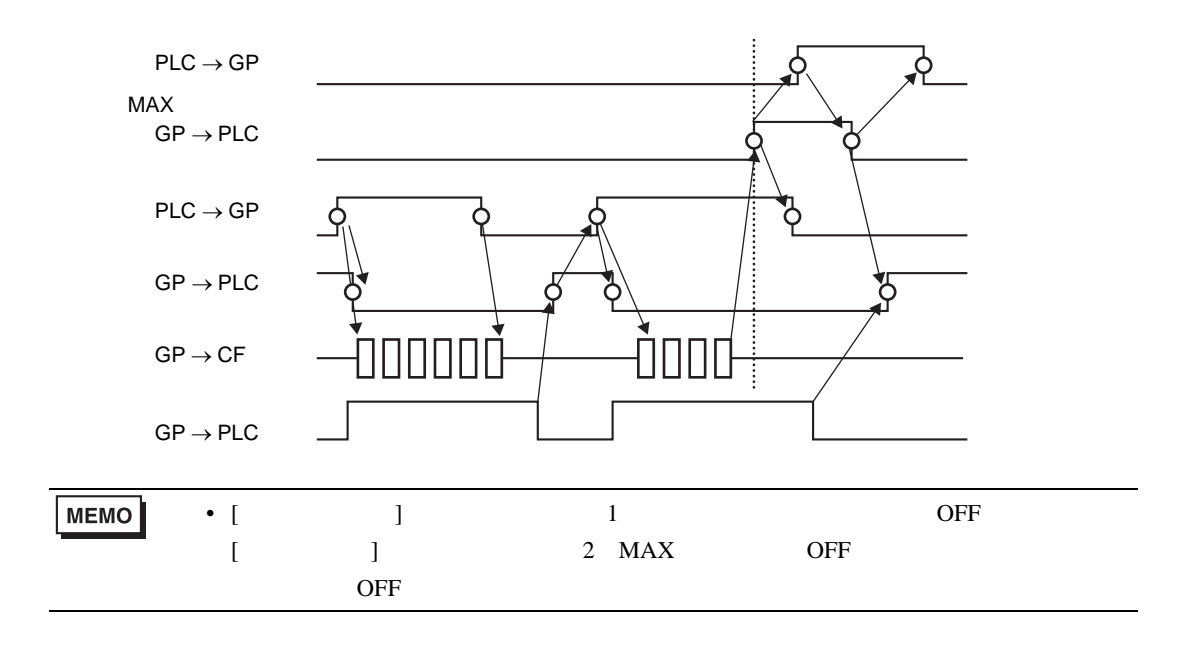

FTP

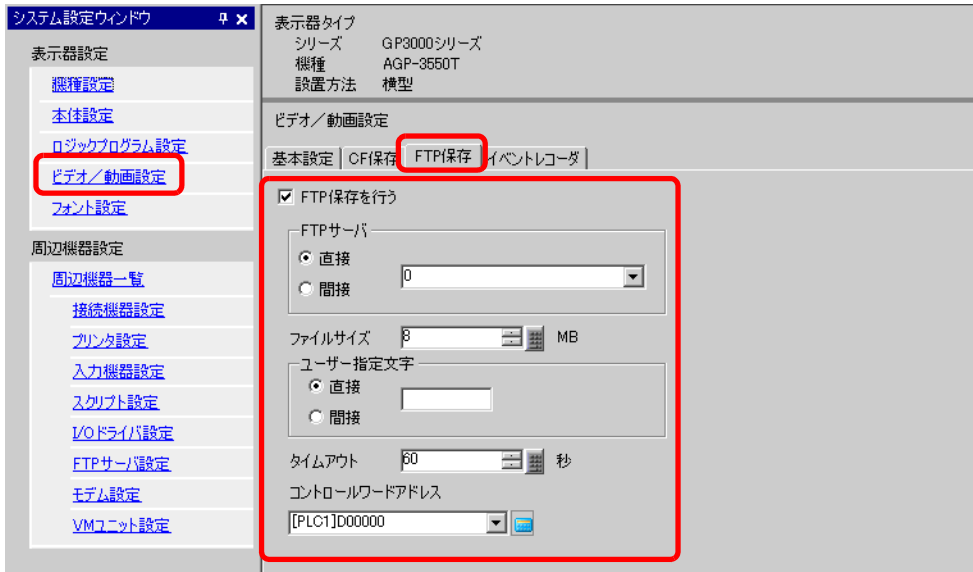

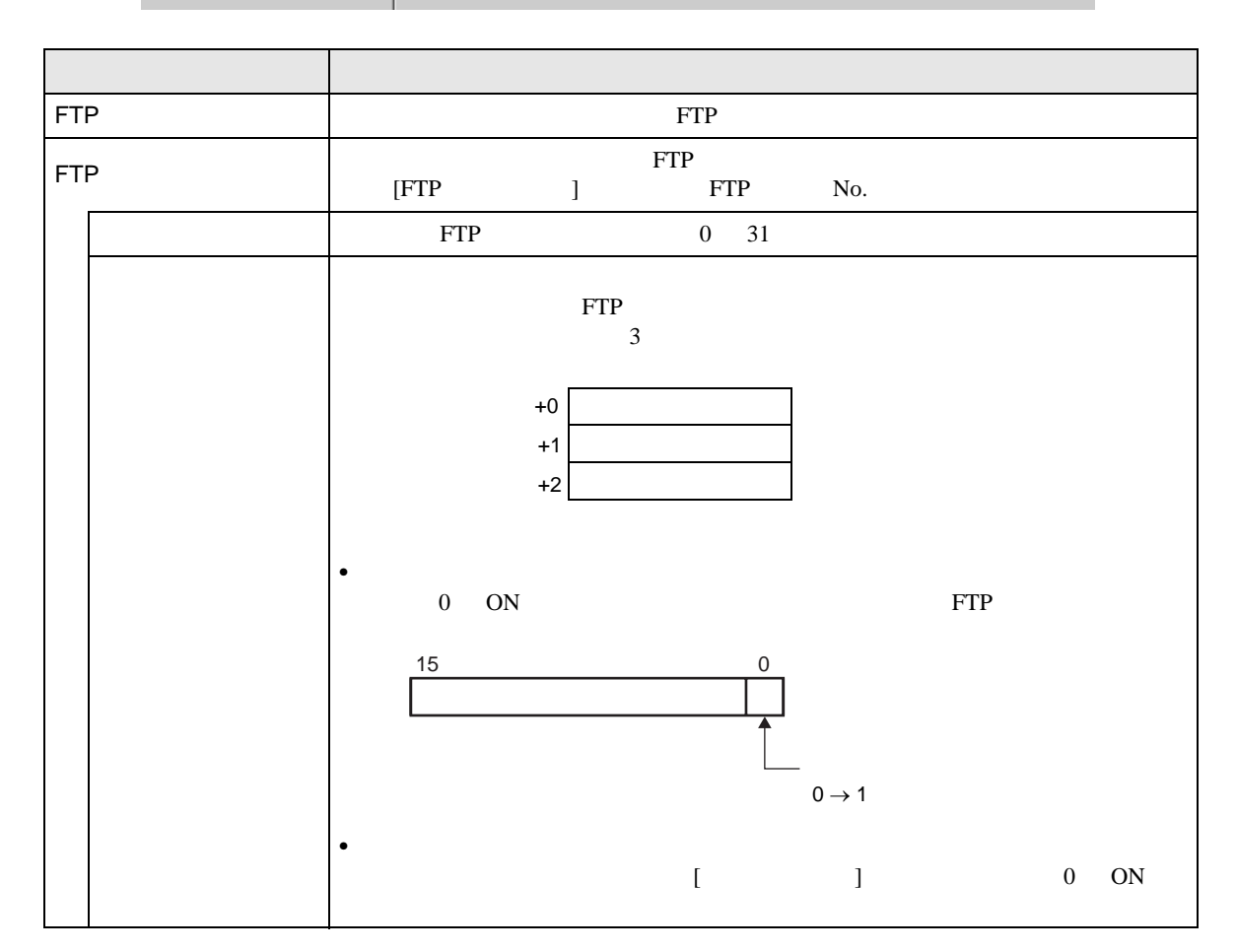

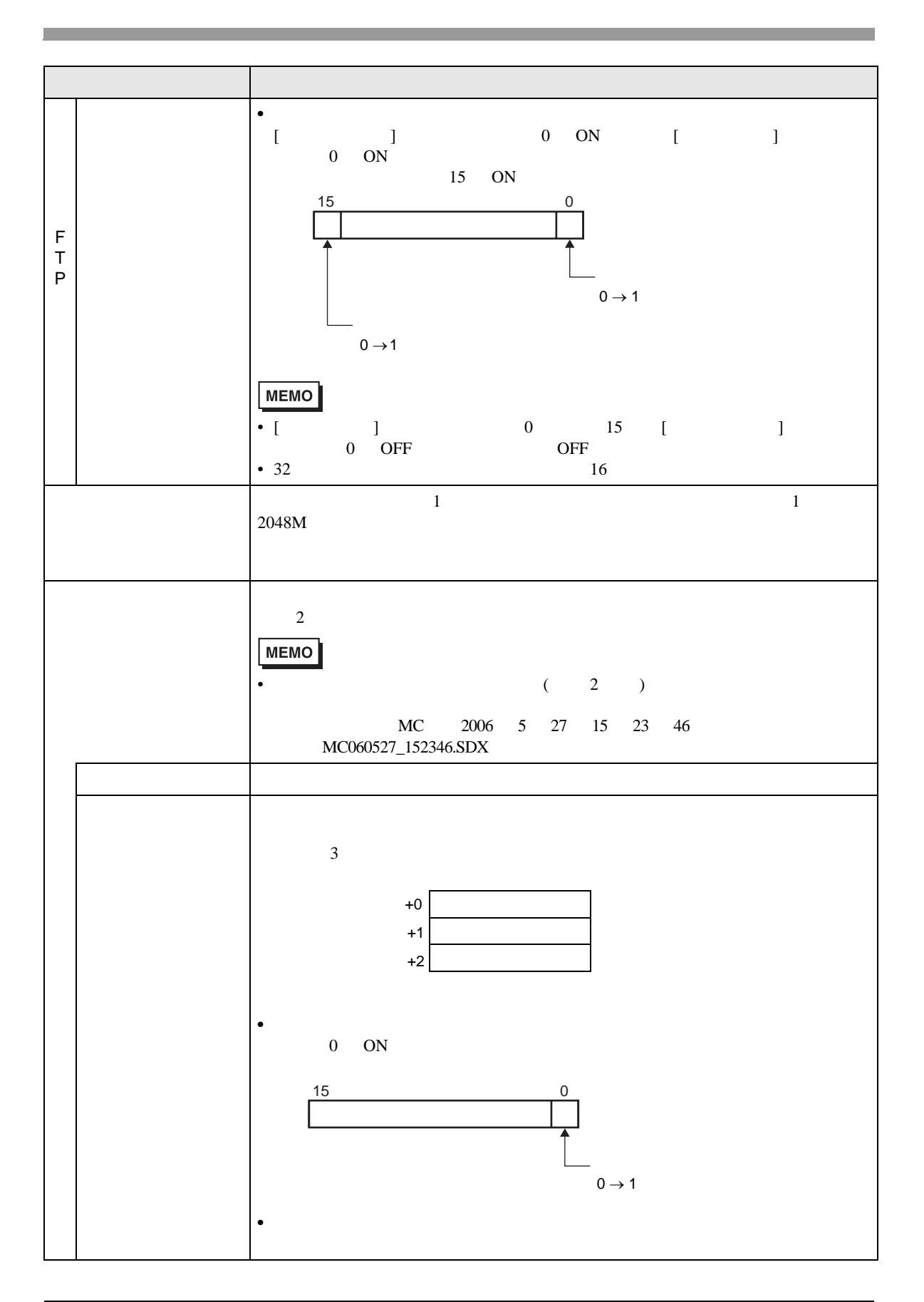

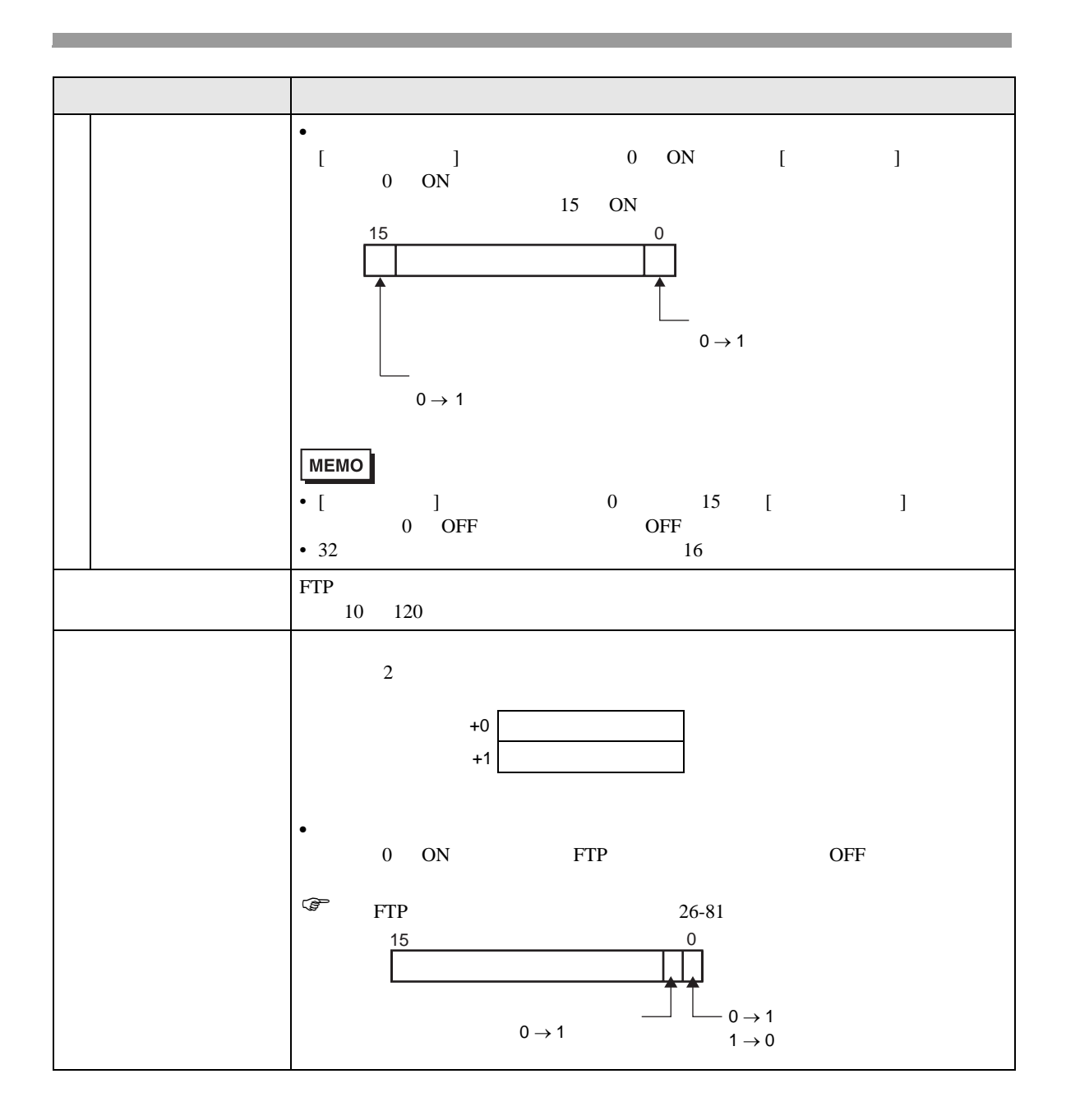

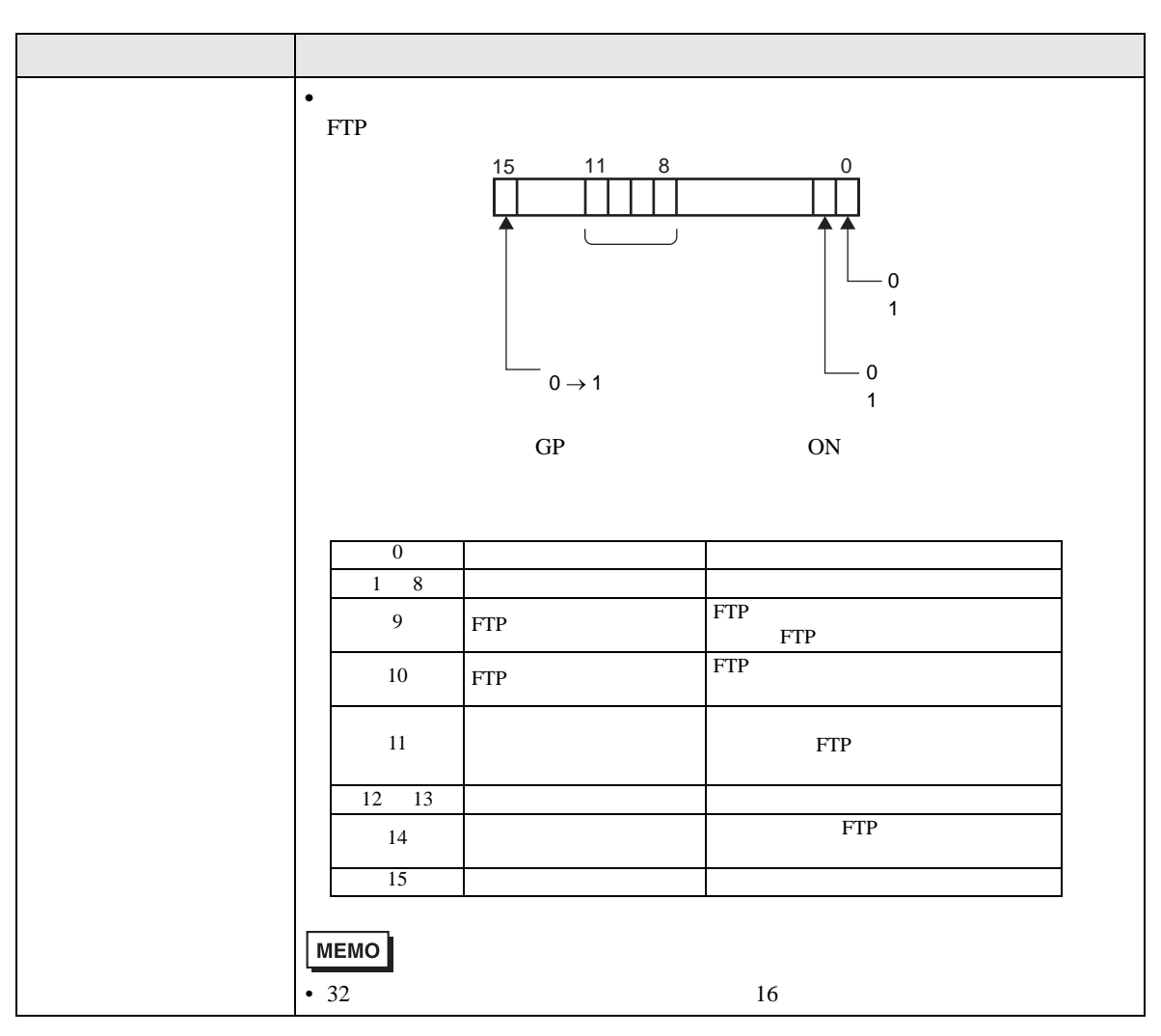

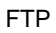

<span id="page-80-0"></span>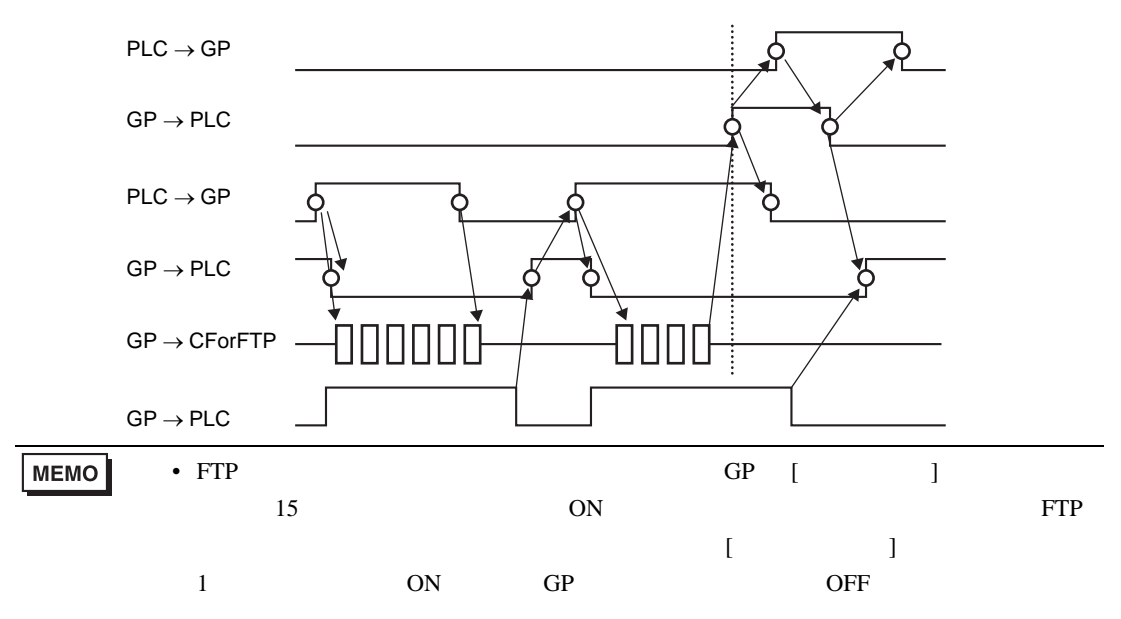

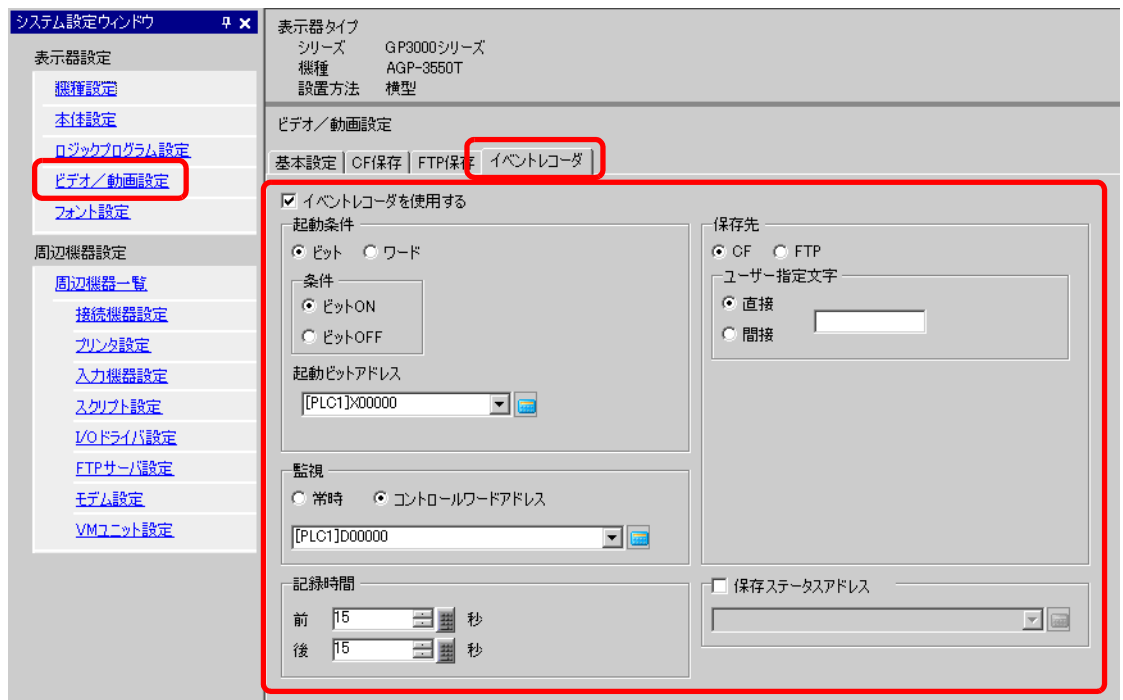

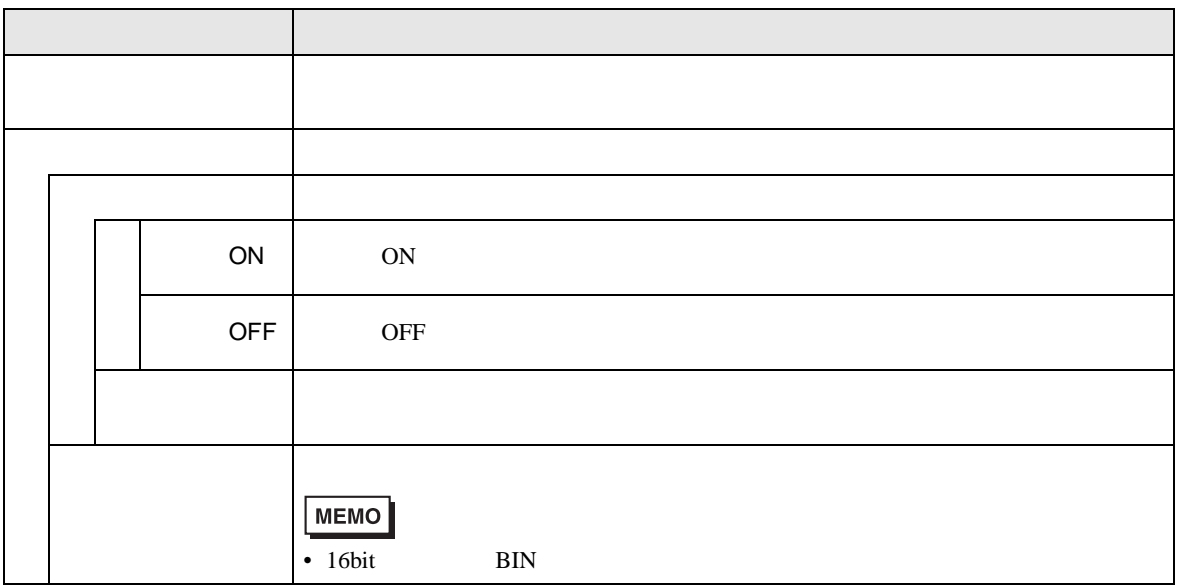

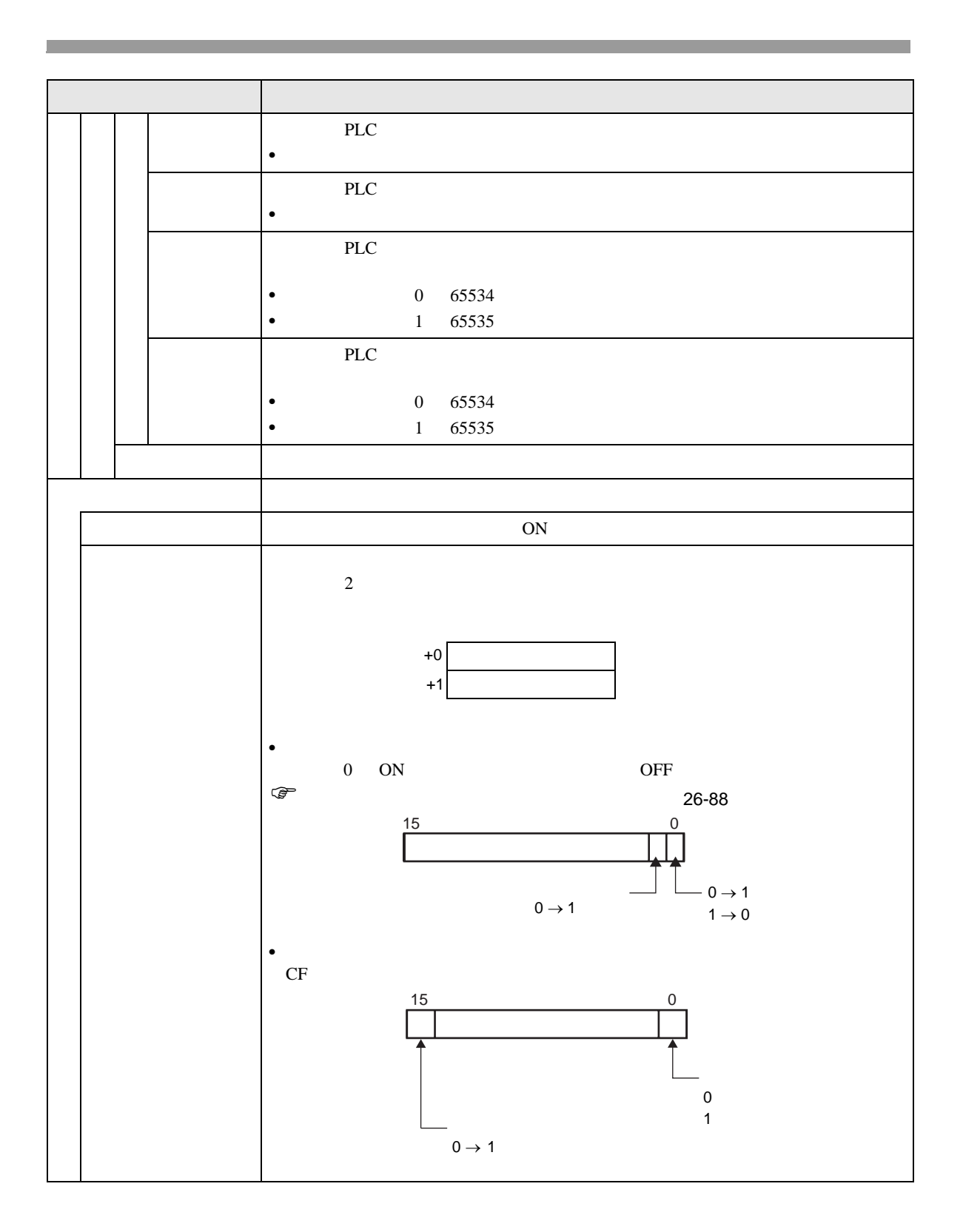

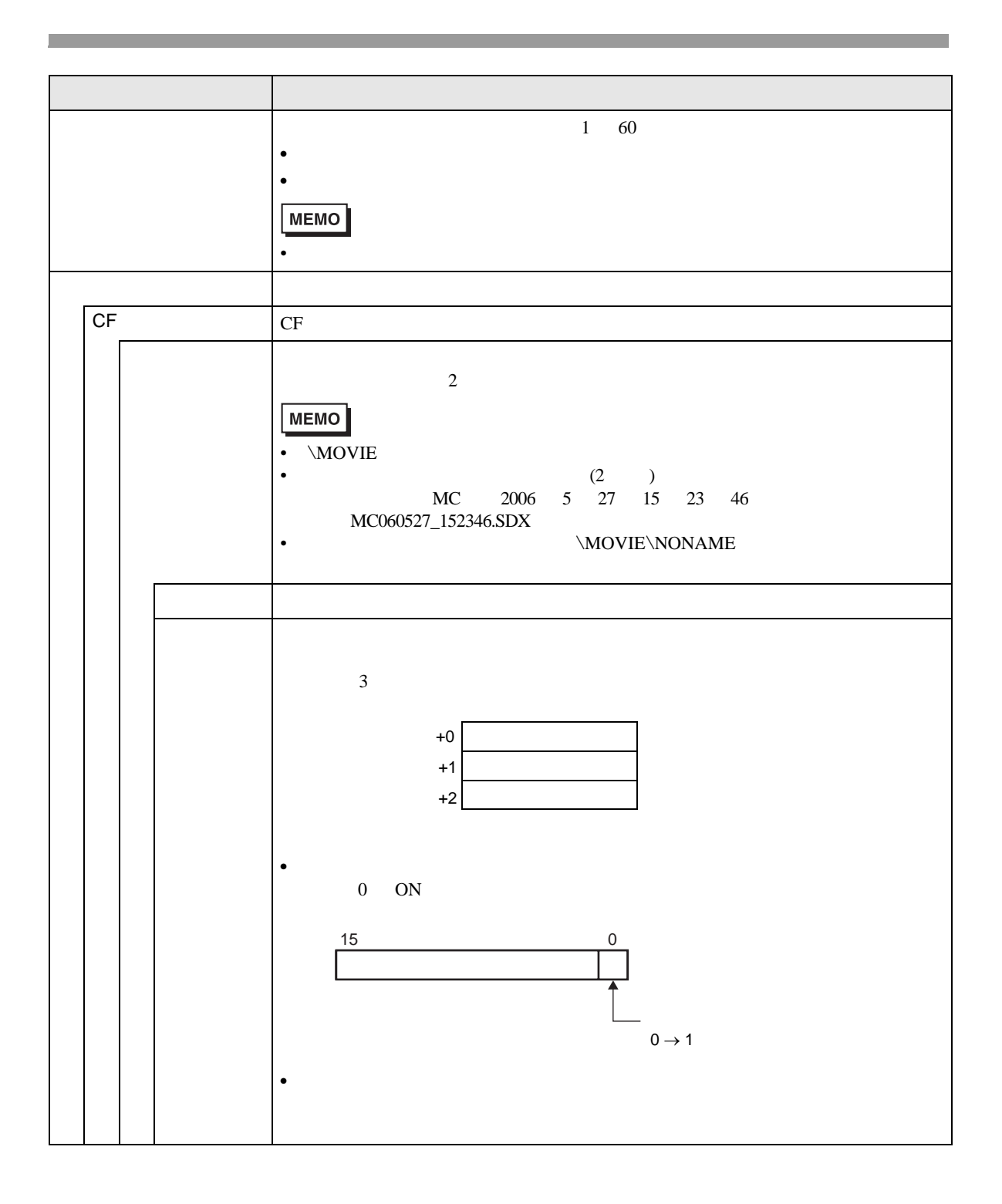

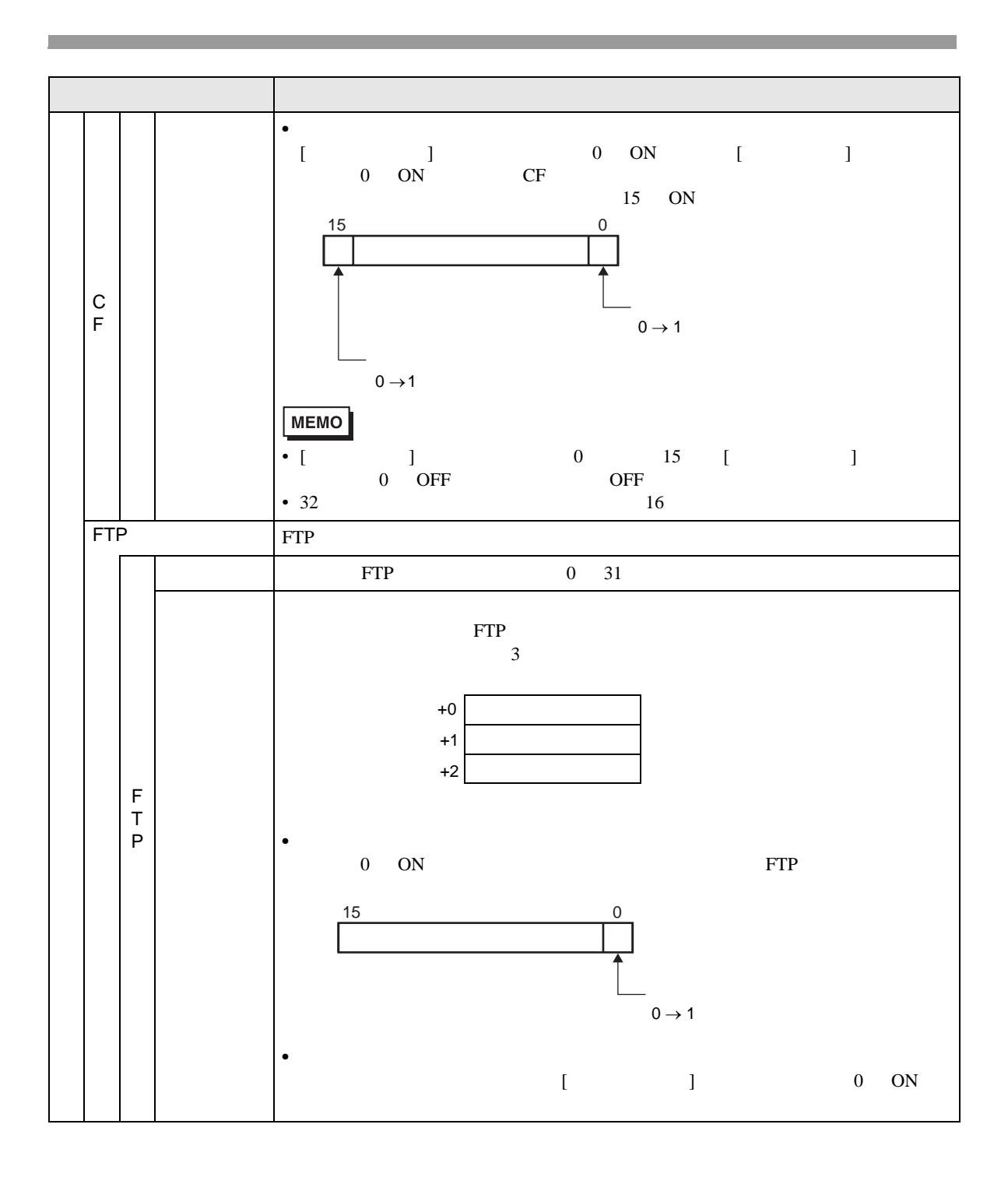

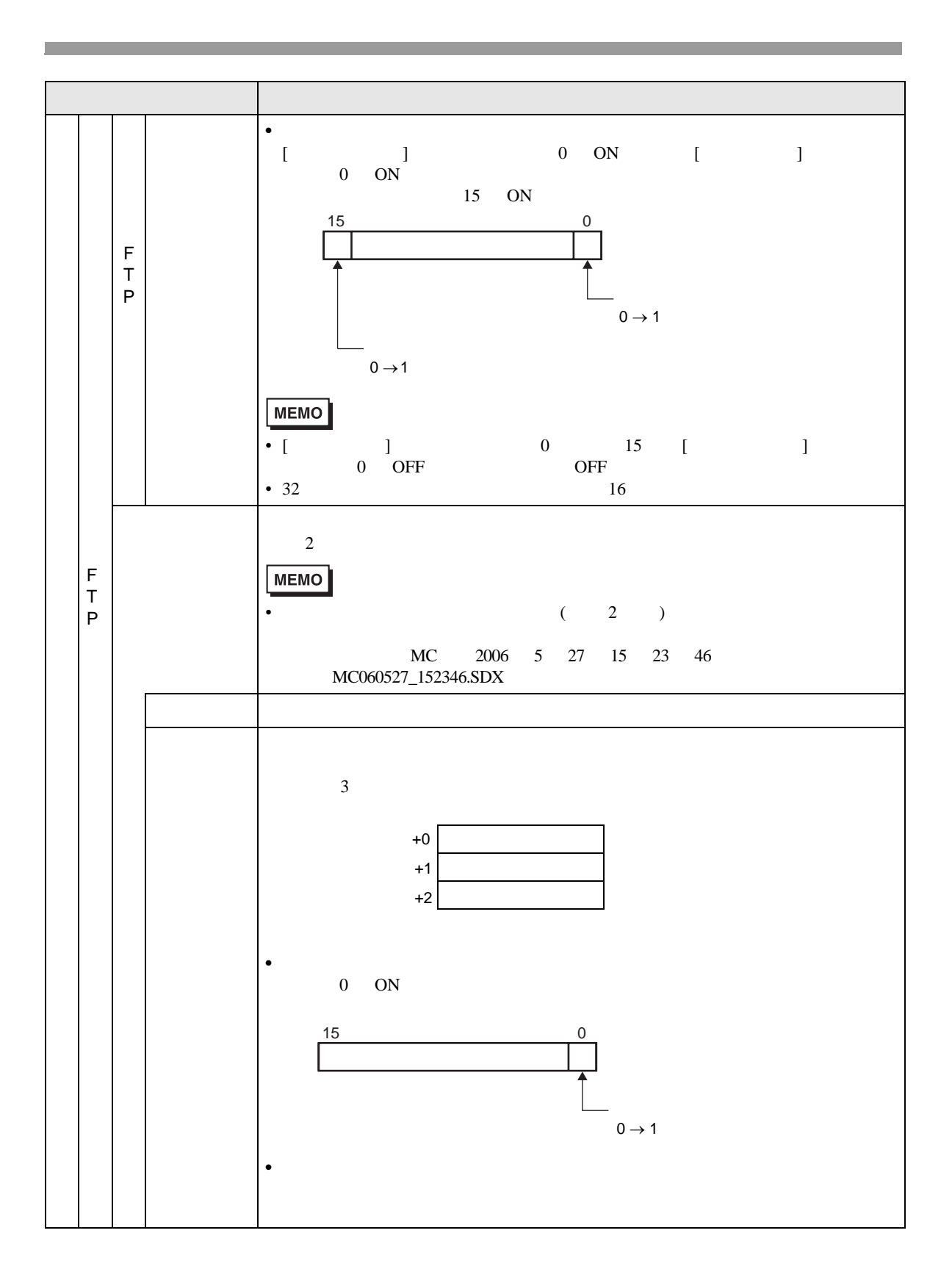

GP-Pro EX 26-86

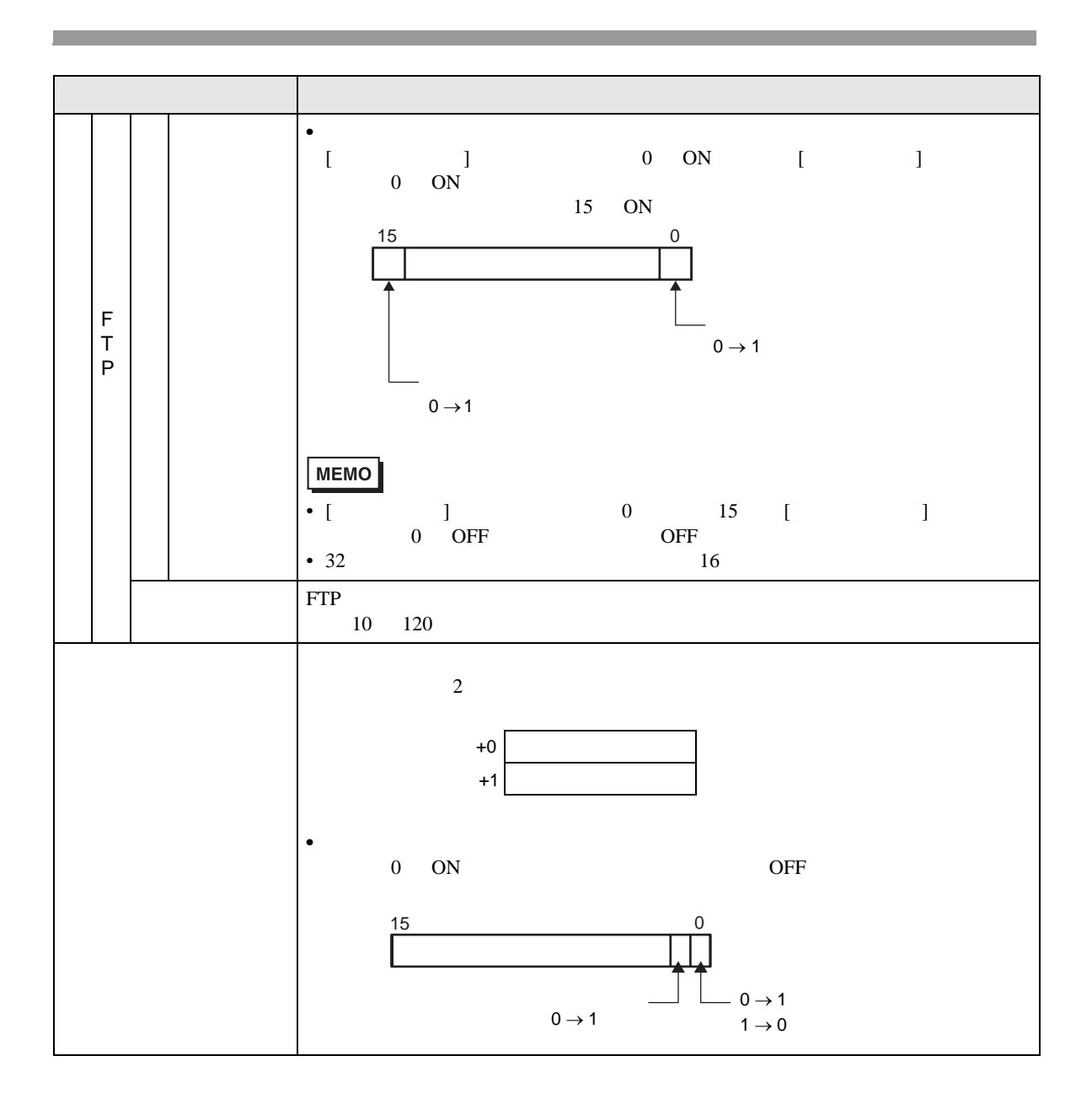

<span id="page-87-0"></span>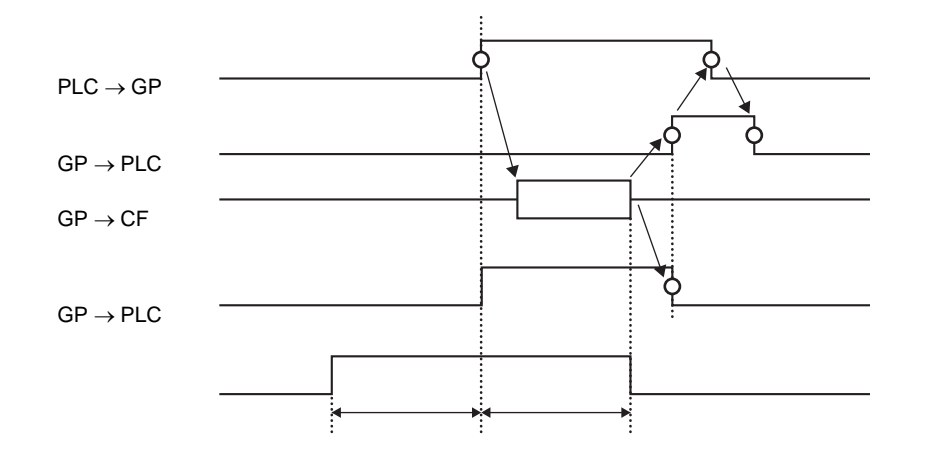

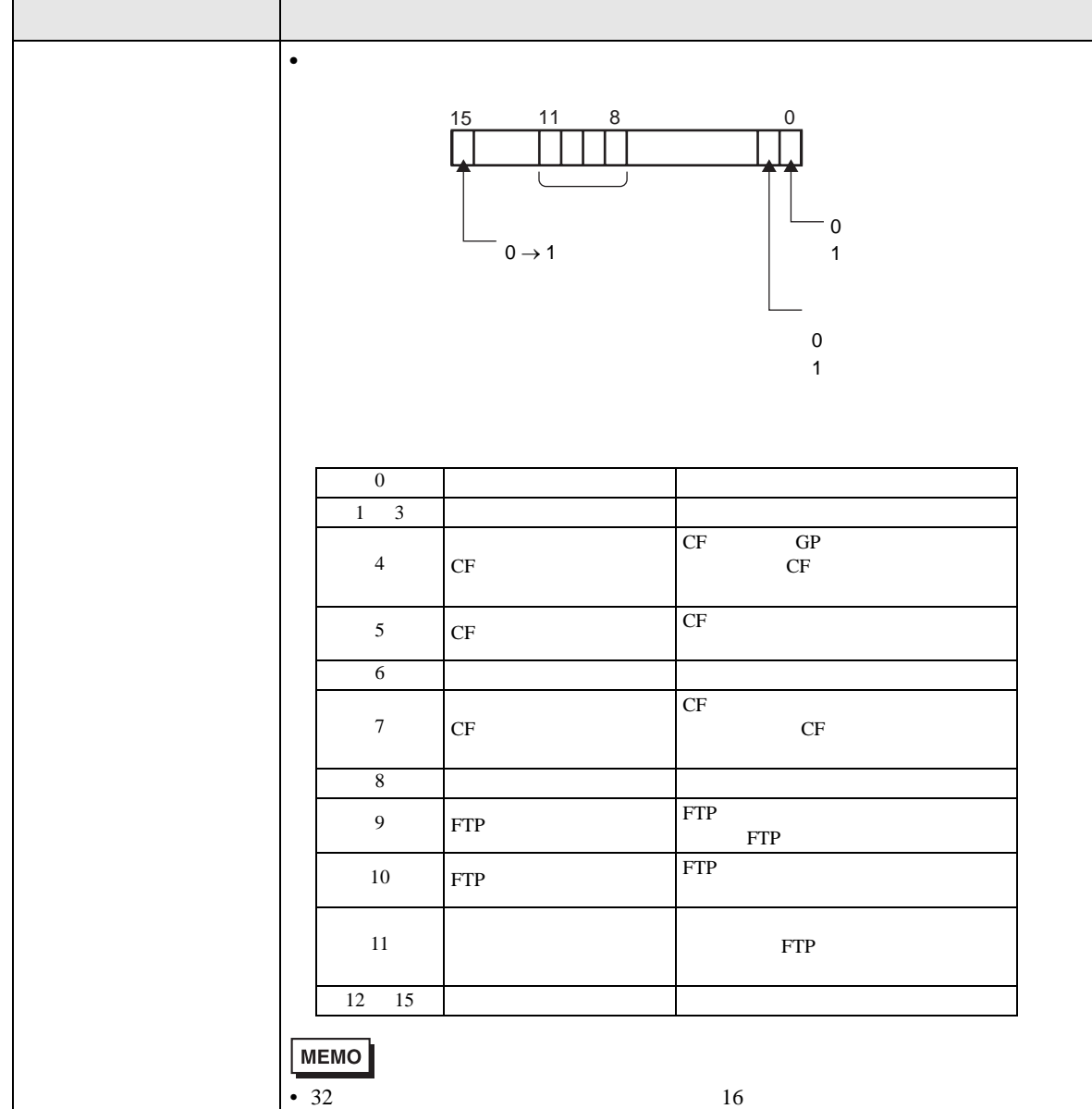

## 26.9.2 [FTP ]

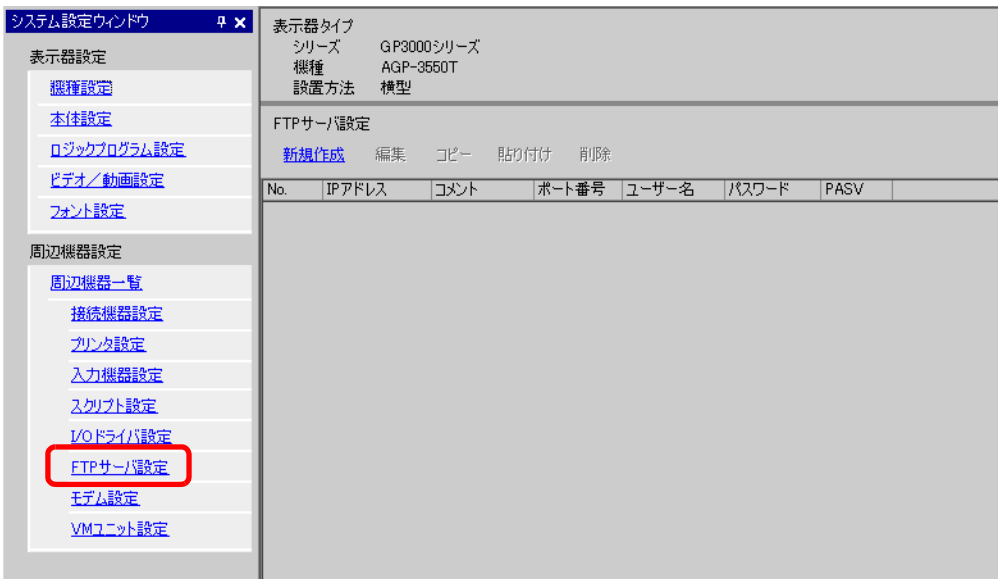

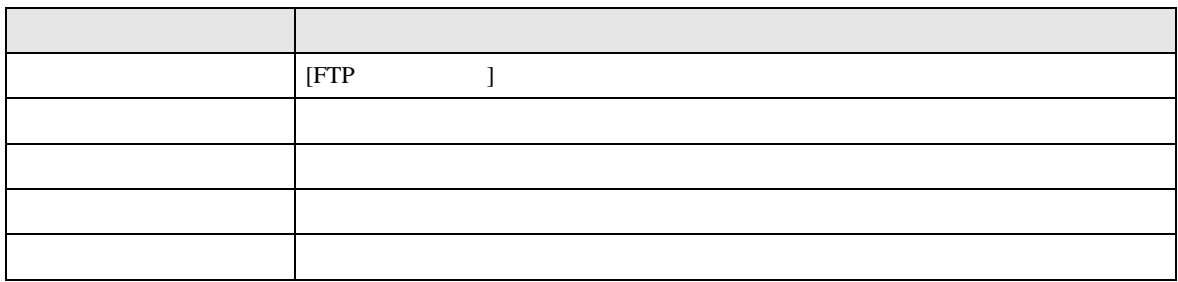

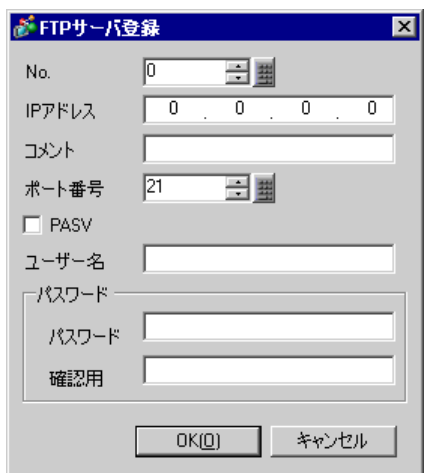

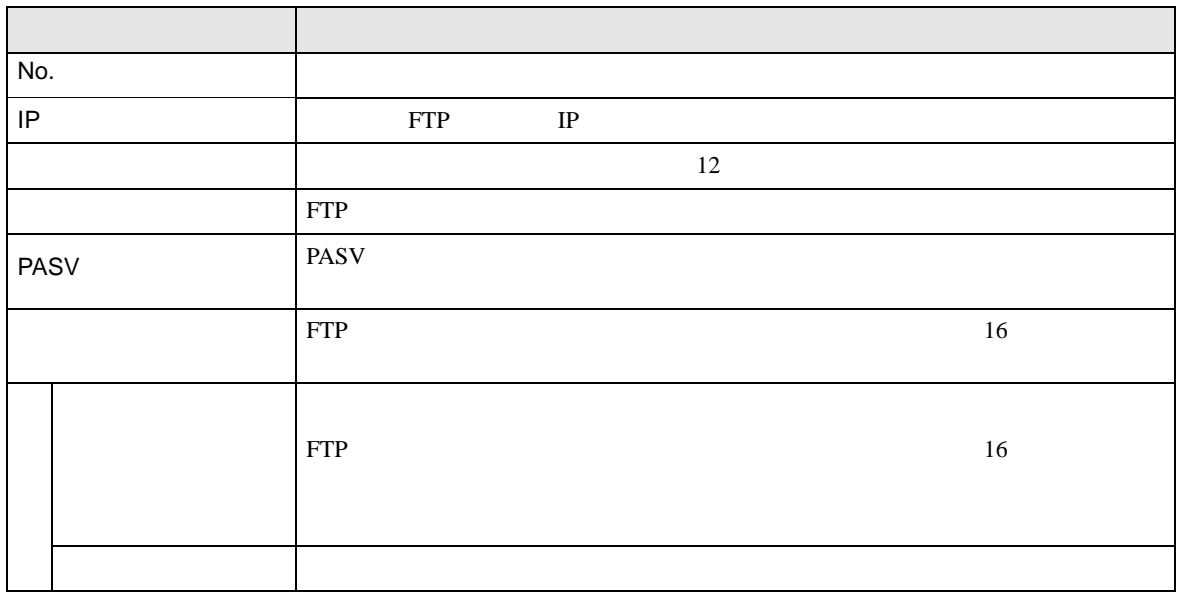

## 26.9.3 [ ]

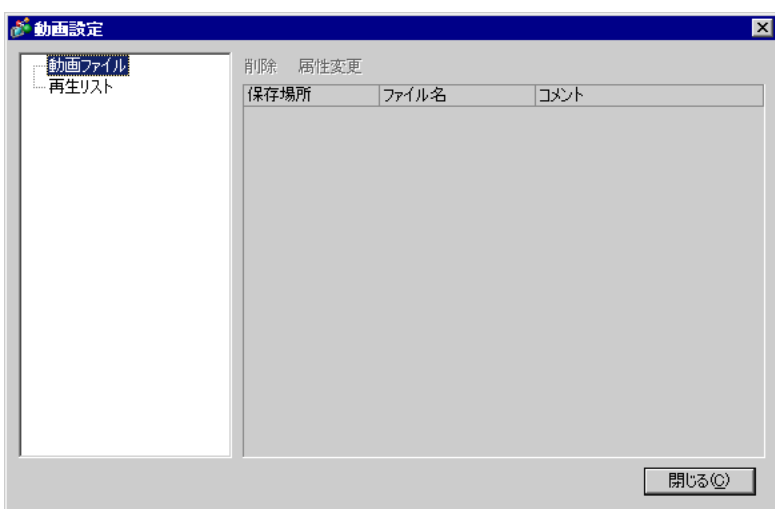

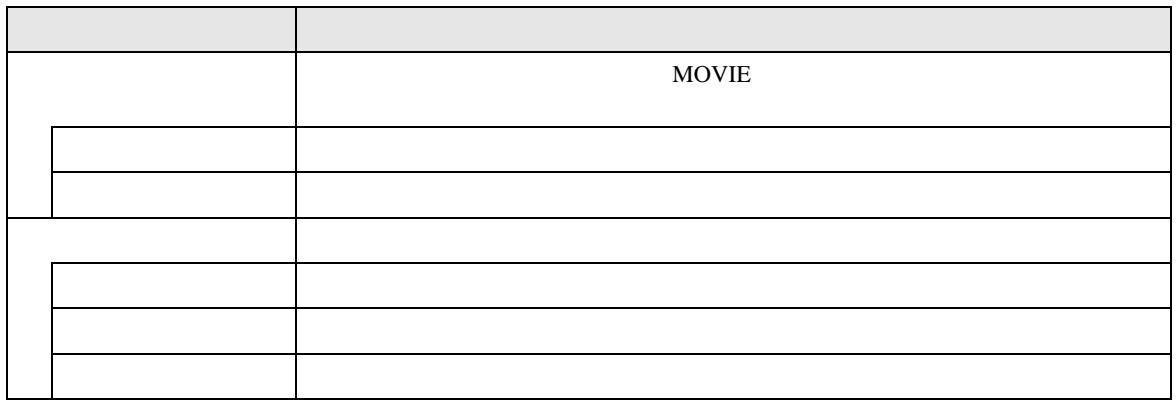

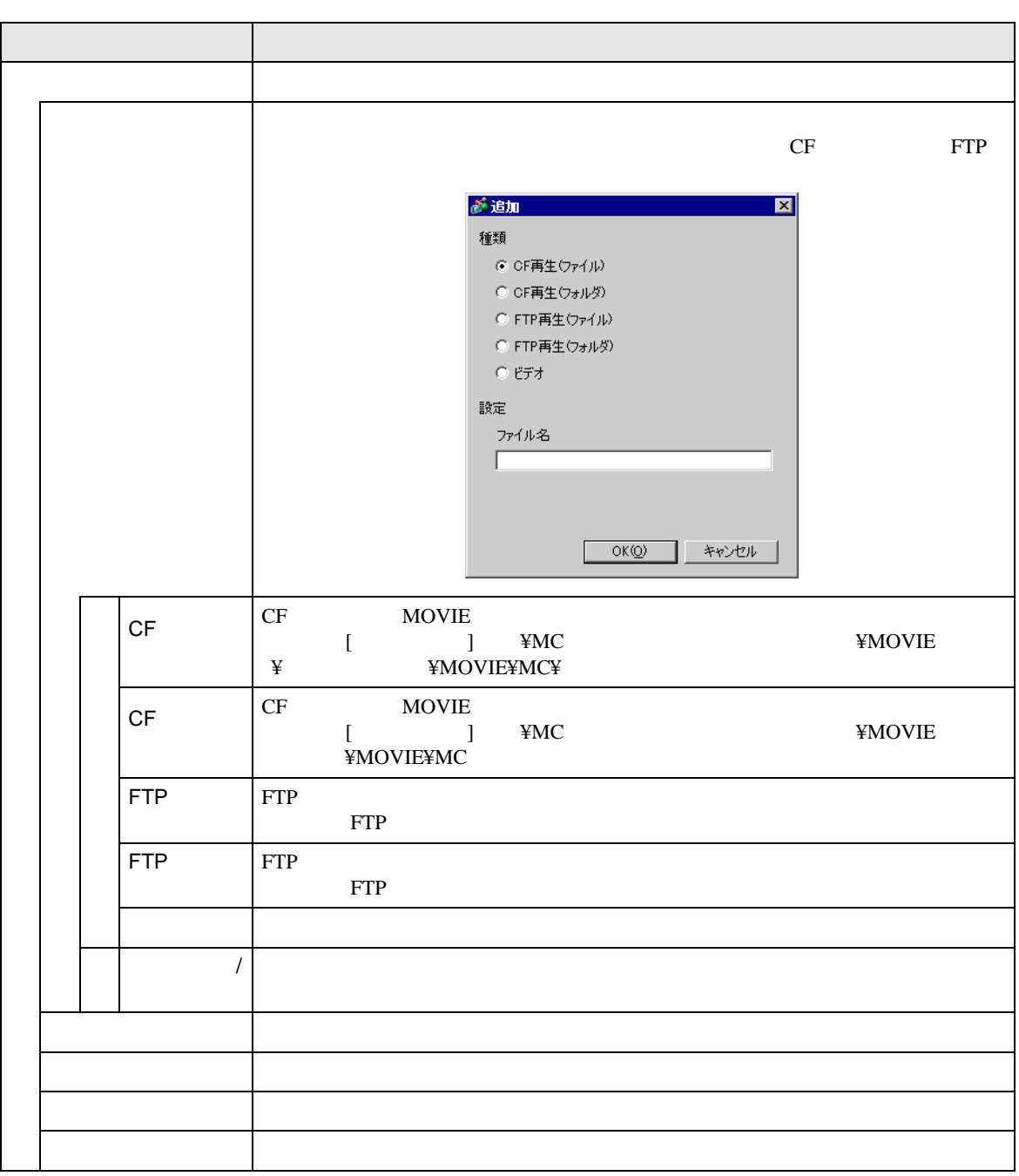

26.9.4

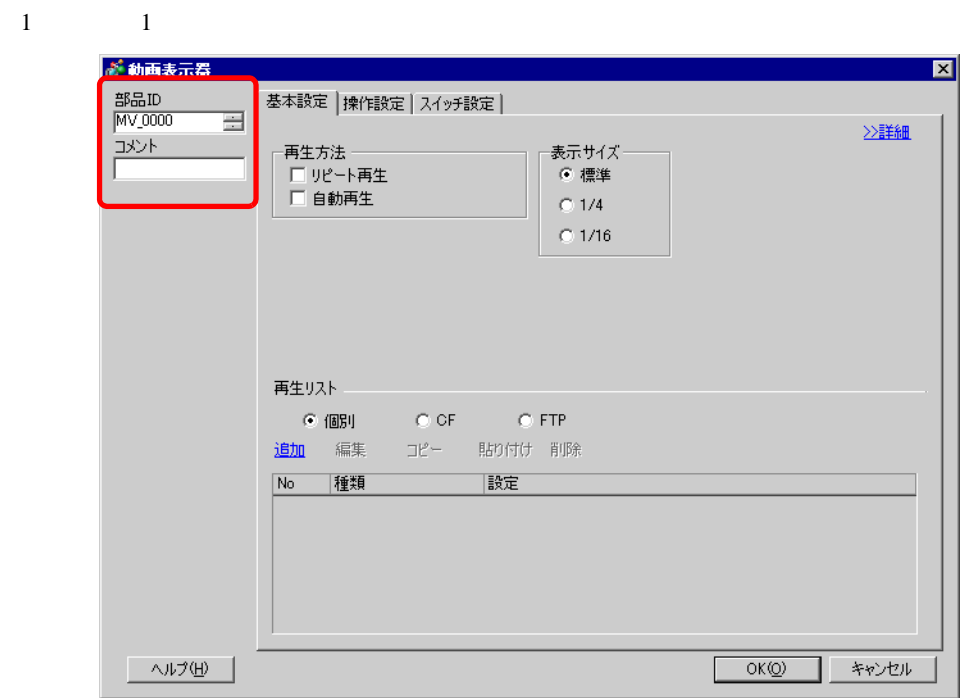

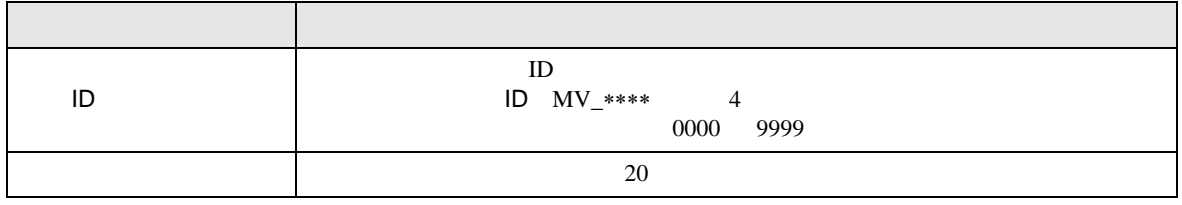

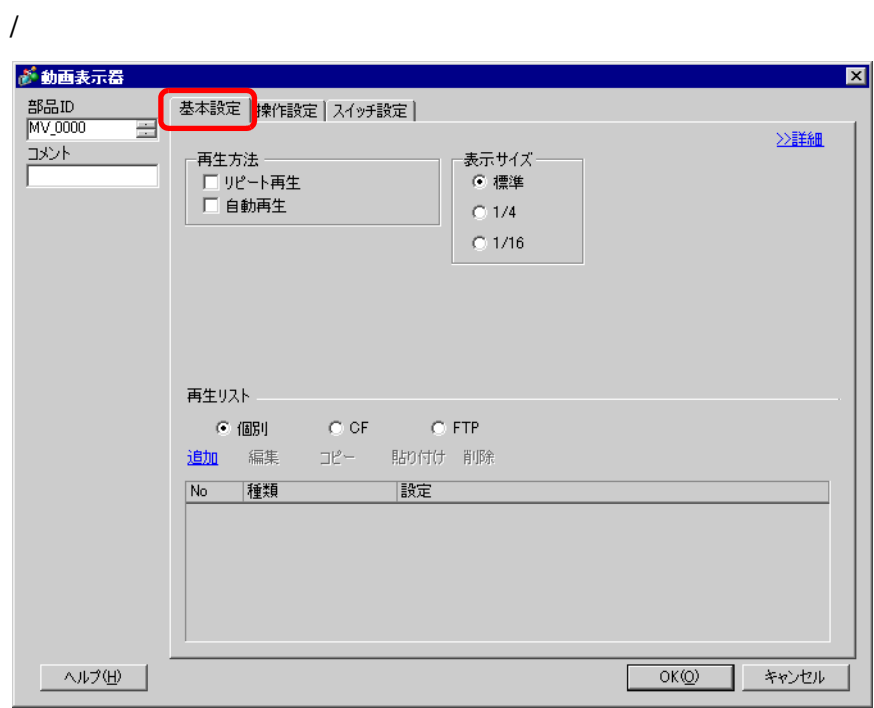

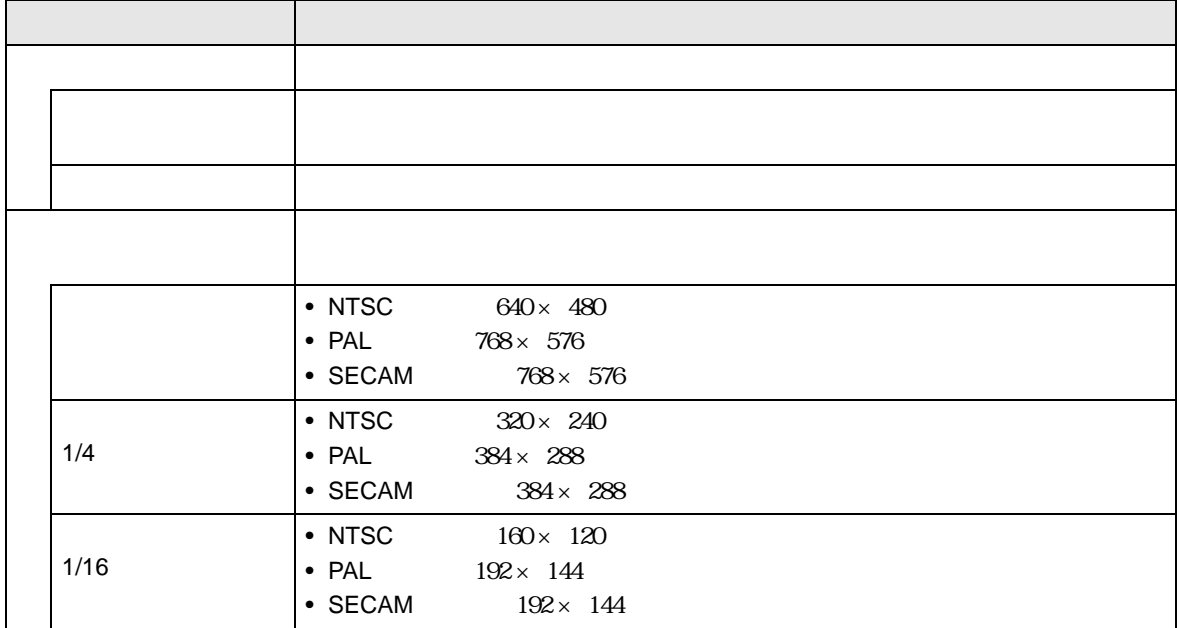

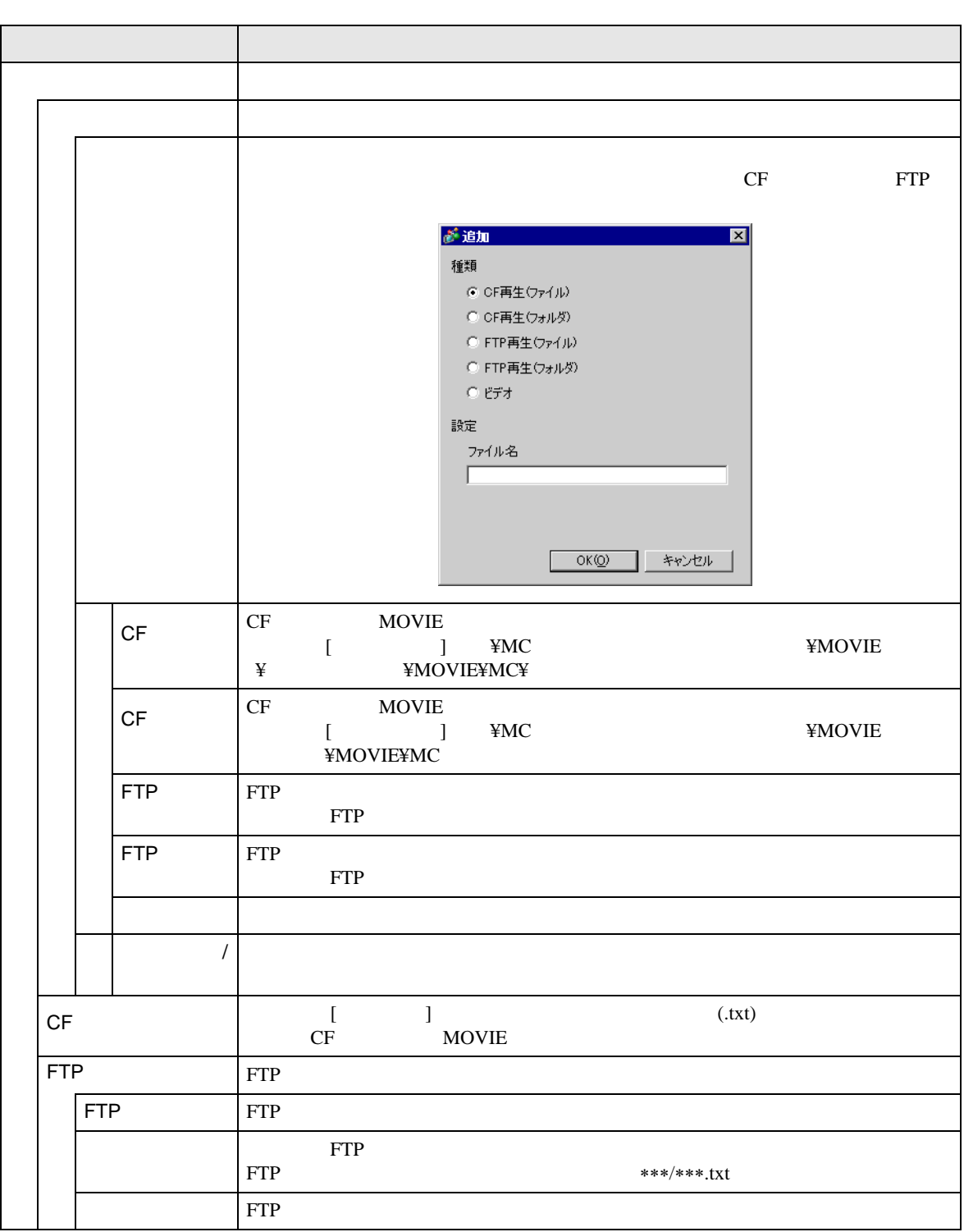

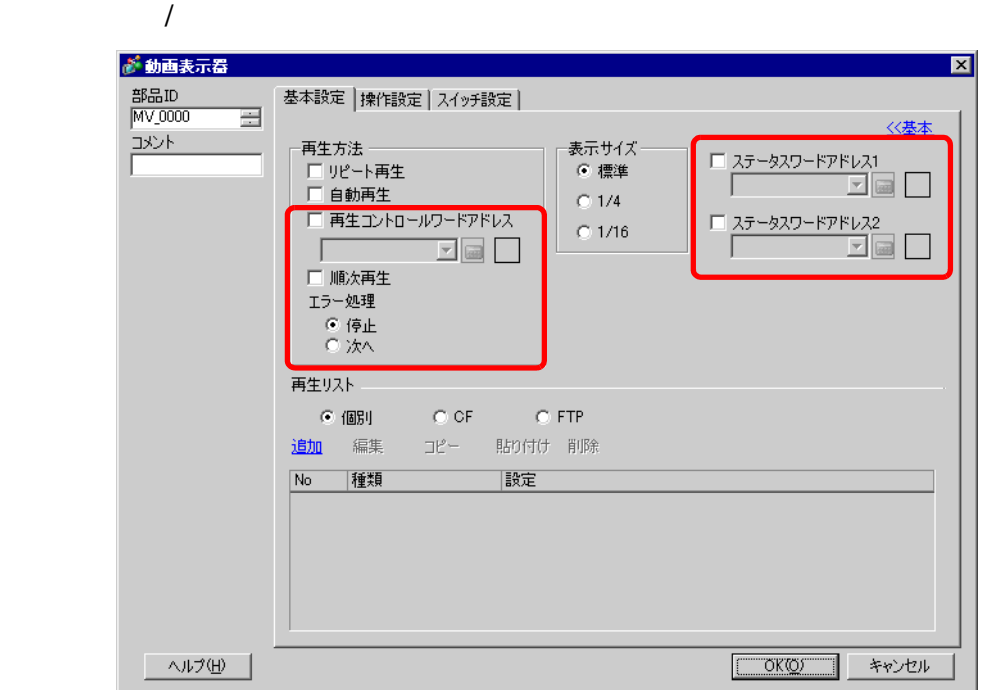

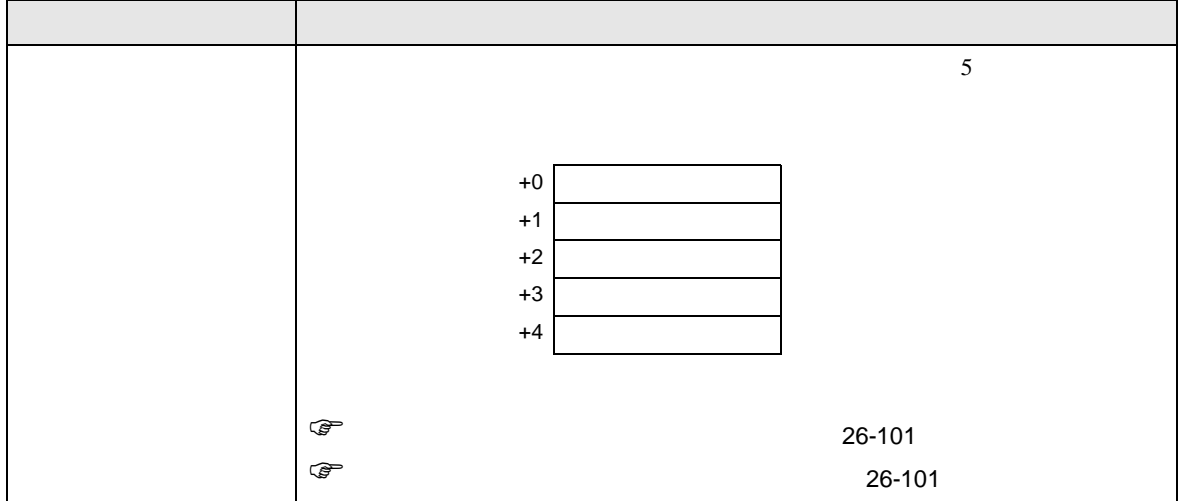

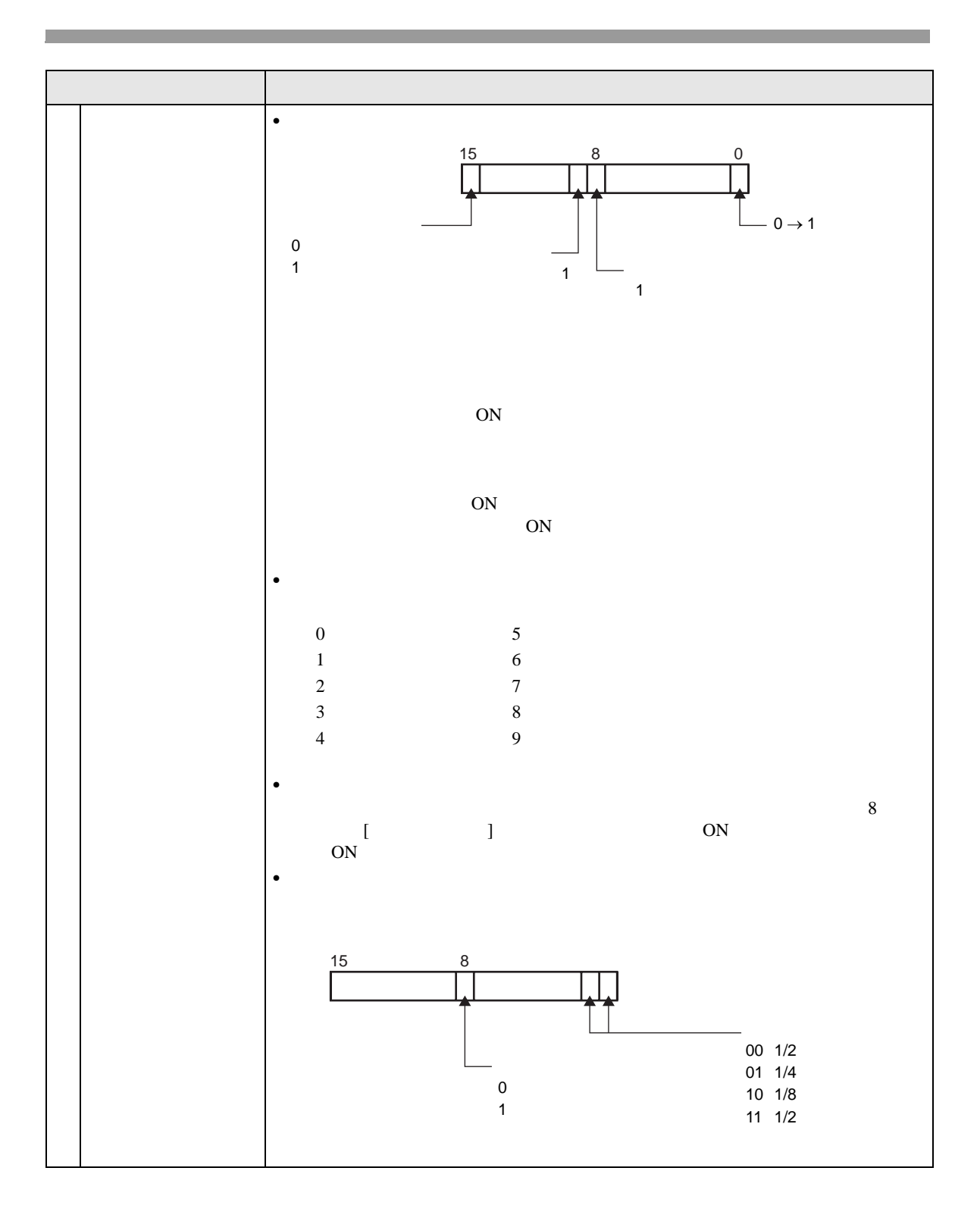

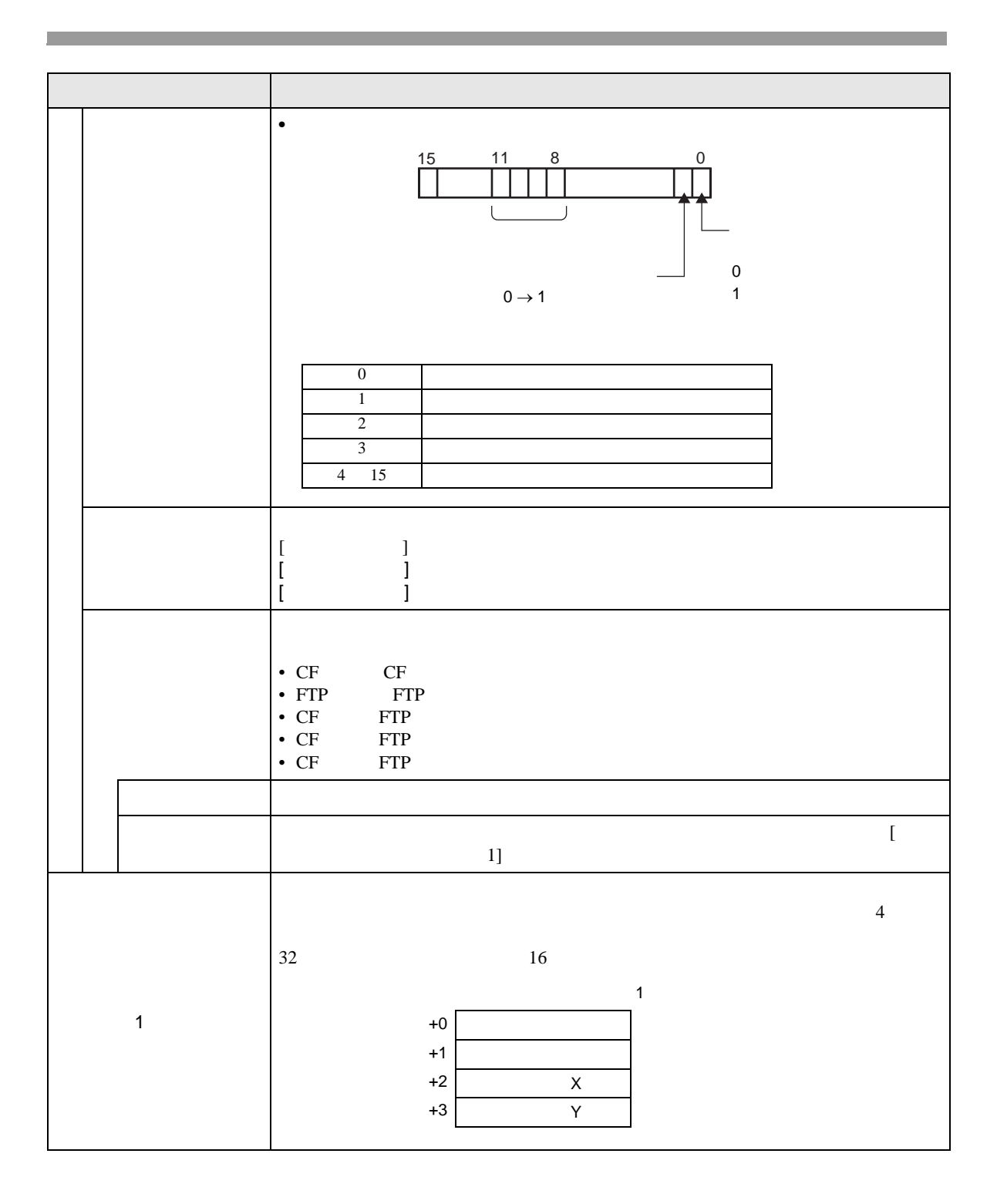

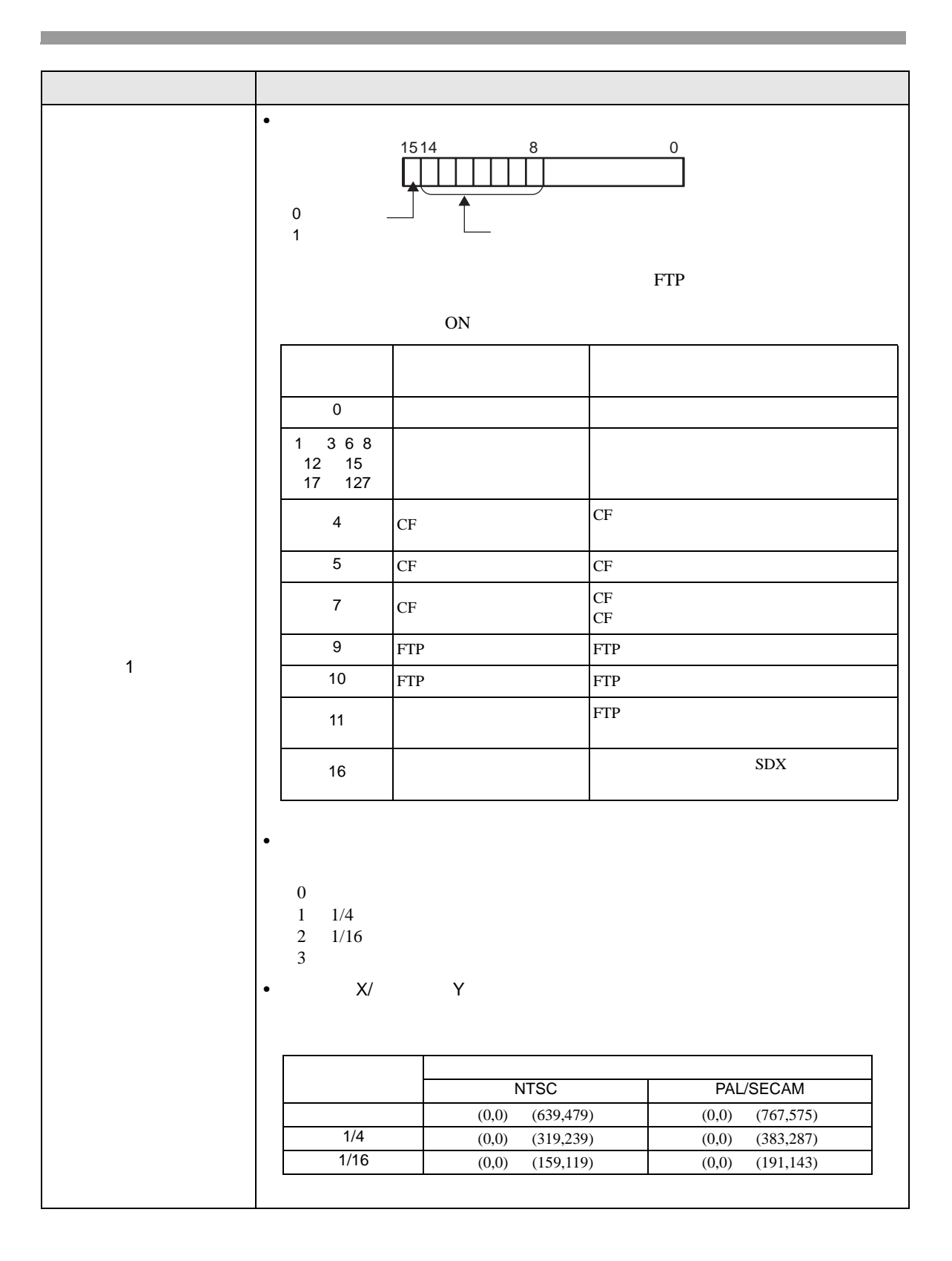

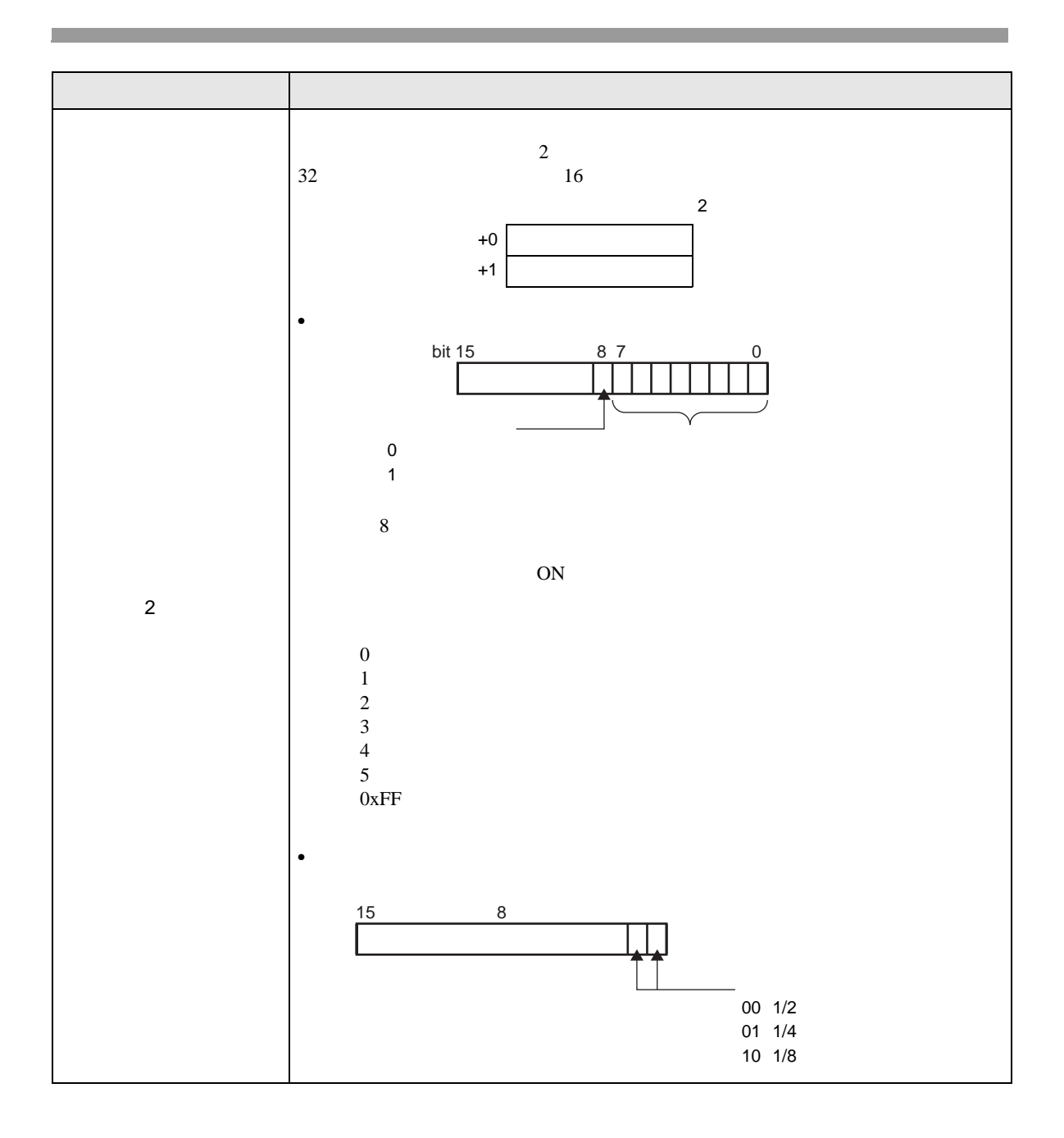

<span id="page-100-0"></span>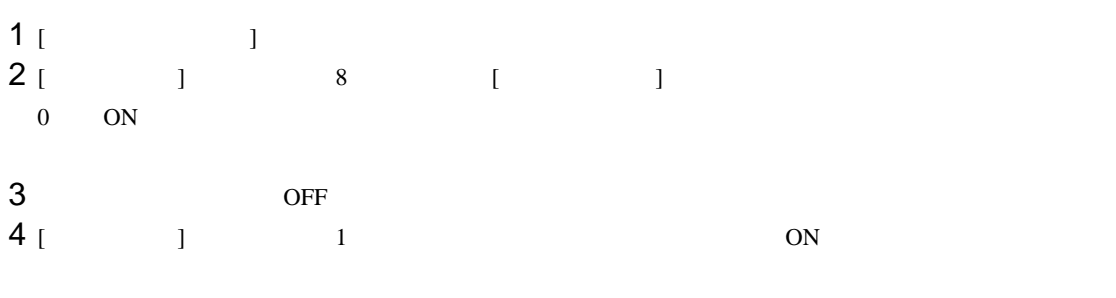

## $1$  [  $\qquad$  ]  $2$  [ ] 8 ON

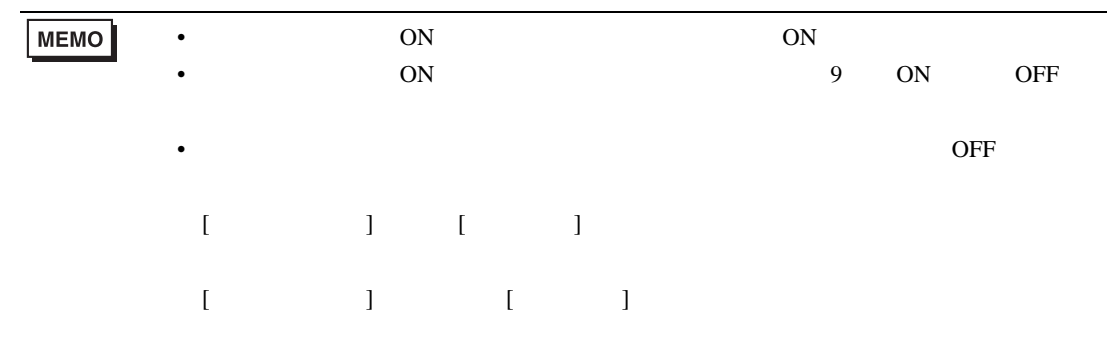

<span id="page-100-1"></span>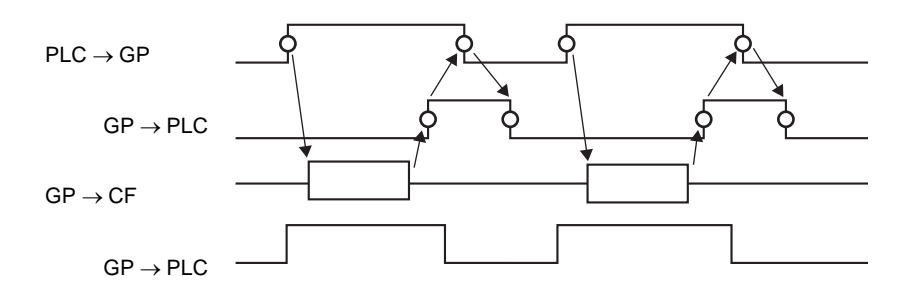

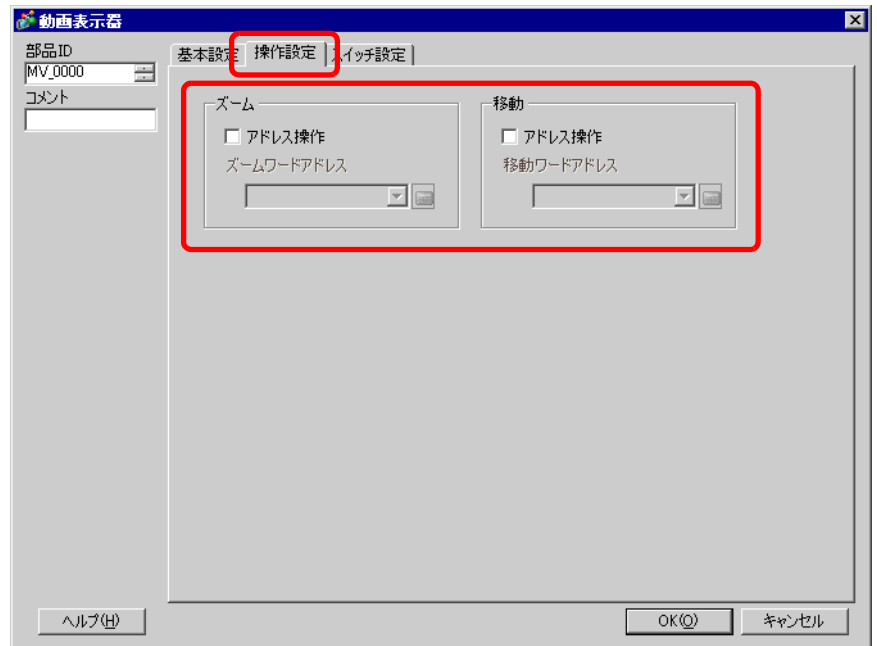

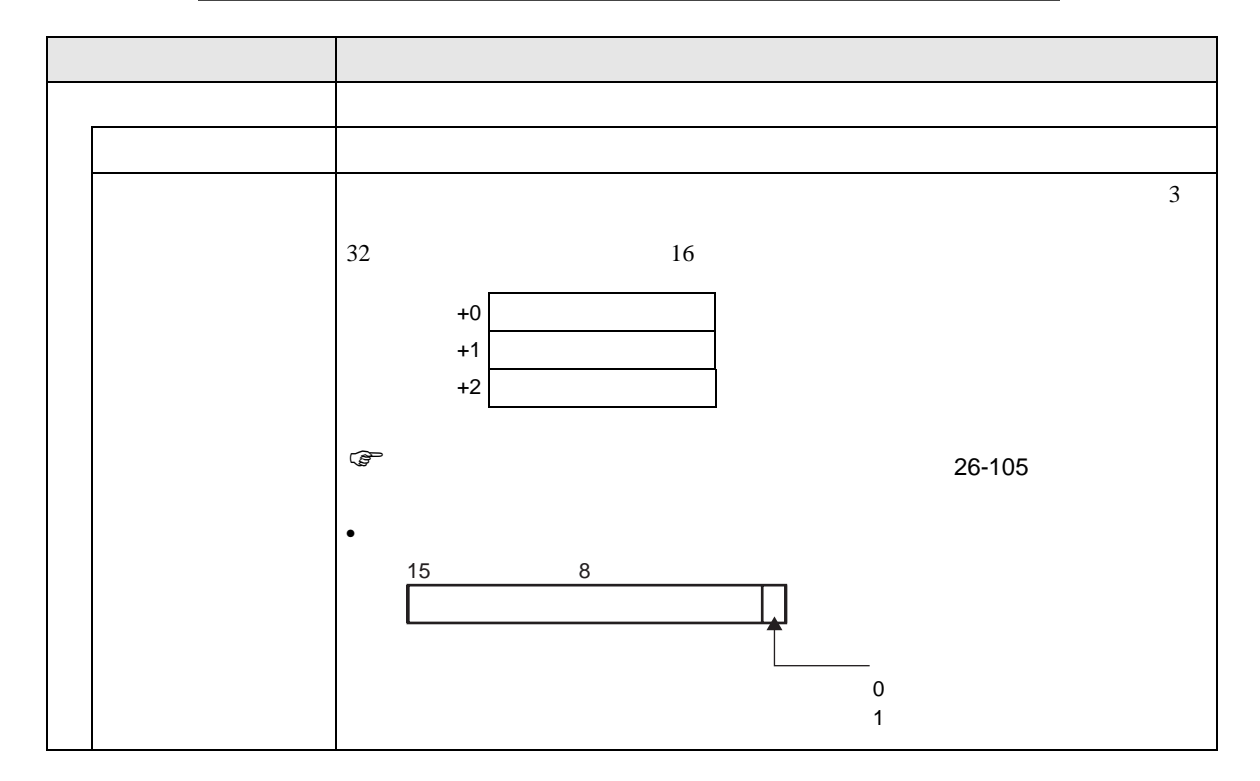

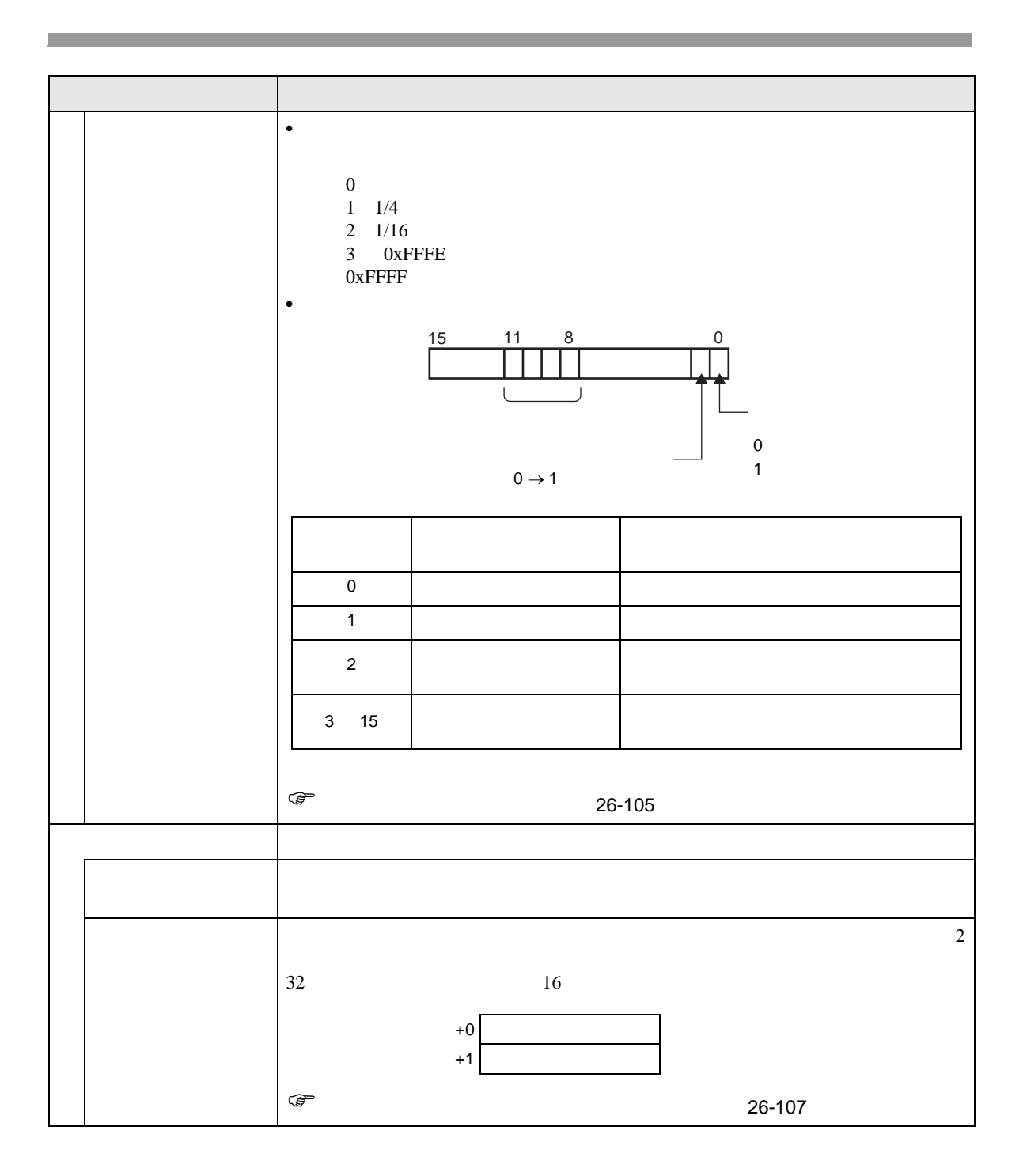

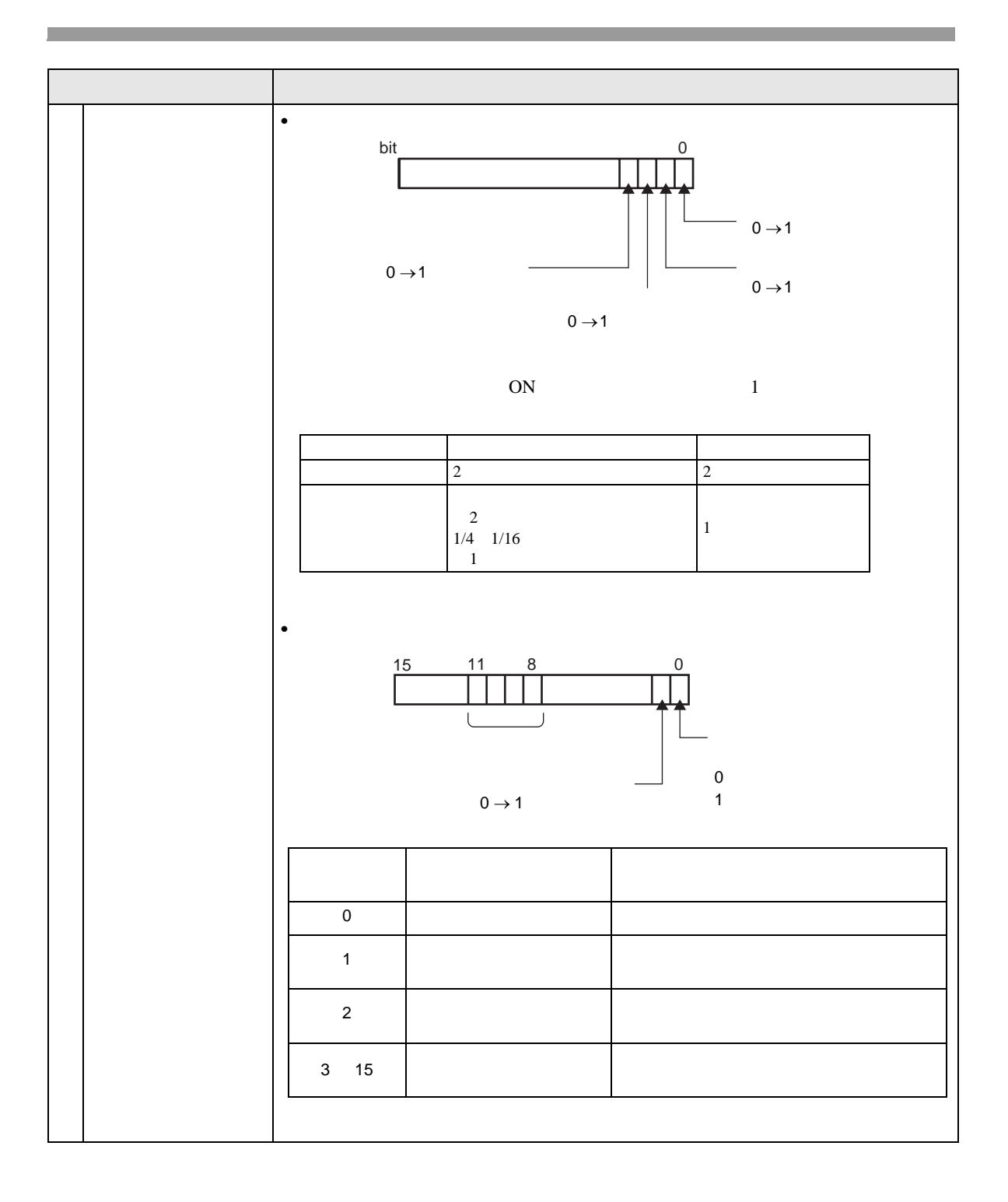

<span id="page-104-0"></span>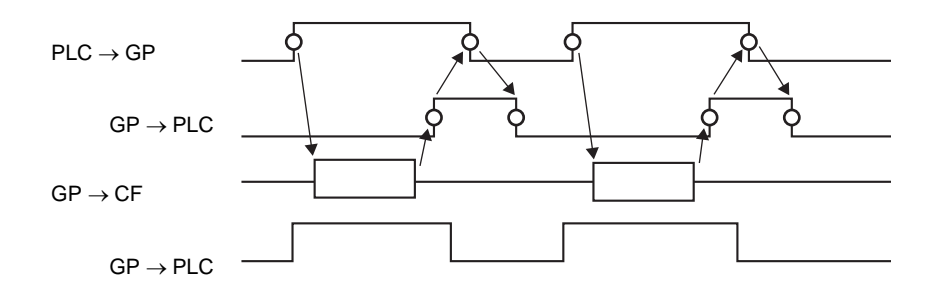

<span id="page-104-1"></span>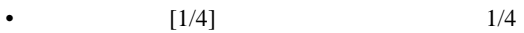

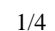

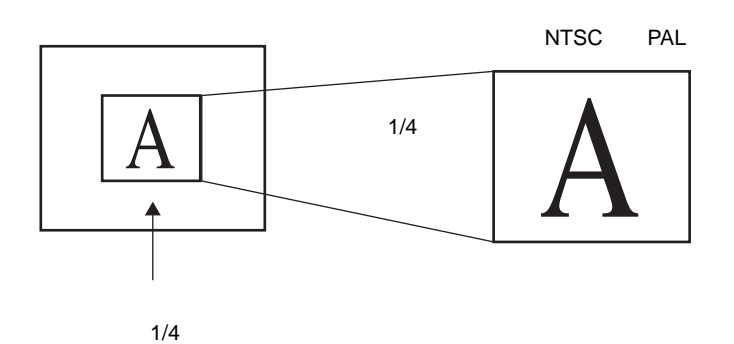

•  $[$   $]$   $]$   $1/4$ 

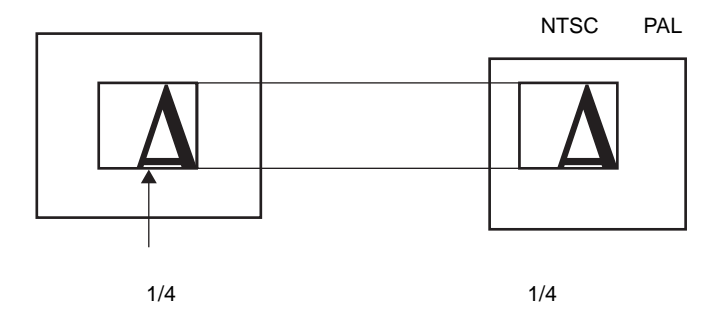

•  $[1/16]$   $1/16$ 

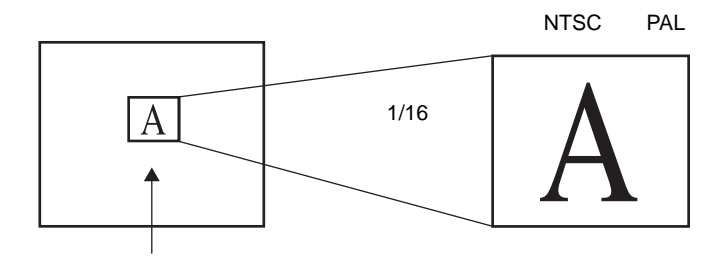

 $1/16$ 

•  $[1/4]$   $1/16$ 

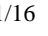

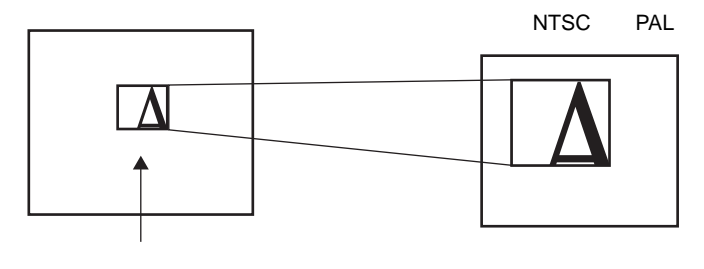

 $1/16$ 

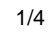

 $1/4$ 

•  $[$   $]$   $1/16$ 

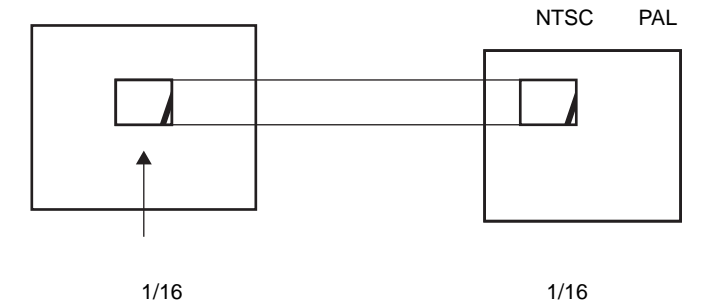

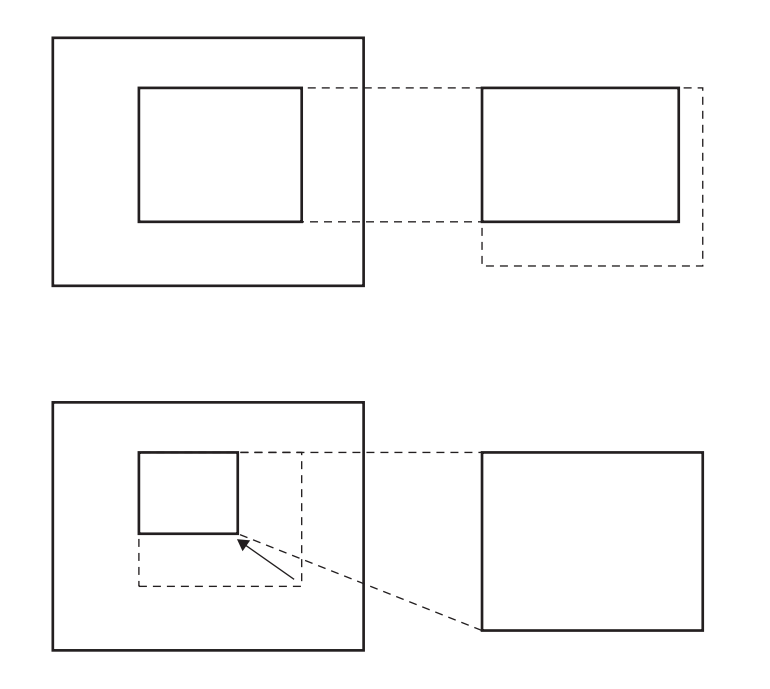

• ズームした結果、動画画像サイズが表示サイズより小さくなった場合は、自動的に表示サイズが

<span id="page-106-0"></span>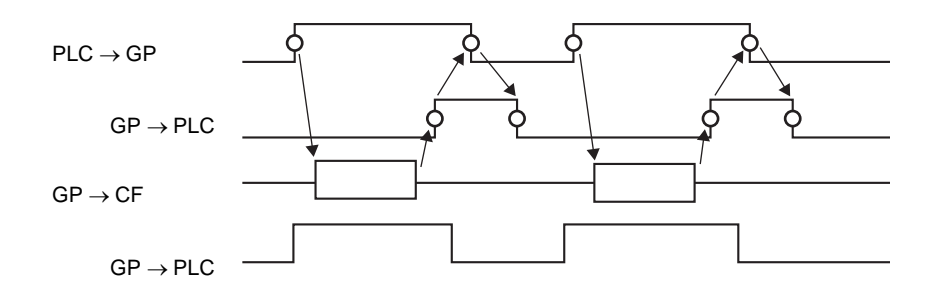

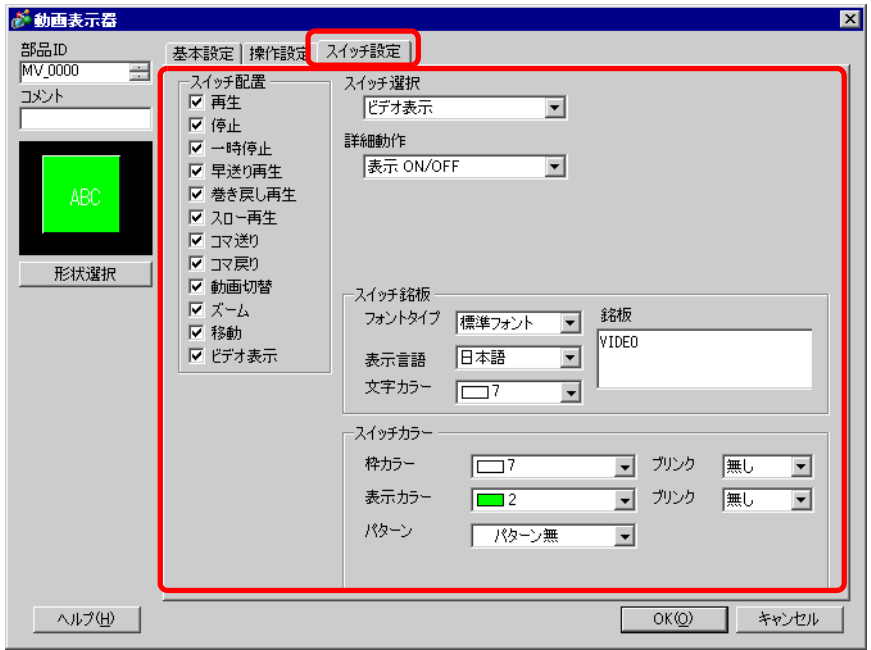

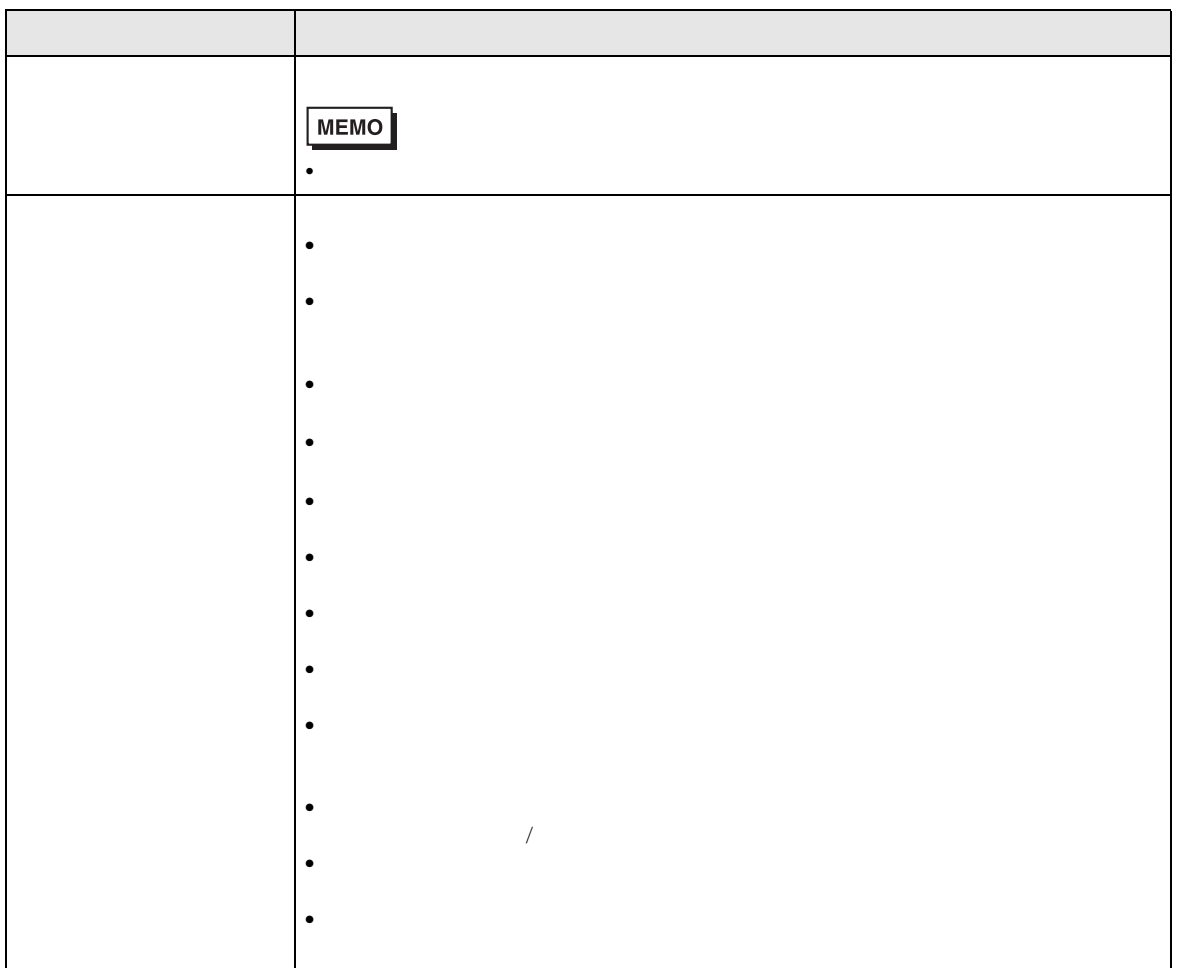
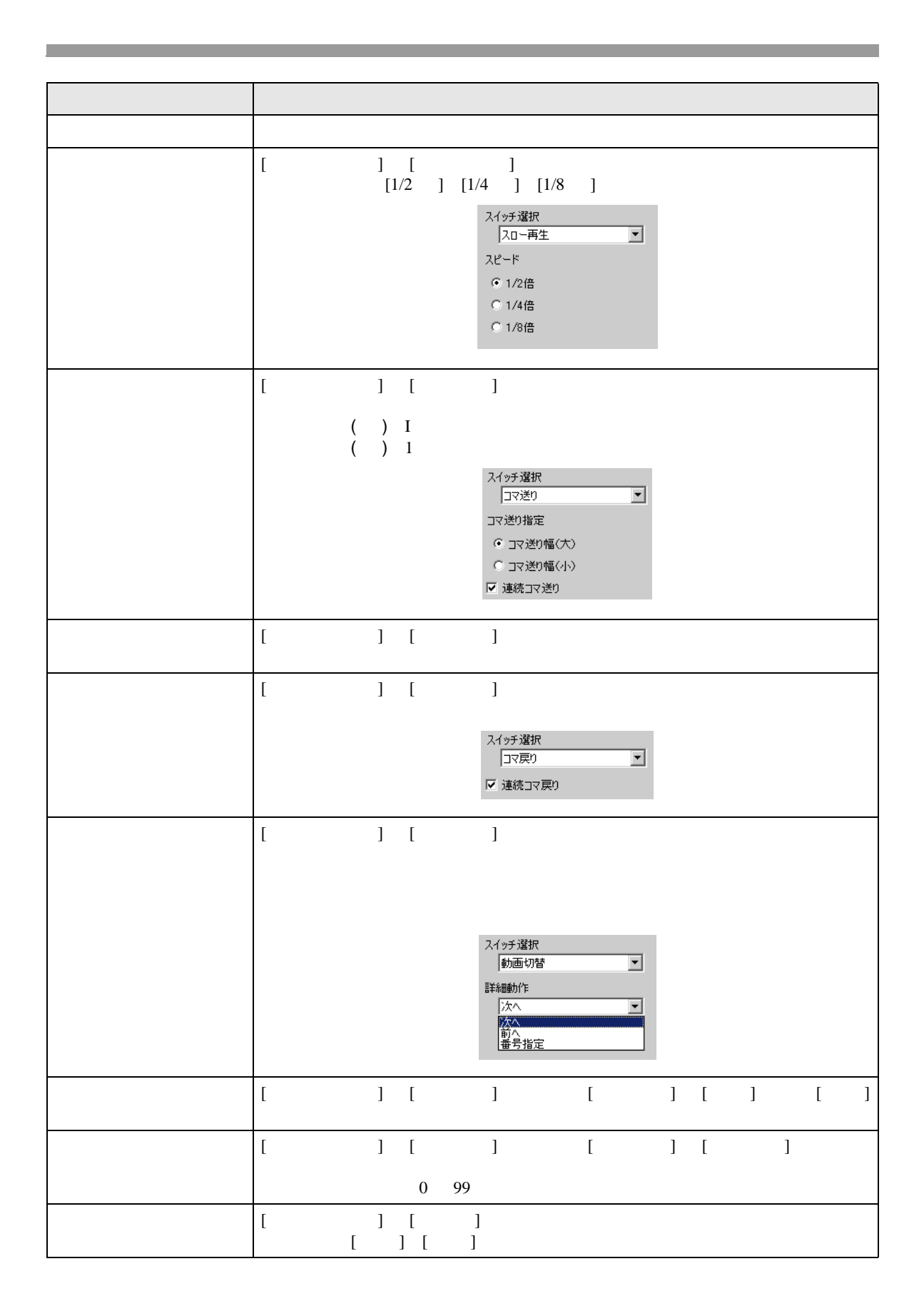

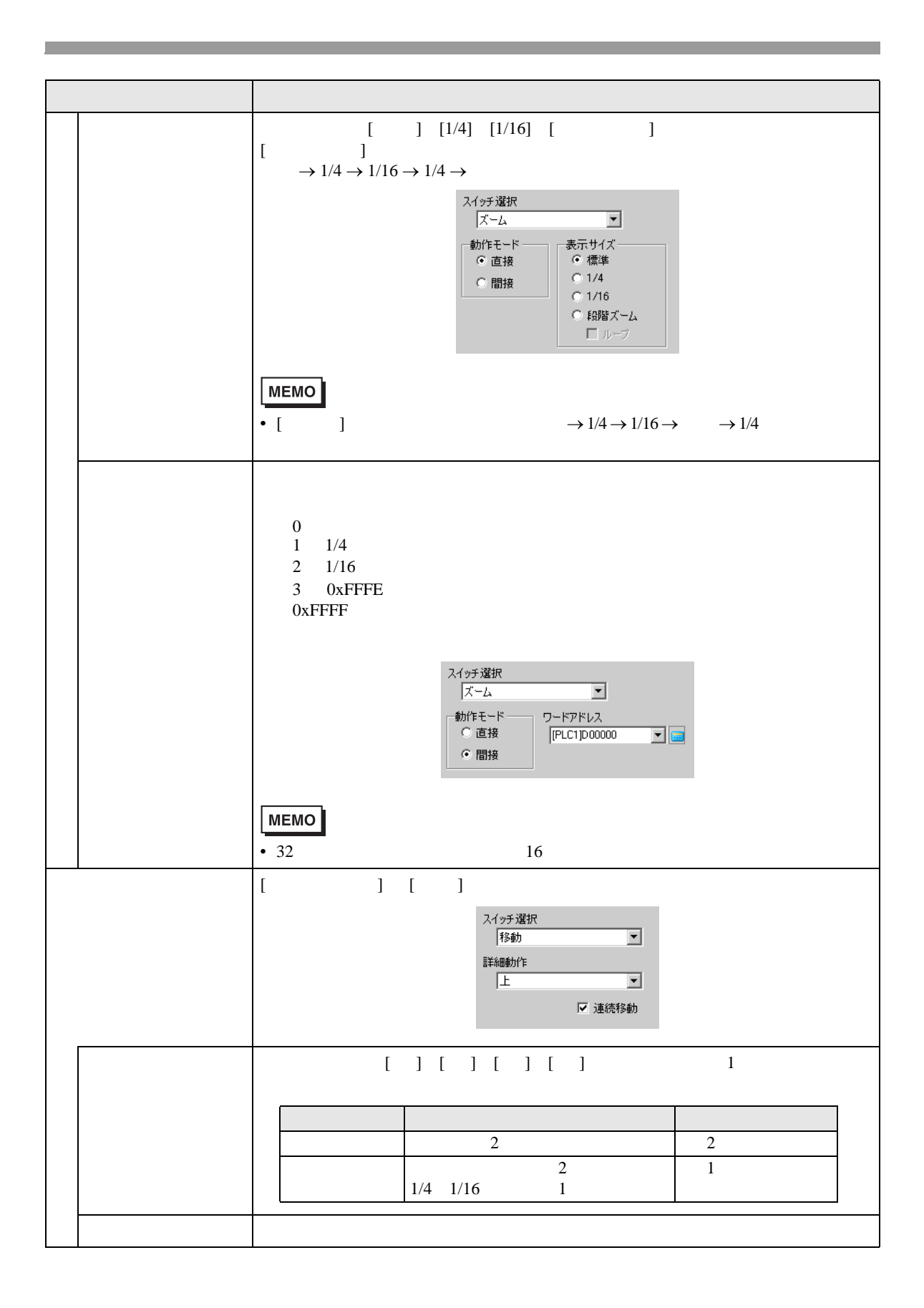

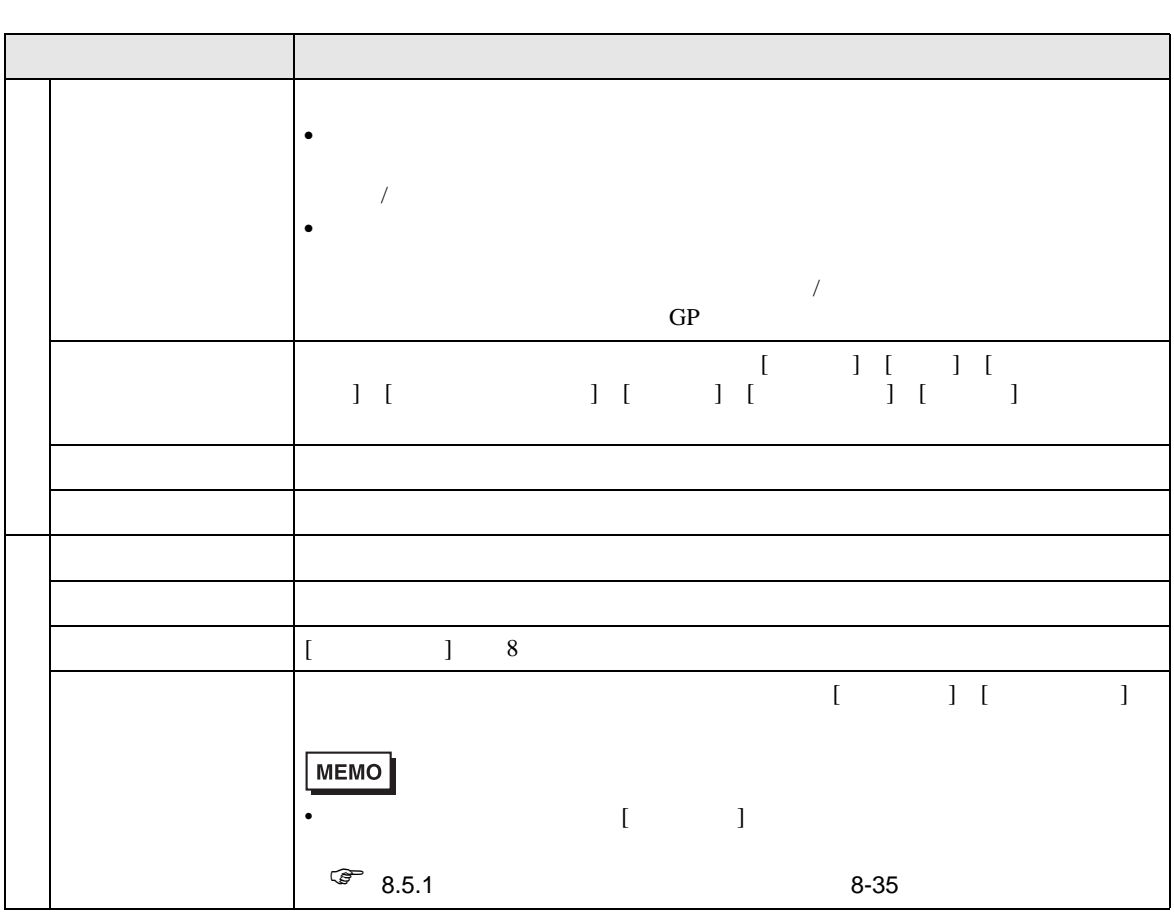

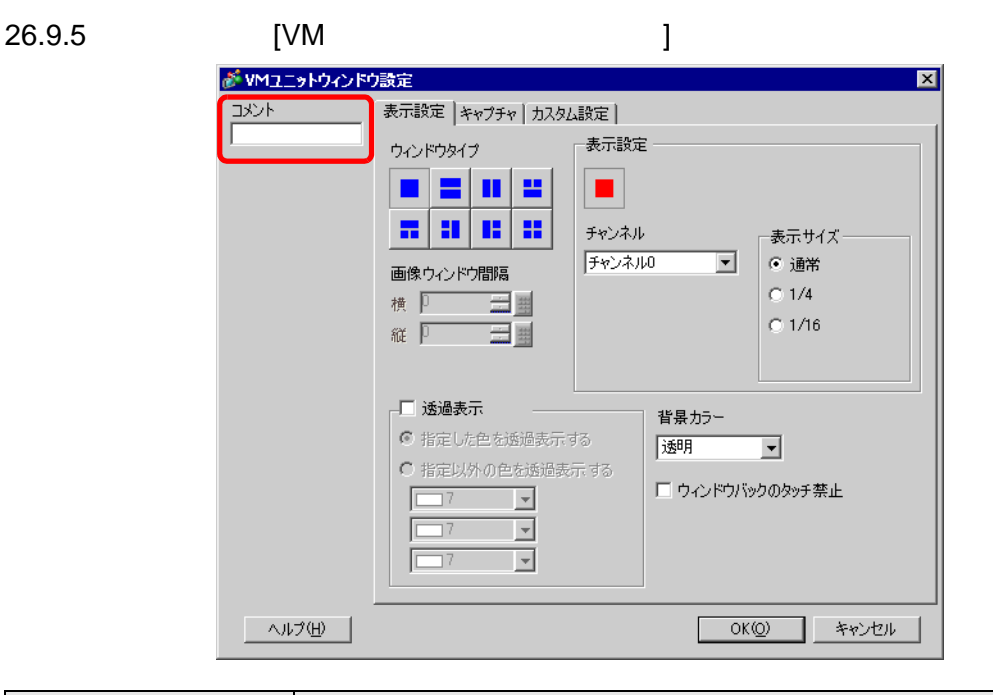

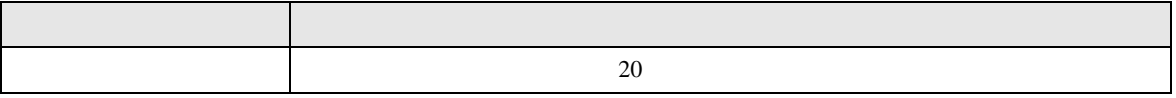

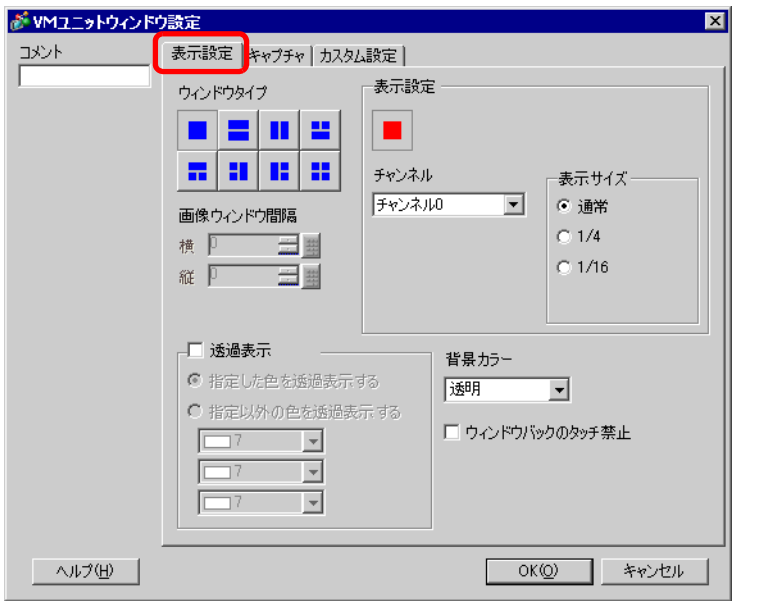

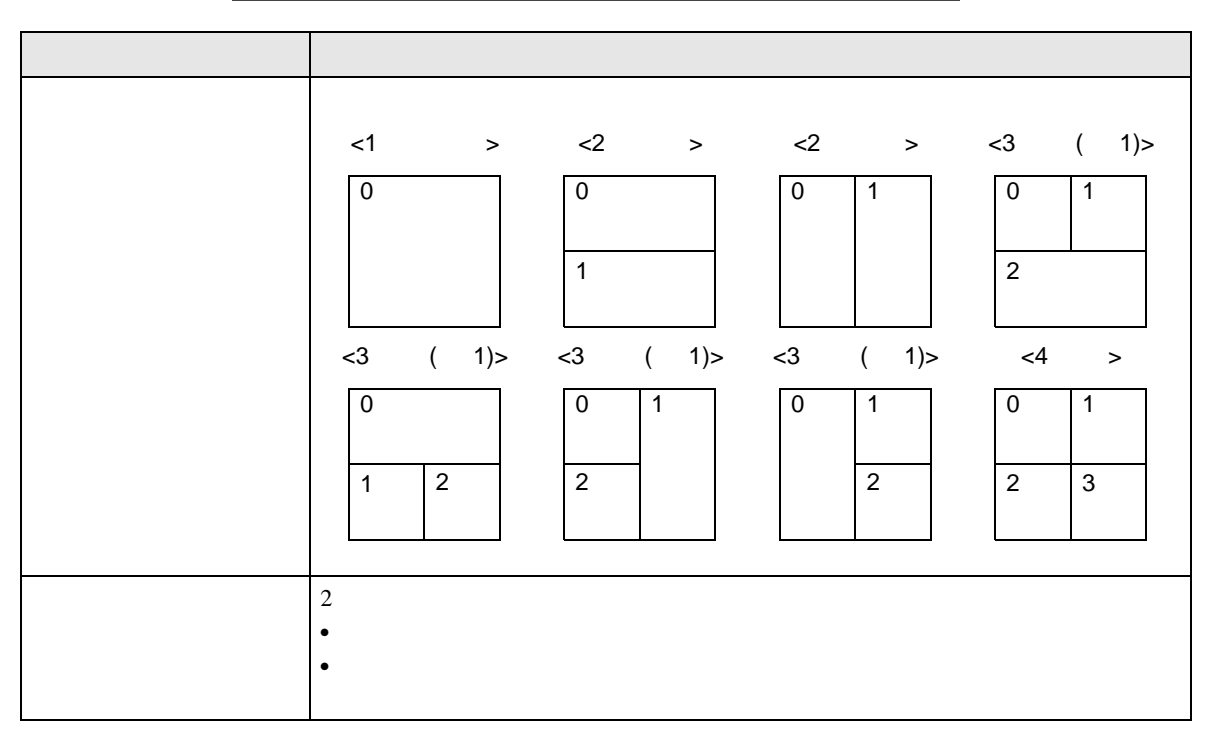

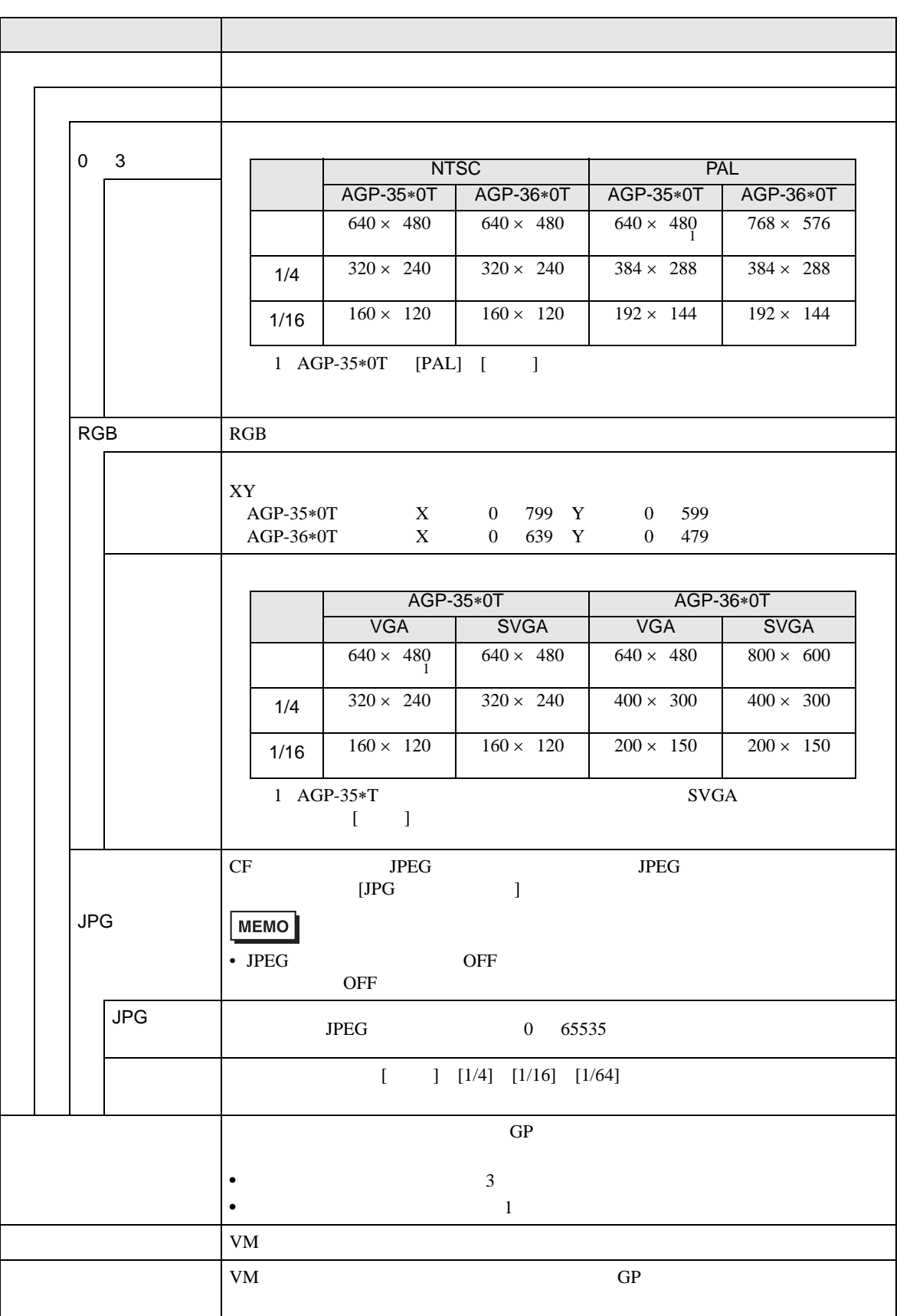

<span id="page-114-0"></span>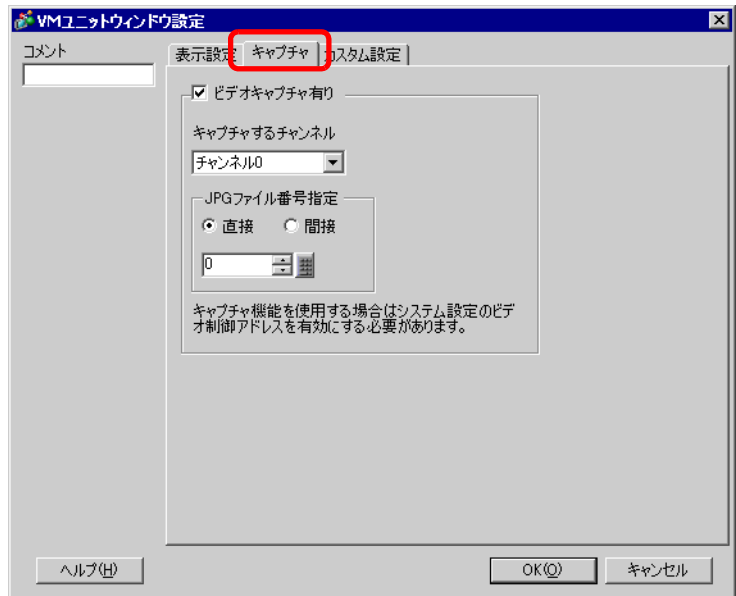

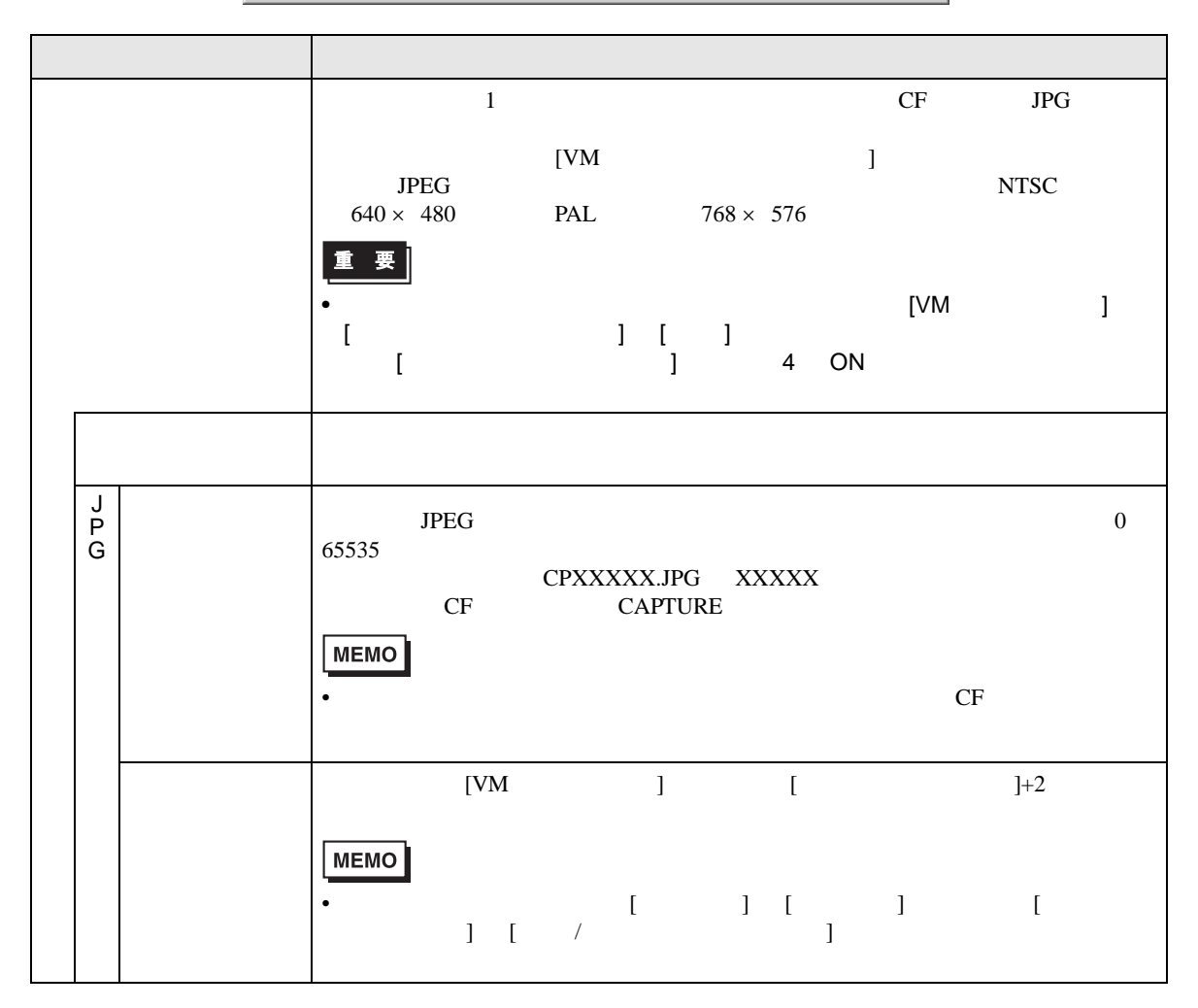

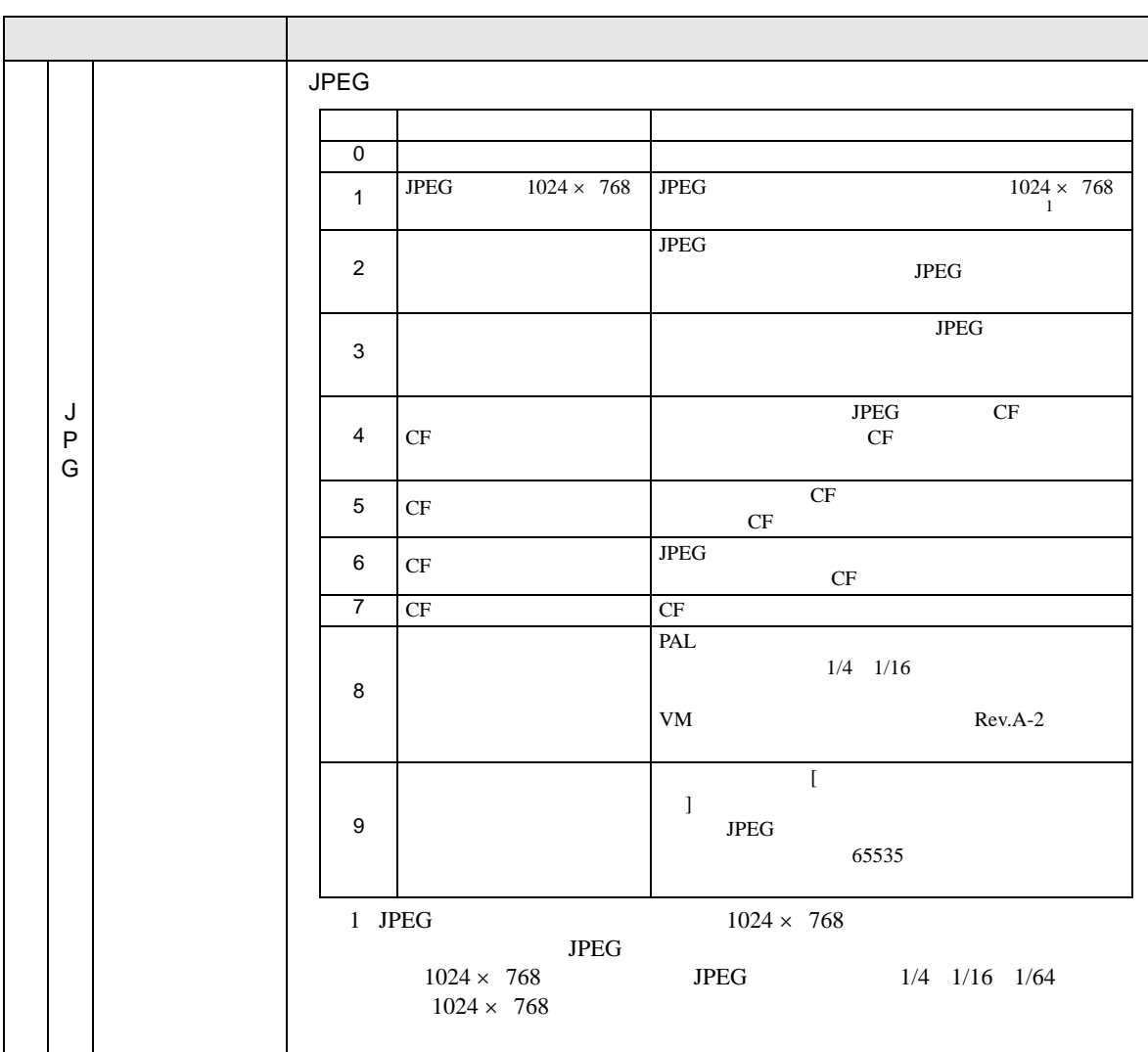

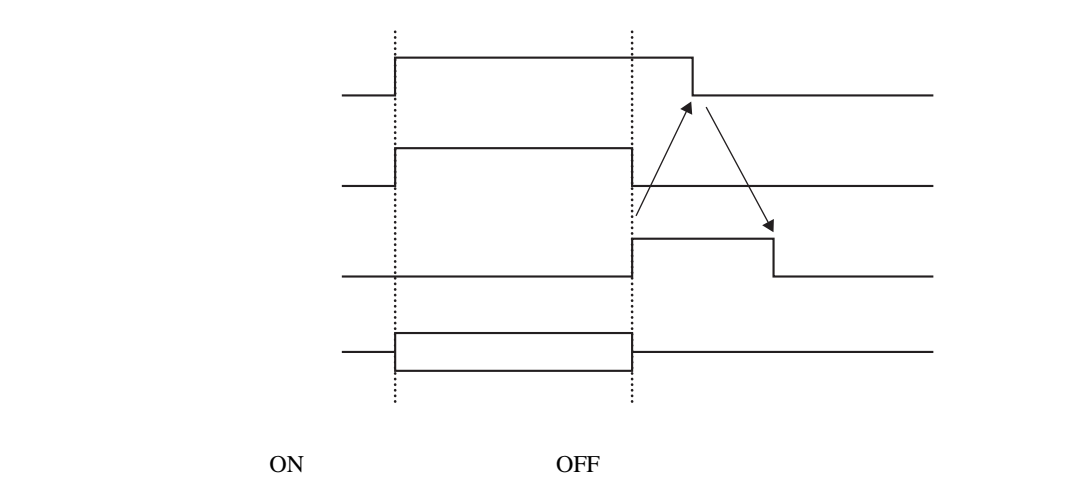

OFF  $\,$ 

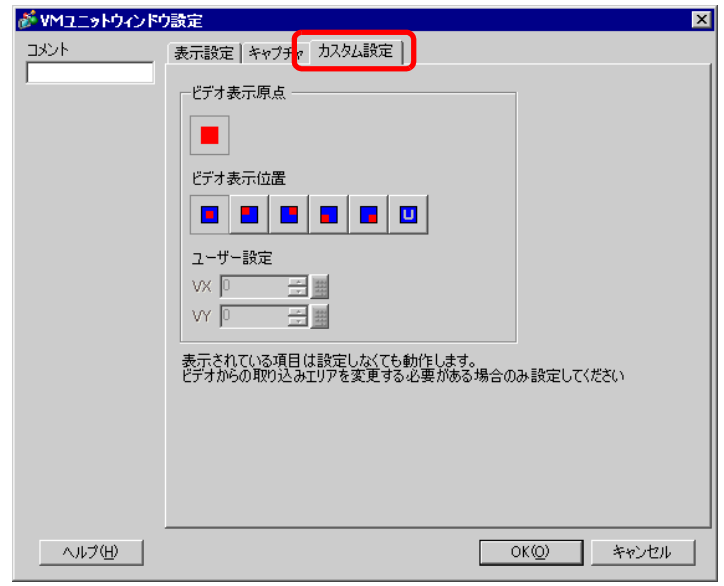

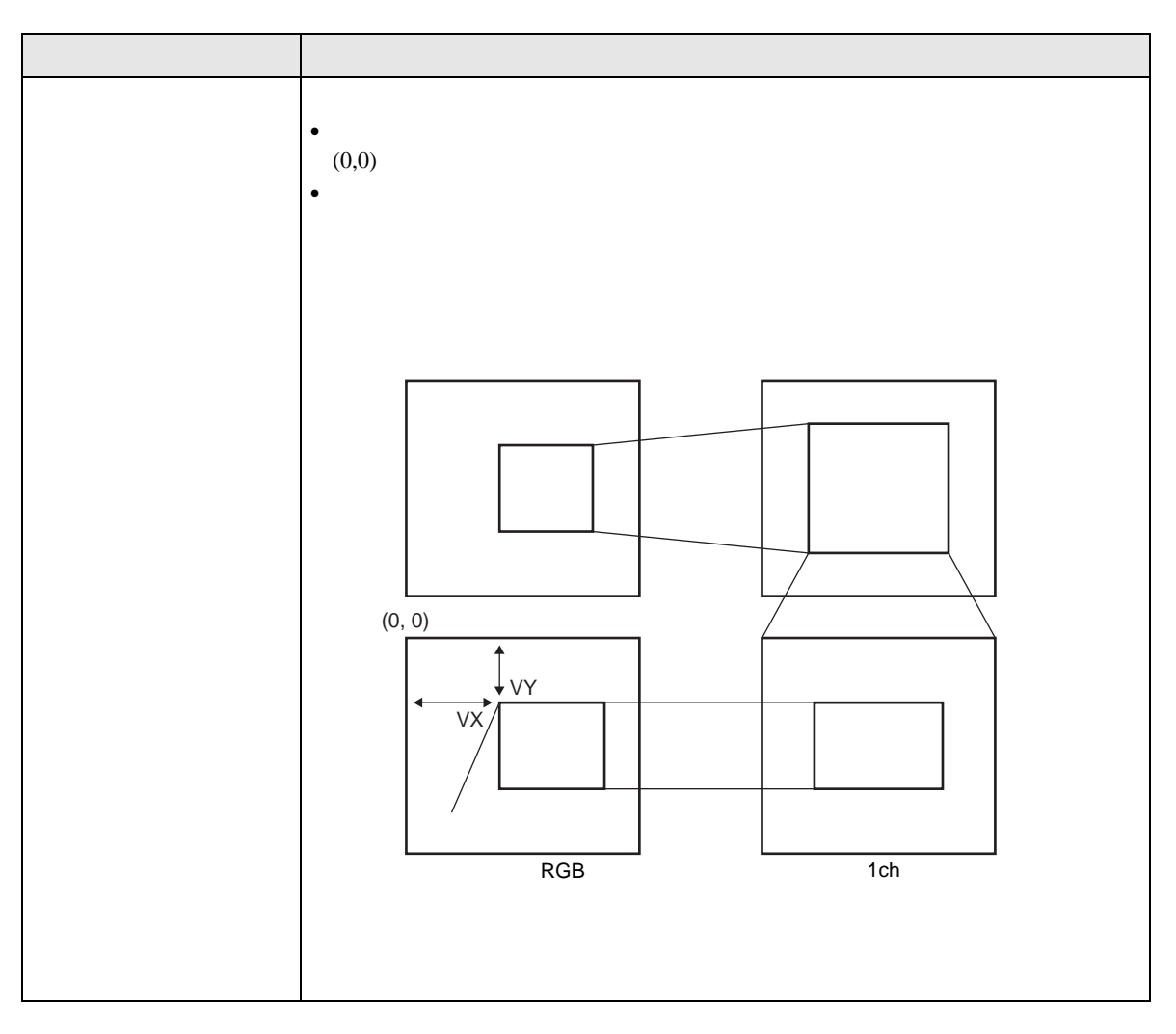

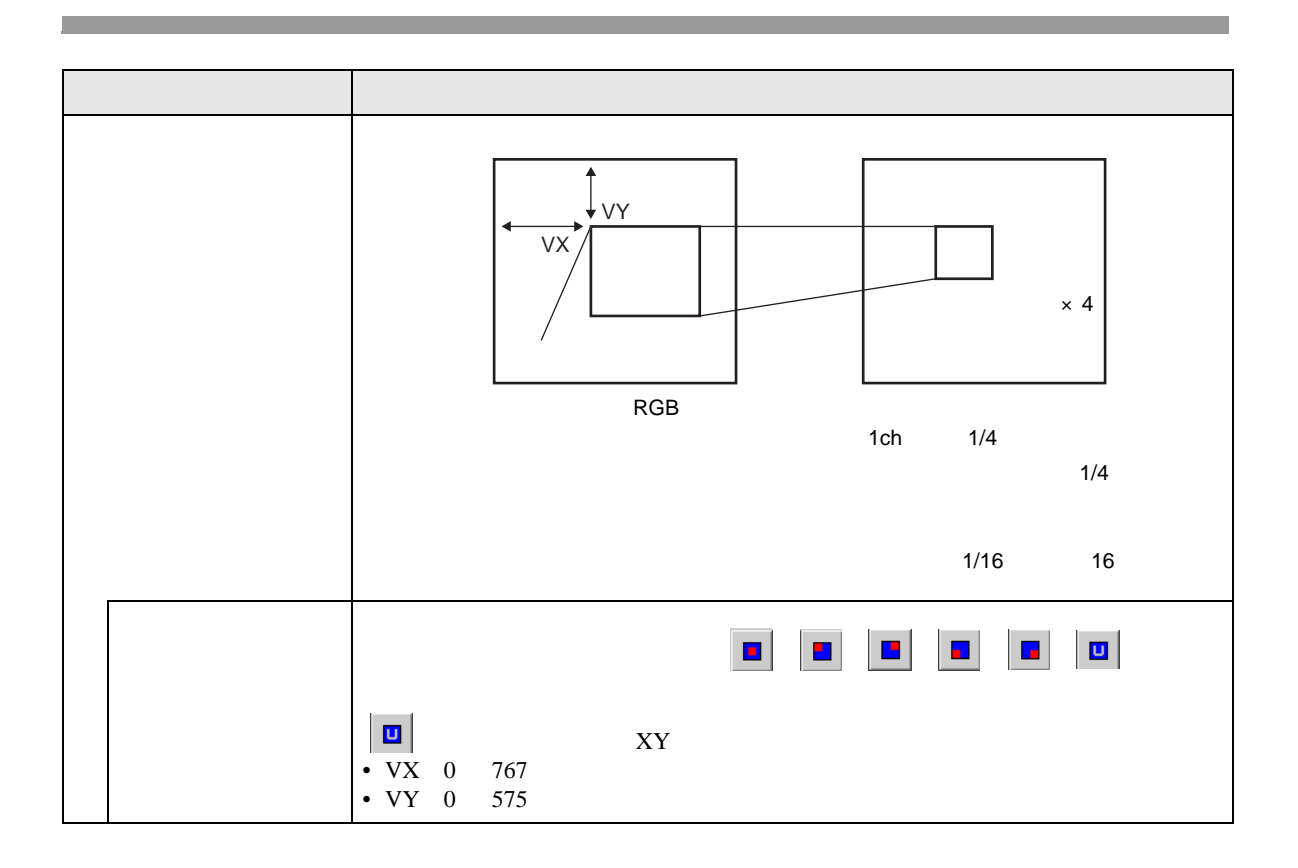

 $VM$ 

 $\frac{1}{2}$ 

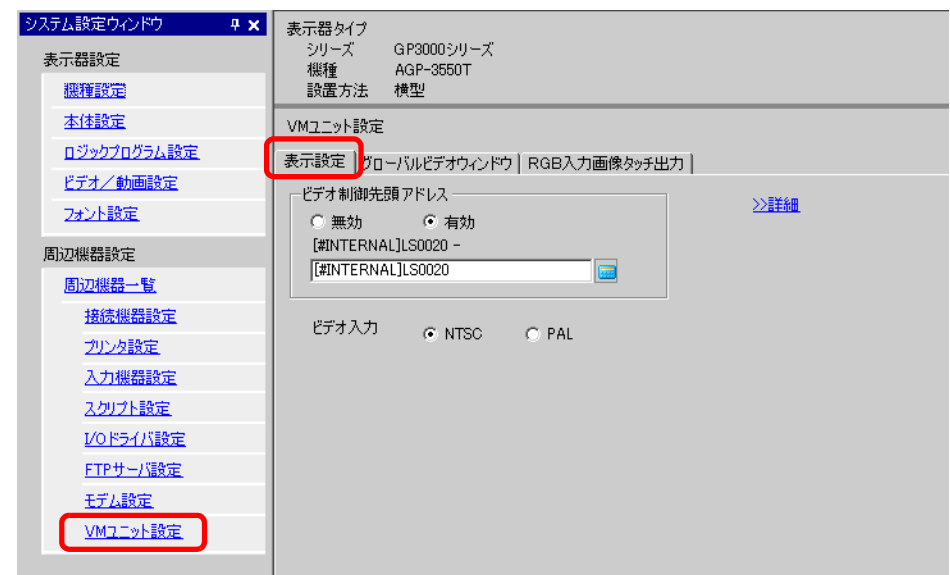

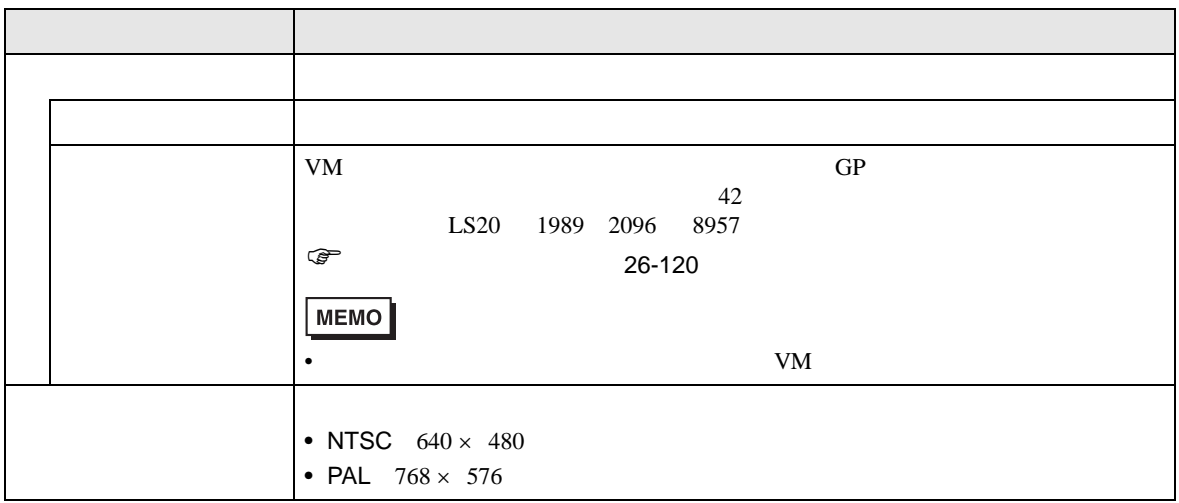

<span id="page-119-0"></span>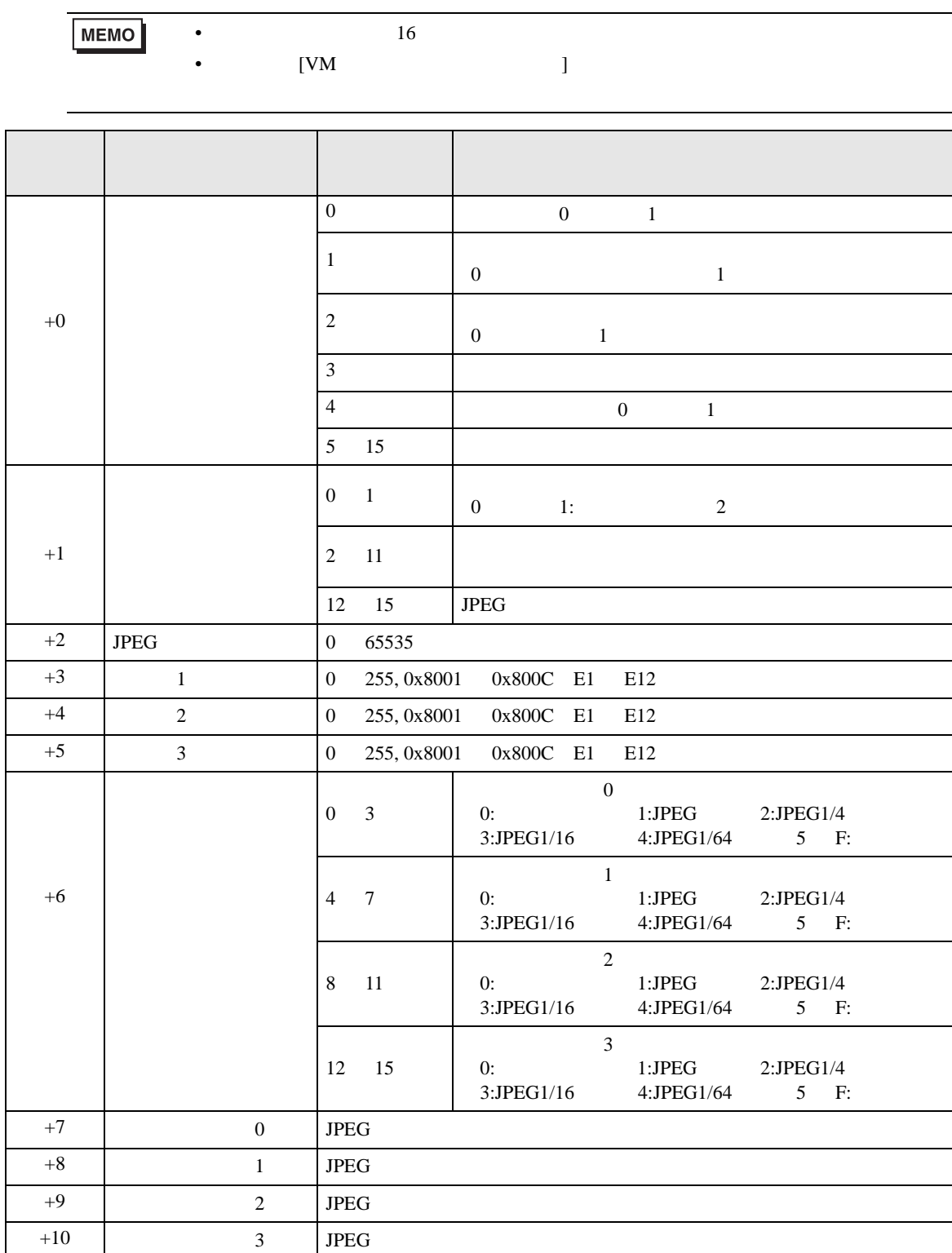

 $[$   $]$   $]$   $42$ 

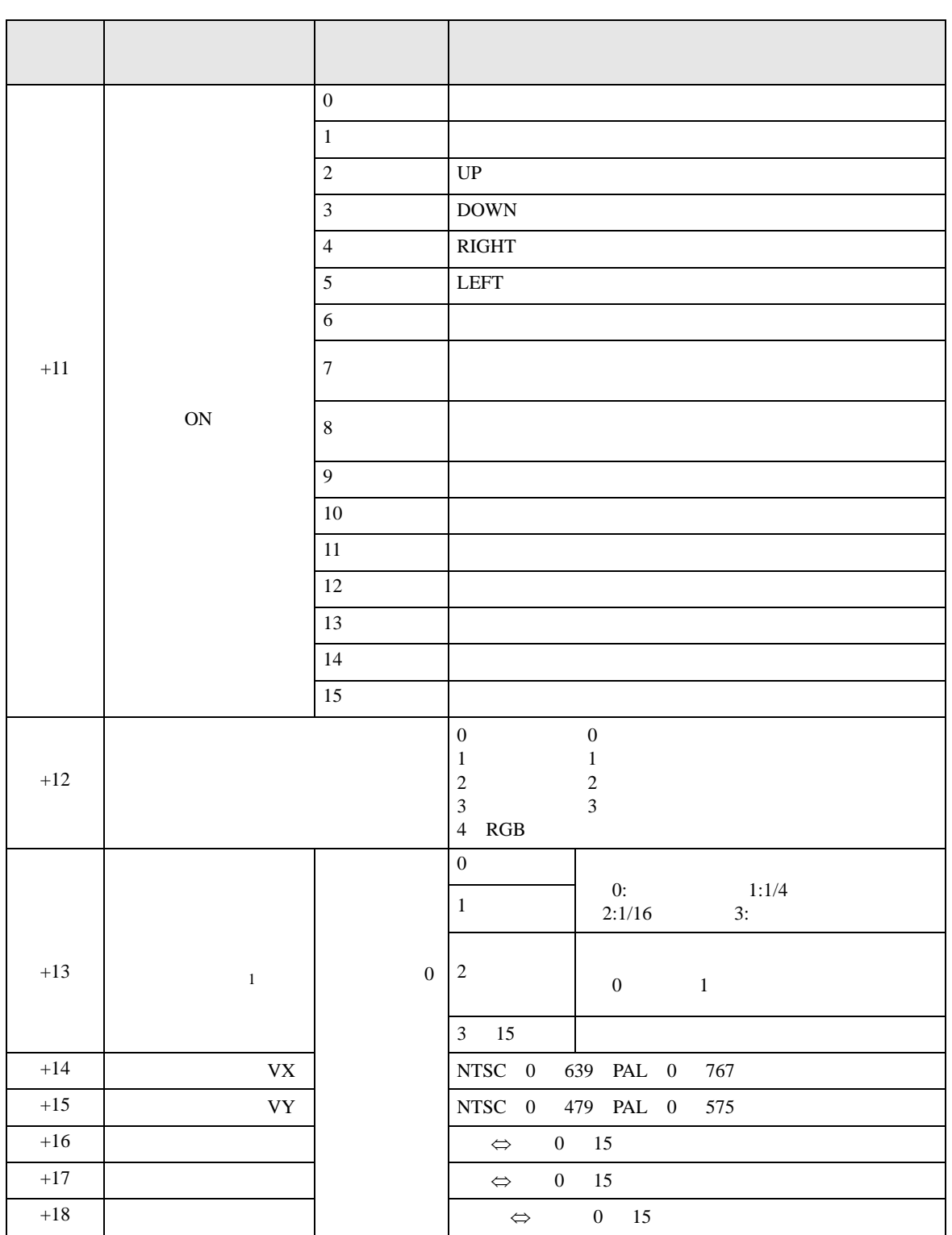

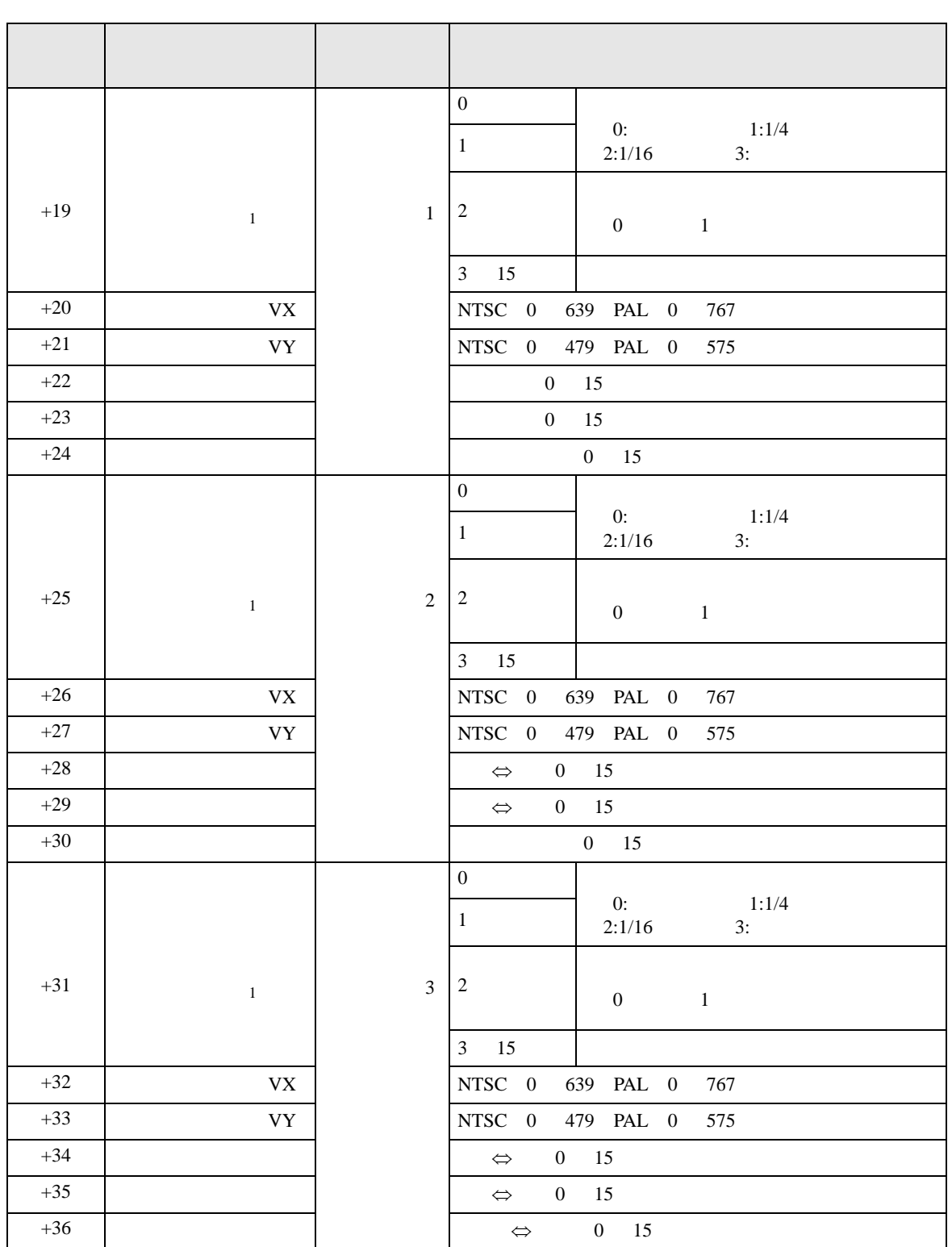

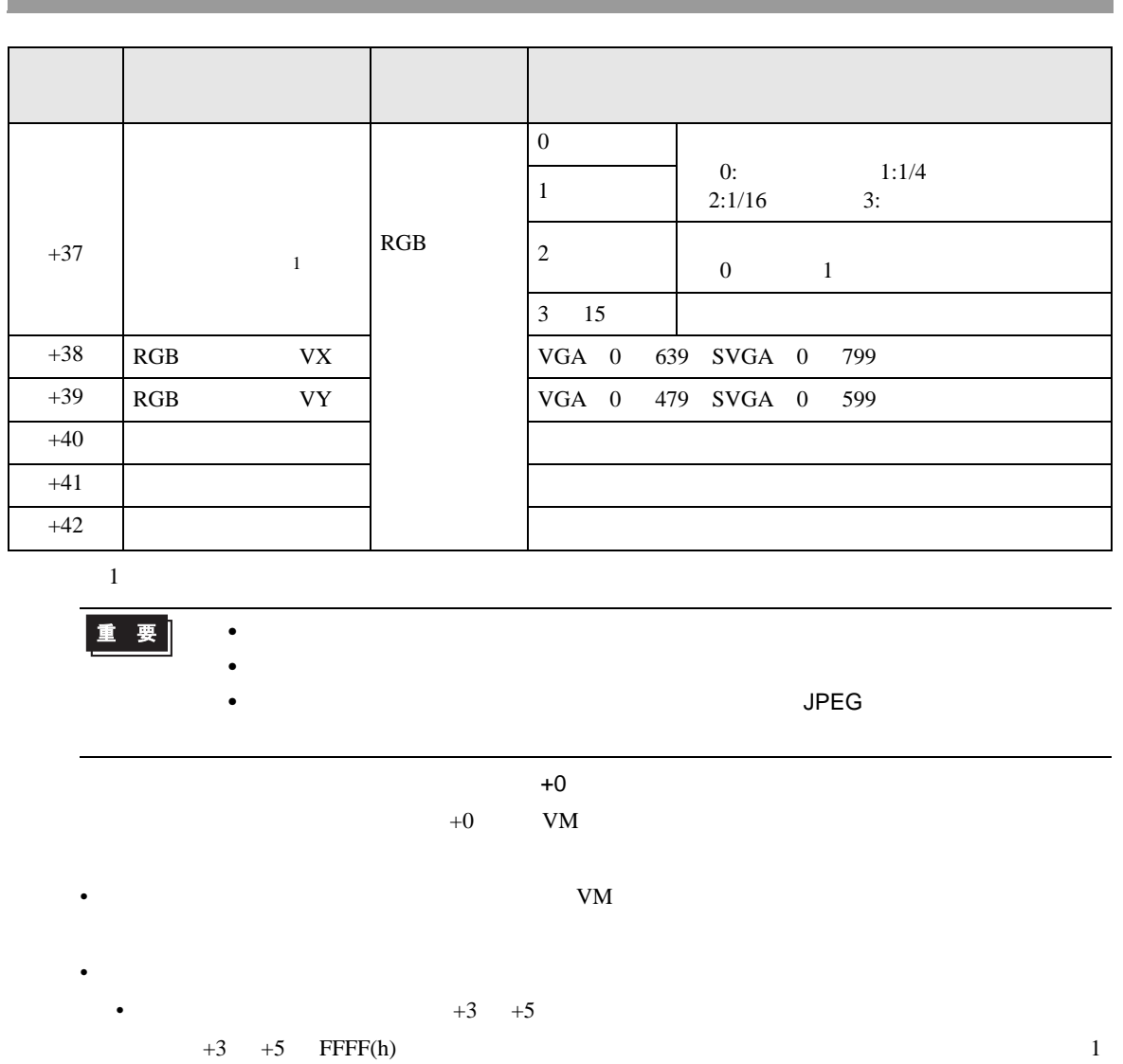

- (  $+3$ )
- 1 255 E1 E12 E1 E12 2  $0x8000$  (  $E5$   $0x8005$  )
- $0x8000$ <br>•  $1$  8 E0 E13 E255
- $\bullet$  +  $\bullet$  +  $\bullet$
- $CF$
- $3 \t 5 \t 80$

GP-Pro EX 26-123

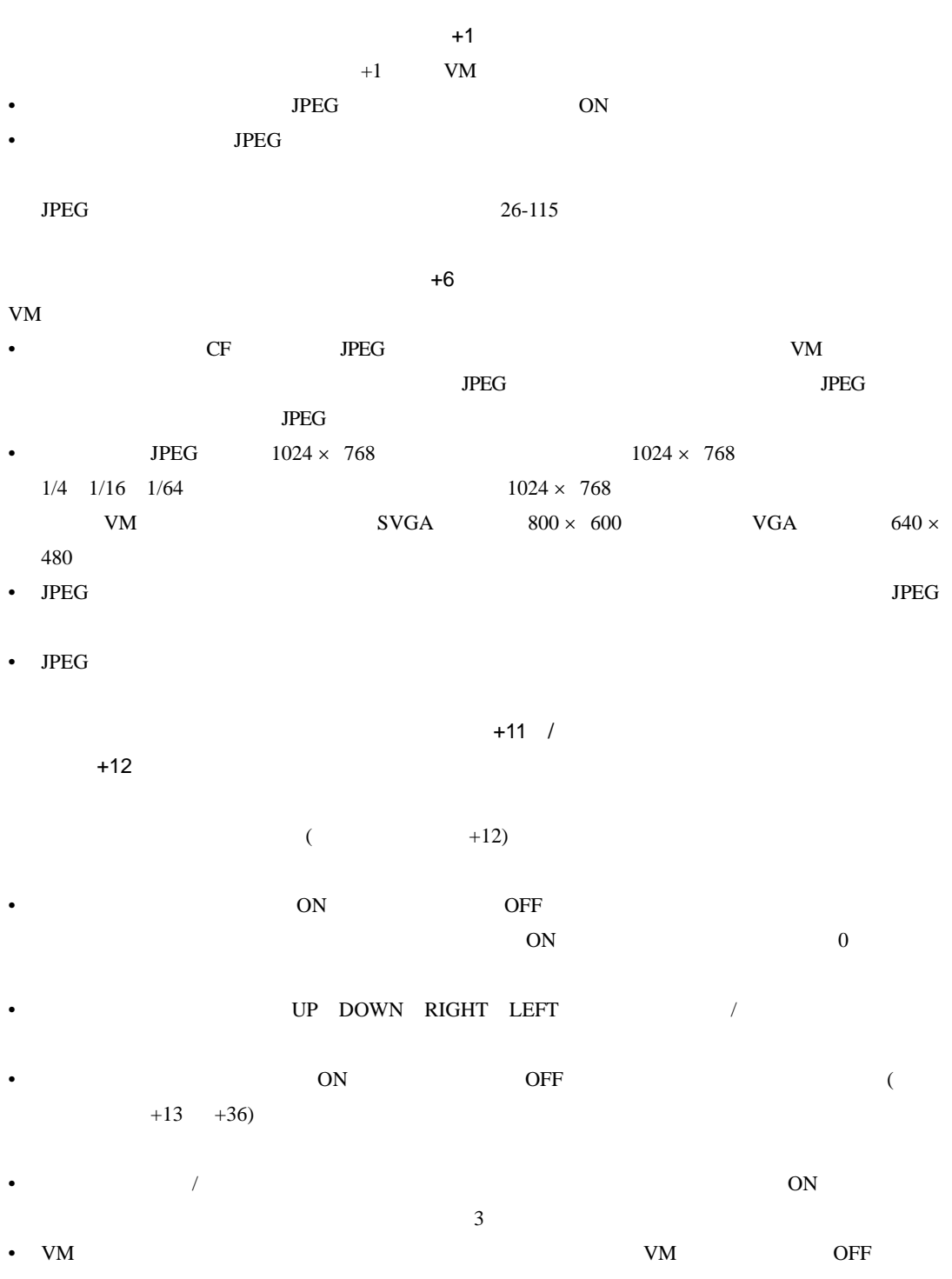

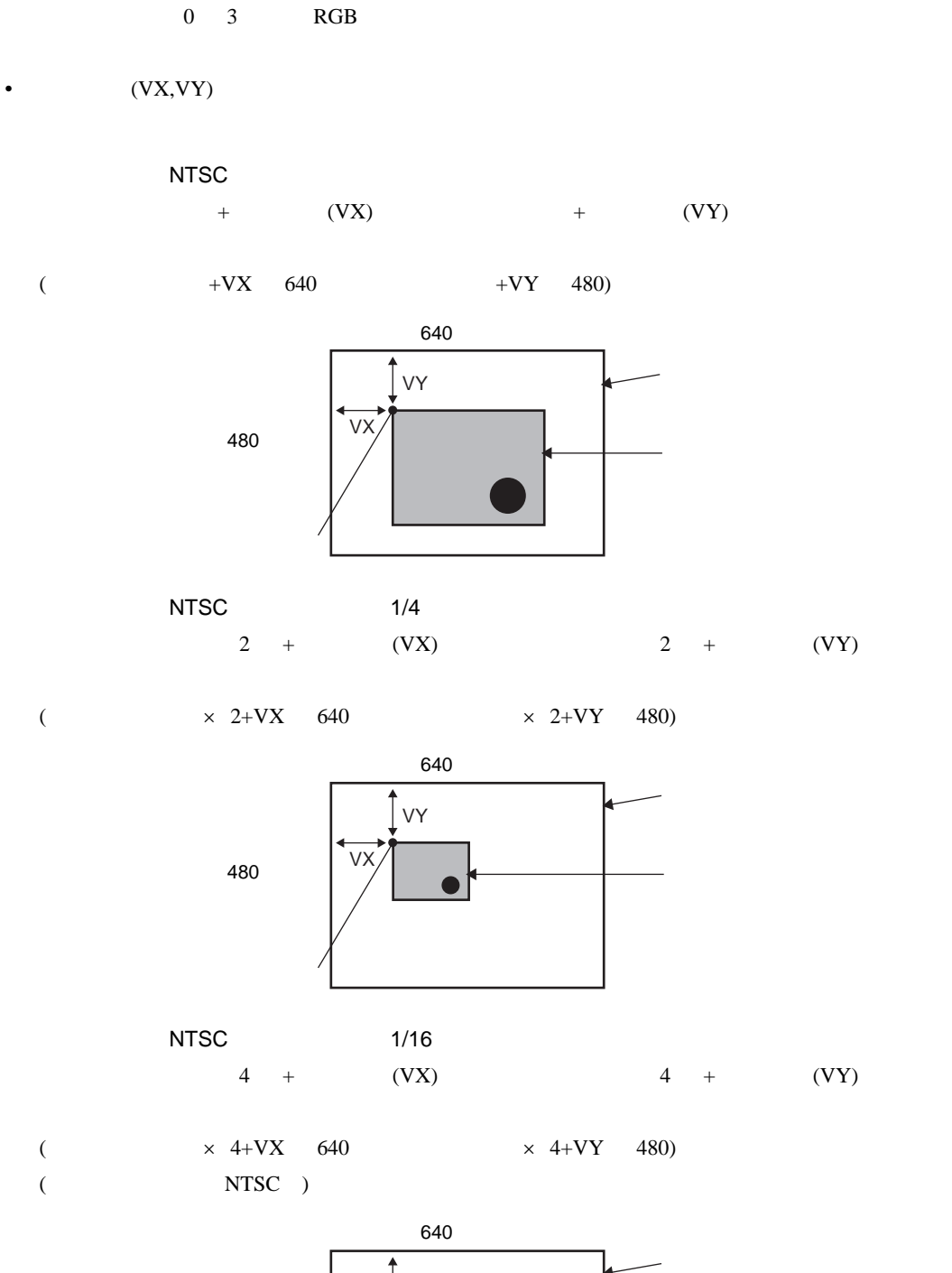

+13 +36 /RGB +37 +42

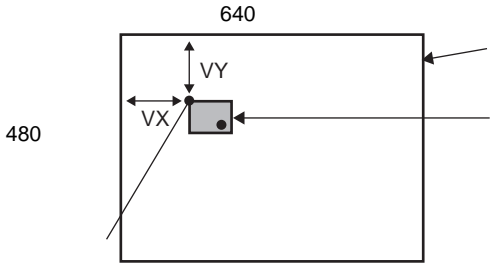

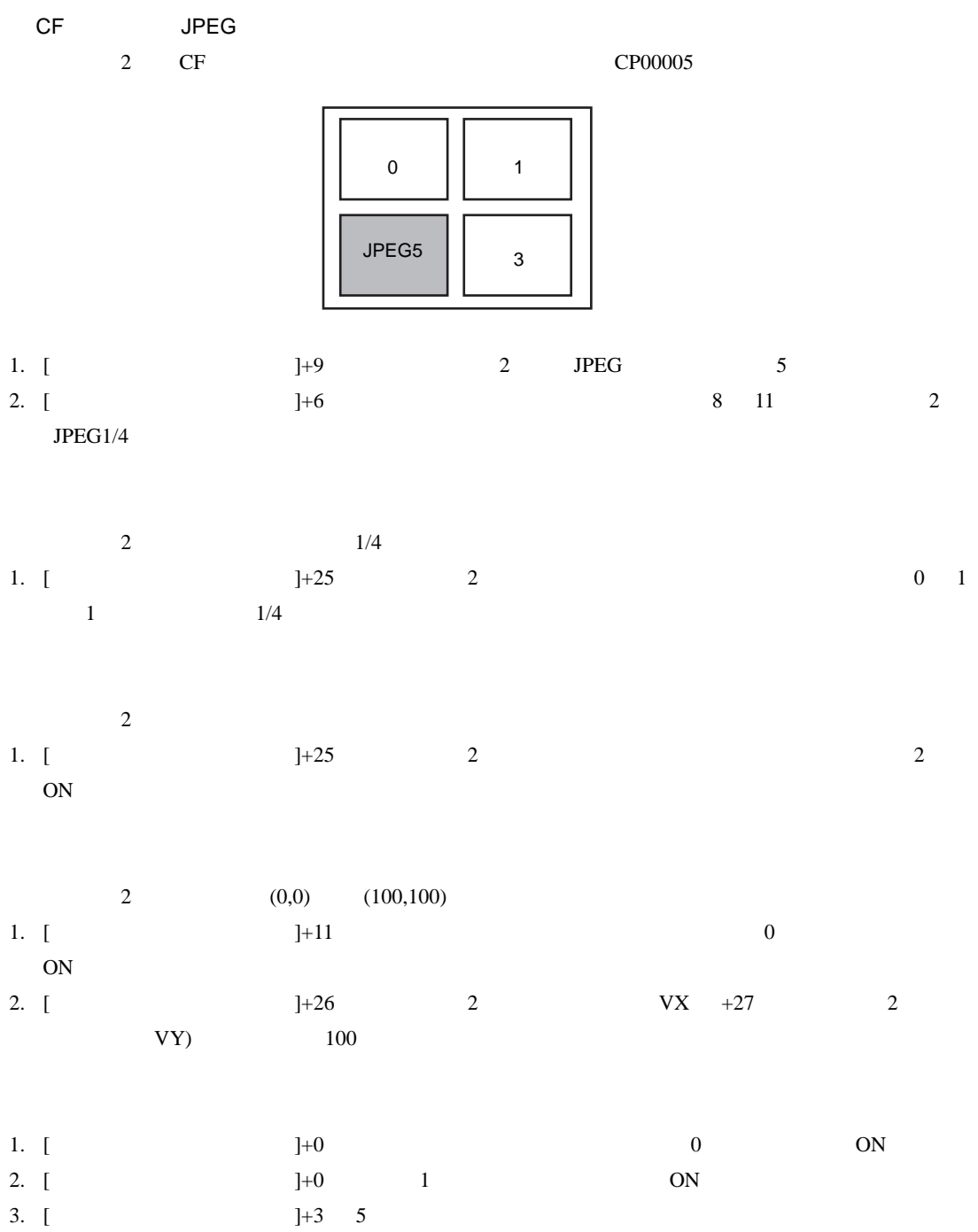

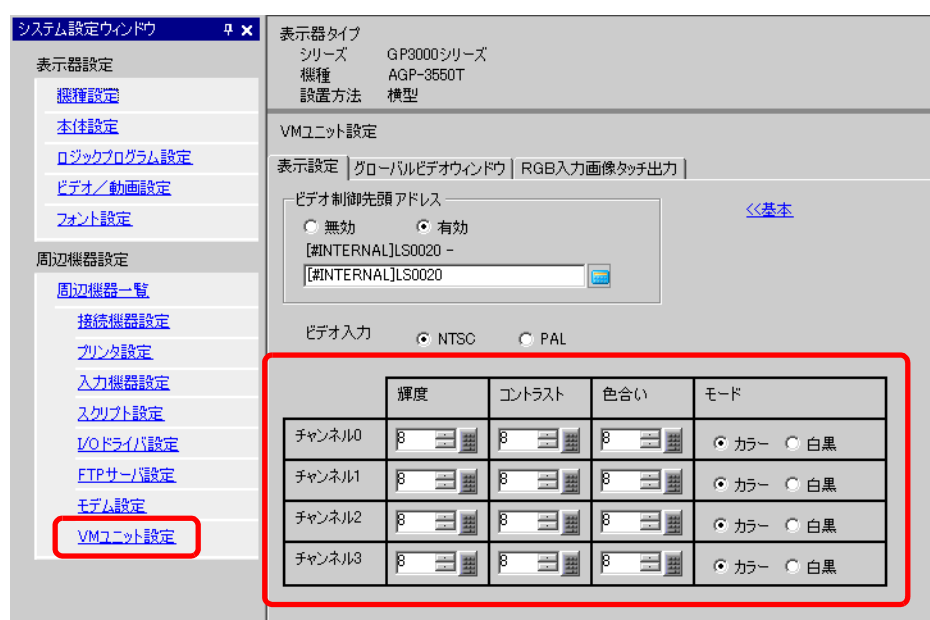

 $\overline{1}$ 

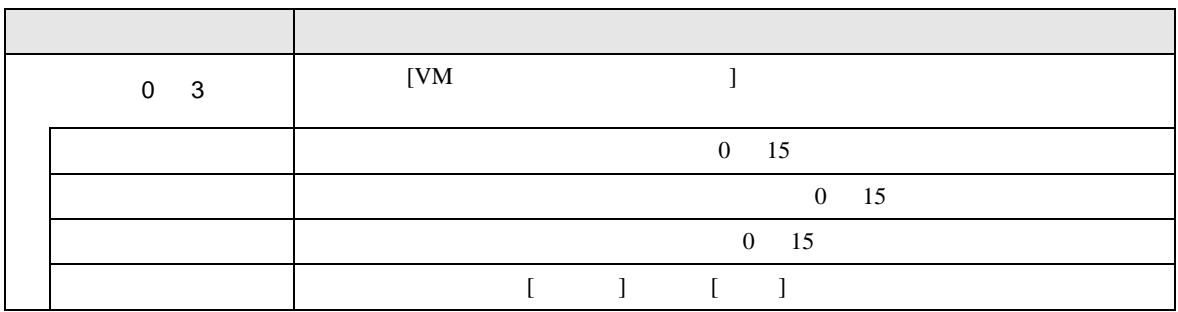

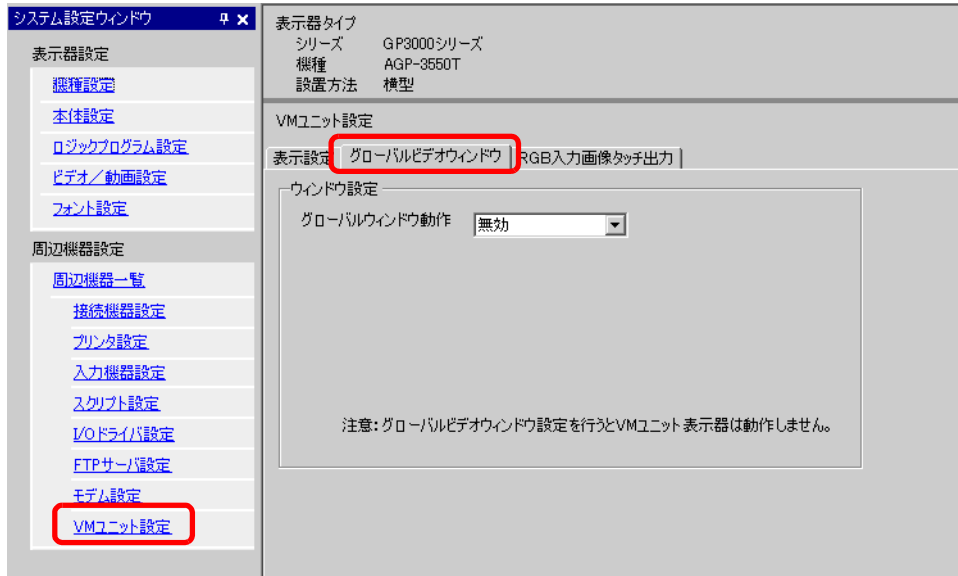

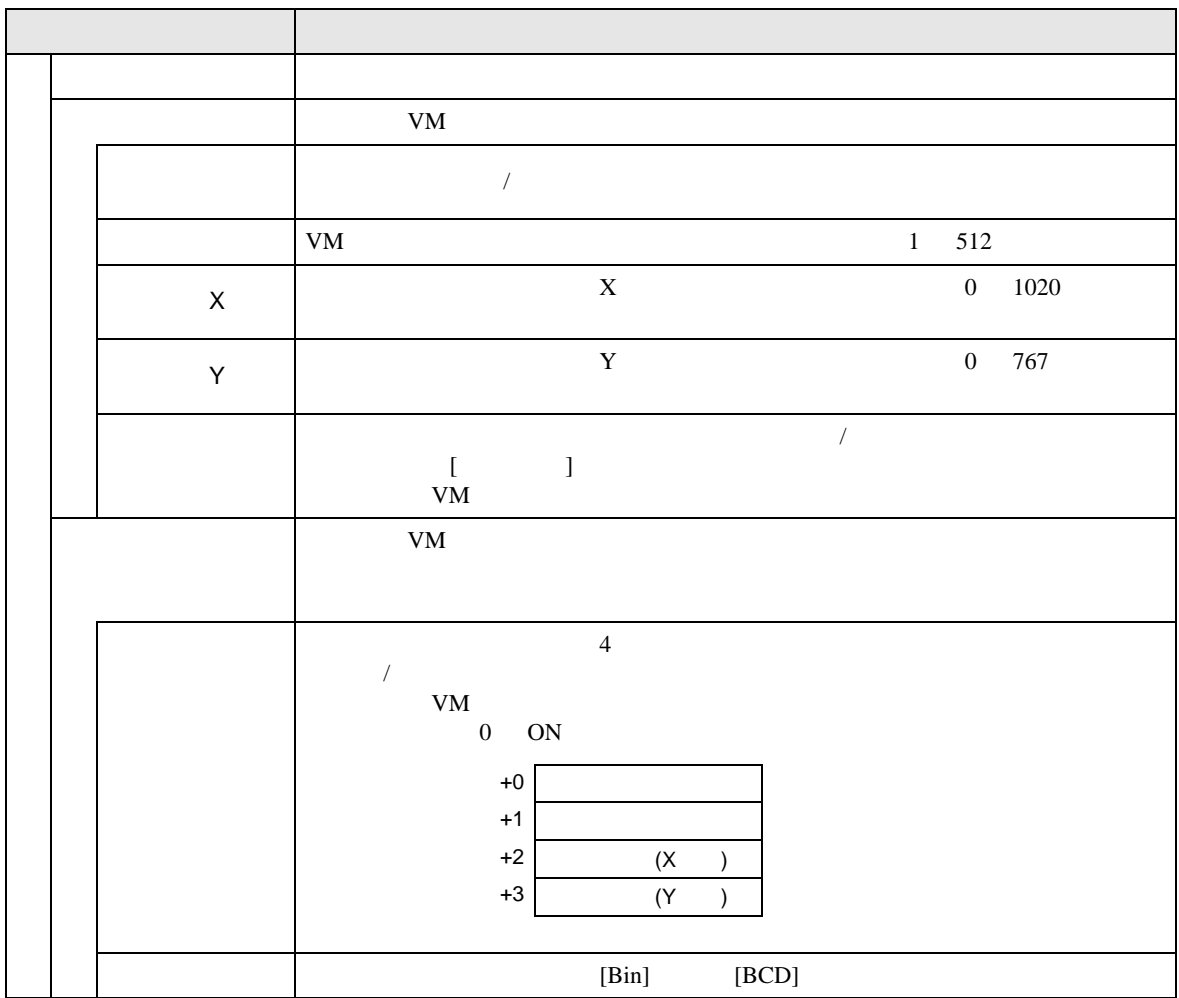

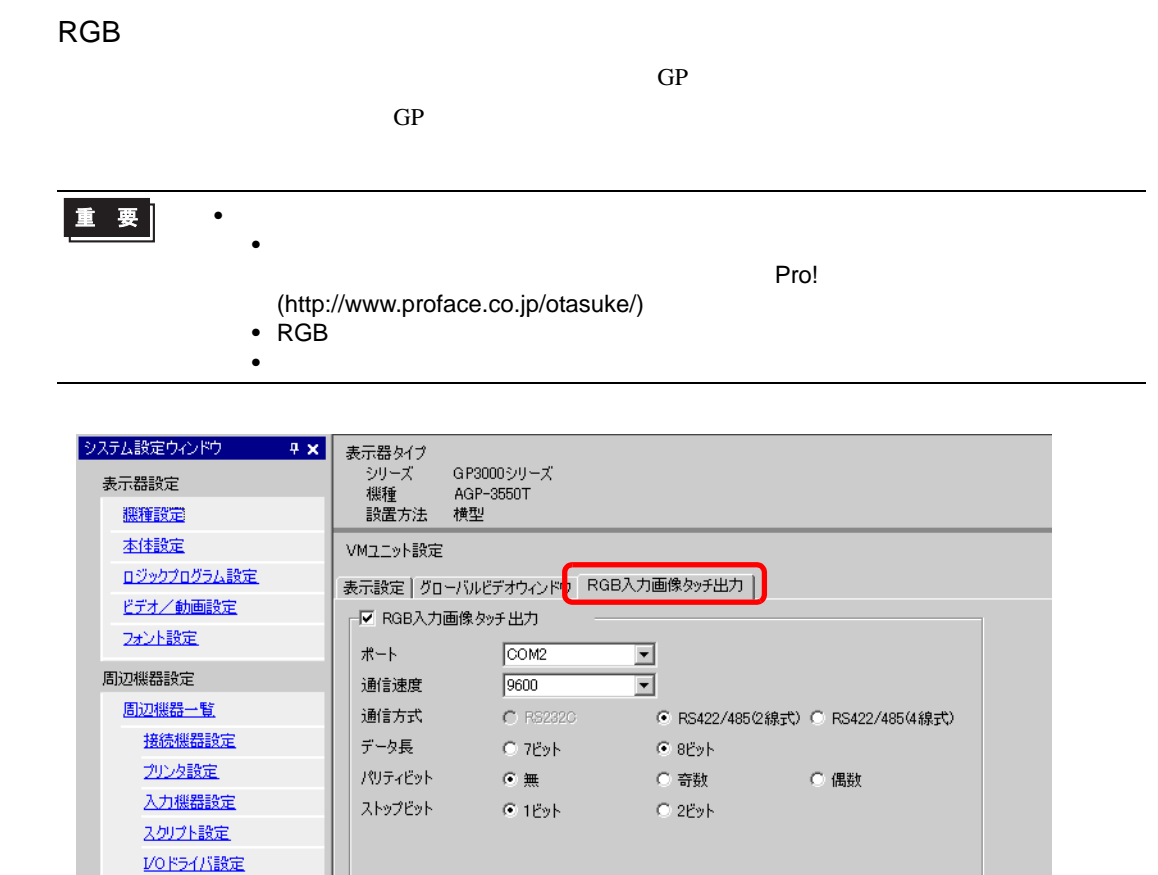

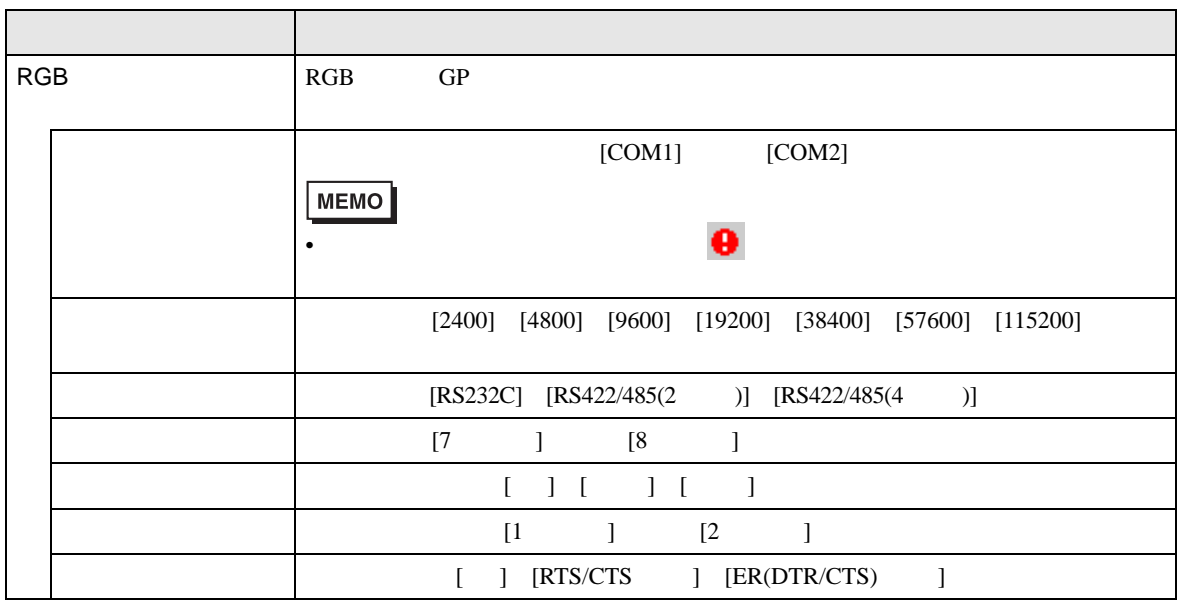

FTPサーバ設定 モデム設定 VMユニット設定

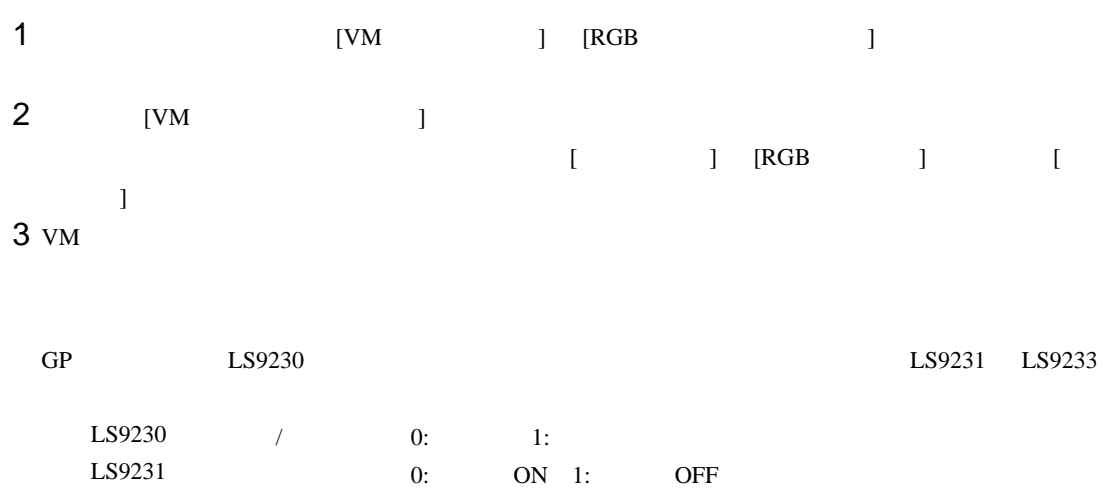

LS9232 X 0 1023 LS9233 Y 0 1023

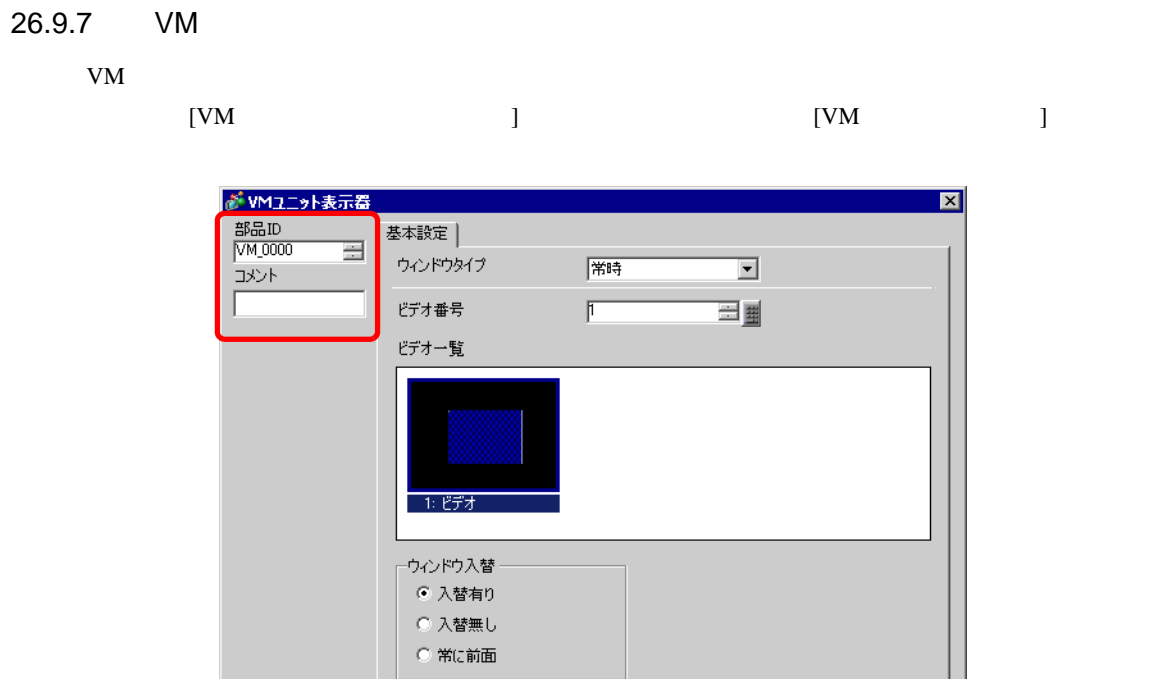

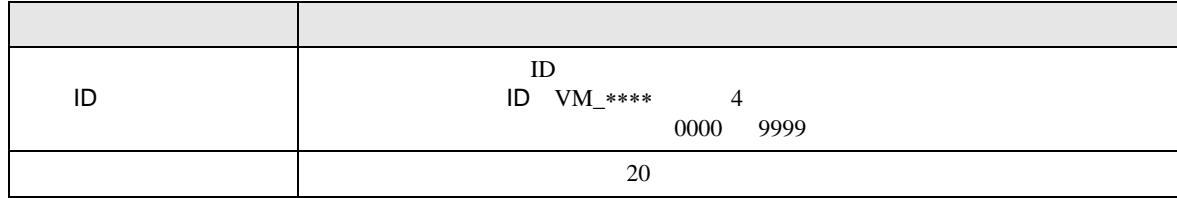

| ヘルプ(H) |

OK(Q) キャンセル

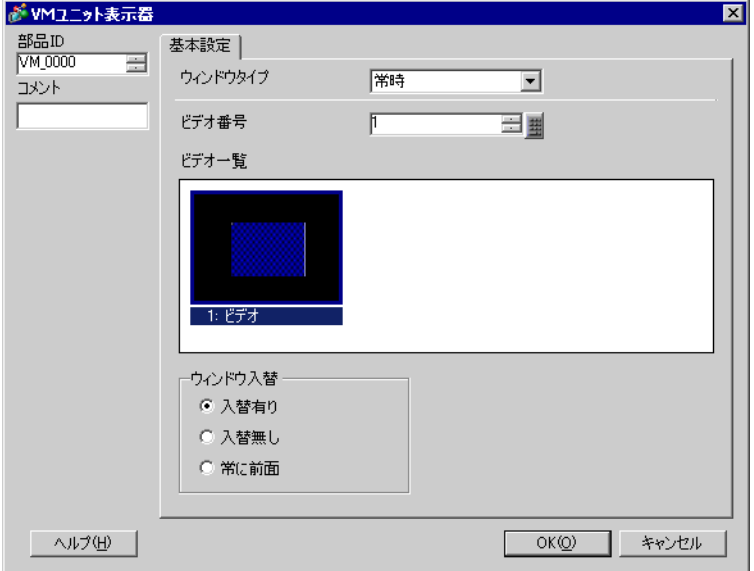

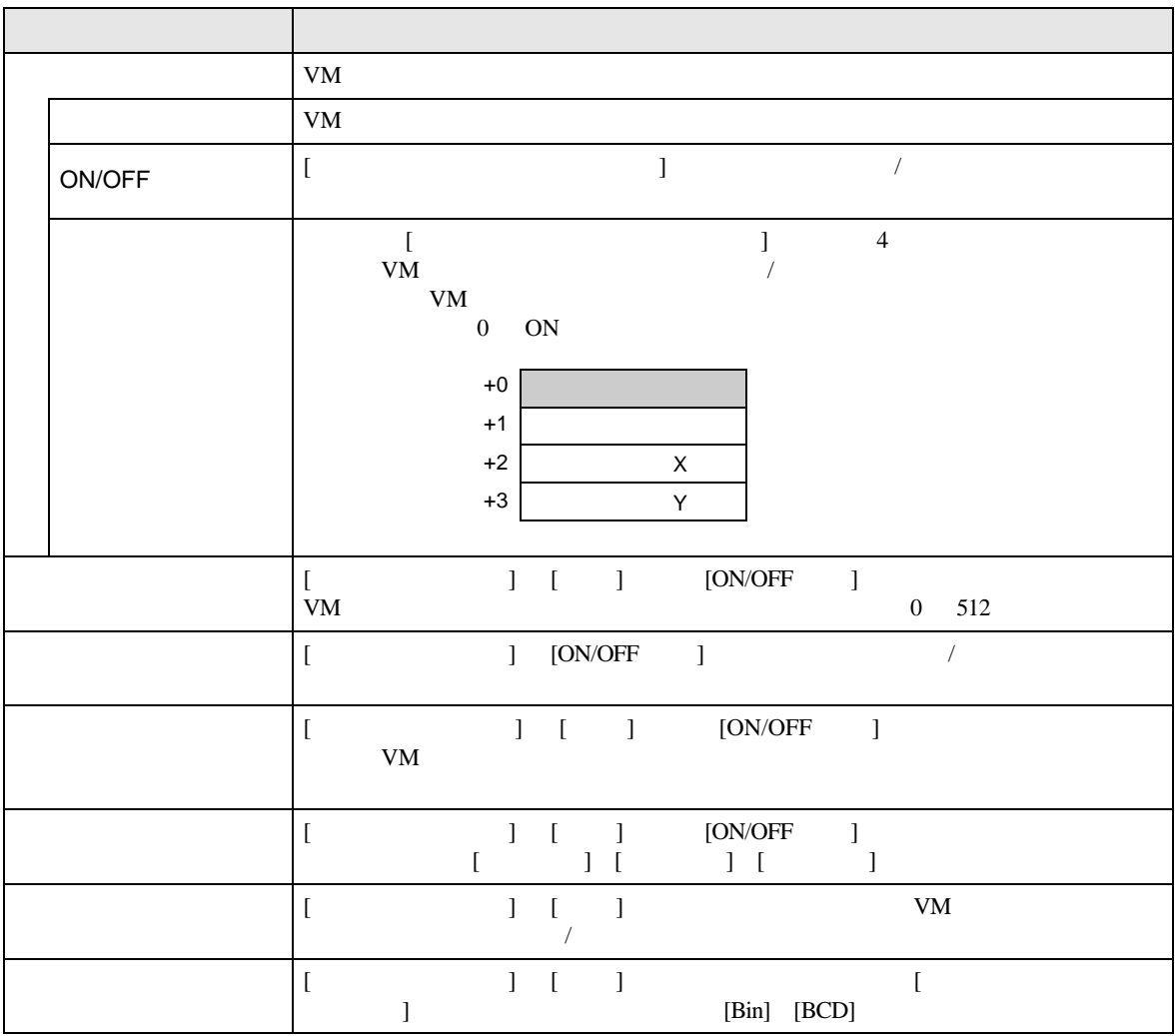

## $26.10$

■ 動画機能と VM ユニット機能との違い

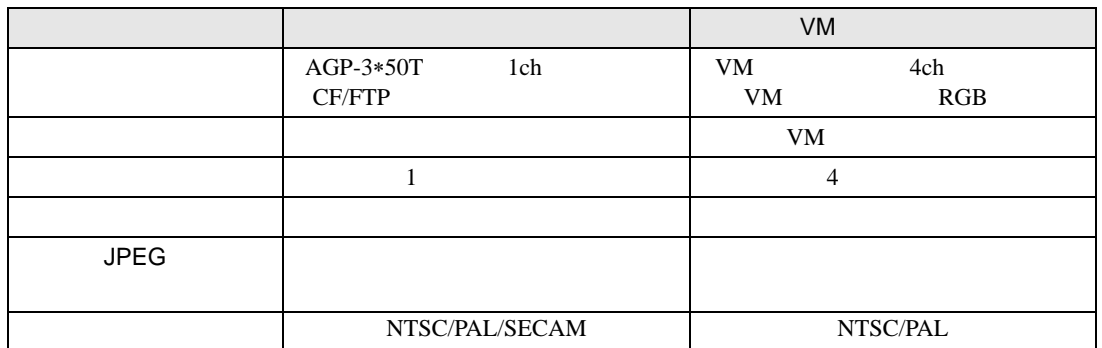

## $26.10.1$

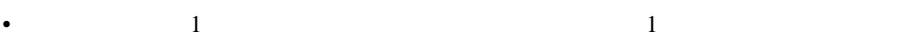

- $X$  4
- 動画表示器のサイズがビデオ入力画像より小さい場合、はみ出した部分は表示されていません。

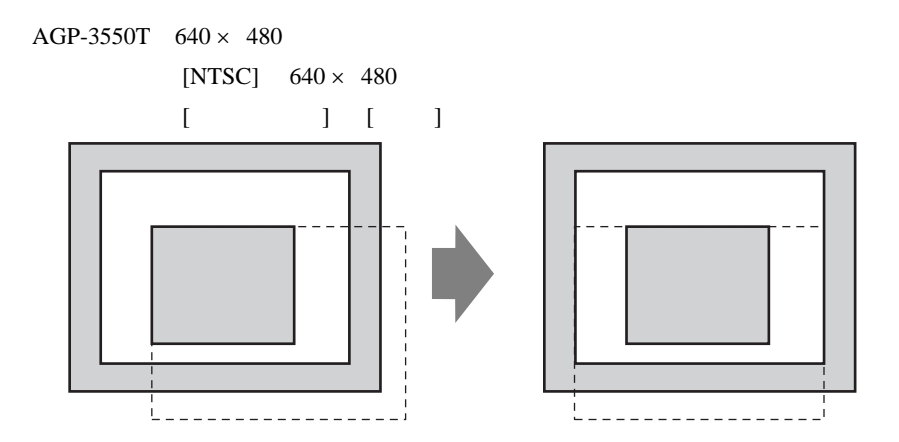

 $\bullet$  -  $\bullet$  -  $\bullet$ 

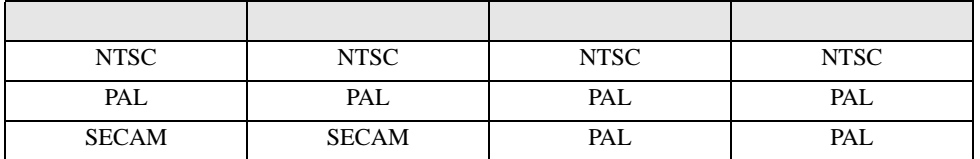

 $\bullet$   $\qquad$   $\qquad$ 

• また、その時点とはモードになっている。

• FTP  $\blacksquare$ 

• FTP  $\blacksquare$ 

- FTP **FTP FTP**
- 
- 
- FTP  $32$
- CF  $500K$  10
- 
- CF GP CF CF 2007
- CF MOVIE  $\qquad \qquad \qquad$
- $2$ .SDX  $\,$
- $\bullet$
- $\begin{bmatrix} \cdot & \cdot & \cdot \\ \cdot & \cdot & \cdot \\ \cdot & \cdot & \cdot \end{bmatrix} \quad \begin{bmatrix} \cdot & \cdot \\ \cdot & \cdot \\ \cdot & \cdot \end{bmatrix}$ • CF  $\overline{C}$
- ON  $1$  ON ON SOLUTION • CF  $\overline{C}$
- $\bullet$  (  $\bullet$  )  $\bullet$  (  $\bullet$  )  $\bullet$  (  $\$ • イベントレコーダ戦能を使用しています。<br>モバントリコーダ戦能を使用しています。 •  $\lambda$ • 12. The set of the set of the set of the set of the set of the set of the set of the set of the set of the s
- 1  $CF$  FTP

• リアルタイム映像を表示している場合、音声は出ません。

• The CF THE FTP + The Second Second Second Second Second Second Second Second Second Second Second Second Second Second Second Second Second Second Second Second Second Second Second Second Second Second Second Second Sec

• 録画中に再生することはできません。

- $\mathbb{R}$
- (  $[$   $]$   $[CF]$   $[FTP]$
- てしまったときは、特殊データ表示器 [ ファイルマネージャ ] を使用して再生してください。
- $SDX$
- 
- FTP  $\overline{P}$
- The contract the contract term  $\mathbb{C}\mathbb{F}$ FTP **the set of the set of the set of the set of the set of the set of the set of the set of the set of the set of the set of the set of the set of the set of the set of the set of the set of the set of the set of the set** •  $\blacksquare$ 
	- $LWA$  ( )

## CF

- CF **Definition Security CF** Definition  $\overline{C}$  LED  $\overline{C}$
- ください。CF カード内のデータが破壊される恐れがあります。 • CF GP OFF GP CF  $CF$
- off and  $CF$  of  $CF$  of  $CF$  of  $CF$
- CF **The CF** CF CF CF 2019 **CF**
- り付け向きを間違えると、データの破壊、CF カード・GP の破損の恐れがあります。 • CF CF CF CF CF CF CF CF CF CF CF これはない。  $CF$
- 
- $CF$ • The contract of the contract of the contract of the contract of the contract of the contract of the contract of the contract of the contract of the contract of the contract of the contract of the contract of the contract
	- - $\bullet$
		- 落としたり強い衝撃を与える
		- $\mathcal{N}(\mathcal{N})$
		- $CF$
		- 分解や改造を行う

26.10.2 VM •  $AGP-3500T$   $AGP-3510T$   $AGP-3550T$   $AGP-3560T$   $SGMU$  VM •  $VM$  GP  $32K$ • VM • VM  $\text{GP}$  and  $\text{GP}$  and  $\text{TP}$  and  $\text{TP}$  and  $\text{TP}$  and  $\text{TP}$  and  $\text{TP}$  and  $\text{TP}$  and  $\text{TP}$  and  $\text{TP}$  and  $\text{TP}$  and  $\text{TP}$  and  $\text{TP}$  and  $\text{TP}$  and  $\text{TP}$  and  $\text{TP}$  and  $\text{TP}$  and  $\text{TP}$  and • VM JPEG  $1024 \times 768$  $1024 \times 768$  1/4  $1/16$  1/64  $1024 \times 768$ ドット以下になれば表示できます。また、 VM ユニットウィンドウ」内では、SVGA 機種では  $800\times\phantom{0}600\phantom{000000000}\text{VGA}\phantom{0000000000000}\qquad\qquad \text{VGA}\phantom{000000000}\qquad\qquad$  $800 \times 600$  640 × 480 JPEG • JPEG  $1$ •  $RGB$ • キャプチャ中は部品処理やビデオ表示が停止されます。 •  $3 \t 5$  $\langle$  and  $\rangle$  and  $\langle$  and  $\rangle$  and  $\langle$  and  $\rangle$ OFF CF

 $\langle C\mathrm{F}\rangle$   $>$ 

OFF CF